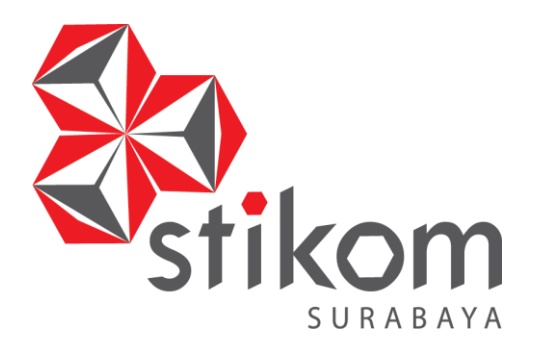

# **RANCANG BANGUN SISTEM INFORMASI PERSEBARAN DAN POTENSI BIDANG USAHA PERDAGANGAN PADA DINAS PERDAGANGAN DAN PERINDUSTRIAN KOTA SURABAYA**

**TUGAS AKHIR**

**Program Studi S1 Sistem Informasi**

**Oleh : WHIKA YUDHA SASMITA 10.41010.0195**

**FAKULTAS TEKNOLOGI DAN INFORMATIKA INSTITUT BISNIS DAN INFORMATIKA STIKOM SURABAYA 2015**

## **TUGAS AKHIR**

# **RANCANG BANGUN SISTEM INFORMASI PERSEBARAN DAN POTENSI BIDANG USAHA PERDAGANGAN PADA DINAS PERDAGANGAN DAN PERINDUSTRIAN KOTA SURABAYA**

Dipersiapkan dan disusun oleh

**Whika Yudha Sasmita**

**NIM : 10.41010.0195**

Telah diperiksa, diuji dan disetujui oleh Dewan Penguji

Pada : Agustus 2015

#### **Susunan Dewan Penguji**

Pembimbing

**I. Sulistiowati, S.Si., M.M. \_\_\_\_\_\_\_\_\_\_\_\_\_\_\_\_\_\_\_\_\_**

**II.** Julianto Lemantara, S.Kom., M.Eng.

Penguji

**III. Dr. Haryanto Tanuwijaya, S.Kom., M.MT. \_\_\_\_\_\_\_\_\_\_\_\_\_\_\_\_\_\_\_\_\_**

IV. Ir. Henry Bambang Setyawan, M.M.

Tugas Akhir ini telah diterima sebagai salah satu persyaratan

untuk memperoleh gelar Sarjana

## **Dr. Jusak**

**Dekan Fakultas Teknologi dan Informatika**

INSTITUT BISNIS DAN INFORMATIKA STIKOM SURABAYA

## **PERNYATAAN**

Dengan ini saya menyatakan dengan benar, bahwa Tugas Akhir ini adalah asli karya saya, bukan plagiat baik sebagian maupun apalagi keseluruhan. Karya atau pendapat orang lain yang ada dalam Tugas Akhir ini adalah semata hanya rujukan yang dicantumkan dalam Daftar Pustaka saya. Apabila dikemudian hari ditemukan adanya tindakan plagiat pada karya Tugas Akhir ini, maka saya bersedia untuk dilakukan pencabutan terhadap gelar kesarjanaan yang telah diberikan kepada saya.

Surabaya, Agustus 2015

Whika Yudha Sasmita

#### **ABSTRAK**

Dinas Perdagangan dan Perindustrian (Disperdagin) Kota Surabaya memiliki permasalahan dalam proses pengolahan data persebaran bidang usaha perdagangan karena aplikasi Surabaya *Single Windows* (SSW) hanya bisa dipergunakan untuk melakukan pendaftaran Surat Ijin Usaha Perdagangan (SIUP) baru, perpanjangan SIUP, dan perubahan SIUP serta masih menggunakan aplikasi *Microsoft Excel* untuk melakukan proses pengolahan data. Selain itu, belum adanya sistem yang menginformasikan jumlah masing-masing jenis bidang usaha perdagangan, perkembangan jumlah modal usaha, serta belum tersedianya data persebaran bidang usaha perdagangan di tiap-tiap wilayah Kota Surabaya secara terperinci.

Berdasarkan permasalahan ini maka, diperlukan sebuah sistem informasi persebaran dan potensi bidang usaha perdagangan pada Disperdagin Kota Surabaya, agar persebaran bidang usaha perdagangan dan laporan mengenai bidang usaha perdagangan di Kota Surabaya lebih mudah terpantau, serta dapat membantu proses analisis potensi dan evaluasi bidang usaha perdagangan di Kota Surabaya.

Dari hasil uji coba penelitian ini sudah dapat memenuhi kebutuhan pada Dinas Perdagangan dan Perindustrian Kota Surabaya dalam proses pendaftaran, penerbitan, perpanjangan, perubahan, pemantauan posisi dokumen pemohon, proses persetujuan pemohon SIUP, persebaran bidang usaha perdagangan, dan pembuatan laporan bidang usaha perdagangan yang berguna sebagai bahan analisis potensi bidang usaha perdagangan.

Kata Kunci : Perdagangan, Persebaran, Potensi, Ijin, Sistem Informasi

vi

## **DAFTAR ISI**

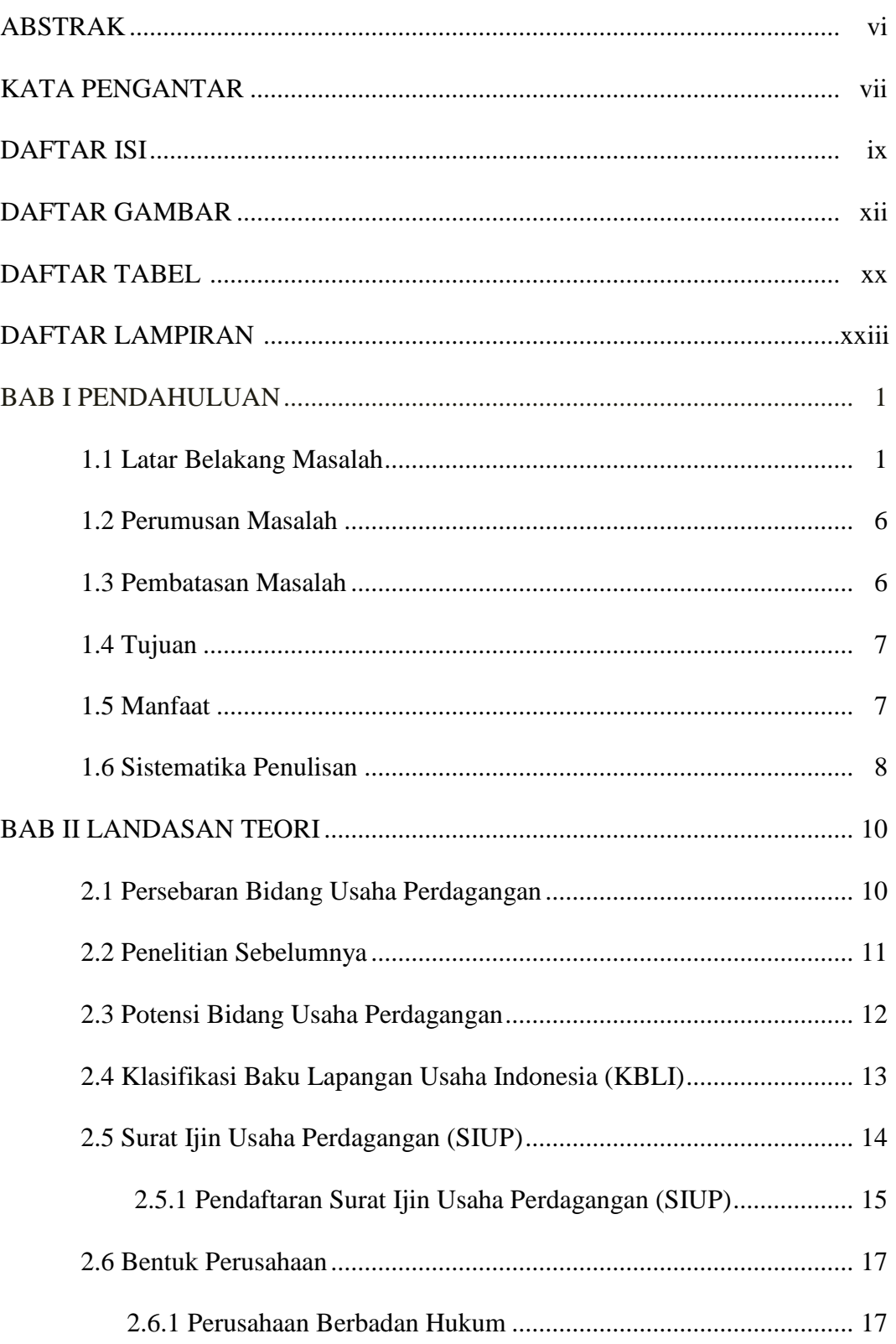

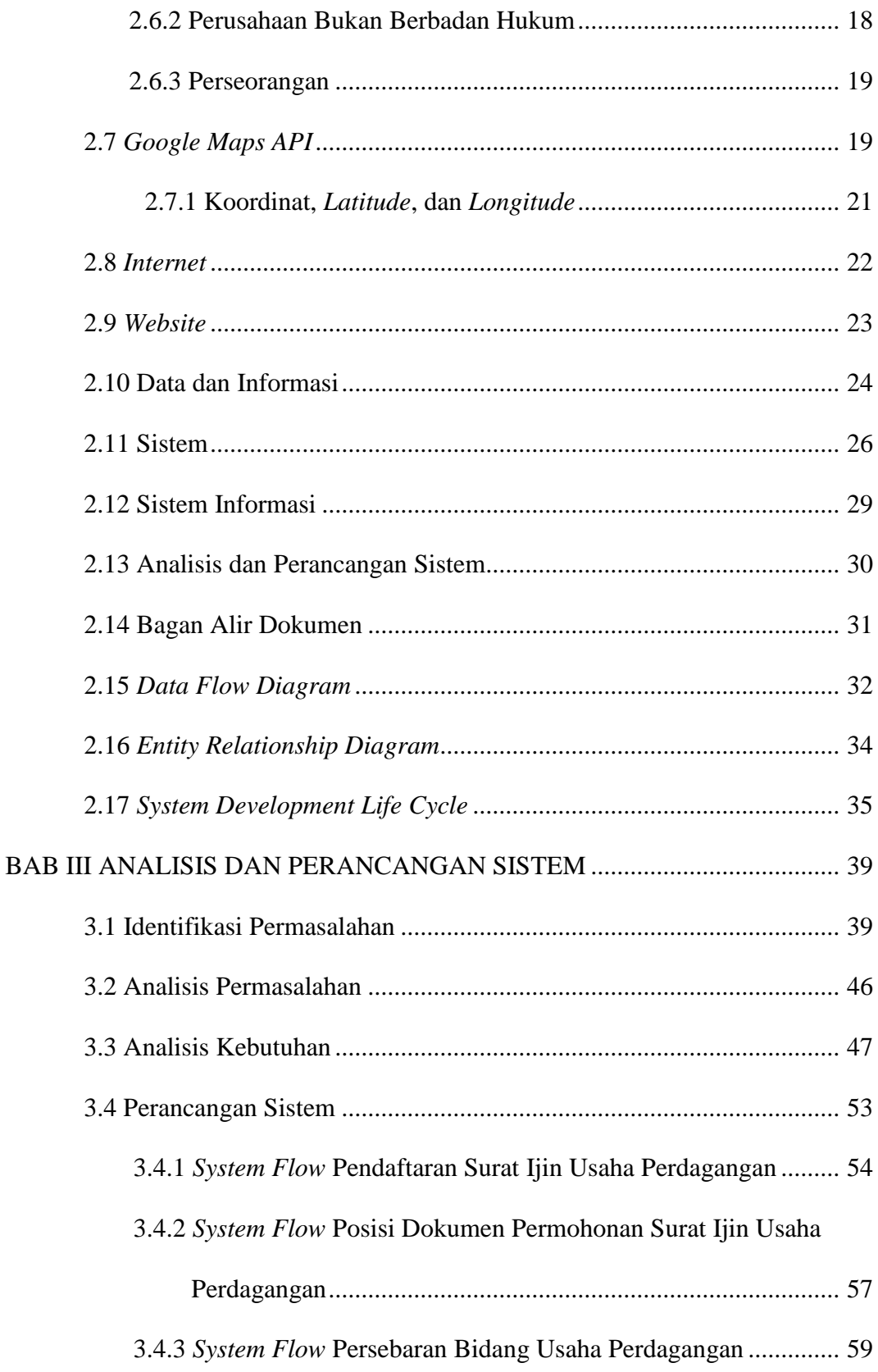

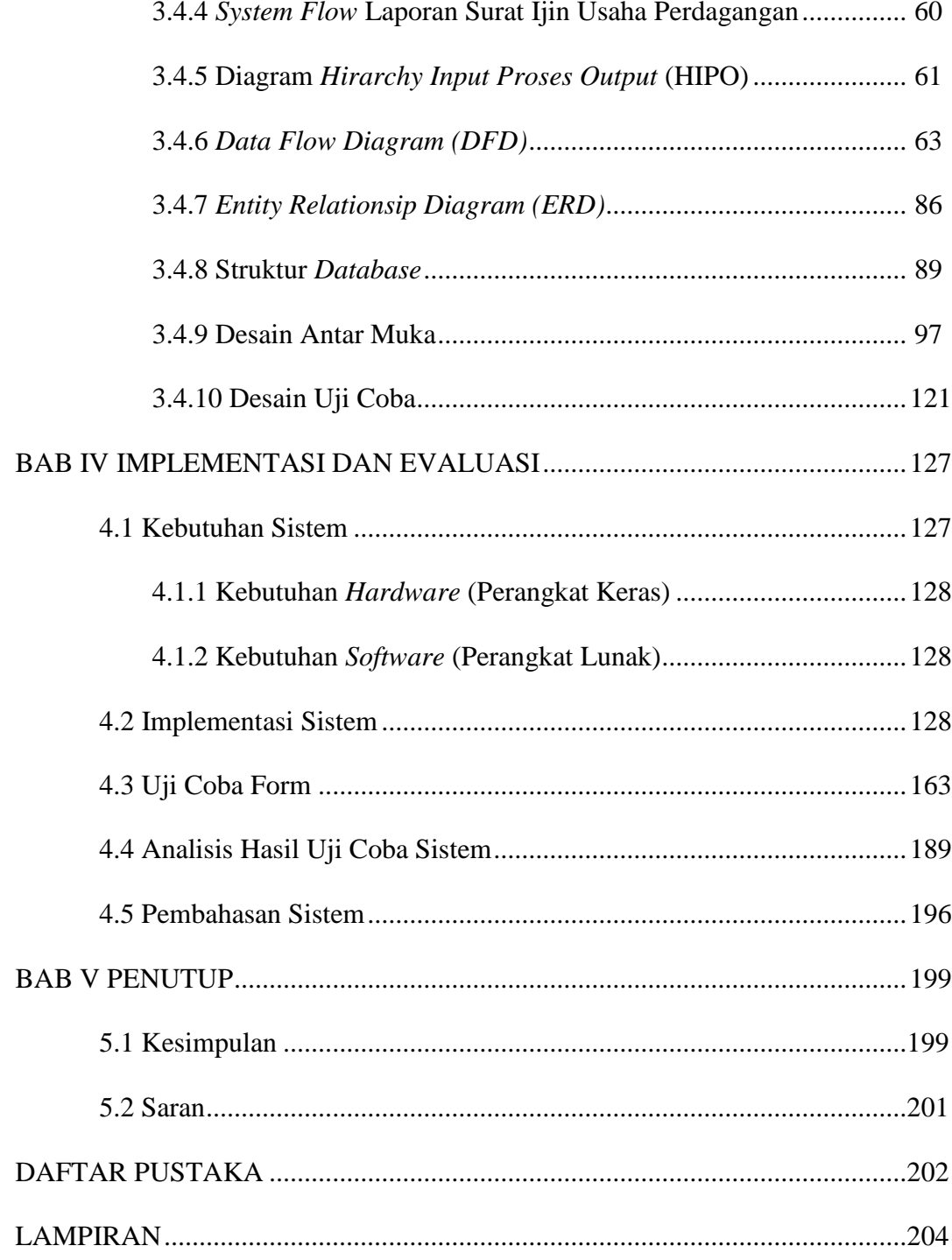

# **DAFTAR GAMBAR**

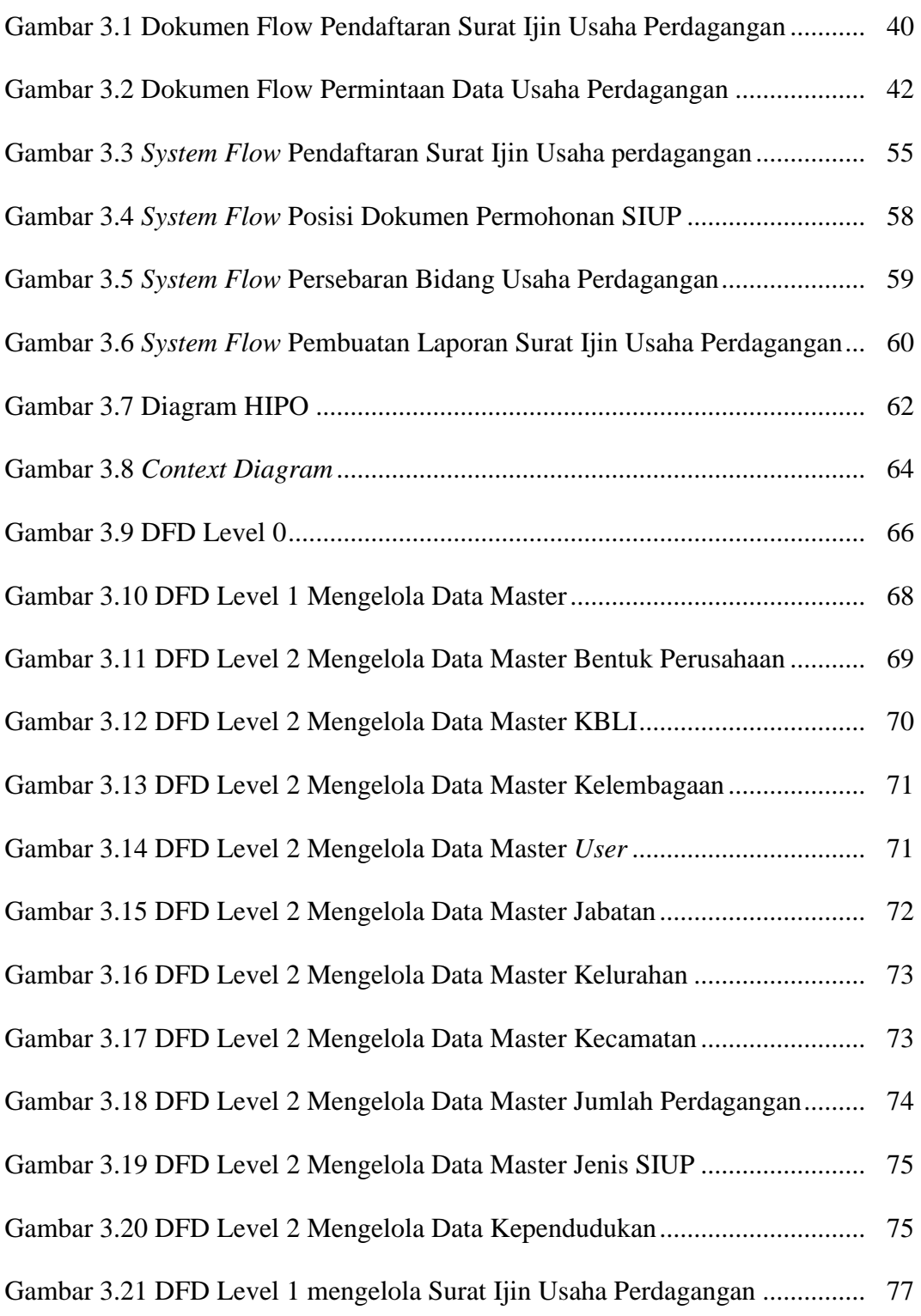

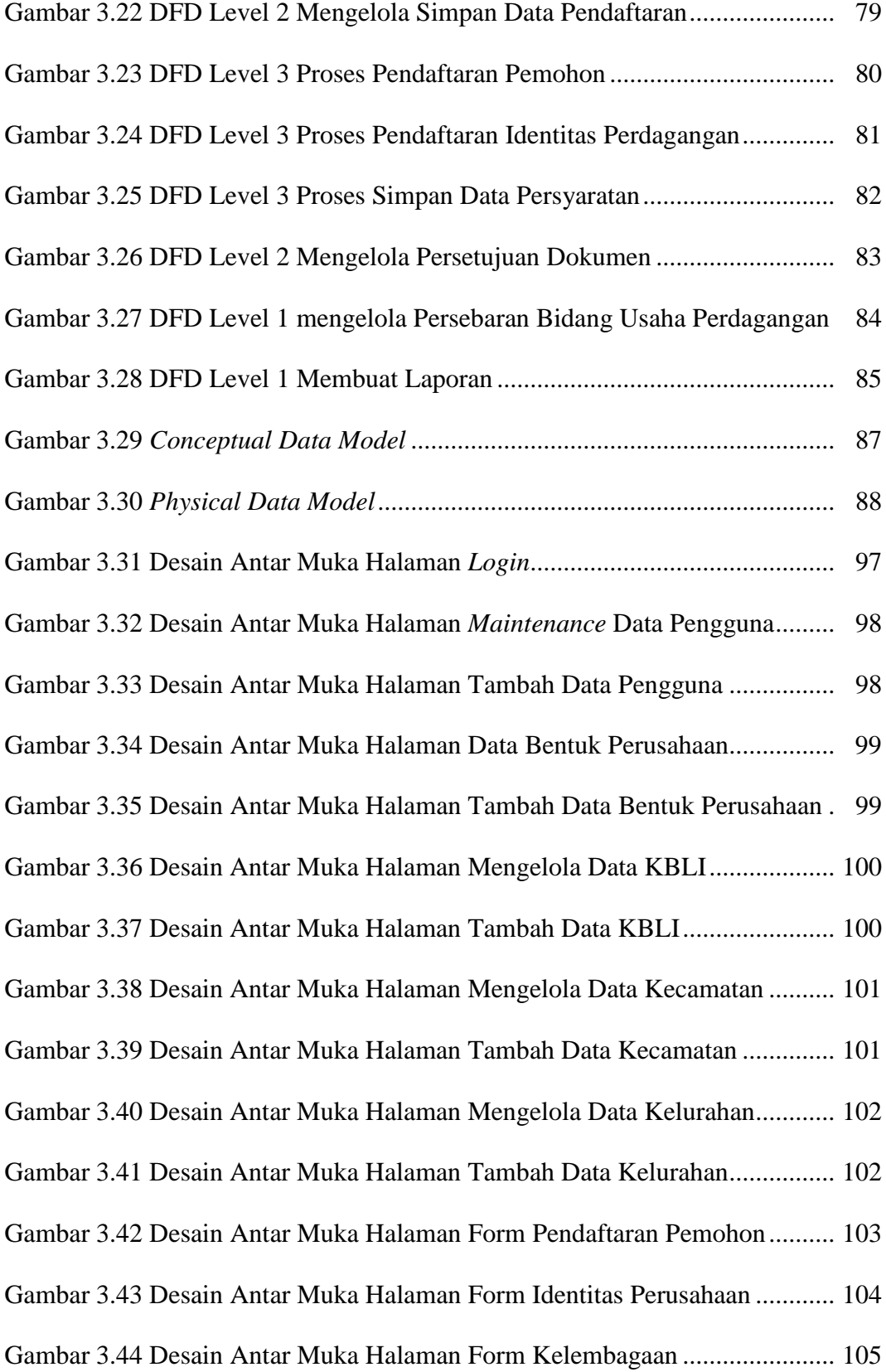

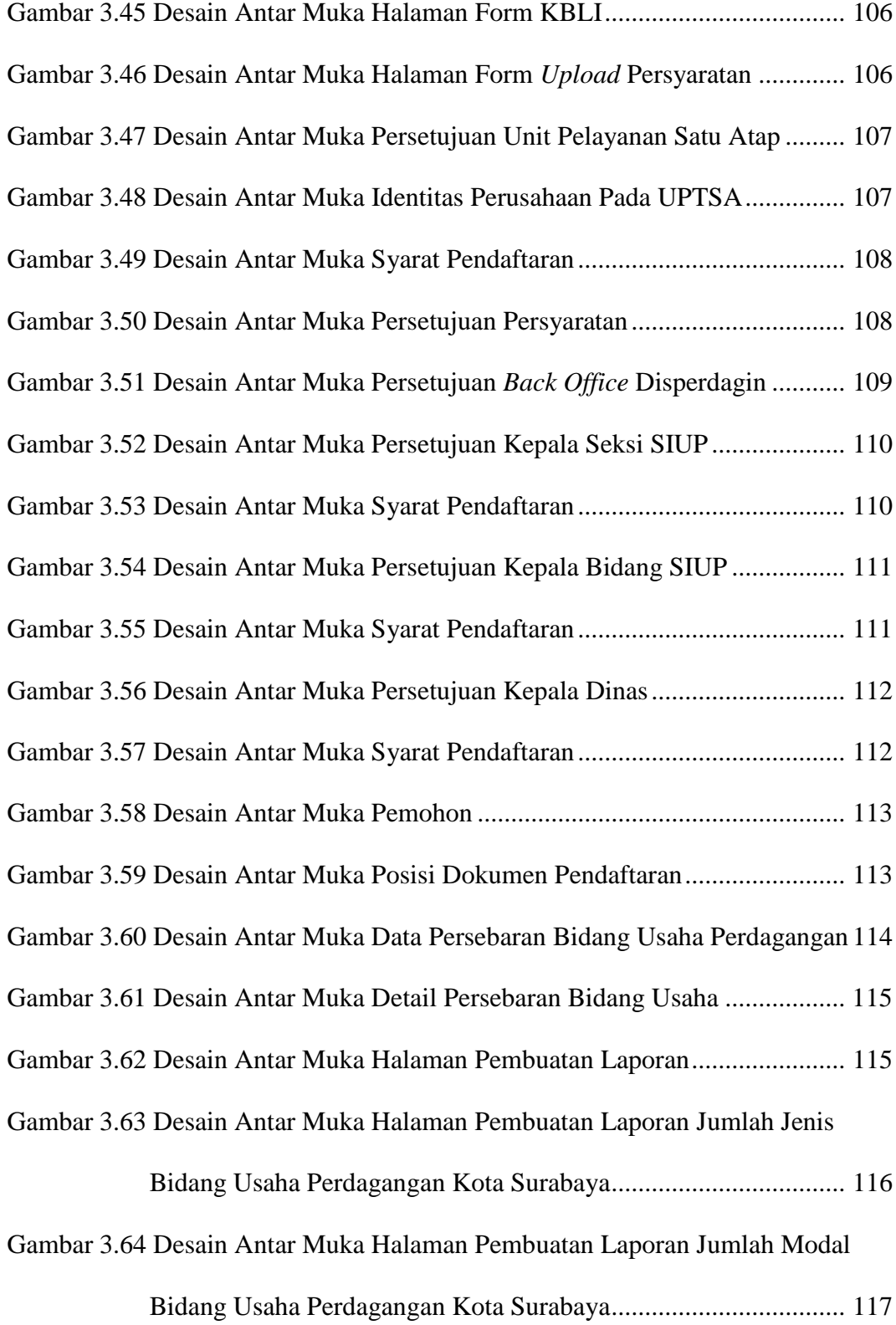

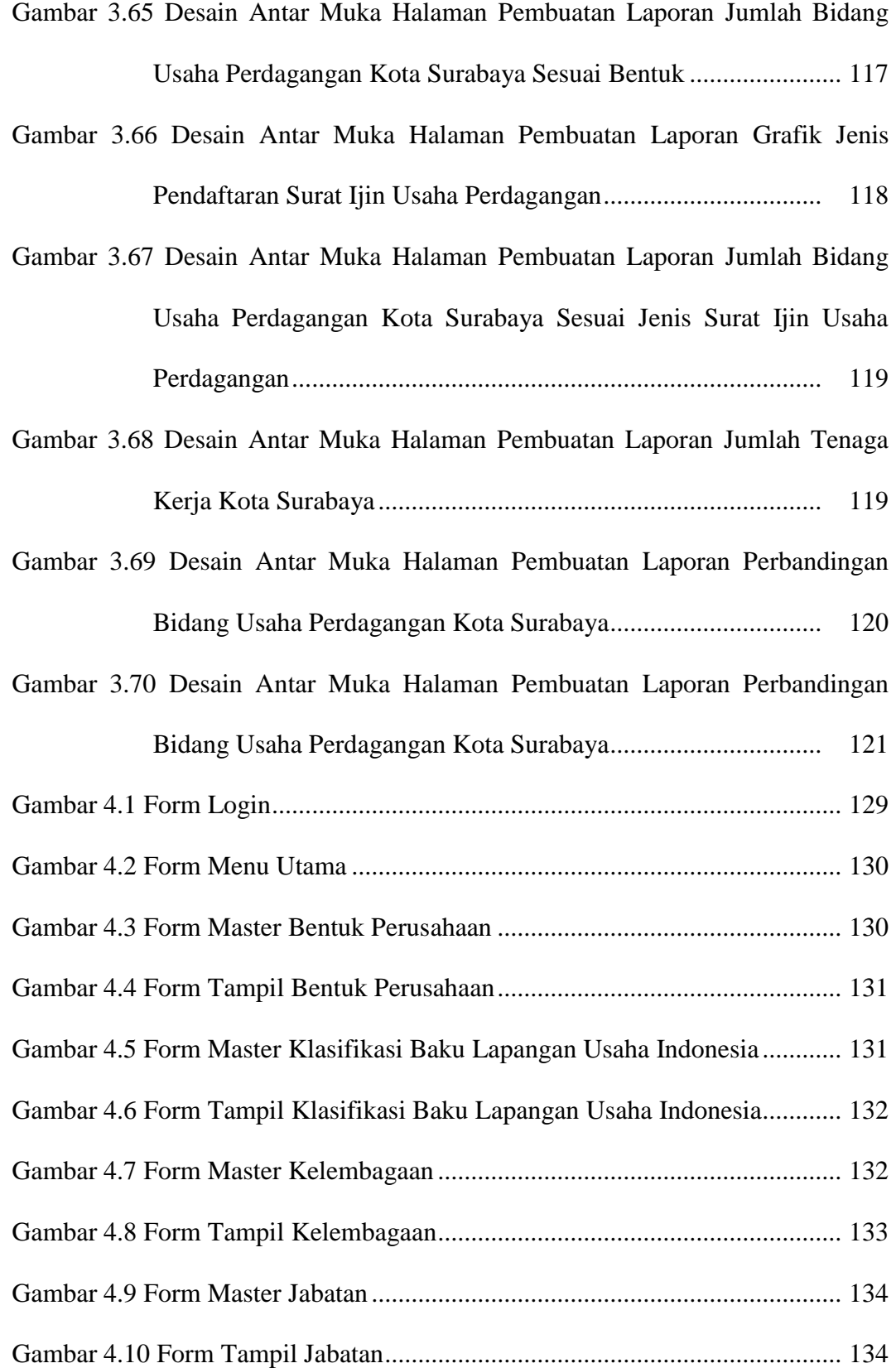

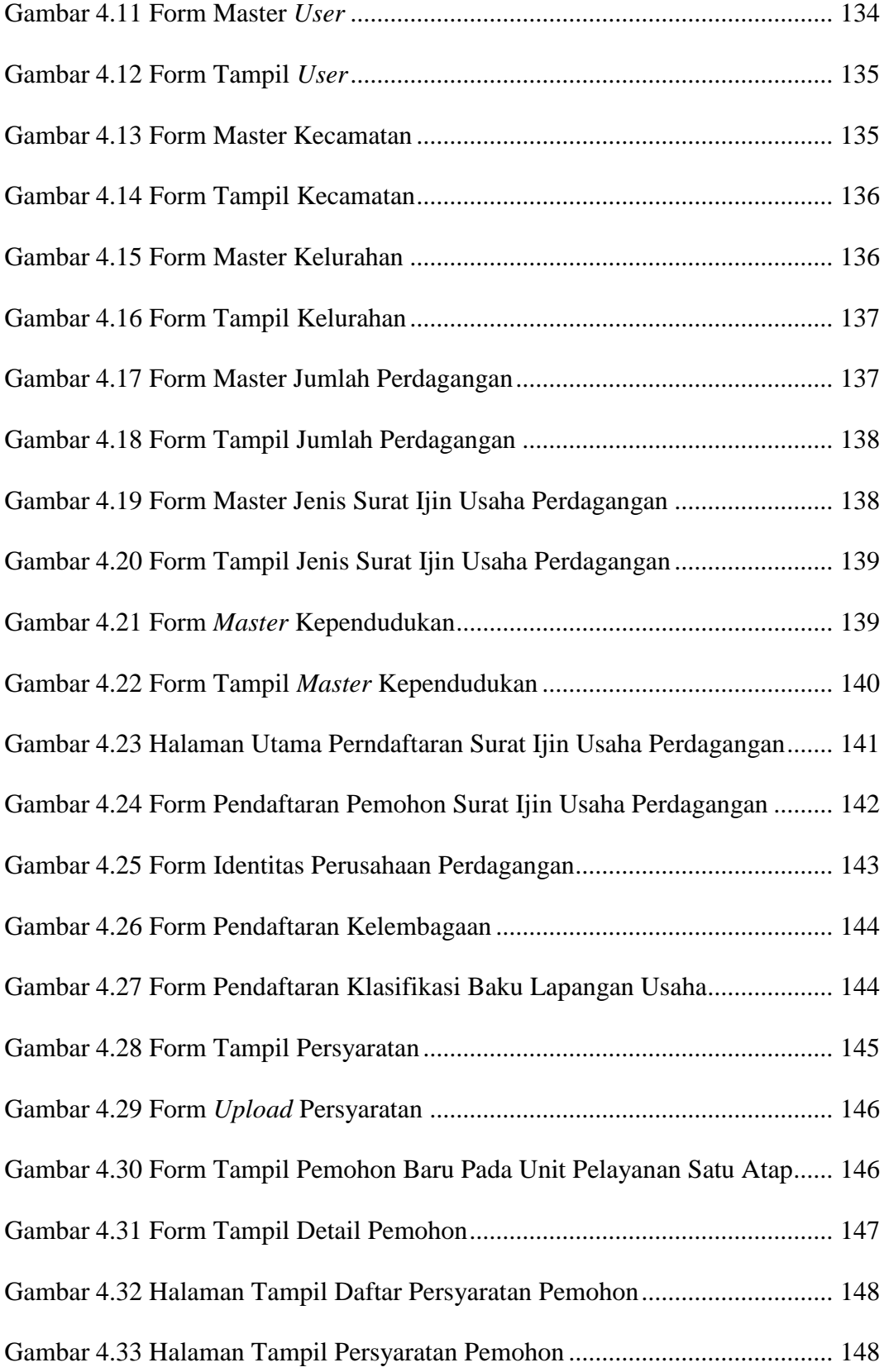

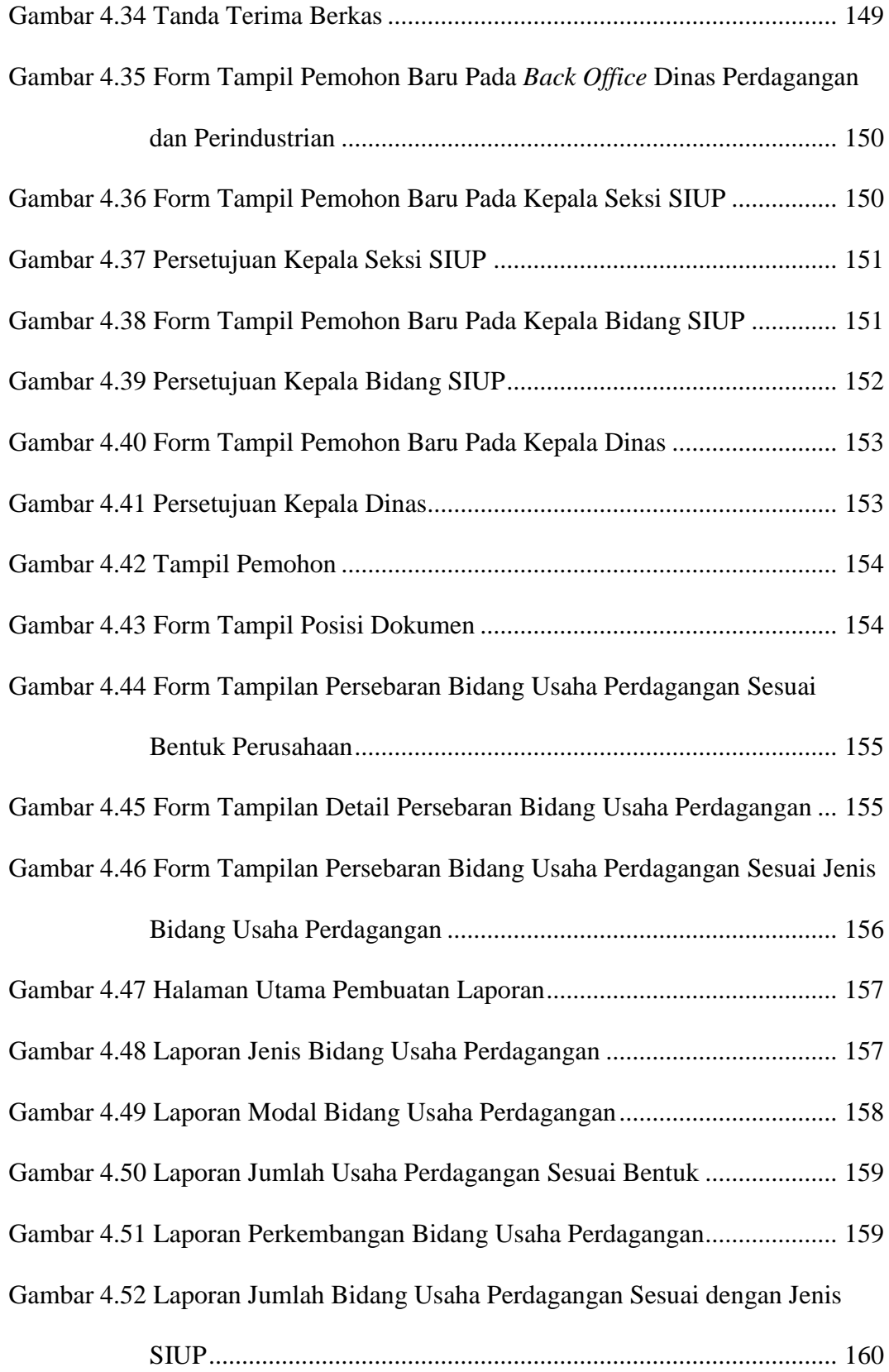

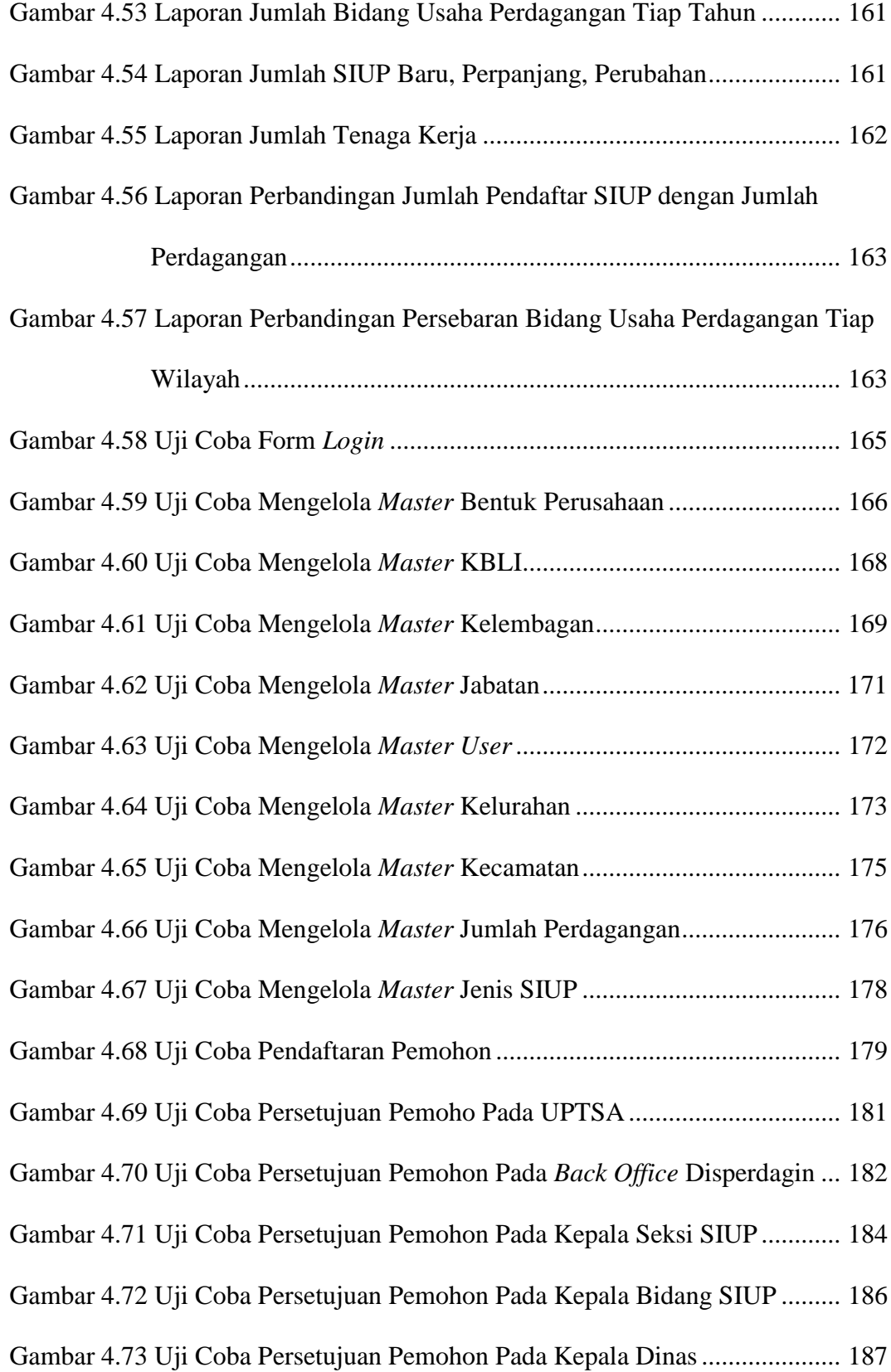

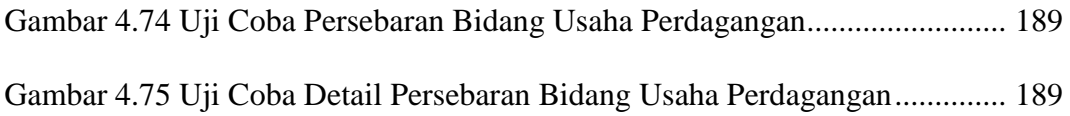

## **DAFTAR TABEL**

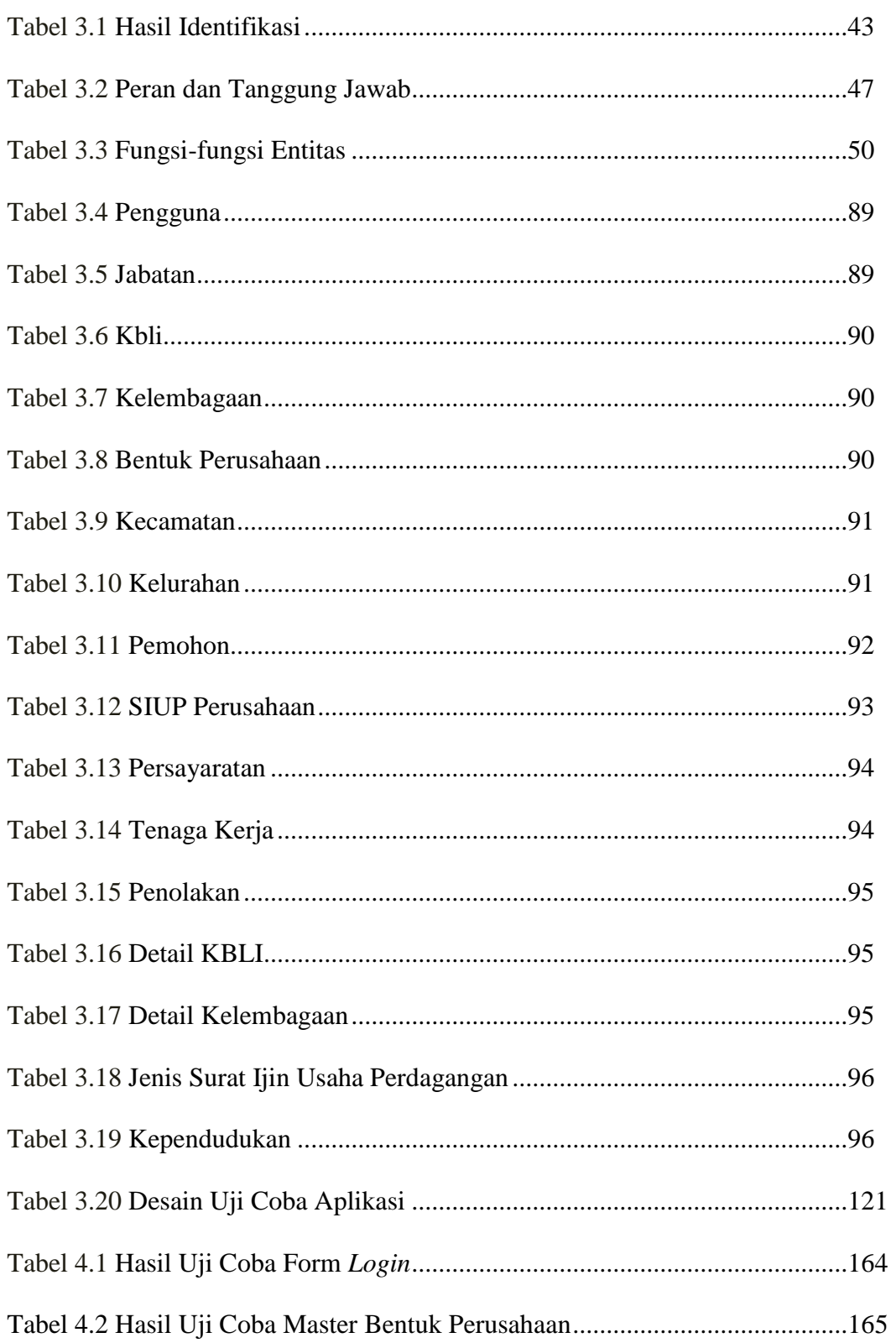

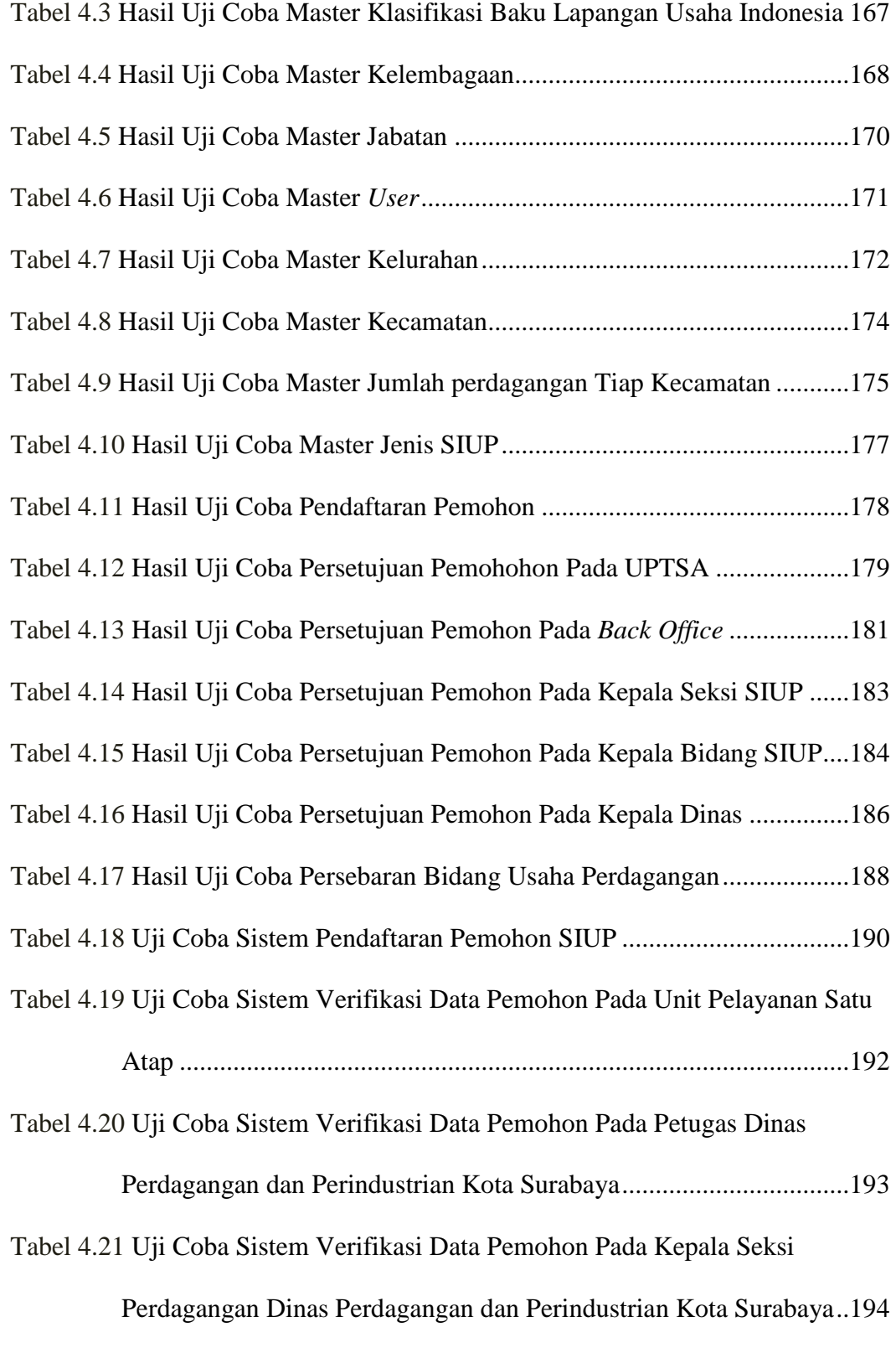

Tabel 4.22 Uji Coba Sistem Verifikasi Data Pemohon Pada Kepala Bidang Perdagangan Dinas Perdagangan dan Perindustrian Kota Surabaya..195 Tabel 4.23 Uji Coba Sistem Verifikasi Data Pemohon Pada Kepala Dinas

Perdagangan Dinas Perdagangan dan Perindustrian Kota Surabaya..196

## **DAFTAR LAMPIRAN**

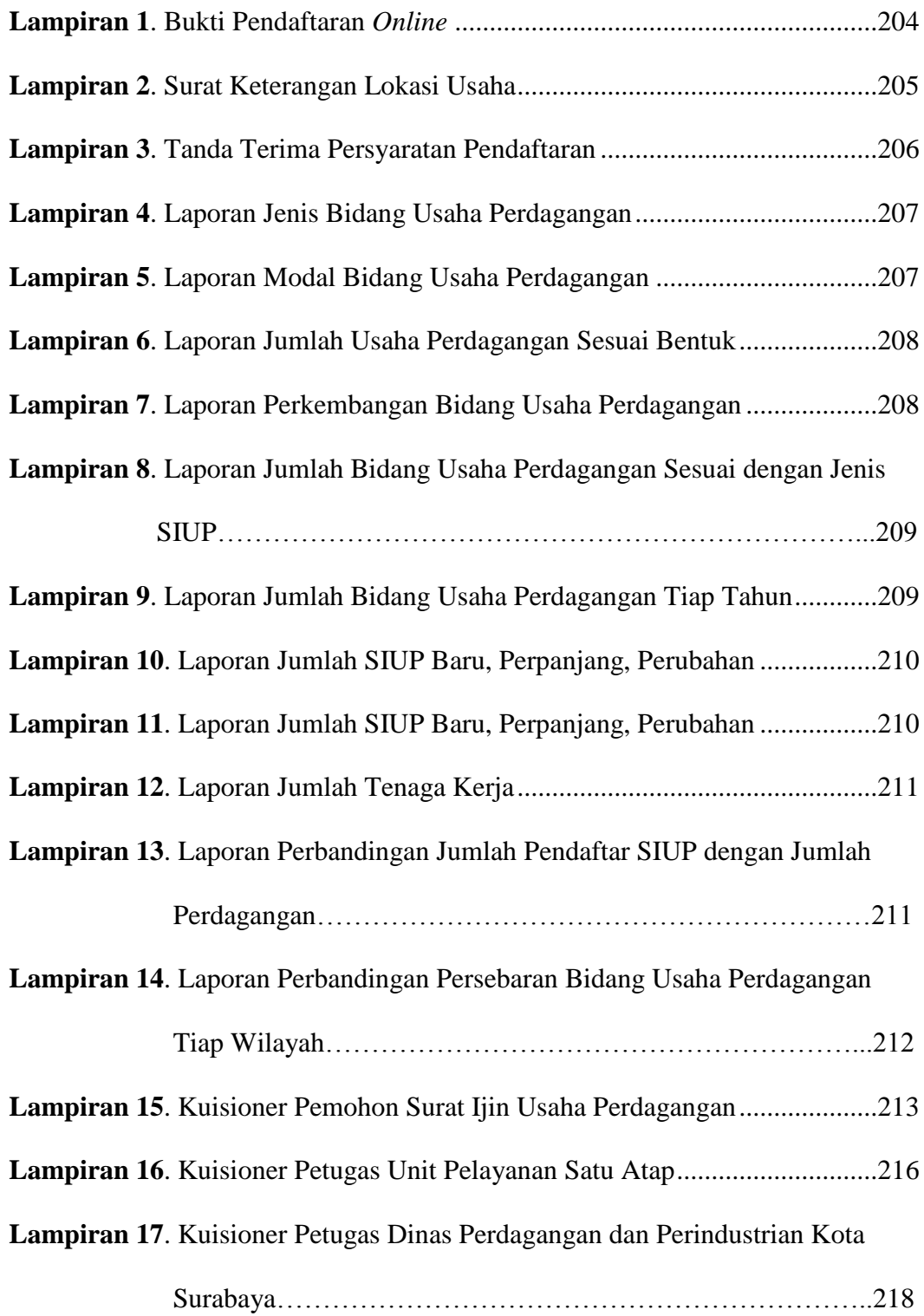

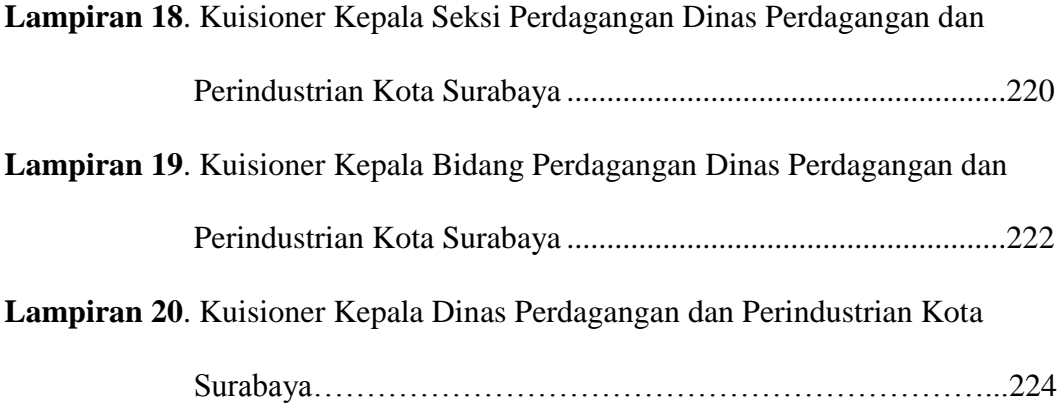

## **BAB I**

## **PENDAHULUAN**

#### **1.1 Latar Belakang Masalah**

Dinas Perdagangan dan Perindustrian (Disperdagin) Kota Surabaya adalah salah satu instansi pemerintahan Kota Surabaya yang bertanggungjawab terhadap perdagangan dan perindustrian Kota Surabaya. Menurut Peraturan Walikota Surabaya Nomor 42 Tahun 2011 tentang Rincian Tugas dan Fungsi Dinas Kota Surabaya, Disperdagin mempunyai fungsi yaitu melaksanakan urusan pemerintahan daerah berdasarkan azas otonomi dan tugas pembantuan di bidang perdagangan dan perindustrian. Salah satu misi Disperdagin kota Surabaya adalah meningkatkan kualitas pelayanan publik yang mudah, cepat dan transparan. Misi tersebut mengandung maksud bahwa Disperdagin Kota Surabaya ingin meningkatkan dan menciptakan pelayanan yang prima kepada masyarakat sehingga akses informasi mengenai perdagangan dan perindustrian di Kota Surabaya dapat diperoleh dengan mudah, cepat dan transparan.

Disperdagin Kota Surabaya mengelola serta menyediakan informasi mengenai bidang usaha perdagangan yang ada di Surabaya. Data-data berbagai bidang usaha perdagangan tersebut diperoleh dari perusahaan yang telah terdaftar di Disperdagin Kota Surabaya melalui proses pendaftaran Surat Ijin Usaha Perdagangan (SIUP). Bidang usaha perdagangan tersebut dikelompokkan ke dalam empat kategori sesuai dengan jumlah modal yang dimiliki yaitu mikro, kecil, menengah, dan besar. Menurut Perda No. 1 Tahun 2010 pasal 42, Surat Ijin Usaha Perdagangan berlaku selama perusahaan masih menjalankan usaha dan wajib daftar ulang setiap 5 tahun. Sedangkan tatacara penulisan kode bidang usaha perdagangan dan klasifikasi bidang usaha perdagangan tersebut sesuai dengan Peraturan Kepala Badan Statistik Nomor 57 Tahun 2009 tentang Klasifikasi Baku Lapangan Usaha Indonesia. Dari data usaha perdagangan tersebut, Disperdagin Kota Surabaya ingin mengetahui persebaran bidang usaha perdagangan yang ada di Kota Surabaya. Persebaran bidang usaha perdagangan tersebut digunakan sebagai acuan untuk mengetahui pertumbuhan ekonomi kota Surabaya melalui bidang usaha perdagangan, untuk mengetahui persebaran jenis-jenis bidang usaha perdagangan, sebagai bahan analisis potensi dan peluang usaha perdagangan di wilayah Kota Surabaya, untuk mengetahui jumlah usaha perdagangan yang ada di Kota Surabaya, untuk mengetahui jumlah investasi usaha perdagangan yang ada di Kota Surabaya serta untuk mengetahui perkembangan usaha perdagangan dari tahun ke tahun.

Berdasarkan Peraturan Walikota Nomor 28 Tahun 2013 Tentang Tata Cara Perizinan dan Perizinan Non Elektronik, proses pendaftaran SIUP dilakukan secara *online* melalui Surabaya *Single Windows* (SSW). Namun, aplikasi tersebut belum bisa dipergunakan untuk mengelola data-data pendaftar SIUP guna mengetahui persebaran dan potensi bidang usaha perdagangan di Kota Surabaya, karena fungsi dari aplikasi tersebut hanya untuk melakukan pendaftaran SIUP baru, perpanjangan SIUP, dan perubahan. Saat ini untuk mengetahui persebaran bidang usaha perdagangan, petugas mengambil data pendaftar SIUP dari basis data Disperdagin, kemudian data tersebut diekspor dalam bentuk *Microsoft Excel*. Proses selanjutnya adalah mengurutkan data berdasarkan nomor surat keluar, jenis usaha perdagangan, jenis SIUP, status ijin, bentuk perusahaan, nama kecamatan, dan nama kelurahan untuk mengetahui persebarannya. Hasil dari pengolahan data tersebut disajikan dalam bentuk tabel. Periode pengolahan data dilakukan setiap bulan, tiga bulan, dan akhir tahun. Namun jika sewaktu-waktu pihak yang membutuhkan seperti Kepala Bidang, Kepala Dinas, Walikota Surabaya, instansi pemerintahan yang lain serta masyarakat membutuhkan informasi persebaran bidang usaha perdagangan, petugas harus melakukan rekap data ulang sesuai dengan permintaan data yang diajukan. Proses pengolahan data tersebut membutuhkan waktu lima hari, karena petugas yang menangani pengolahan data dan yang memiliki hak akses penuh terhadap basis data hanya satu petugas. Apabila masyarakat ingin mengetahui informasi mengenai persebaran usaha perdagangan yang ada di Kota Surabaya harus datang langsung ke Disperdagin Kota Surabaya dengan mengajukan proposal terlebuh dahulu. Proses persetujuan proposal dilakukan selama tiga hari.

Dari proses tersebut, permasalahan yang dihadapi oleh Disperdagin Kota Surabaya yaitu jangka waktu proses pengolahan data persebaran bidang usaha perdagangan yang membutuhkan waktu lima hari karena aplikasi SSW hanya bisa dipergunakan untuk melakukan pendaftaran SIUP baru, perpanjangan SIUP, dan perubahan SIUP serta masih menggunakan aplikasi *Microsoft Excel* untuk melakukan proses pengolahan data, sehingga informasi persebaran bidang usaha perdagangan belum bisa diakses sewaktu-waktu oleh pihak-pihak yang membutuhkan informasi tersebut dan data tersebut disajikan dalam bentuk tabel, hal ini membuat data tersebut kurang mudah untuk dibaca dan dianalisa oleh pihakpihak yang membaca data tersebut. Selain itu aplikasi SSW yang digunakan saat ini untuk pendaftaran SIUP masih kurang sempurna, yaitu form pendaftaran pada aplikasi masih belum lengkap sesuai dengan formulir yang ada pada Lampiran I Peraturan Menteri Perdagangan Republik Indonesia No: 46/M-DAG/PER/9/2009,

sehingga pihak Disperdagin harus mengentrikan data baru sesuai formulir pendaftaran SIUP. Hal ini membuat pihak Disperdagin Kota Surabaya bagian Kesekretariatan harus bekerja dua kali selain mengecek kesesuaian persyaratan juga harus memasukkan kembali data-data pendaftar yang masih belum dimasukkan.

Permasalahan lain yang dihadapi oleh Disperdagin Kota Surabaya adalah belum adanya sistem yang menginformasikan jumlah masing-masing jenis bidang usaha perdagangan, perkembangan jumlah modal usaha (SIUP Mikro, Kecil, Menengah, dan Besar), jumlah investasi asing maupun nasional, jumlah bentuk perusahaan seperti Perseroan Perseorangan (PO), *Comanditaire Venootschap* (CV), Perseroan Terbatas (PT), Koperasi, Firma, perbandingan jumlah perdagangan di masing-masing wilayah Kota Surabaya, perkembangan tiap tahun melalui bidang usaha perdagangan, jumlah perdagangan (SIUP Mikro, Kecil, Menengah, Besar) di masing-masing kecamatan maupun kelurahan, jumlah bidang usaha terbanyak di Kota Surabaya, jumlah pendaftar dan perpanjang SIUP per-bulan, per-tiga bulan, per-tahun, dan jumlah tenaga kerja dimasing-masing usaha perdagangan. Sehingga ketika Kepala Diserdagin melakukan rapat koordinasi dengan instansi-intansi pemerintahan untuk mengevaluasi perkembangan bidang usaha dan potensi bidang usaha perdagangan di Kota Surabaya masih belum maksimal karena data yang disajikan belum lengkap. Selain itu apabila Kepala Disperdagin dan Wali Kota Surabaya membutuhkan informasi-informasi tersebut sebagai bahan analisis usaha perdagangan masih belum bisa sewaktu-waktu dan harus meminta pihak Disperdagin untuk merekapkan data sesuai dengan permintaan.

Selain permasalahan tersebut, Disperdagin Kota Surabaya masih belum tersedianya data maping bidang usaha perdagangan di tiap-tiap wilayah Kota Surabaya secara terperinci, karena data maping saat hanya sebatas jumlah perdagangan di masing-masing Kecamatan di Kota Surabaya. Akibatnya informasi yang diberikan kepada Kepala Disperdagin dan Walikota Surabaya sebagai acuan analisa persebaran dan potensi bidang usaha perdagangan masih belum lengkap dan belum terperinci.

Dari permasalahan di atas solusi yang diberikan untuk pihak Disperdagin Kota Surabaya yaitu dengan membuat aplikasi yang dapat membantu Disperdagin Kota Surabaya dalam mengolah dan menginformasikan persebaran dan potensi bidang usaha perdagangan yang tersebar di Kota Surabaya. Oleh karena itu perlu dibangun aplikasi berbasis *web*, sehingga dapat membantu Kepala Bagian, Walikota, Kepala Dinas, dan masyarakat dalam mendapatkan informasi persebaran bidang usaha perdagangan Kota Surabaya sewaktu-waktu. Selain itu untuk membantu proses analisa potensi dan mendapatkan informasi persebaran bidang usaha perdagangan, dalam aplikasi *web* tersebut terdapat grafik-grafik yang menginformasikan jumlah bidang usaha perdagangan setiap wilayah kota Surabaya dan juga informasi lokasi persebaran bidang usaha perdagangan di Kota Surabaya dengan menggunakan *Google Maps API* sebagai pendukung dalam menampilkan peta, sehingga persebaran usaha perdagangan dapat diketahui dengan mudah dan pihak-pihak yang membutuhkan informasi tersebut tidak perlu datang ke Disperdagin Kota Surabaya serta dengan adanya persebaran bidang usaha perdagangan yang di tampilkan dalam bentuk peta dengan bantuan *Google Maps API* dapat menampilkan data maping bidang usaha perdagangan masing-masing wilayah di Kota Surabaya, sedangkan untuk proses pendaftaran, aplikasi harus sesuai dengan formulir pada Lampiran I Peraturan Menteri Perdagangan Republik Indonesia Nomor: 46/M-DAG/PER/9/2009.

Dengan adanya aplikasi berbasis *web* yang didukung dengan pemanfaatan *Google Maps API* yang menginformasikan persebaran bidang usaha perdagangan di Kota Surabaya serta grafik jumlah bidang usaha perdagangan, diharapkan informasi dapat dengan mudah diakses oleh Kepala Disperdagin dan Walikota Surabaya dalam pengambilan keputusan, serta menganalisa potensi perdagangan Kota Surabaya. Serta diharapkan dapat meningkatkan kualitas pemanfaatan teknologi informasi di Disperdagin Kota Surabaya sebagai sarana publikasi informasi dan meningkatkan kinerja Disperdagin Kota Surabaya.

#### **1.2 Perumusan Masalah**

Berdasarkan latar belakang masalah di atas, maka perumusan masalahnya adalah Bagaimana merancang Bangun Sistem Informasi Persebaran dan Potensi Bidang Usaha Perdagangan Pada Dinas Perdagangan dan Perindustrian Kota Surabaya?

#### **1.3 Pembatasan Masalah**

Batasan permasalahan dalam penelitian ini adalah sebagai berikut :

- 1. Sistem yang dibuat menggunakan aplikasi web dengan menggunakan *Google Maps API* sebagai pendukung menampilkan peta dalam aplikasi *web*.
- 2. Data yang diolah adalah data yang diambil dari proses pendaftaran Surat Ijin Usaha Perdagangan (SIUP) Kota Surabaya yang terdiri dari usaha perdagangan

mikro, kecil, menengah dan besar yang diperoleh dari *database* Surabaya *Single Windows* (SSW) tahun 2014.

- 3. Klasifikasi bidang usaha perdagangan sesuai dengan Klasifikasi Baku Lapangan Usaha Indonesia (KBLI) tahun 2009.
- 4. Laporan yang disajikan dalam bentuk grafik.
- 5. Laporan ditujukan kepada Kepala Dinas Perdagangan dan Perindustrian Kota Surabaya.

## **1.4 Tujuan**

Dengan melihat perumusan masalah di atas, maka tujuan yang hendak dicapai yaitu:

- 1. Menghasilkan Rancang Bangun Sistem Informasi Persebaran dan Potensi Bidang Usaha Perdagangan pada Disperdagin Kota Surabaya.
- 2. Menampilkan persebaran bidang usaha perdagangan dan laporan informasi mengenai bidang usaha perdagangan di Kota Surabaya.
- 3. Menghasilkan laporan untuk membantu proses analisis potensi dan evaluasi bidang usaha perdagangan di Kota Surabaya.

## **1.5 Manfaat**

Adapun manfaat dari aplikasi yang akan dibangun nantinya adalah:

- 1. Membantu pihak Disperdagin Kota Surabaya dalam mengetahui persebaran bidang usaha perdagangan.
- 2. Membantu proses analisis persebaran dan potensi bidang usaha perdagangan kepada Kepala Dinas Perdagangan dan Perindustrian dan Walikota Surabaya

dalam pengambilan keputusan serta evaluasi terhadap bidang usaha perdagangan di Kota Surabaya melalui pendaftar SIUP.

3. Mempublikasikan informasi persebaran bidang usaha perdagangan kepada masyarakat umum guna mengetahui peluang usaha bidang perdagangan di Kota Surabaya.

## **1.6 Sistematika Penulisan**

Di dalam penyusunan laporan tugas akhir ini secara sistematis diatur dan disusun dalam lima bab, yang masing-masing terdiri dari beberapa sub bab. Adapun urutan dari bab pertama sampai bab terakhir adalah sebagai berikut:

## BAB I PENDAHULUAN

Bab ini membahas tentang latar belakang masalah, perumusan masalah, batasan masalah, tujuan pembuatan sistem, manfaat bagi penggunanya, serta sistematika penulisan laporan.

## BAB II LANDASAN TEORI

Bab ini membahas mengenai berbagai macam teori yang mendukung dalam pembuatan Rancang Bangun Sistem Informasi Persebaran dan Potensi Bidang Usaha Perdagangan Pada Dinas Perdagangan dan Perindustrian Kota Surabaya. Landasan teori terdiri dari Persebaran Bidang Usaha Perdagangan, Penelitian Sebelumnya, Potensi Bidang Usaha Perdagangan, Klasifikasi Baku Lapangan Usaha Indonesia, Surat Ijin Usaha Perdagangan, Pendaftaran Surat Ijin Usaha Perdagangan, Bentuk Perusahaan, Perusahaan Berbadan Hukum, Perusahaan Bukan Berbadan Hukum, Perseorangan,

*Google Maps API, Koordinat, Latitude, dan Longitude, Internet, Website,* Data, Informasi, Sistem, Sistem Informasi, Analisis dan Perancangan Sistem, Bagan Alir Dokumen, *Data Flow Diagram, Entity Relationship Diagram,* dan *System Development Life Cycle*.

## BAB III ANALISIS DAN PERANCANGAN SISTEM

Bab ini membahas analisis dan perancangan sistem. Analisis berisi penjelesan dari timbulnya masalah beserta penyelesaiannya, sedangkan perancangan sistem berisi *Document Flow*, *System Flow*, *Data Flow Diagram*, *Entity Relationship Diagram, Data Dictionary*, dan Desain *Input / Output*.

## BAB IV IMPLEMENTASI DAN EVALUASI

Bab ini membahas tentang kebutuhan perangkat lunak, perangkat keras, implementasi dan evaluasi sistem. Implementasi ini mengacu pada perancangan desain sistem yang telah dibuat dan berfokus memberikan hasil analisis kebutuhan tenaga kesehatan. Dalam implementasi ini juga berisi penjelasan *Graphical User Interface*  (GUI) sistem yang telah dibuat. Sedangkan evaluasi sistem berisi validasi dan uji coba sistem agar terhindar dari *error* serta berjalan sesuai yang diharapkan.

#### BAB V PENUTUP

Bab ini membahas tentang kesimpulan yang diperoleh dari pembuatan sistem ini serta saran yang bertujuan untuk pengembangan sistem di masa yang akan datang.

#### **BAB II**

## **LANDASAN TEORI**

## **2.1 Persebaran Bidang Usaha Perdagangan**

Menurut Kamus Besar Bahasa Indonesia (KBBI) persebaran adalah sesuatu yang bersebar, tersebarnya lokasi barang dan jasa oleh penjual melalui aktifitas pemasaran. Menurut Undang-Undang Republik Indonesia nomor 7 tahun 2014, tentang pedagangan dijelaskan bahwa perdagangan adalah tatanan kegiatan yang terkait dengan transaksi barang dan/atau jasa di dalam negeri dan melampaui batas wilayah negara dengan tujuan pengalihan hak atas barang dan/atau jasa untuk memperoleh imbalan atau kompensasi. Persebaran bidang usaha perdagangan adalah tersebarnya lokasi jenis-jenis usaha yang terkait dengan transaksi barang dan/atau jasa di dalam negeri dan melampaui batas wilayah negara dengan tujuan pengalihan hak atas barang dan/atau jasa untuk memperoleh imbalan atau kompensasi. Perdagangan terdiri dari dua jenis, yaitu:

- a. Perdagangan dalam negeri, yaitu perdagangan barang dan/atau jasa dalam wilayah Negara Kesatuan Republik Indonesia yang tidak termasuk Perdagangan Luar Negeri.
- b. Perdagangan luar negeri, yaitu perdagangan yang mencakup kegiatan ekspor dan/atau impor atas barang dan/atau perdagangan jasa yang melampaui batas wilayah Negara.

10

#### **2.2 Penelitian Sebelumnya**

Penerapan *Google Maps* dalam pengembangan sistem sudah cukup banyak digunakan. Pada penelitian sebelumnya, *Google Maps API* dipakai dalam pengembangan di sektor wisata. Sektor wisata yang seringkali dihadapkan pada permasalahan promosi, persebaran lokasi pariwisata, dan panduan yang efektif bagi para wisatawan yang berkunjung. Untuk mengatasi masalah tersebut maka dibuatkan *website* referensi wisata sebagai panduan bagi wisatawan yang berkunjung sekaligus sebagai sarana promosi kepada masyarakat *global*. Dalam penelitian tersebut ditunjukkan daerah-daerah di Indonesia yang memiliki potensi wisata dalam sebuat *website* yang disertai dengan tampilan *Google Maps* sehingga memudahkan pengguna *website* dalam mencari tempat wisata di kota-kota besar di Indonesia dengan informasi yang terkait dengan tempat-tempat wisata tersebut. (Setyanto, 2010).

Pada penelitian lain dilakukan di bidang industri batik khas Solo. Penangangan data yang masih belum terkomputerisasi membuat pengelolaan data industri batik masih kurang baik dalam hal pengelolaan administrasi dan informasi persebaran industri-industri batik yang ada di Kota Solo. Oleh karena itu pada penelitian ini dibuatkan sistem untuk mengetahui persebaran industri batik khas Solo dengan bantuan *Google Maps Api* untuk memudahkan wisatawan atau dinas terkait untuk mencari lokasi industri batik dengan cepat, mudah dan informatif. (Kahar, 2014).

Kedua penelitian di atas memanfaatkan *Google Maps* untuk menunjukkan lokasi suatu tempat dan persebrannya. Perbedaan dengan sistem yang akan dibuat adalah penggunaan *Google Maps* tidak hanya untuk menunjukkan lokasi suatu tempat, namun juga dapat menampilkan informasi mengenai lokasi tersebut. Melalui penelitian ini, persebaran usaha perdagangan ini dimaksudkan untuk mengetahui lokasi-lokasi bidang usaha perdagangan yang ada di Kota Surabaya serta menampilkan persebaran bidang usaha perdagangan yang ada di Surabaya.

#### **2.3 Potensi Bidang Usaha Perdagangan**

Menurut Kamus Besar Bahasa Indonesia (KBBI) pengertian kata potensi adalah kemampuan, daya, kekuatan, kesanggupan yang mempunyai kemungkinan untuk dapat dikembangkan. Potensi adalah sesuatu yang bisa untuk dikembangkan. Potensi bidang usaha perdagangan adalah kemampuan atau daya untuk mengembangkan segala sesuatu yang terkait dengan transaksi barang dan/atau jasa di dalam negeri dan melampaui batas wilayah negara dengan tujuan pengalihan hak atas barang dan/atau jasa untuk memperoleh imbalan atau kompensasi.

Potensi yang dimaksud penulis dalam penelitian ini adalah bidang usaha perdagangan yang dapat dikembangkan pada wilayah Kota Surabaya. Di mana potensi tersebut dapat menjadi suatu keterkaitan yang menyatu dalam pelaksanaan pembangunan dan perkembangan bidang usaha perdagangan yang ada di Kota Surabaya. Potensi perdagangan tiap kecamatan maupun kelurahan yang ada di Surabaya diharapkan dapat dijadikan referensi pembukaan usaha perdagangan oleh masyarakat Kota Surabaya. Potensi bidang usaha perdagangan dapat dilihat dari jumlah jenis usaha perdagangan tiap kecamatan maupun tiap kelurahan yang ada di Kota Surabaya serta, perbandingan jumlah perdagangan yang ada di Surabaya, serta area persebaran bidang usaha perdagangan di Surabaya.

#### **2.4 Klasifikasi Baku Lapangan Usaha Indonesia (KBLI)**

Menurut Peraturan Kepala Badan Statistik Nomor 57 Tahun 2009 tentang Klasifikasi Baku Lapangan Usaha Indonesia, Klasifikasi Baku Lapangan Usaha Indonesia (KBLI) merupakan klasifikasi baku kegiatan ekonomi yang terdapat di Indonesia. KBLI 2009 disusun untuk menyediakan satu set kerangka klasifikasi kegiatan ekonomi yang komprehensif di Indonesia agar dapat digunakan untuk penyeragaman pengumpulan, pengolahan, penyajian dan analisis data statistik menurut kegiatan ekonomi, serta untuk mempelajari keadaan atau perilaku ekonomi menurut kegiatan ekonomi. Dengan penyeragamanan tersebut, data statistik kegiatan ekonomi dapat dibandingkan dengan format yang standar pada tingkat internasional, nasional, maupun regional.

KBLI mengklasifikasikan seluruh aktivitas/kegiatan ekonomi ke dalam beberapa lapangan usaha yang dibedakan berdasarkan pendekatan kegiatan yang menekankan pada proses dari kegiatan ekonomi dalam menciptakan barang/jasa, dan pendekatan fungsi yang lebih melihat pada fungsi pelaku ekonomi dalam menciptakan barang/jasa. Unit usaha tidak dibedakan menurut status kepemilikan, jenis badan hukum, atau modus operasi. Unit-unit produksi yang melakukan kegiatan ekonomi yang sama diklasifikasikan pada kelompok KBLI yang sama, tanpa melihat apakah unit produksi tersebut merupakan bagian dari suatu perusahaan berbadan hukum atau tidak, swasta maupun pemerintah, atau perorangan, bahkan apakah berasal dari enterprise yang terdiri lebih dari satu atau bukan.

#### **2.5 Surat Ijin Usaha Perdagangan (SIUP)**

Menurut Peraturan Menteri Perdagangan Republik Indonesi Nomor: 46/M-DAG/PER/9/2009 tentang Perubahan Atas Peraturan Menteri Perdagangan Republik Indonesia Nomor 36/M-DAG/PER/2007 Tentang Penerbitan Surat Ijin Usaha Perdagangan, Surat Izin Usaha Perdagangan yang selanjutnya disingkat SIUP adalah surat izin untuk dapat melaksanakan kegiatan usaha perdagangan. Ada empat jenis SIUP menurut kekayaan yang dimiliki yaitu:

- 1. Surat Izin Usaha Perdagangan Mikro yang selanjutnya disebut SIUP Mikro adalah surat izin untuk dapat melaksanakan kegiatan usaha perdagangan dengan kekayaan bersih paling banyak Rp. 50.000.000,00 (lima puluh juta rupiah), tidak termasuk tanah dan bangunan tempat usaha.
- 2. Surat Izin Usaha Perdagangan Kecil yang selanjutnya disebut SIUP Kecil adalah surat izin untuk dapat melaksanakan kegiatan usaha perdagangan dengan kekayaan bersih lebih dari Rp. 50.000.000,00 (lima puluh juta rupiah) sampai dengan paling banyak Rp. 500.000.000,00 (lima ratus juta rupiah) tidak termasuk tanah dan bangunan tempat usaha.
- 3. Surat Izin Usaha Perdagangan Menengah yang selanjutnya disebut SIUP Menengah adalah surat izin untuk dapat melaksanakan kegiatan usaha perdagangan dengan kekayaan bersih lebih dari Rp. 500.000.000,00 (lima ratus juta rupiah) sampai dengan paling banyak Rp. 10.000.000.000,00 (sepuluh milyar rupiah), tidak termasuk tanah dan bangunan tempat usaha.
- 4. Surat Izin Usaha Perdagangan Besar yang selanjutnya disebut SIUP Besar adalah surat izin untuk dapat melaksanakan kegiatan usaha perdagangan dengan

kekayaan bersihnya lebih dari Rp. 10.000.000.000,00 (sepuluh milyar rupiah), tidak termasuk tanah dan bangunan tempat usaha.

## **2.5.1 Pendaftaran Surat Ijin Usaha Perdagangan (SIUP)**

Berdasarkan Peraturan Walikota Surabaya No. 35 Tahun 2010 tentang Pelayanan di Bidang Perdagangan dan Perindustrian, permohonan SIUP sebagaimana dapat diajukan melalui:

- 1. Unit Pelayanan Terpadu Satu Atap (UPTSA), bagi SIUP Kecil yang diberikan kepada perorangan.
- 2. Dinas, bagi SIUP Kecil yang diberikan kepada badan usaha, SIUP Menengah dan SIUP Besar.

Mekanisme penyelesaian permohonan SIUP melalui UPTSA adalah sebagai berikut:

- a. Pemohon mengambil dan mengisi formulir permohonan yang disediakan di UPTSA secara lengkap dan benar, selanjutnya diserahkan kembali ke UPTSA dengan dilampiri persyaratan
- b. Petugas UPTSA menerima dan melakukan pemeriksaan atas kelengkapan dan kebenaran berkas permohonan dan persyaratan;
- c. Dalam hal berkas permohonan dan persyaratan sebagaimana dimaksud pada huruf b belum lengkap dan benar, maka petugas UPTSA mengembalikan berkas dimaksud kepada pemohon;
- d. Dalam hal berkas permohonan dan persyaratan sebagaimana dimaksud pada huruf b telah lengkap dan benar, maka petugas UPTSA melakukan pencatatan dan pemberian tanda terima;
- e. Petugas UPTSA menyampaikan berkas permohonan yang telah lengkap dan benar sebagaimana dimaksud pada huruf d ke Dinas;
- f. Petugas loket pada Dinas menerima berkas permohonan sebagaimana dimaksud pada huruf e dan melakukan pencatatan berkas permohonan pada agenda surat masuk, kemudian berkas dimaksud disampaikan kepada Kepala Seksi Perdagangan Dalam Negeri;
- g. Kepala Seksi Perdagangan Dalam Negeri :
	- 1. Meneliti kesesuaian antara isian formulir berkas permohonan dengan persyaratan yang dilampirkan;
	- 2. Menyiapkan dan membubuhkan paraf pada konsep Surat Penolakan, apabila permohonan tidak disetujui karena alasan yang dapat dipertanggungjawabkan berdasarkan peraturan perundang-undangan yang berlaku dan menyampaikannya kepada Kepala Bidang Perdagangan;
	- 3. Menyiapkan dan membubuhkan paraf pada konsep SIUP, apabila permohonan disetujui dan menyampaikannya kepada Kepala Bidang Perdagangan.
- h. Kepala Bidang Perdagangan memeriksa, meneliti dan membubuhkan paraf pada konsep surat penolakan atau konsep SIUP sebagaimana dimaksud pada huruf g, dan menyampaikannya kepada Sekretaris untuk diparaf dan diteruskan kepada Kepala Dinas;
- i. Kepala Dinas memeriksa, meneliti dan menandatangani konsep Surat Penolakan atau konsep SIUP, kemudian konsep Surat Penolakan atau konsep SIUP yang telah ditandatangani disampaikan kepada Sekretariat untuk dicatat pada agenda
surat keluar serta diberi nomor dan stempel dan selanjutnya diteruskan kepada pemohon melalui UPTSA;

j. Petugas UPTSA menyerahkan Surat Penolakan atau SIUP kepada Pemohon.

#### **2.6 Bentuk Perusahaan**

Istilah perusahaan untuk pertama kalinya terdapat di Pasal 6 KUH Dagang yang mengatur mengenai penyelenggaraan pcatatan yang wajib dilakukan oleh setiap orang yang menjalankan perusahaan. Definisi perusahaan menurut Undang-Undang Nomor 3 Tahun 1982 tentang Wajib Daftar Perusahaan (UU Wajib Daftar Perusahaan) yaitu setiap bentuk usahan yang menjalankan setiap jenis usahan yang bersifat tetap dan terus menerus dan yang didirikan bekerja serta berkedudukan dalam wilayah Negara Republik Indonesia, untuk tujuan memperoleh keuntungan atau laba. Kegiatan usaha ditujukan kepada dan diketahui oleh umum, bebas berhubungan dengan pihak lain, diakui dan dibenarkan oleh pemerintah berdasarkan undang-undang.

#### **2.6.1. Perusahaan Berbadan Hukum**

Perusahaan berbadan hukum adalah perusahaan yang didirikan dan dimiliki oleh beberapa orang pengusaha (swasta maupun negara) yang memenuhi syaratsyarat sebagai badan hukum. Jenis perusahaan ini didirikan dan dimiliki oleh beberapa orang pengusaha baik swasta maupun negara yang memenuhi syaratsyarat sebagai badan hukum. Contoh dari Perusahaan berbadan hukum adalah:

1. Perseroan Terbatas (PT).

Menurut Undang-Undang Republik Indonesia Nomor 40 Tahun 2007 Tentang Perseroan Terbatas. Perseroan Terbatas adalah badan hukum yang merupakan persekutuan modal, didirikan berdasarkan perjanjian, melakukan kegiatan usaha dengan modal dasar yang seluruhnya terbagi dalam saham dan memenuhi persyaratan yang ditetapkan dalam undang-undang serta peraturan pelaksanaannya.

2. Koperasi (KOP).

Menurut Undang-Undang Republik Indonesia Nomor 17 Tahun 2012 Tentang Perkoperasian. Koperasi adalah badan hukum yang didirikan oleh orang perseorangan atau badan hukum koperasi, dengan pemisahan kekayaan para anggotanya sebagai modal untuk menjalankan usaha, yang memenuhi aspirasi dan kebutuhan bersana di bidang ekonomi, sosial, dan budaya sesuai dengan nilai dan prinsip koperasi.

#### **2.6.2 Perusahaan Bukan Berbadan Hukum**

Merupakan perusahaan yang dimiliki oleh perusahaan swasta, dapat berupa perusahaan perseorangan maupun perusahaan persekutuan. Perusahaan bukan berbadan hukum merupakan perusahaan swasta yang didirikan dan dimiliki oleh beberapa orang pengusaha secara kerja sama, jenis perusahaan ini dapat menjalankan usaha di bidang perekonomianContoh dari Perusahaan tidak berbadan hukum adalah:

1. Perseroan Komaditer (CV).

Menurut Kitab Undang-Undang Hukum Dagang tahun 1847. Perseroan yang terbentuk dengan cara meminjamkan uang atau disebut juga perseroan komanditer, didirikan antara seseorang atau antara beberapa orang persero yang bertanggung jawab secara tanggung-renteng untuk keseluruhannya, dan satu orang atau lebih sebagai pemberi pinjaman uang.

2. Perseroan Firma (Fa).

Menurut Kitab Undang-Undang Hukum Dagang tahun 1847. Perseroan Firma adalah suatu perseroan yang didirikan untuk melakukan suatu usaha di bawah satu nama bersama.

#### **2.6.3 Perseorangan**

Menurut Peraturan Walikota Surabaya Nomor 35 tahun 2010. Usaha perseorangan adalah usaha milik perorangan yang secara pribadi bertindak sebagai pengusaha untuk mengurus dan mengelola serta mengawasi secara langsung sendiri perusahaan miliknya dan tidak merupakan suatu badan hukum atau suatu persekutuan. Pemilik mempunyai tanggung jawab tak terbatas. Badan usaha yang mengelola perusahaan itu disebut Badan Usaha Perorangan, yang oleh masyarakat umum lebih dikenal dengan sebutan Perusahaan Perorangan (Po).

### *2.7 Google Maps API*

*Google Maps API* adalah fungsi fungsi pemrograman yang disediakan oleh google*maps* agar google*maps* bisa diintegrasikan ke dalam *web* atau aplikasi yang akan dibuat (Candra, 2012). Google telah membuat *Google Maps* API untuk

memfasilitasi para pengembang untuk mengintegrasikan googlemaps pada *web*, android ataupun IOS. *Google Maps* API dapat menampilkan seluruh fasilitas yang ada pada *Google Maps*. Dimulai dengan membuat API *key* (API *key* ini berfungsi sebagai kunci akses untuk *website*) dan kita dapat menggunakan fungsi-fungsi yang ada pada *Google Maps API* untuk aplikasi yang akan kita kembangkan.

Langkah-langkah untuk memulai menulis program *Google Maps* API adalah sebagai berikut:

- 1. Untuk *Google Maps* API 3, pertama kali adalah menyertakan *script google* di halaman *view* utama bagian <head>.
- 2. Menentukan bagian peta yang ingin ditampilkan dengan memodifikasi *template*  yang disediakan oleh *Google Maps* sesuai dengan kebutuhan aplikasi.
- 3. Menentukan letak pada *Google Maps* API. Dalam *Google Maps* API dapat menerima input koordinat dalam format lintang dan derajat busur.
- 4. Memberi label pada peta dengan menggunakan *marker. Marker*  mengidentifikasikan titik yang ada di peta, agar dapat diklik dan menghasilkan informasi, diperlukan *javascript* yang terletak di tempat yang terpisah. Dalam file *javascript* tersebut dinyatakan apa saja yang harus dilakukan ketika mouse berada di atas *polyline.*
- 5. Membuat garis pada peta. Untuk bias membuat garis pada peta digunakan *GPolyline. GPolyline* menggambarkan garis dengan kemampuan dati tiap-tiap *browser* dalam menentukan pembuatan *vector*.

Manfaat penggunaan *Google Maps* yaitu:

- a. *Paper Map,* keunggulan dalam pencarian lokasi, dengan menampilkan *virtual map* yang dapat bergulir serta tampilan yang dapat diperbesar sehinggga daerah yang dicari dapat terlihat dengan jelas.
- b. Dapat mencari lokasi tertentu dengan kata kunci tertentu.

Pencarian jalur, dengan menentukan daerah awal dan akhir yang berbeda, sehingga dapat dilalui diantara kedua lokasi tersebut.

### **2.7.1** *Koordinat, Latitud***e, dan** *Longitude*

Menurut Svennerberg (2010), *koordinat* digunakan untuk mengetahui lokasi di dunia. Ada beberapa sistem *koordinat* yang berbeda. Yang digunakan dalam *Google Maps* adalah *Word Geodetic System* 84 (WGS 84), sistem ini sama dengan yang digunakan oleh *Global Positioning System* (GPS). *Koordinat* ditunjukkan menggunakan garis lintang dan bujur, diibaratkan sebagai nilai-nilai y dan x dalam kotak.

Menurut Svennerberg (2010), arah *latitude* (lintang) dari selatan ke utara, dan arah *longitude* (bujur) dari barat ke timur. Pada garis khatulistiwa merupakan lintang 0. Ini berarti bahwa segala sesuatu di bawah khatulistiwa (belahan bumi selatan) memiliki angka *negatif* dan segala sesuatu di atasnya (belahan bumi utara) memiliki angka *positif.* Demikian pula, ada garis bujur bernilai 0. Ini disebut *meridian* utama, dan untuk alasan historis itu berjalan melalui Greenwich, Inggris. Setiap posisi yang terletak di sebelah timur garis ini memiliki angka *positif*  sedangkan barat memiliki angka *negative*.

Koordinat ditunjukkan menggunakan angka desimal yang dipisahkan dengan tanda koma. Garis lintang selalu mendahului nilai bujur (lintang, bujur). Misalnya, posisi untuk New York City adalah 40,714, -74,005. Nilai *positif* untuk lintang adalah karena ia berada utara khatulistiwa, dan nilai *negatif* untuk bujur karena itu diposisikan barat dari meridian utama.

#### **2.8** *Internet*

*Internet* menurut McLeod dan Schell (2007), adalah komunikasi berbasis komputer yang lebih besar dibandingkan dengan komunikasi lainnya, dan telah melahirkan aplikasi khusus seperti *intranet* dan *exstranet*. Sedangkan *internet* menurut Laudon (2010), adalah suatu jaringan *global* yang menggambarkan standar umum untuk menghubungkan jutaan jaringan yang berbeda. Jadi *internet* adalah penghubung jaringan *global* sehingga persebaran data dan program dapat terjadi.

*Internet* adalah kumpulan atau jaringan dari komputer yang ada di seluruh dunia. *Internet* (kependekan dari *interconnection-networking*) secara harfiah ialah sistem *global* dari seluruh jaringan komputer yang saling terhubung menggunakan standar *Internet Protocol Suite* (TCP/IP) untuk melayani miliaran pengguna di seluruh dunia. *Internet* adalah suatu jaringan komunikasi antara *computer* yang besar, yang mencakup seluruh dunia dan berbasis pada sebuah *protocol* yang disebut TCP/IP (*Tranmission Control Protocol / Internet protocol*). Selain itu *internet* dapat disebut sebagai sumber daya informasi yang dapat digunakan oleh seluruh dunia dalam mencari informasi.

#### **2.9** *Website*

Menururut Kadir (2005), *website* merupakan salah satu sumber daya *internet* yang berkembang pesat. Pendistribusian informasi *web* dilakukan melalui pendekatan *hyperlink*, yang memungkinkan suatu teks, gambar, ataupun objek yang lain menjadi acuan untuk membuka halaman-halaman yang lain. Melalui pendekatan ini, seseorang dapat memperoleh informasi dengan beranjak dari satu halaman ke halaman lain. Menurut Siswoutomo (2005), aplikasi berbasis *web* dapat diakses oleh banyak orang, bisa publik, dan tingkat korporat Secara garis besar, *website* bisa digolongkan menjadi 2 bagian yaitu:

1. *Website* Statis

*Website* Statis adalah *web* yang mempunyai halaman tidak berubah. Artinya untuk melakukan perubahan pada suatu halaman pada *website* dilakukan secara manual dengan mengedit *source code* yang menjadi struktur dari *website* tersebut.

2. *Website* Dinamis

*Website* Dinamis merupakan *website* yang secara struktur diperuntukan untuk *update* sesering mungkin. *Website* dinamis terdiri dari halaman *frontend* yang bisa diakses oleh *user* pada umumnya, juga disediakan halaman *backend* untuk mengubah kontent dari *website.* Contoh umum mengenai *website* dinamis adalah *web* berita atau *web portal* yang di dalamnya terdapat fasilitas berita, *polling* dan sebagainya.

#### **2.10 Data dan Informasi**

Data dapat didefenisikan sebagai deskripsi dari suatu dan kejadian yang kita hadapi (Ladjamudin, 2005). Data dapat berupa catatan-catatan dalam kertas, buku, atau tersimpan sebagai *file* dalam *database*. Data merupakan bahan dalam suatu proses pengolahan data. Oleh karena itu, suatu data belum dapat berbicara banyak sebelum diolah lebih lanjut. Informasi adalah sekumpulan kebenaran atau kenyataan yang terorganisis sedemikian rupa yang menyebabkan mereka memiliki nilai tambah daripada kumpulan kebenaran itu sendiri. (Stair, 2006).

Proses pengolahan data terbagi menjadi tiga tahapan, yang disebut dengan siklus pengolahan data (*Data Processing Cycle*) yaitu:

1. Pada tahapan *Input*

Yaitu dilakukan proses pemasukan data ke dalam komputer lewat media input (*Input Devices*).

### 2. Pada tahapan *Processing*

Yaitu dilakukan proses pengolahan data yang sudah dimasukkan, yang dilakukan oleh alat pemroses (*Process Devices*) yang dapat berupa proses perhitungan, perbandingan, pengendalian, atau pencarian *distorage*.

3. Pada tahapan *Output*

Yaitu dilakukan proses menghasilkan output dari hasil pengolahan data ke alat *output* (*Output Devices*) yaitu berupa informasi.

Informasi digunakan untuk pengambilan keputusan bagi manajemen suatu organisasi, informasi berguna untuk membantu dalam pengambilan keputusan yang menentukan keberhasilan atau kesuksesan organisasi pada masa datang. Untuk menjadi bernilai bagi manager dan pembuat keputusan, informasi seharusnya memiliki karakteristik seperti di bawah ini:

1. Akurat.

Informasi yang akurat adalah informasi yang bebas dari error. Dalam beberapa kasus, informasi yang tidak akurat dihasilkan karena data yang digunakan pada pemrosesan tidak akurat.

2. Lengkap.

Informasi yang lengkap berisi semua kebenaran (data) yang lengkap. Contoh, informasi pegawai keluar tidak akan lengkap tanpa informasi alasan pegawai keluar.

3. Ekonomis.

Informasi seharusnya ekonomis dalam pembuatannya. Para pembuat keputusan selalu akan membandingkan nilai guna informasi dan biaya yang dikeluarkan untuk membuatnya.

4. Fleksibel.

Informasi yang fleksibel dapat digunakan untuk berbagai tujuan.

5. Handal.

Informasi yang handal dapat diandalkan. Dalam banyak kasus, kehandalan sebuah informasi bergantung pada metode pengumpulan data. Dalam contoh lain, kehandalan ini bergantung pada sumber dari informasi tersebut.

6. *Relevan* (Berhubungan).

Informasi yang *relevan* penting bagi pembuat keputusan. Istilahnya, informasi bahwa harga kayu turun, tidak *relevan* bagi pabrik pembuatan kain.

7. Simpel.

Informasi seharusnya juga simpel, tidak terlalu rumit. Informasi yang mutakhir dan detail mungkin tidak dibutuhkan. Kenyataannya, informasi yang berlebih dapat menyebabkan *information overload*, dimana para pembuat keputusan mempunyai informasi berlebih dan tidak bisa menentukan mana yang penting.

8. Tepat Waktu.

Informasi yang tepat waktu adalah informasi yang ada pada saat yang dibutuhkan.

9. Dapat Dibuktikan.

Informasi seharusnya dapat dibuktikan. Ini berarti setiap orang dapat memeriksa untuk memastikan bahwa informasi tersebut benar, cara untuk memeriksa yaitu mencari informasi yang sama dari sumber lain yang berbeda.

10. Dapat Diakses.

Informasi seharusnya mudah diakses oleh pengguna untuk mendapatkan bentuk informasi yang tepat, kapanpun dan dimanapun untuk mendapatkan informasi yang dibutuhkan oleh pengguna.

11. Aman.

Informasi seharusnya aman dari jamahan pengguna yang tidak memiliki hak untuk melakukan akses.

# **2.11 Sistem**

Menurut Mulyanto (2009), sistem adalah sekelompok komponen yang saling berhubungan, bekerjasama, untuk mencapai tujuan bersama dengan menerima proses *input* serta menghasilkan *input* dalam proses transformasi yang

teratur. Menurut Herlambang (2005), definisi sistem dapat dibagi menjadi dua pendekatan, yaitu pendekatan secara prosedur dan pendekatan secara komponen. Berdasarkan pendekatan prosedur, sistem didefinisikan sebagai kumpulan dari beberapa prosedur yang mempunyai tujuan tertentu. Berdasarkan pendekatan komponen, sistem merupakan kumpulan dari komponen-komponen yang saling berkaitan untuk mencapai tujuan tertentu.

### **1. Pendekatan Sistem**

Menurut Kristanto (2003), terdapat tiga kelompok pendekatan di dalam mendefinisikan sistem, yaitu yang menekankan pada prosedurnya dan yang menekankan pada komponen atau elemennya.

- a. Pendekatan sistem yang lebih menekankan pada perosedur, mendefinisikan sistem sebagai berikut: "Sistem adalah suatu jaringan kerja dari prosedurprosedur yang saling berhubungan, berkumpul, bersama-sama untuk melakukan suatu kegiatan atau untuk menyelesaikan suatu sasaran tertentu". (Herlambang, 2005).
- b. Pendekatan sistem yang merupakan jaringan kerja dari prosedur, lebih menekankan urutan-urutan operasi didalam sistem. Prosedur didefinisikan oleh Neuschel R. F. sebagai berikut: "Suatu prosedur adalah suatu urutan-urutan operasi klerikal (tulis-menulis), biasanya melibatkan beberapa orang di dalam satu atau lebih departemen, yang diterapkan untuk menjamin penanganan yang seragam dari transaksi-transaksi bisnis yang terjadi". (Herlambang, 2005).
- c. Pendekatan yang lebih menekankan pada elemen atau komponennya mendefinisikan sistem sebagai berikut: "Sistem adalah kumpulan dari elemen-

elemen yang berinteraksi untuk mencapai suatu tujuan tertentu. (Herlambang, 2005).

### **2. Karakteristik Sistem**

Menurut Mulyanto (2009), bahwa suatu sistem mempunyai karakteristik agar sistem dapat dibedakan dengan sistem yang lain. Berikut ini macam-macam karakteristik suatu sistem, diantaranya:

- a. Komponen Sistem (*component*), dimana suatu sistem terdiri dari sejumlah komponen yang saling berinteraksi, bekerjasama membentuk satu kesatuan. Suatu sistem merupakan salah satu dari komponen sistem lain yang lebih besar, maka disebut subsistem, sedangkan sistem yang lebih besar tersebut adalah lingkungannya.
- b. Batas Sistem (*boundary*) merupakan pembatas atau pemisah suatu sistem dengan sistem yang lainnya atau dengan lingkungan luarnya.
- c. Lingkungan Luar Sistem (*environment*) merupakan sesuatu di luar batas dari sistem yang dapat mempengaruhi operasi sistem, baik pengaruh yang menguntungkan ataupun yang merugikan.
- d. Penghubung Sistem (*interface*) merupakan hal yang sangat penting, sebab tanpa adanya penghubung, sistem berisi kumpulan subsistem yang berdiri sendiri dan tidak saling berkaitan. Maka dari itu penghubung dapat juga didefinisikan sebagai tempat dimana komponen atau sistem dan lingkungannya bertemu atau berinteraksi.
- e. Masukan Sistem (*input*) merupakan energi yang dimasukkan ke dalam sistem, dimana masukan tersebut dapat berupa bahan yang dimasukkan agar sistem

tersebut dapat beroperasi (*maintenance input*), dan masukan yang diproses untuk mendapat keluaran (*signal input*).

- f. Keluaran Sistem (*output*) merupakan hasil dari pemrosesan, yang berupa informasi sebagai masukan pada sistem lain atau hanya sebagai sisa pembuangan.
- g. Pengolah sistem (*process*) merupakan bagian yang melakukan perubahan dari masukan untuk menjadi keluaran yang diinginkan.
- h. Sasaran Sistem merupakan suatu tujuan yang ingin dicapai dalam sistem, agar sistem menjadi terarah dan terkendali.

#### **2.12 Sistem Informasi**

Menurut Bently dan Whitten (2007), sistem informasi mengatur individu, data, proses, dan interaksi teknologi informasi untuk mengumpulkan, memproses, menyimpan dan menyediakan output informasi yang dibutuhkan untuk mendukung sebuah organisasi. Menurut Laudon (2010), sistem informasi dapat didefenisikan teknis sebagai seperangkat komponen yang saling terkait yang mengumpulkan (atau *serverfunction*), memproses, menyimpan dan informasi untuk mendukung pengambilan keputusan dan kontrol dalam sebuah organisasi.

Sistem informasi merupakan sistem terorganisir yang digunakan untuk mengumpulkan, memproses, menyimpan, menyebarkan informasi dan bermanfaat untuk tujuan-tujuan tertentu. Namun, komputer sebagai sarana penunjang memiliki pulsa keterbatasan, karena hanya berfungsi sebagai pengolah data berdasarkan program atau instruksi yang diberikan. Dalam hal ini peranan manusia masih tetap penting yaitu sebagai pengendali atas pengolahan data yang dilakukan oleh komputer.

Kualitas sistem informasi tergantung dari tiga hal di bawah ini, yaitu:

- 1. Akurat, berarti informasi harus bebas dari kesalahan dan tidak menyesatkan serta harus jelas mencerminkan maksud informasi.
- 2. Tepat waktu, berarti informasi yang masuk pada penerima tidak boleh terlambat dan atau sudah kedaluarsa. Informasi merupakan landasan dalam pengambilan keputusan, jika informasi yang diperoleh terlambat maka tidak dapat mengambil keputusan dengan cepat dan tepat.
- 3. Relevan, berarti informasi bermanfaat bagi pemakai. Relevansi untuk setiap orang beda-beda.

Sedangkan nilai informasi ditentukan dari dua hal, yaitu manfaat dan biaya untuk mendapatkannya. Suatu informasi dikatakan bernilai apabila manfaatnya lebih efektif daripada biaya untuk mendapatkan informasi tersebut.

#### **2.13 Analisis dan Perancangan Sistem**

Menurut Kendall dan Kendall (2003), analisis dan perancangan sistem berupaya menganalisis input data atau aliran data secara sistematis, memproses atau mentransformasikan data, menyimpan data, dan menghasilkan output informasi dalam konteks bisnis khusus. Kemudian, analisis dan perancangan sistem tersebut dipergunakan untuk menganalisis, merancang dan mengimplementasikan peningkatan-peningkatan fungsi bisnis yang bisa dicapai melalui penggunaan sistem informasi terkomputerisasi.

Menurut Kendall dan Kendall (2003), tahap analisis merupakan tahap yang kritis dan sangat penting, karena kesalahan di dalam tahap ini juga akan menyebabkan kesalahan di tahap selanjutnya. Dalam tahap analisis sistem terdapat langkah-langkah dasar yang harus dilakukan oleh analis sistem sebagai berikut:

- 1. *Identify*, yaitu mengidentifikasi masalah.
- 2. *Understand*, yaitu memahami kerja dari sistem yang ada.
- 3. *Analyze*, yaitu menganalisis sistem.
- 4. *Repor*t, yaitu membuat laporan hasil analisis.

Setelah tahap analisis sistem selesai dilakukan, maka analis sistem telah mendapatkan gambaran dengan jelas apa yang harus dikerjakan. Tiba waktunya sekarang bagi analis sistem untuk memikirkan bagaimana membentuk sistem tersebut, tahap ini disebut desain sistem atau perangkat lunak.

#### **2.14 Bagan Alir Dokumen**

Menurut Jogiyanto (2005), bagan alir dokumen (*document flowchart*) atau di sebut juga bagan alir formulir (*form flowchart*) atau *paperwork flowchart* merupakan bagan (*charts)* yang menunjukkan alir (*flow*) di dalam program atau prosedur sistem secara logika dapat didefinisikan sebagai bagan yang menunjukkan arus pekerjaan secara keseluruhan dari sistem dengan menggunakan simbol. Mengenai penjelasan dari simbol-simbol yang digunakan dalam bagan alir dokumen adalah sebagai berikut:

### 1. Simbol Dokumen

Menunjukkan dokumen input dan output baik untuk proses manual atau komputer.

2. Simbol Kegiatan Manual

Menunjukkan pekerjaan manual.

3. Simbol Simpanan *Offline*

Menunjukkan file non-komputer yang diarsip.

4. Simbol Proses

Menunjukkan kegiatan proses dari operasi program komputer.

5. Simbol *Database*

Menunjukkan tempat untuk menyimpan data hasil operasi komputer.

6. Simbol Garis Alir

Menunjukkan arus dari proses.

7. Simbol Penghubung

Menunjukkan penghubung ke halaman yang masih sama atau ke halaman lain.

#### **2.15** *Data Flow Diagram*

Menurut Kendall dan Kendall (2003), *Data Flow Diagram (DFD)* menggambarkan pandangan sejauh mungkin mengenai masukan, proses dan keluaran sistem, yang berhubungan dengan masukan, proses, dan keluaran dari model sistem yang dibahas. Serangkaian diagram aliran data berlapis juga bisa digunakan untuk merepresentasikan dan menganalisis prosedur-prosedur mendetail dalam sistem. Prosedur-prosedur tersebut yaitu konseptualisasi bagaimana data-data berpindah di dalam organisasi, proses-proses atau transformasi dimana data-data melalui, dan apa keluarannya. Jadi, melalui suatu teknik analisa data terstruktur yang disebut *Data Flow Diagram*, penganalisis sistem dapat merepresentasi proses-proses data di dalam organisasi. Menurut

Kendall dan Kendall (2003), dalam memetakan *Data Flow Diagram*, terdapat beberapa simbol yang digunakan antara lain:

1. *External entity*

Suatu *external entity* atau entitas merupakan orang, kelompok, departemen, atau sistem lain di luar sistem yang dibuat dapat menerima atau memberikan informasi atau data ke dalam sistem yang dibuat.

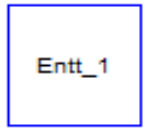

Gambar 2.1. Simbol *External Entity*

2. *Data Flow*

*Data Flow* atau aliran data disimbolkan dengan data tanda panah. Aliran data menunjukkan arus data atau aliran data yang menghubungkan dua proses atau *entitas* dengan proses.

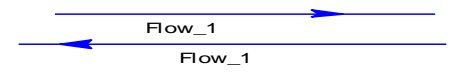

Gambar 2.2. Simbol *Data Flow*

3. *Process*

Suatu proses dimana beberapa tindakan atau sekelompok tindakan dijalankan.

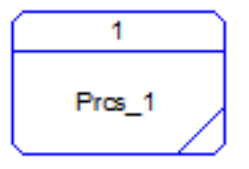

Gambar 2.3. Simbol *Process*

#### 4. *Data Store*

*Data store* adalah simbol yang digunakan untuk melambangkan proses penyimpanan data.

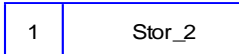

Gambar 2.4. Simbol *Data Store*

### **2.16** *Entity Relationship Diagram*

*Entity relationship diagram* (ERD) adalah gambaran pada sistem dimana di dalamnya terdapat hubungan antara *entity* beserta relasinya. *Entity* merupakan sesuatu yang ada dan terdefinisikan di dalam suatu organisasi, dapat abstrak dan nyata. Untuk setiap *entity* biasanya mempunyai *attribute* yang merupakan ciri *entity* tersebut. *Attribute* yaitu uraian dari entitas dimana mereka dihubungkan atau dapat dikatakan sebagai *identifier* atau *descriptors* dari entitas.

*Entity Relationship Diagram* ini diperlukan agar dapat menggambarkan hubungan antar *entity* dengan jelas, dapat menggambarkan batasan jumlah *entity*  dan partisipasi antar *entity*, mudah dimengerti pemakai dan mudah disajikan oleh perancang *database*. Untuk itu, *entity relationship diagram* dibagi menjadi dua jenis model, yaitu:

1. *Conceptual Data model*

*Conceptual Data model* (CDM) adalah jenis model data yang menggambarkan hubungan antar tabel secara konseptual.

2. *Physical Data Model*

*Physical Data Model* (PDM) adalah jenis model data yang menggambarkan hubungan antar tabel secara fisikal.

#### **2.17** *System Development Life Cycle*

Menurut Pressman (2001), Model *System Development Life Cycle (SDLC)* ini biasa disebut juga dengan model *waterfall* atau disebut juga *classic life cycle.*  Adapun pengertian dari SDLC ini adalah suatu pendekatan yang sistematis dan berurutan. Tahapan-tahapannya adalah *Requirements* (analisis sistem), *Analysis* (analisis kebutuhan sistem), *Design* (perancangan), *Coding* (implementasi), *Testing* (pengujian) dan *Maintenance* (perawatan).

Model eksplisit pertama dari proses pengembangan perangkat lunak, berasal dari proses-proses rekayasa yang lain. Model ini memungkinkan proses pengembangan lebih terlihat. Hal ini dikarenakan bentuknya yang bertingkat ke bawah dari satu fase ke fase lainnya, model ini dikenal dengan model *waterfall,*  seperti terlihat pada Gambar 2.5 berikut.

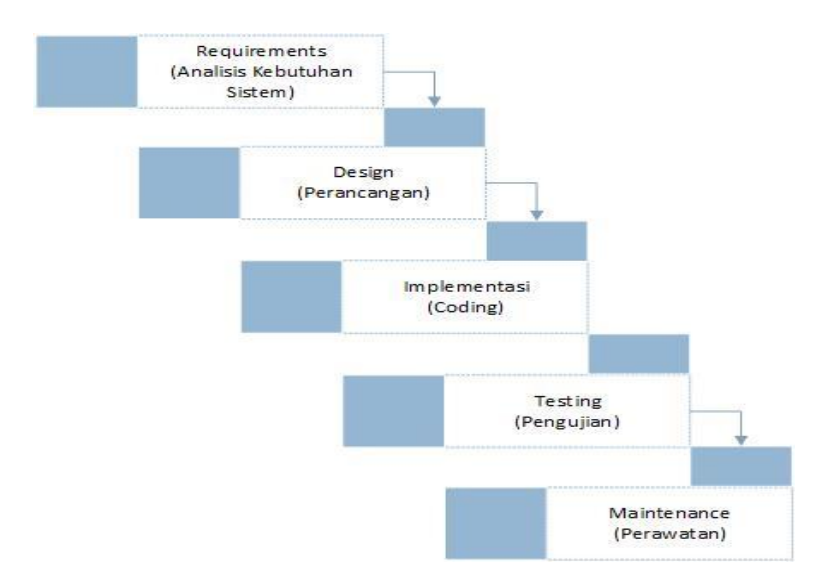

Gambar 2.5. *System Development Life Cycle* (SDLC) Model *Waterfall* Penjelasan-penjelasan SDLC Model *Waterfall*, adalah sebagai berikut:

a. *Requirement* (Analisis Kebutuhan Sistem)

Pada tahap awal ini dilakukan analisa guna menggali secara mendalam kebutuhan yang akan dibutuhkan. Kebutuhan ada bermacam-macam seperti halnya kebutuhan informasi bisnis, kebutuhan data dan kebutuhan user itu sendiri. Kebutuhan itu sendiri sebenarnya dibedakan menjadi tiga jenis kebutuhan. Pertama tentang kebutuhan teknologi. Dari hal ini dilakukan analisa mengenai kebutuan teknologi yang diperlukan dalam pengembangan suatu sistem, seperti halnya data penyimpanan informasi/*database*. Kedua kebutuhan informasi, contohnya seperti informasi mengenai visi dan misi perusahaan, sejarah perusahaan, latar belakang perusahaan. Ketiga, Kebutuhan *user*. Dalam hal ini dilakukan analisa terkait kebutuhan user dan kategori *user*. Dari analisa yang telah disebutkan di atas, terdapat satu hal lagi yang tidak kalah pentingya dalam tahap analisa di metode SDLC, yaitu analisa biaya dan resiko. Dalam tahap ini diperhitungkan biaya yang akan dikeluarkan seperti biaya implementasi, *testing* dan *maintenance*.

b. *Design* (Perancangan)

Selanjutnya, hasil analisa kebutuhan sistem tersebut dibuat sebuah *design database*, DFD, ERD, antarmuka pengguna / *Graphical User Interface (GUI)*  dan jaringan yang dibutuhkan untuk sistem. Selain itu juga perlu dirancang struktur datanya, arsitektur perangkat lunak, detil prosedur dan karakteristik tampilan yang disajikan. Proses ini menterjemahkan kebutuhan sistem ke dalam sebuah model perangkat lunak yang dapat diperkirakan kualitasnya sebelum memulai tahap implementasi.

c. *Implementation (Coding)*

Rancangan yang telah dibuat dalam tahap sebelumnya akan diterjemahkan ke dalam suatu bentuk atau bahasa yang dapat dibaca dan diterjemahkan oleh komputer untuk diolah. Tahap ini juga dapat disebut dengan tahap implementasi, yaitu tahap yang mengkonversi hasil perancangan sebelumnya ke dalam sebuah bahasa pemrograman yang dimengerti oleh komputer. Kemudian komputer akan menjalankan fungsi-fungsi yang telah didefinisikan sehingga mampu memberikan layanan-layanan kepada penggunanya.

d. *Testing* (Pengujian)

Pengujian program dilakukan untuk mengetahui kesesuaian sistem berjalan sesuai prosedur ataukah tidak dan memastikan sistem terhindar dari *error* yang terjadi. *Testing* juga dapat digunakan untuk memastikan kevalidan dalam proses *input*, sehingga dapat menghasilkan *output* yang sesuai. Pada tahap ini terdapat dua metode pengujian perangkat yang dapat digunakan, yaitu: metode *blackbox* dan *white-box.* Pengujian dengan metode *black-box* merupakan pengujian yang menekankan pada fungsionalitas dari sebuah perangkat lunak tanpa harus mengetahui bagaimana struktur di dalam perangkat lunak tersebut. Sebuah perangkat lunak yang diuji menggunakan metode *black-box* dikatakan berhasil jika fungsi-fingsi yang ada telah memenuhi spesifikasi kebutuhan yang telah dibuat sebelumnya. Pengujian dengan menggunakan metode *white-box* yaitu menguji struktur internal perangkat lunak dengan melakukan pengujian pada algoritma yang digunakan oleh perangkat lunak.

e. *Maintenance* (Perawatan)

Tahap terakhir dari metode SDLC ini adalah *maintenance.* Pada tahap ini, jika sistem sudah sesuai dengan tujuan yang ditentukan dan dapat menyelesaikan masalah pada koperasi, maka akan diberikan kepada pengguna. Setelah digunakan dalam periode tertentu, pasti terdapat penyesuaian atau perubahan sesuai dengan keadaan yang diinginkan, sehingga membutuhkan perubahan

terhadap sistem tersebut. Tahap ini dapat pula diartikan sebagai tahap penggunaan perangkat lunak yang disertai dengan perawatan dan perbaikan. Perawatan dan perbaikan suatu perangkat lunak diperlukan, termasuk didalamnya adalah pengembangan, karena dalam prakteknya ketika perangkat lunak digunakan terkadang masih terdapat kekurangan ataupun penambahan fitur-fitur baru yang dirasa perlu.

#### **BAB III**

### **ANALISIS DAN PERANCANGAN SISTEM**

Pada bab ini akan dibahas tentang identifikasi permasalahan, analisis permasalahan, solusi permasalahan dan perancangan sistem dalam Rancang Bangun Sistem Informasi Persebaran dan Potensi Bidang Usaha Perdagangan pada Dinas Perdagangan dan Perindustrian Kota Surabaya. Sebelum melakukan identifikasi dan analisis permasalahan, telah dilakukan pengumpulan data dengan teknik wawancara dan observasi yang dilakukan di Dinas Perdagangan dan Perindustrian Kota Surabaya.

### **3.1 Identifikasi permasalahan**

Identifikasi permasalahan dilakukan pada saat maupun setelah proses wawancara pada tempat penelitian dilakukan, identifikasi dilakukan hingga ditemukan titik permasalahan atau penyebab permasalahan yang terjadi. Setelah identifikasi permasalahan dilakukan, untuk tahap selanjutnya dilakukan analisis permasalahan yang digunakan untuk mendefinisikan suatu permasalahan dan cara mengatasi permasalahan tersebut. Dalam tahap ini didapatkan proses bisnis yang dilakukan dalam pendaftaran Surat Ijin Usaha Perdagangan (SIUP) hingga pengolahan data Surat Ijin Usaha Perdagangan (SIUP).

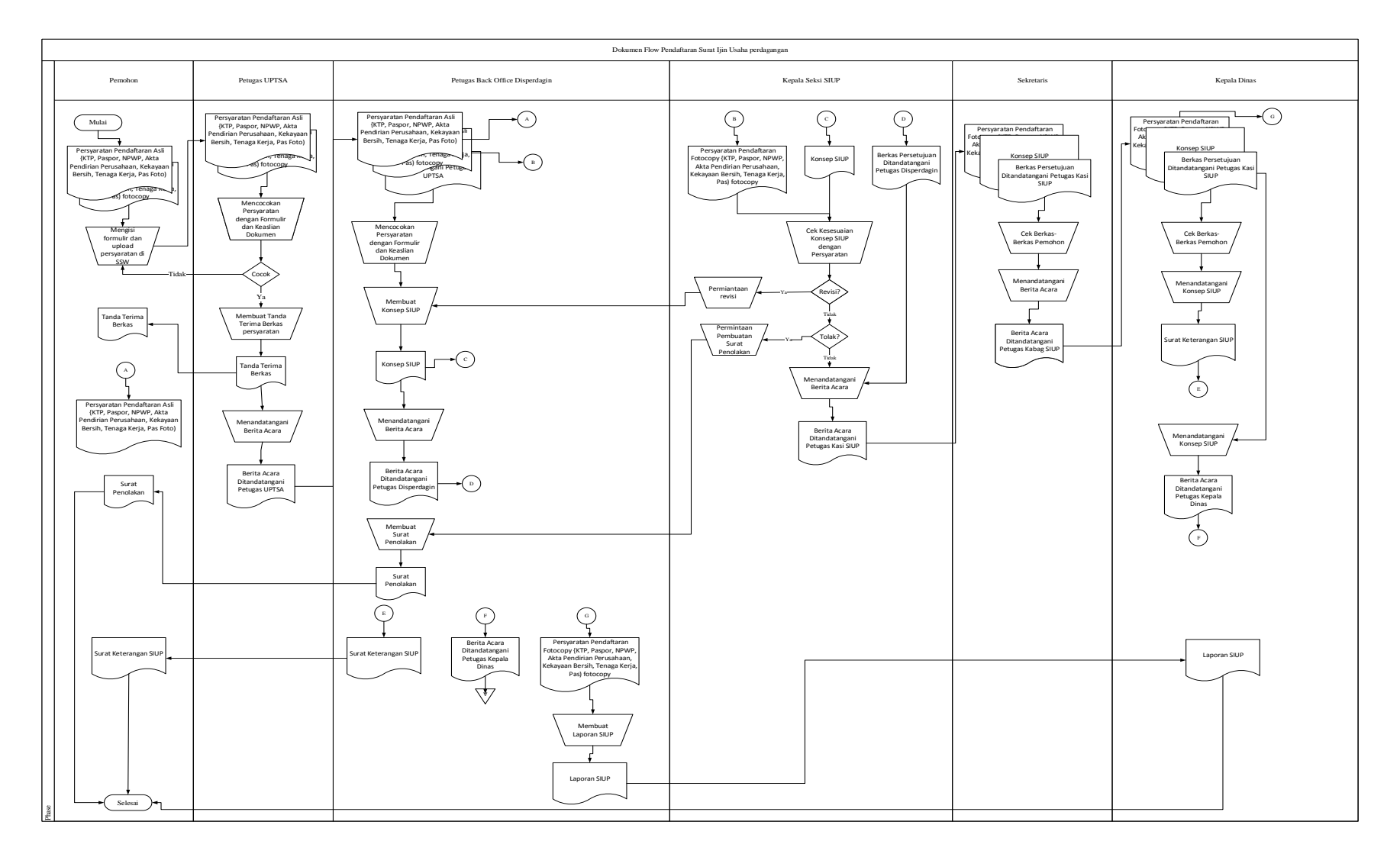

Gambar 3.1 Dokumen Flow Pendaftaran Surat Ijin Usaha Perdagangan (SIUP)

Gambar 3.1 merupakan alur dokumen yang saat ini digunakan untuk mendaftar Surat Ijin Usaha Perdagangan, saat ini pemohon harus melakukan pendafatarn melalui Surabaya *Single Windows* (SSW) dengan mengisikan biodata lengkap serta harus melakukan *upload* persyaratan-persyaratan sesuai dengan jenis SIUP yang akan didaftarkan oleh pemohon. Setelah melakukan pendaftaran, pemohon harus datang ke Unit Pelayanan Satu Atap (UPTSA) untuk melakukan konfirmasi dan pengecekan data beserta pencocokan dokumen yang di-*upload* dengan dokumen asli pemohon. Setelah semua data cocok makan pemohon mendapatkan surat tanda terima dari UPTSA. Setelah itu pemohon juga harus datang ke Disperdagin untuk menunjukkan dokumen asli dan menyerahkan dokumen *fotocopy* ke Disperdagin Surabaya untuk dilakukan proses pembuatan SIUP melalui loket disperdagin. Setelah itu bagian loket disperdagin membuat konsep SIUP yang akan diserahkan kepada Kepala Seksi SIUP untuk diperiksa kembali kecocokan data pemohon dengan konsep SIUP yang telah dibuat. Apabila Kepala Seksi SIUP telah memeriksa dan mendapatkan persetujuan harus menandatangani dokumen pemeriksaan berkas dan menyerahkan kepada Kepala Bidang SIUP, namun apabila ditemukan data yang tidak sesuai antara Konsep SIUP dengan data yang diserahkan makan Kepala Seksi SIUP meminta perbaikan dan memeriksa kembali dokumen yang pemohon kepada bagian pengurusan SIUP. Selain itu apabila terjadi kesalahan data yang fatal dan dokumen yang dilampirkan palsu Kepala Seksi SIUP membuat surat penolakan pembuatan SIUP dan dikirim kepada pemohon SIUP.

Proses selanjutnya apabila Kepala Seksi SIUP sudah menyetujui konsep SIUP dan berkas permohonan diteruskan kepada Kepala Bidang SIUP untuk mendapatkan persetujuan, setelah mendapatkan persetujuan dari Kepala Bidang SIUP diteruskan kepada Kepala Dinas untuk menyetujui konsep SIUP dan status konsep SIUP menjadi Surat Keterangan SIUP sehingga SIUP dinyatakan sah serta bisa digunakan sebagaimana mestinya. Setelah itu bagian loket Disperdagin memeberitahukan kepada pemohon bahwa SIUP sudah bisa diambil ke UPTSA. Kemudian bagian *back office* disperdagin membuatkan laporan Surat Ijin Usaha Perdagangan kepada Kepala Dinas.

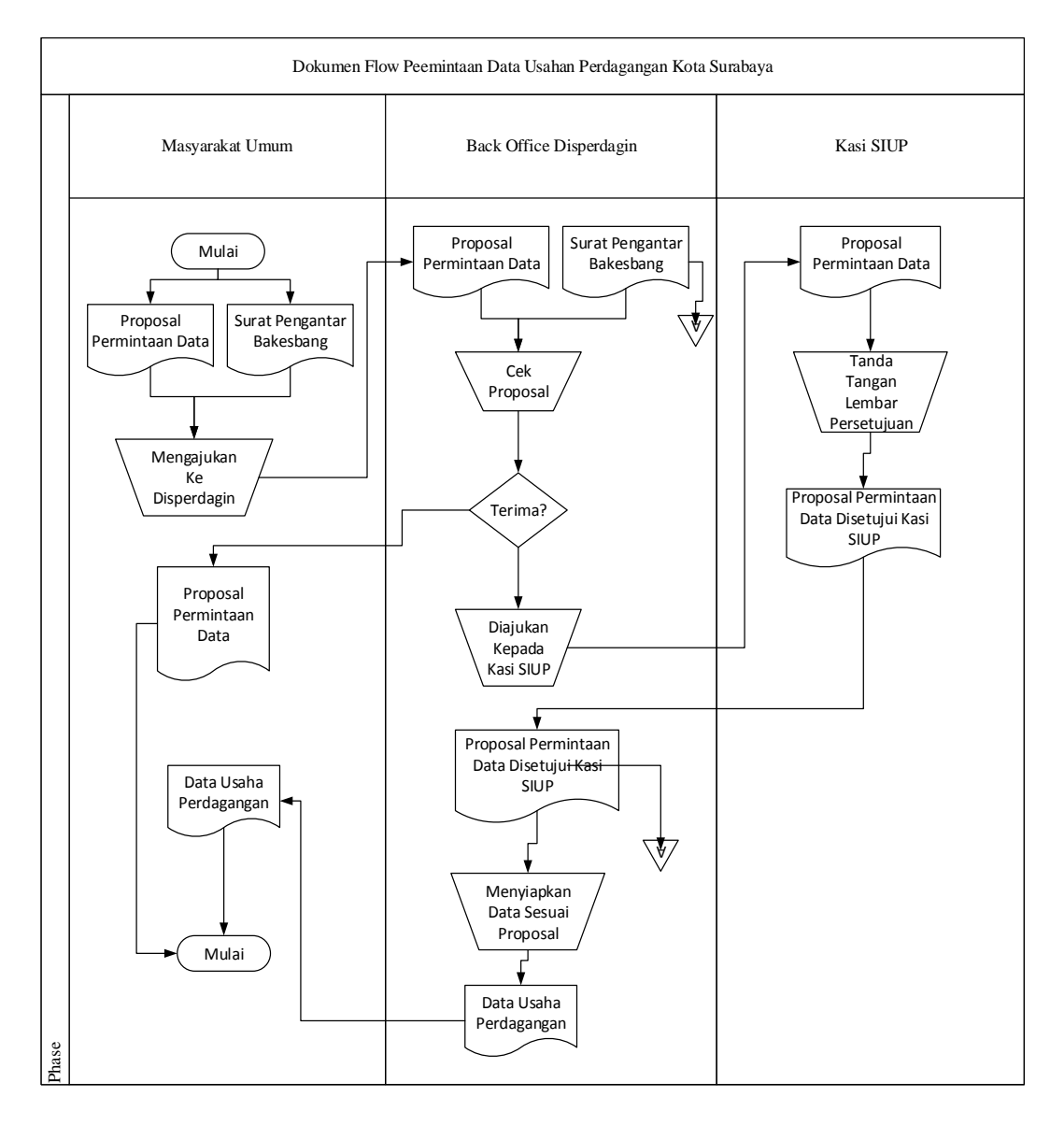

Gambar 3.2 Dokumen *Flow* Permintaan Data Usaha Perdagangan

Pada Gambar 3.2 adalah alur permintaan data perdagangan pada Dinas Perdagangan dan Perindustrian Kota Surabaya, dimulai dari pemohon atau masyarakat umum yang memniginkan data harus membawa proposal dan harus ada surat pengantar dari Bakesbang Kota Surabaya. Kemudian bagian *Back Office*  Disperdagin mengecek isi proposal beserta surat pengantar dari Bakesbang bila setuju akan diteruskan ke bagian Kepala Seksi SIUP untuk dilakukan penandatangan lembar persetujuan proposal. Seletah itu bagian *Back Office*  mempersiapkan data sesuai permintaan yang tertera di dalam proposal pengajuan.

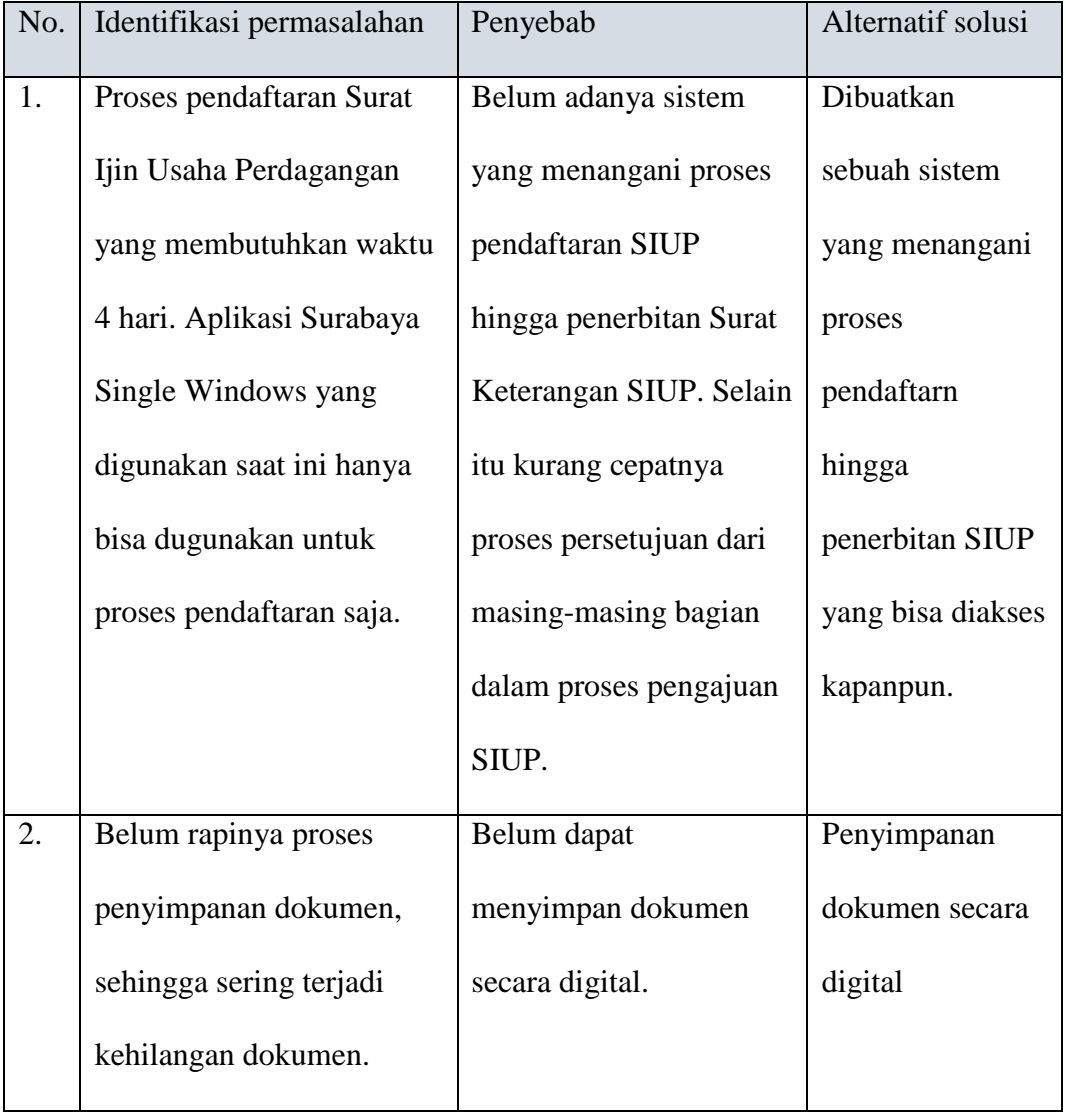

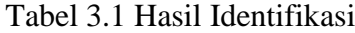

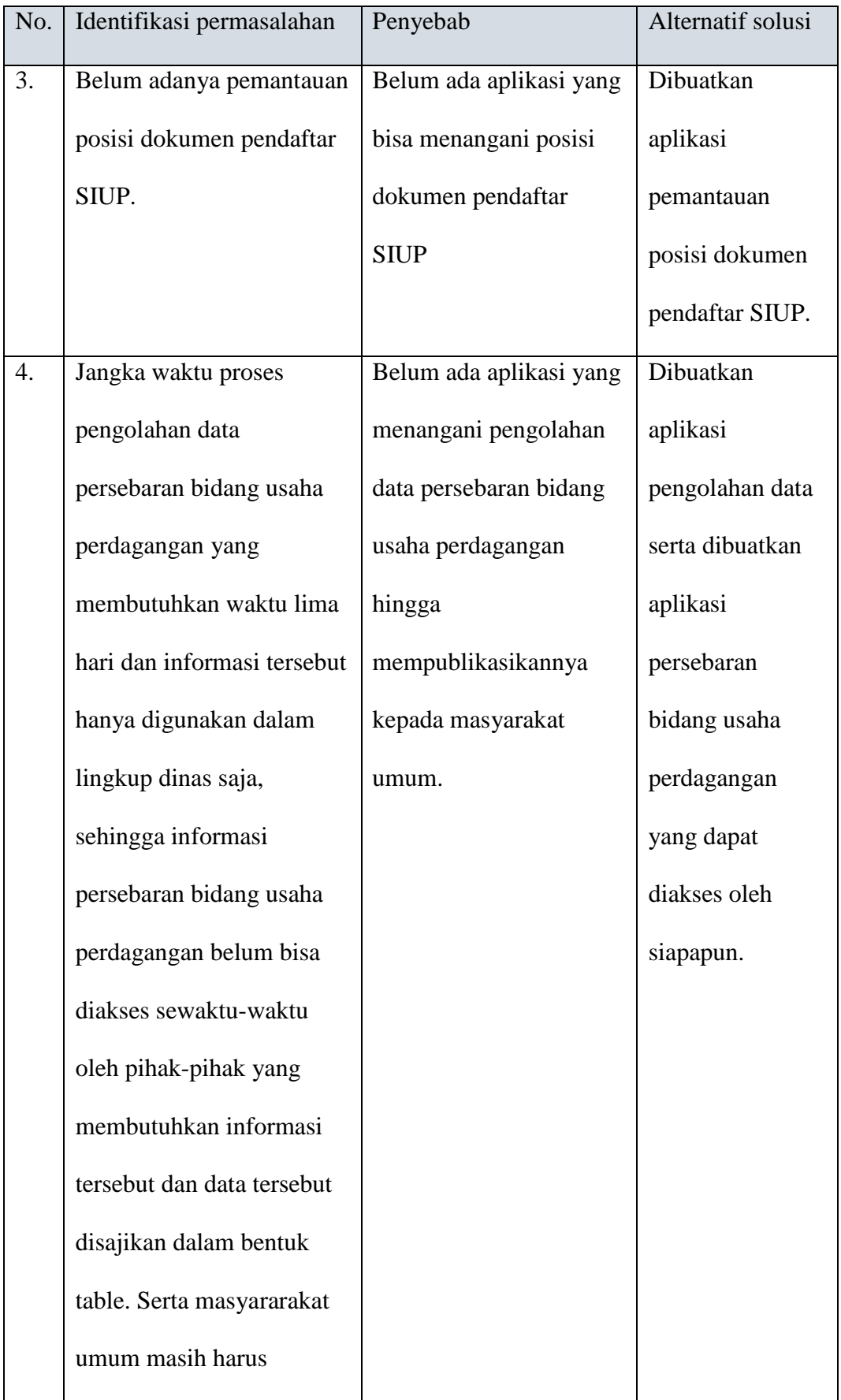

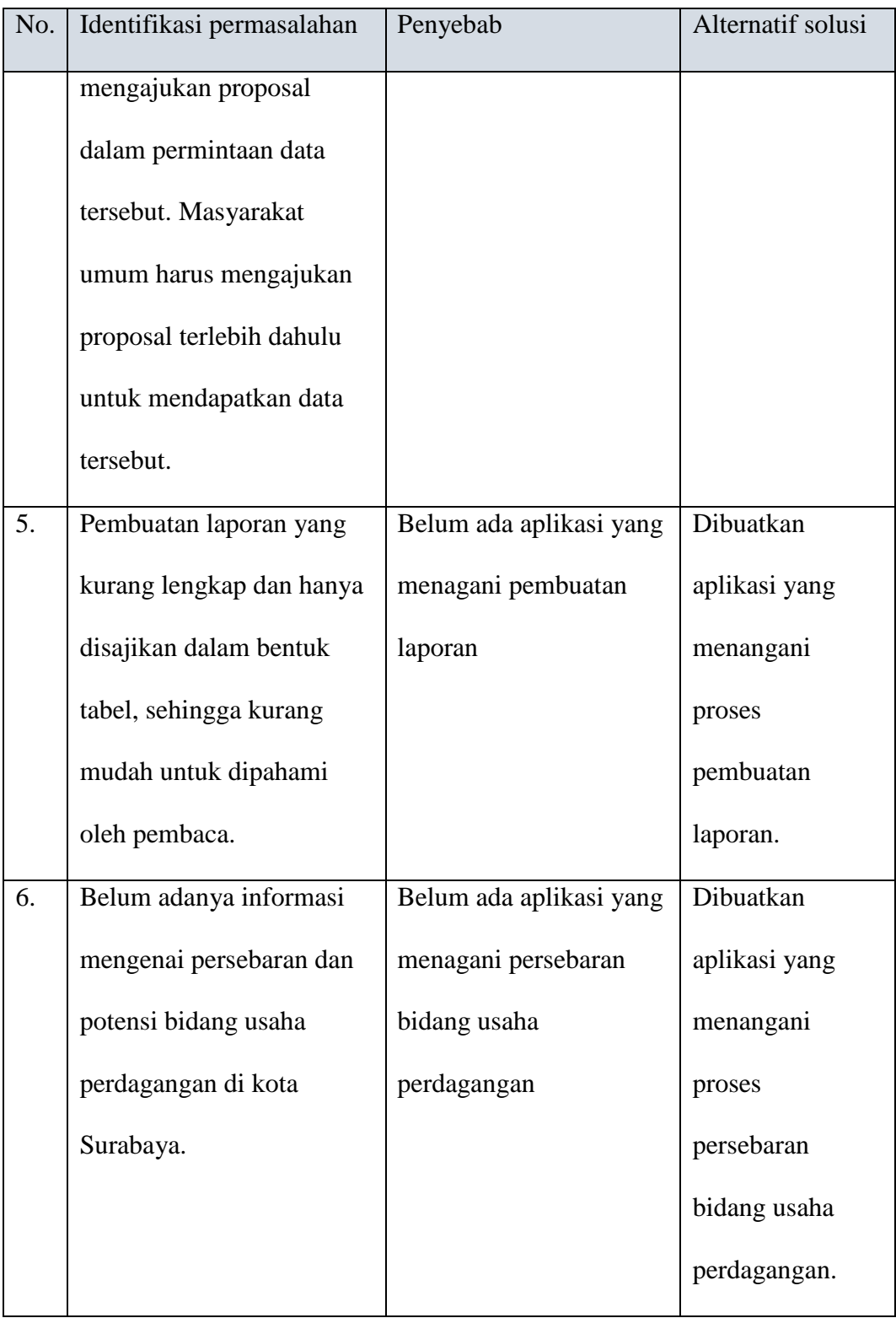

#### **3.2 Analisis Permasalahan**

Setelah dilakukan identifikasi permasalahan, dalam tahap analisis permasalahan dapat disebutkan kelemahan-kelemahan sistem yang ada saat ini serta apa yang menjadi kebutuhan informasi oleh pengguna.

Kelemahan-kelemahan sistem yang ada saat ini:

- 1) Aplikasi Surabaya *Single Windows* yang digunakan saat ini hanya bisa dugunakan untuk proses pendaftaran saja sehingga waktu pemrosesan pendaftaran Surat Ijin Usaha Perdagangan membutuhkan waktu kurang lebih empat hari kerja.
- 2) Belum adanya pemantauan posisi dokumen pendaftar SIUP.
- 3) Belum dapat menyimpan dokumen secara digital.
- 4) Jangka waktu pengolahan data untuk mengetahui persebaran bidang usaha perdagangan selama lima hari dan belum bisa diakses oleh publik.
- 5) Laporan yang dibuat dan disajikan belum lengkap.

Untuk mengatasi kelemahan dan permasalahan tersebut dibutuhkan aplikasi yang bisa digunakan dalam proses pendaftaran Surat Ijin Usaha Perdagangan hingga penerbiatab Surat Ijin Usaha perdagangan. Selanjutnya, dapat menyediakan penyimpanan dokumen pendaftaran Surat Ijin Usaha Perdagangan. Aplikasi juga dapat digunakan dalam pengolahan data persebaran bidang Usaha Perdagangan yang dapat diakses oleh masyarakat umum guna memberikan pelayanan yang maksimal kepada masyarakat umum terkait Usaha Perdagangan yang adadi Kota Surabaya. Sedangkan fungsi terakhir adalah dapat menyediakan laporan-laporan terkait usaha perdagangan yang lengkap dalam bentuk dokumen maupun grafik sehingga mudah untuk dipahami.

Pada hakekatnya aplikasi yang dirancang dan dibangun disesuaikan dengan kebutuhan Dinas Perdagangan dan Perindstrian Kota Surabaya guna meningkatkan kualitas pelayanan kepada masyarakat khususnya masyarakat kota Surabaya dalam proses pendaftaran Surat Ijin Usaha Perdagangan. Serta memberikan informasi kepada masyarakat umum terkait persebaran bidang usaha perdagangan di Kota Surabaya.

## **3.3 Analisis Kebutuhan**

Berdasarkan identifikasi dan analisis permasalahan di atas untuk identifikasi sistem yang terlibat, yaitu pemohon, pegawai uptsa, pegawai *back office*  Disperdagin, Kepala Seksi SIUP, Kepala Bagian SIUP, dan Kepala Dinas. Dari 6 aktor yang terlibat memiliki peran dan tanggung jawab masing-masing dijelaskan pada tabel 3.2 Peran dan Tanggung Jawab di bawah ini:

| No. | Aktor   | Peran                       |                | Tanggung Jawab       |
|-----|---------|-----------------------------|----------------|----------------------|
| 1.  | Pemohon | Melakukan pendaftaran Surat | a.             | Melakukan verifikasi |
|     |         | Ijin Usaha Perdagangan      |                | data usaha           |
|     |         | (SIUP) ke Dinas Perdagangan |                | perdagangan ke Unit  |
|     |         | dan Perindustrian Kota      |                | Pelayanan Terpadu    |
|     |         | Surabaya.                   |                | Satu Atap.           |
|     |         |                             | $\mathbf{b}$ . | <b>Membuat Surat</b> |
|     |         |                             |                | Keterangan Lokasi    |
|     |         |                             |                | Usaha Perdagangan.   |
|     |         |                             |                |                      |

Tabel 3.2 Peran dan Tanggung Jawab

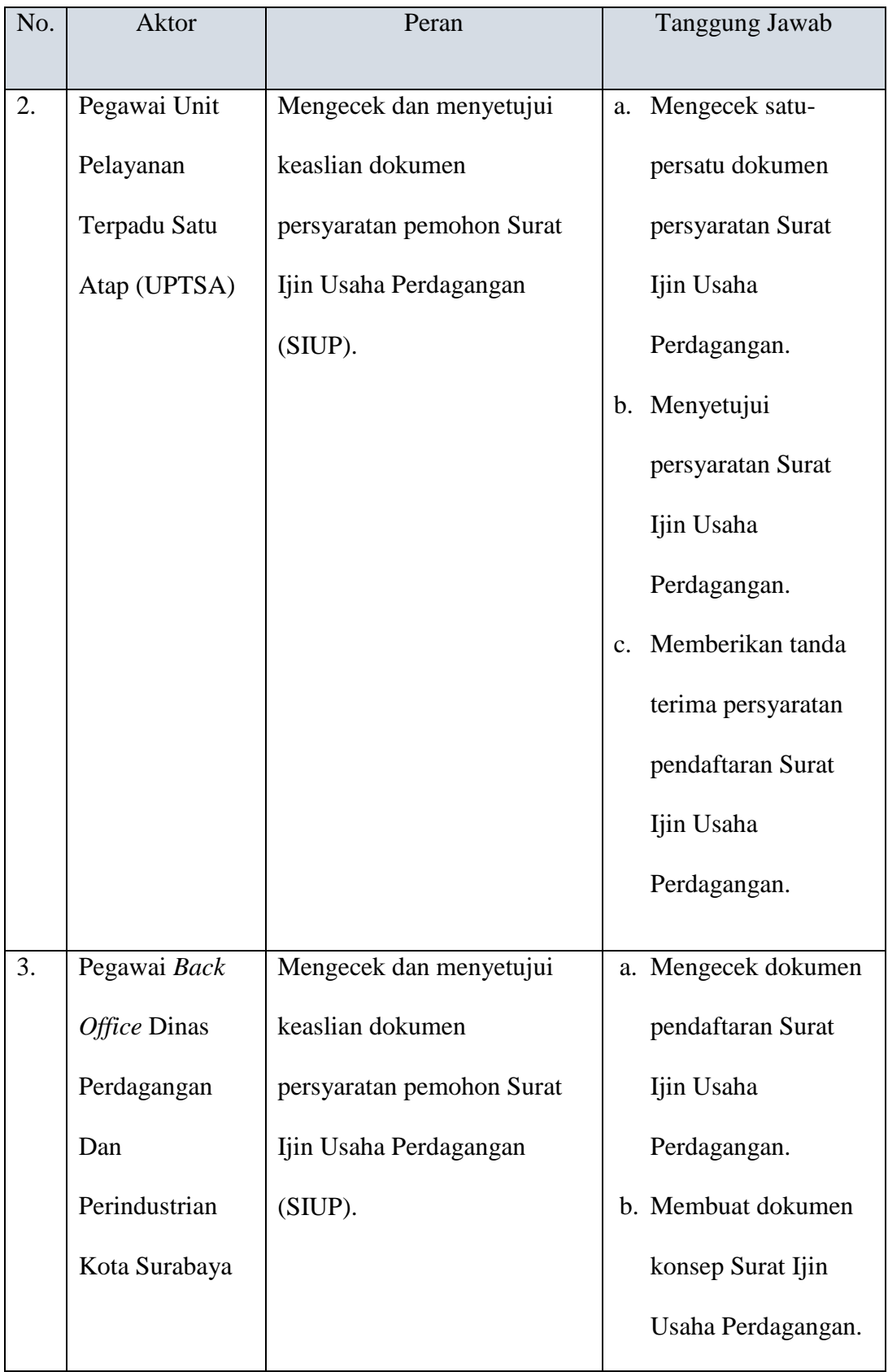

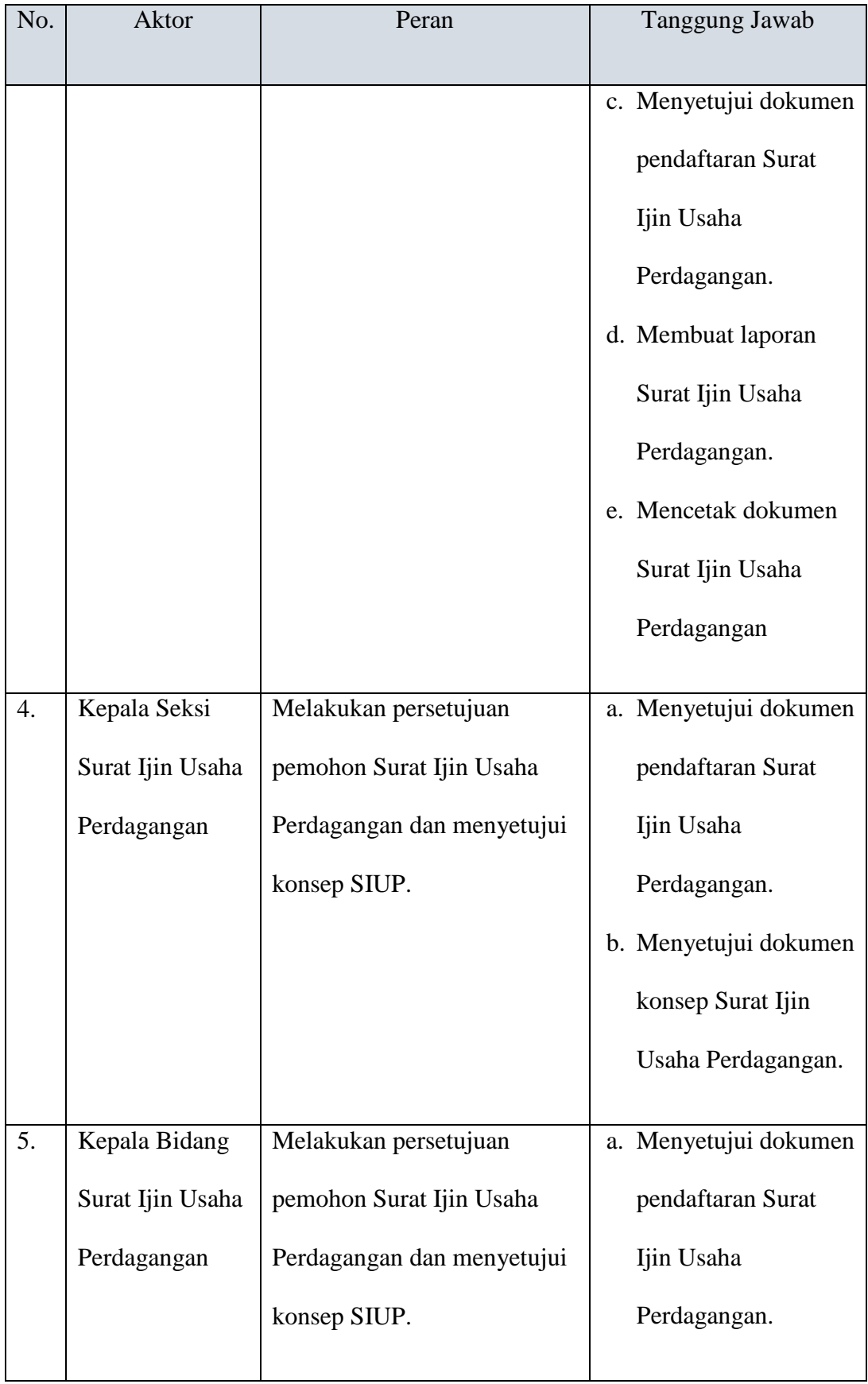

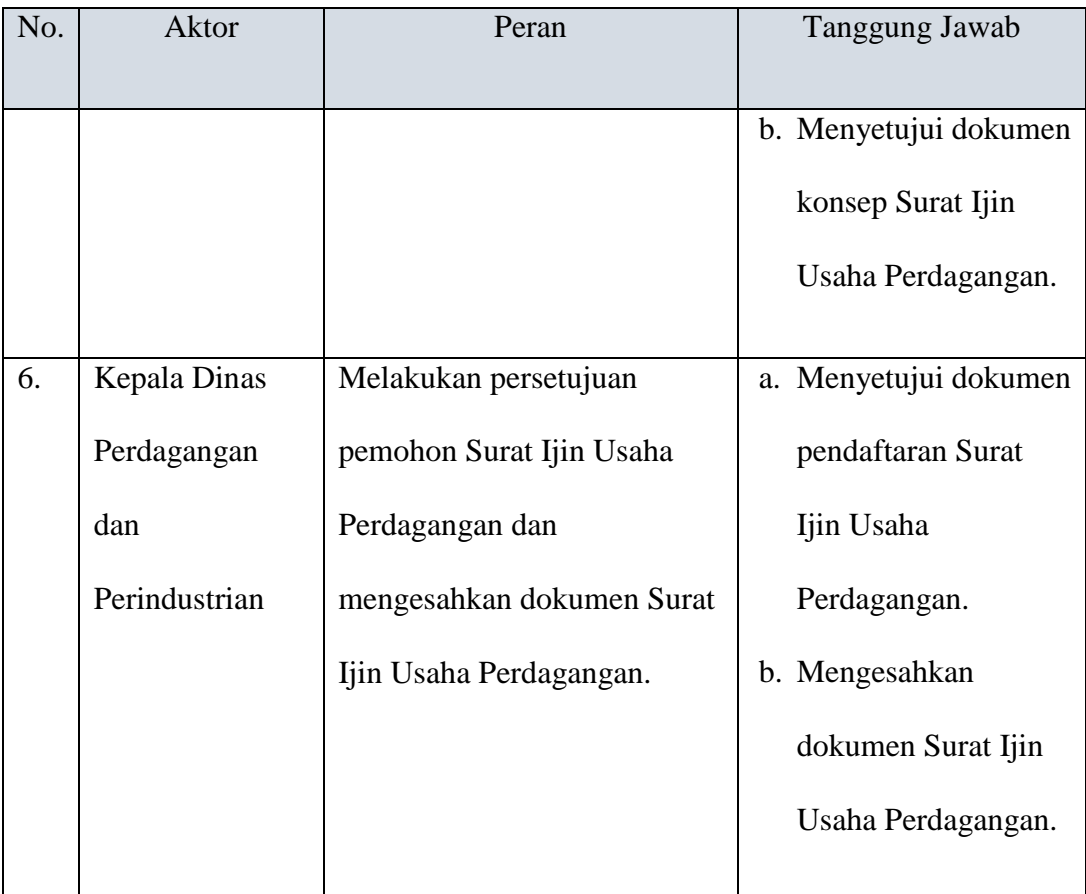

Dalam proses membangun sebuah aplikasi diperlukan perancangan spesifikasi perangkat lunak yang sesuai dengan kebutuhan pengguna. Hal ini berguna untuk memudahkan pengguna dalam mengoperasikan aplikasi yang akan digunakan sesuai kebutuhan fungsional. Kebutuhan fungsional merupakan fungsifungsi yang akan digunakan di dalam aplikasi. Berikut ini tabel 3.2 Fungsi-fungsi yang dikelompokkan berdasarkan entitas, yaitu:

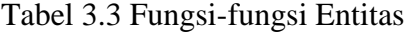

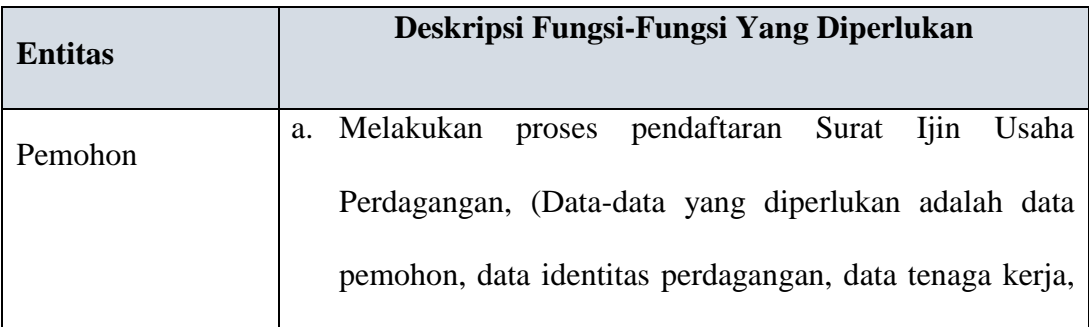

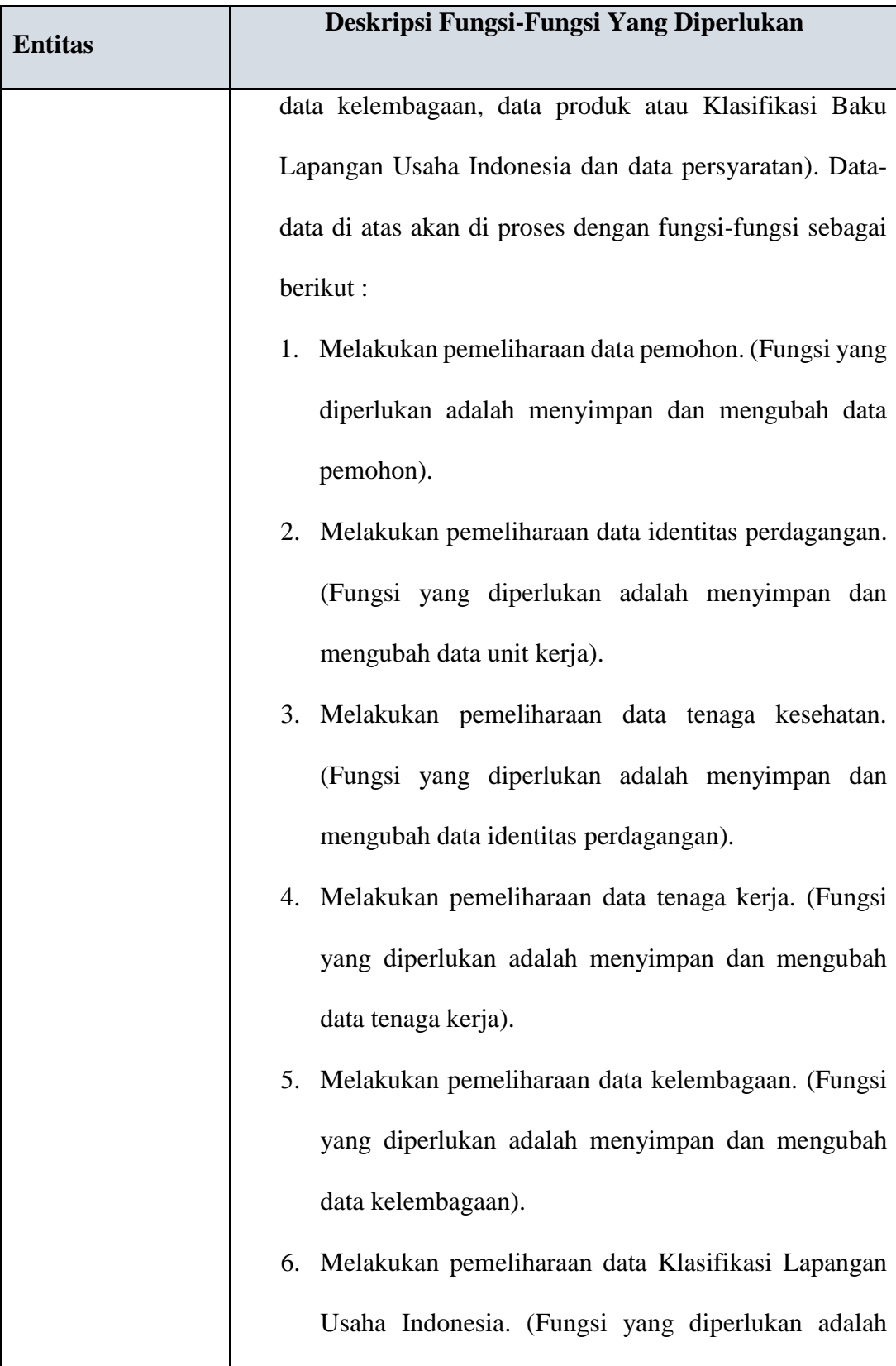

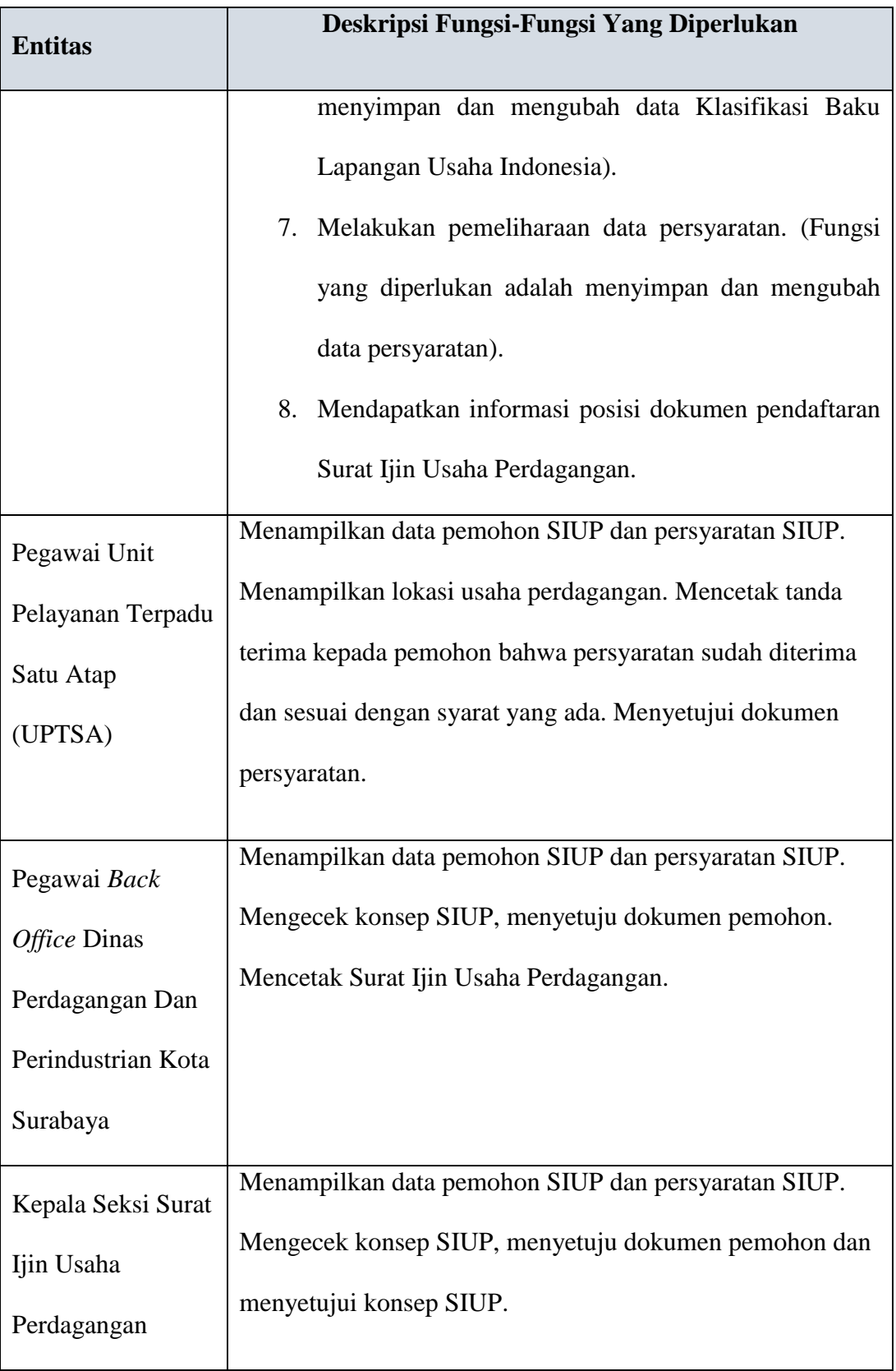
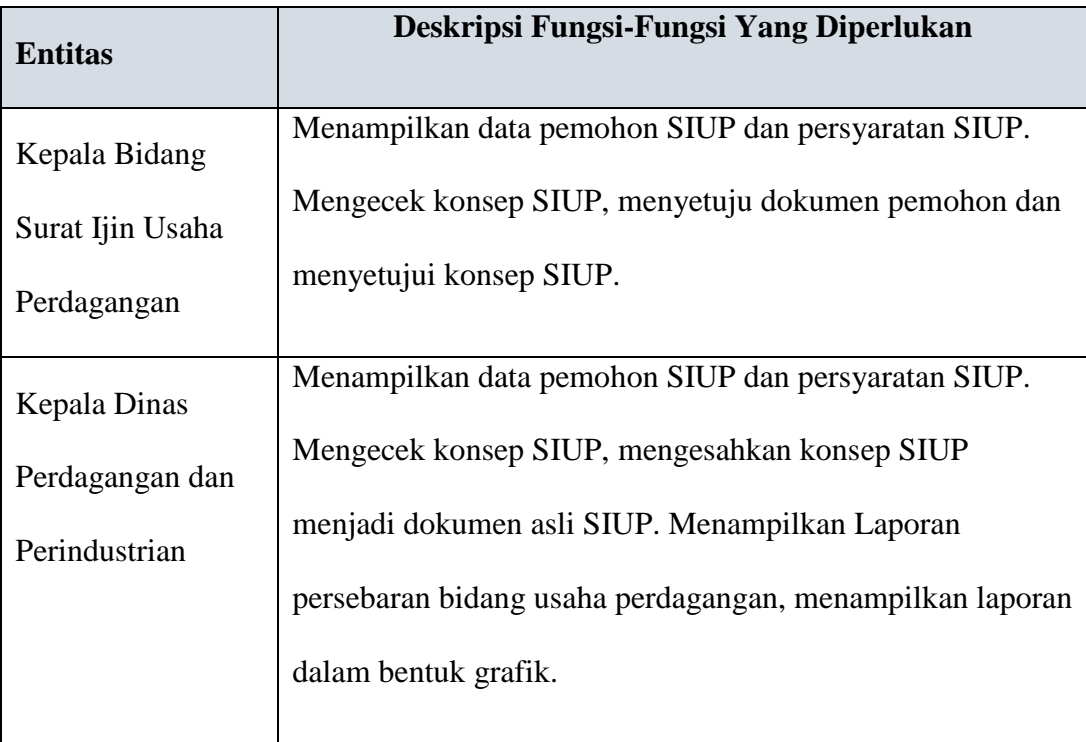

## **3.4 Perancangan Sistem**

Setelah dilakukan analisis terhadap sistem, maka langkah selanjutnya adalah perancangan sistem. Perancangan sistem ini bertujuan untuk mendefinisikan kebutuhan-kebutuhan fungsional, menggambarkan aliran data dan alur sistem, dan sebagai tahap persiapan sebelum implementasi sistem. Perancangan sistem ini diharapkan dapat merancang dan mendesain sistem dengan baik, yang isinya meliputi langkah-langkah operasi dalam proses pengolahan data. Langkah-langkah operasi dalam perancangan sistem modern adalah sebagai berikut:

- *a. System Flow*
- b. Diagram HIPO (*Hirarchy Input Process Output*).
- c. *Data Flow Diagram* (DFD), yang di dalamnya terdapat : *context diagram*, DFD Level 0, dan DFD Level 1.
- d. *Entity Relationship Diagram* (ERD), yang didalamnya meliputi : *Conceptual Data Model* (CDM), dan *Physical Data Model* (PDM).
- e. Struktur *Database.*
- f. Desain antar muka.
- g. Desain uji coba.

#### **3.4.1** *System Flow* **Pendaftaran Surat Ijin Usaha Perdagangan**

*System flow* adalah penggambaran aliran dokumen dalam sistem dan merupakan proses kerja dalam sistem. *System flow* ini juga representasi aliran data lanjutan dari *document flow.* Jika *document flow* menggambarkan aliran data secara manual atau yang selam ini terjadi diorganisasi, maka *system flow* ini menggambarkan aliran data pada sistem yang nantinya dibangun untuk membantu proses dalam organisasi. Tentunya, transformasi aliran dokumen ini lebih efektif dalam menjalankan proses organisasi, sehingga proses tersebut bisa dikerjakan dengan cepat dan hasilnya akurat.

Sehubungan dengan itu maka di bawah ini digambarkan aliran data atau *system flow* pendaftaran surat ijin usaha perdagangan, yang mencakup proses komputer dan file untuk penyimpanan data. Sama halnya dengan *document flow*, bagian organisasi atau entitas dalam *system flow* ini ada 6, yaitu: pemohon, petugas uptsa, petugas *back office* disperdagin, kepala seksi SIUP, kepala bagian SIUP, dan Kepala Dinas.

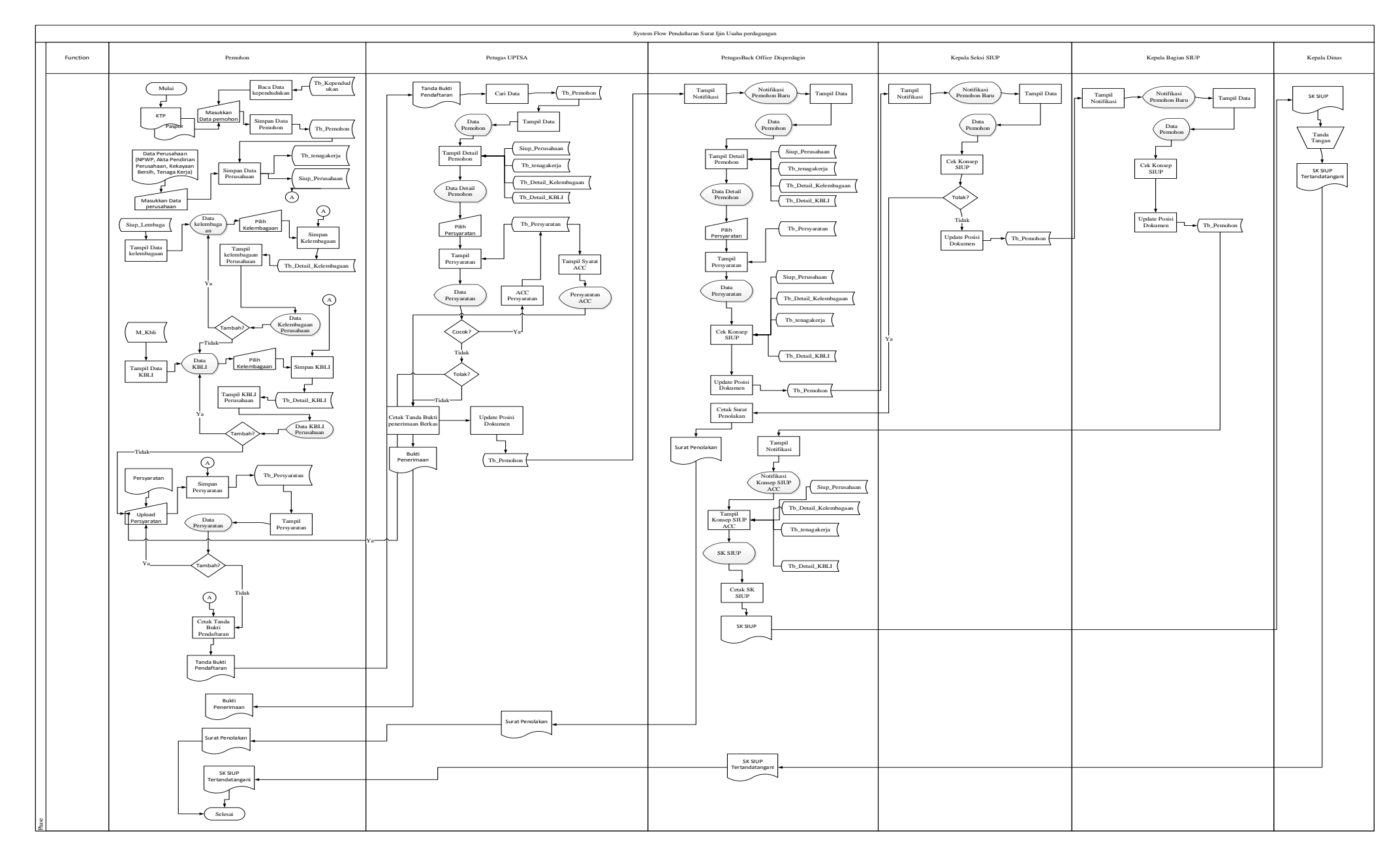

Gambar 3.3 *System Flow* Pendaftaran Surat Ijin Usaha perdagangan

Pada Gambar 3.3 menggambarkan alur sistem pendaftaran surat ijin usaha perdagangan hingga diterbitkannya Surat Ijin Usaha Perdaganagn (SIUP), dimulai dari pemohon yang memasukkan data pemohon berdasarkan Kartu Tanda Penduduk ke dalam *system*, setelah itu pemohon mengisiikan data perdagangan dan data tenaga kerja yang ada. Kemudin pemohon wajib mengisi data kelembagaan perdagangan berdasarkan perdagangan yang dilakukan oleh pemohon, proses elanjutnya dalah pemohon memilih klasifikasi baku dari usaha perdagangan berdasarkan KBLI tahun 2009, pemohon memilih klasifikasi atau jenis usaha berdasarkan usaha yang dijalankan oleh pemohon. Setelah itu pemohon wajib mengupload persyarataan berdasarkan jenis SIUP yang didaftarkan. Setelah mendaftar, peomohon mendapatkan surat keterangan bahwa telah mendaftar *online*.

Setelah pemohon mendaftarkan *online*, pemohon wajib datang ke unit pelayanan satu atap untuk melakukan verifikasi keabsahan atau keaslian dokumen persyaratan dengan menunjukkan bukti pendaftaran *online*. Setelah itu bagian uptsa mengecek satu-persatu persyaratan pendaftaran, apabila ada yang belum sesuai, wajib bagi pemohon melakukan *upload* ulang data persyaratan, apabila sudah sesuai, pemohon mendapatkan bukti penerimaan berkas pendaftaran dari uptsa.

Proses selanjutnya adalah *back office* disperdagin mendapatkan notifikasi bahwa ada pemohon baru untuk diproses. Bagian *back office* disperdagin wajib mengecek data pendaftar dan persyaratan serta mengecek konsep siup. Setelah semua selesai dan sesaui, bagian *back office* melakukan proses persetujuan data pemohon yang akan diteruskan ke Kepala Seksi SIUP.

Kepala Seksi SIUP mendapat notifikasi bahwa ada pendaftar baru untuk dilakukan pengecekan serta mendapatkan notifikasi untuk persetujuan. Kasi SIUP mengecek data pemohon serta persyaratan, apablia disetujui diteruskan ke Kepala Bidang SIUP, dan bila tidak disetujui untuk mengisi *form* penolakan pendaftaran SIUP. Proses selanjutnya adalah Kepala Bidang mendapatkan notifikasi pendaftar baru, setelah itu Kepala Bidang SIUP mengecek data dan melakukan proses persetujuan Konsep SIUP. Setelah dilakukan proses persetujuan bagian *back office* akan mendapat notifikasi bahwa ada konsep SIUP yang sudah disetujui dan siap untuk dicetak, setelah dicetak, konsep SIUP akan ditandatangai oleh Kepala Dinas dan status Konsep SIUP menjadi Surat Keterangan yang sah dan siap diberikan kepada pemohon SIUP.

# **3.4.2** *System Flow* **Posisi Dokumen Permohonan Surat Ijin Usaha Perdagangan**

Pada Gambar 3.4 adalah *system flow* Posisi Dokumen Permohonan Surat Ijin Usaha Perdagangan di dalam aplikasi. *System flow* ini digunakan untuk menggambarkan proses pemantauan posisi dokumen pendaftaran setelah pemohon melakukan pendaftarn Surat Ijin Usaha Perdagangan. Pemantauan posisi dokumen ini berguna untuk memberitaukan alur berjalannya dokumen pendaftaran yang sudah masuk.

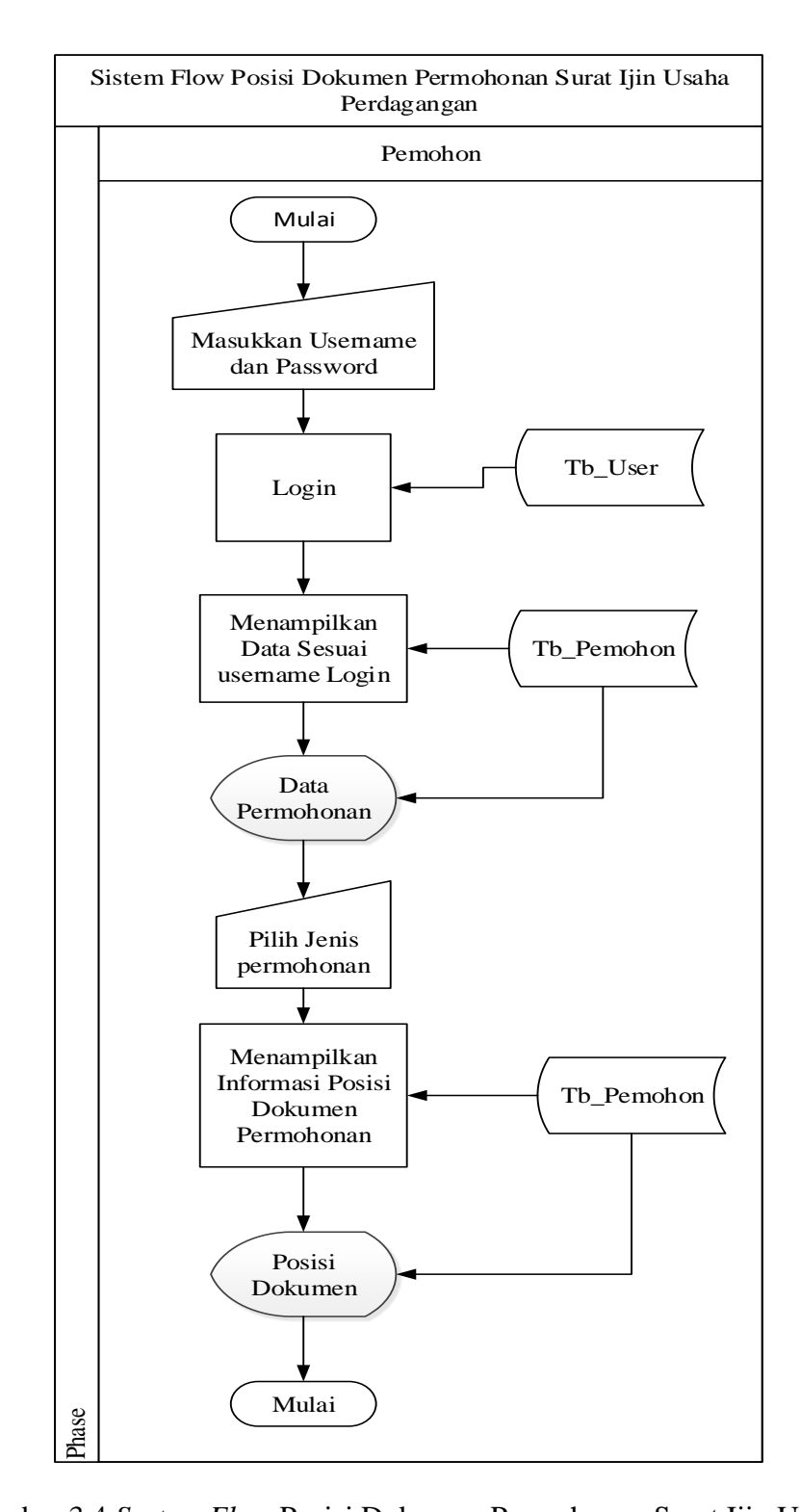

Gambar 3.4 *System Flow* Posisi Dokumen Permohonan Surat Ijin Usaha Perdagangan

Proses dimulai dari pemohon melakukan *login* ke dalam aplikasi, setelah itu pemohon disajikan data pendaftar SIUP sesuai dengan *username* dan *password*  ketika melakukan *login*. Setelah itu pemohon memilih data pendaftaran sesuai yang dimasukkan atau yang didaftarkan oleh pemohon. Kemudian aplikasi menampilkan informasi posisi dokumen.

# **3.4.3** *System Flow* **Persebaran Bidang Usaha Perdagangan**

*System Flow* Persebaran Bidang Usaha Perdagangan berikut untuk menggambarkan proses persebaran bidang usaha perdagangan pada aplikasi. Persebaran bidang usaha perdagangan pada aplikasi ditampilkan dengan bantuan *Google Maps*.

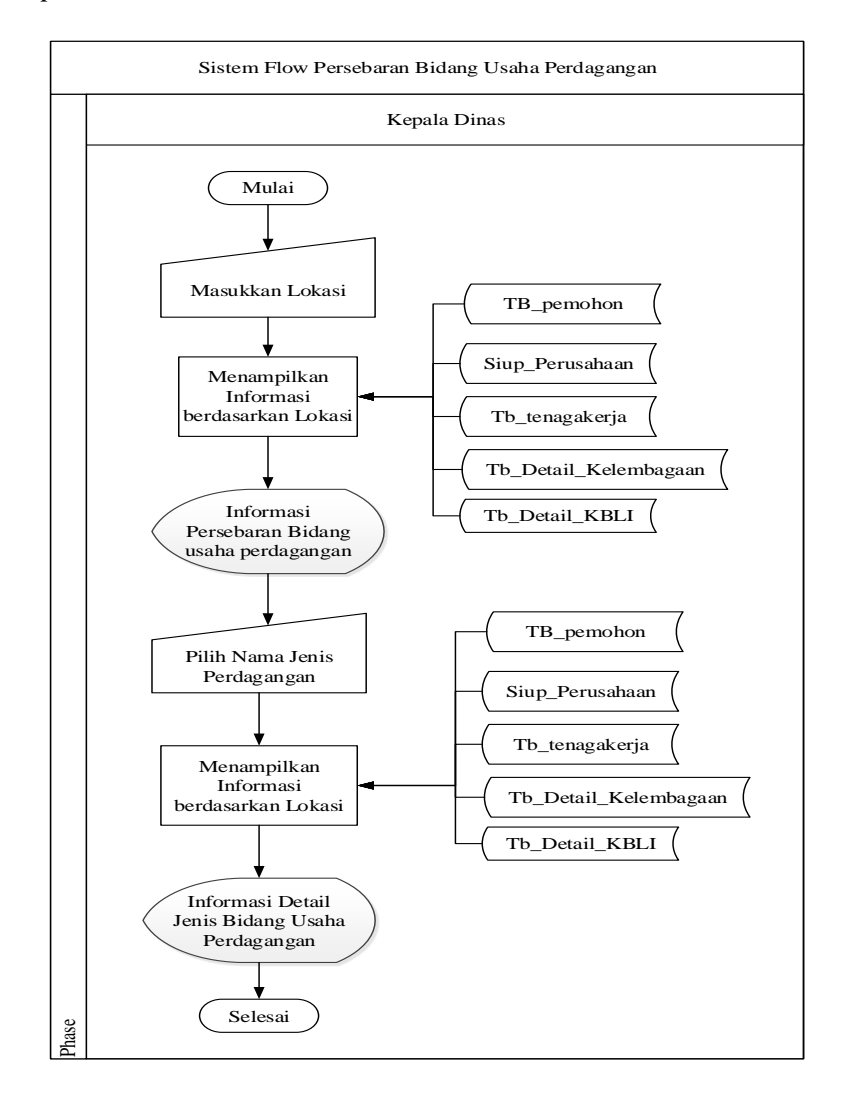

Gambar 3.5 *System Flow* Persebaran Bidang Usaha Perdagangan

Gambar 3.5 proses diawali dengan pemakai mengakses aplikasi dan memilih lokasi dimana persebaran bidang usaha perdagangan ditampilkan. Setelah itu sistem menampilkan persebaran bidang usaha perdagangan sesuai dengan lokasi yang dipilih. Pemakai aplikasi bisa melihat detail informasi setiap bidang usaha perdagangan sesuai dengan yang dipilih oleh pemakai aplikasi tersebut.

#### **3.4.4** *System Flow* **Pembuatan Laporan Surat Ijin Usaha Perdagangan**

*System Flow* Pembuatan Laporan Surat Ijin Usaha Perdagangan dapat dilihat pada Gambar 3.6.

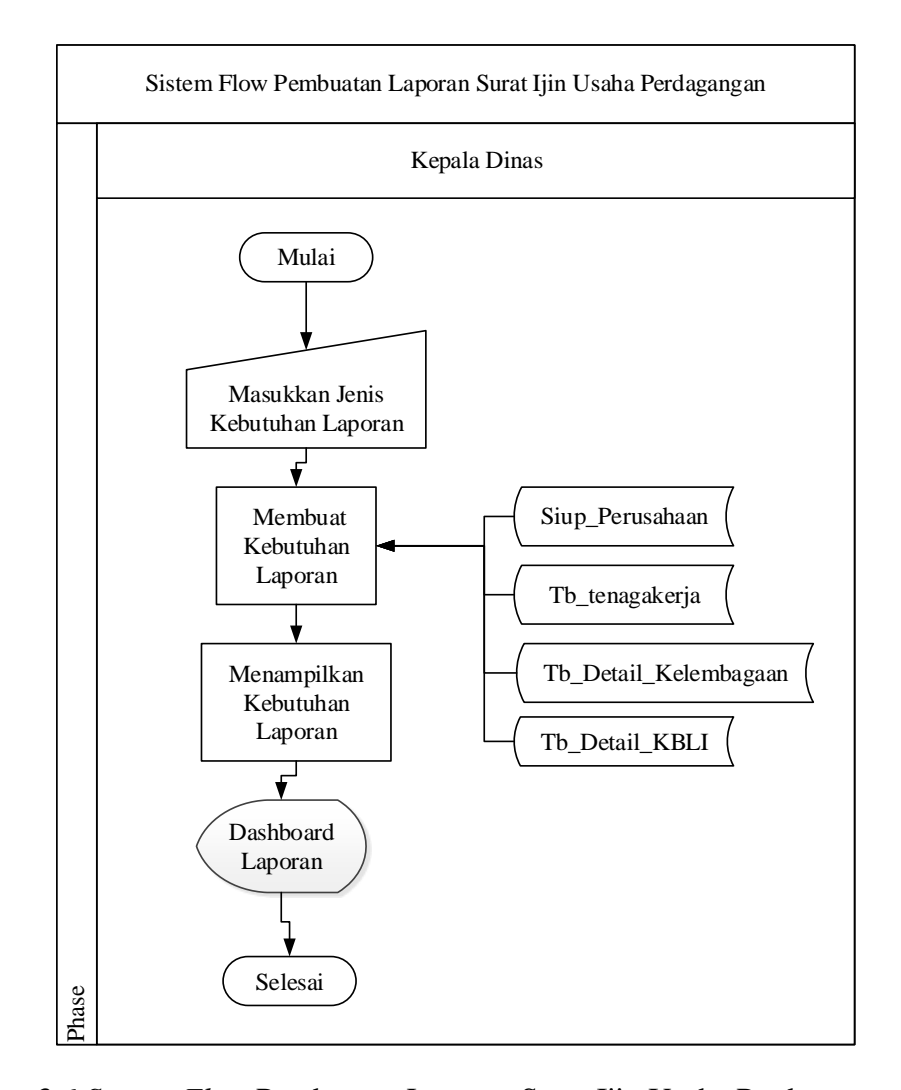

Gambar 3.6 *System Flow* Pembuatan Laporan Surat Ijin Usaha Perdagangan

Proses pada *System Flow* Pembuatan Laporan Surat Ijin Usaha Perdagangan diawali pemakai aplikasi memilih atau memasukkan jenis kebutuhan laporan ke dalam aplikasi. Setelah itu aplikasi menampilkan laporan sesuai dengan masukan dari pemakai aplikasi. Laporan yang ditampilkan dalam bentuk grafikgrafik sesuai dengan kebutuhan pemakai.

#### **3.4.5 Diagram** *Hirarchy Input Proses Output* **(HIPO)**

Diagram ini menggambarkan hubungan dari modul-modul dalam suatu sistem secara berjenjang. Selain itu diagram HIPO juga menunjukkan secara garis besar hubungan dari *input*, proses dan *output*, dimana bagian *input* menunjukkan item-item data yang akan digunakan oleh bagian proses yang berisi langkahlangkah kerja dari fungsi atau modul dan bagian *output* berisi hasil pemrosesan data. Adapun penggambaran diagram HIPO dalam sistem ini pada Gambar 3.7 adalah sebagai berikut :

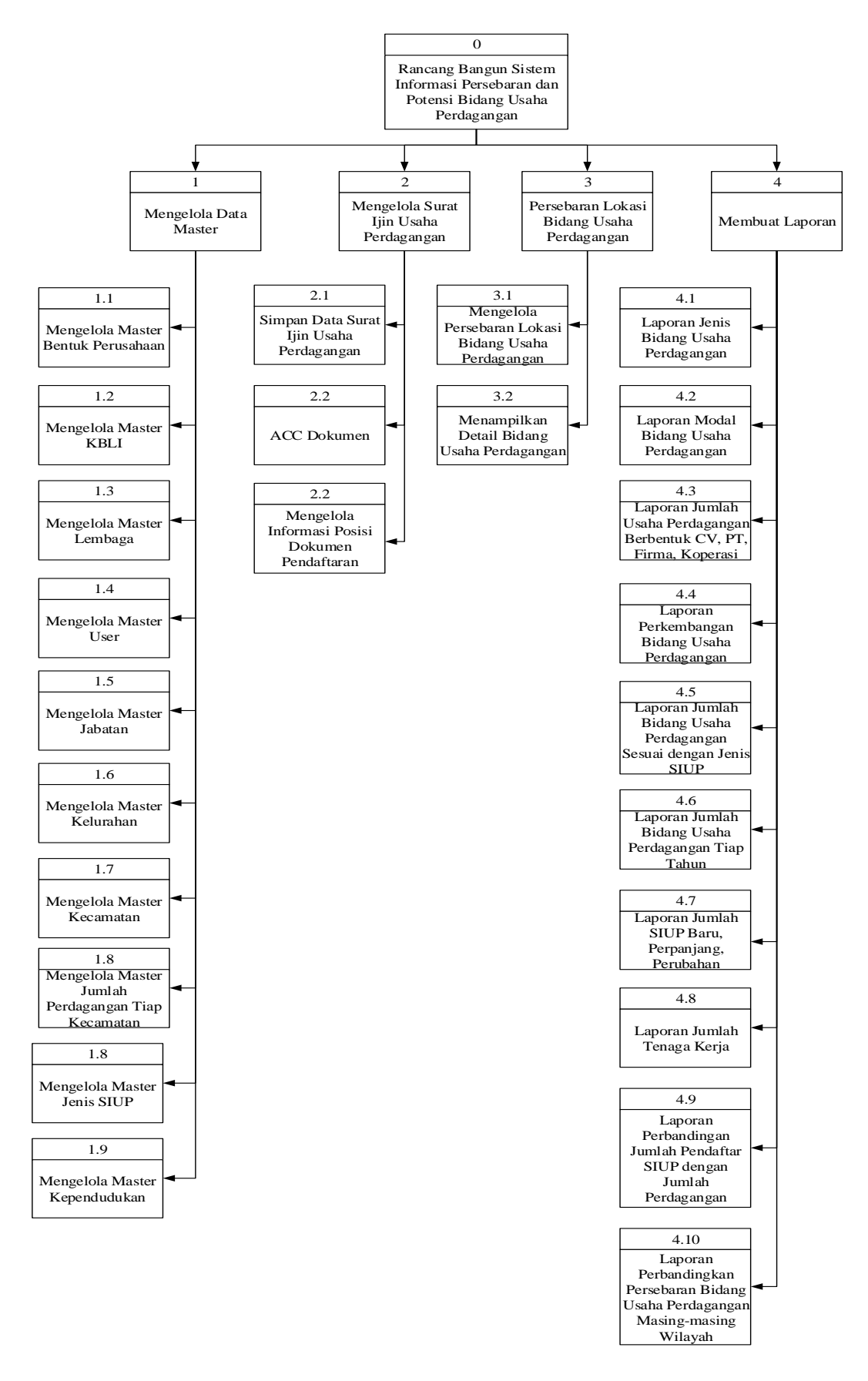

Gambar 3.7 Diagram HIPO

#### **3.4.6** *Data Flow Diagram* **(DFD)**

*Data flow diagram* (DFD) adalah sebuah grafik yang menggambarkan aliran data dalam sistem, sehingga dapat dibayangkan bagaimana sistem beroperasi, proses yang terjadi, alur-alurnya dan lain-lain. Diagram ini menjelaskan alur data yang terjadi pada setiap proses. Adapun penjelasan dari DFD dapat dilihat sebagai berikut:

#### *a. Context Diagram*

*Context Diagram* merupakan diagram pertama dalam rangkaian DFD yang menunjukkan entitas-entitas yang berhubungan dengan sistem. Diagram ini juga akan menggambarkan secara umum tentang *input* dan *output* ke dalam sistem. *Context diagram system* informasi persebaran dan potensi bidang usaha perdagangan ini terdapat 6 entitas, yaitu: Pemohon, Petugas UPTSA*, Back Office* Disperdagin, Kepala Seksi SIUP, Kepala Bidang SIUP dan Kepala Dinas, sebagaimana ditunjukkan pada Gambar 3.8 berikut:

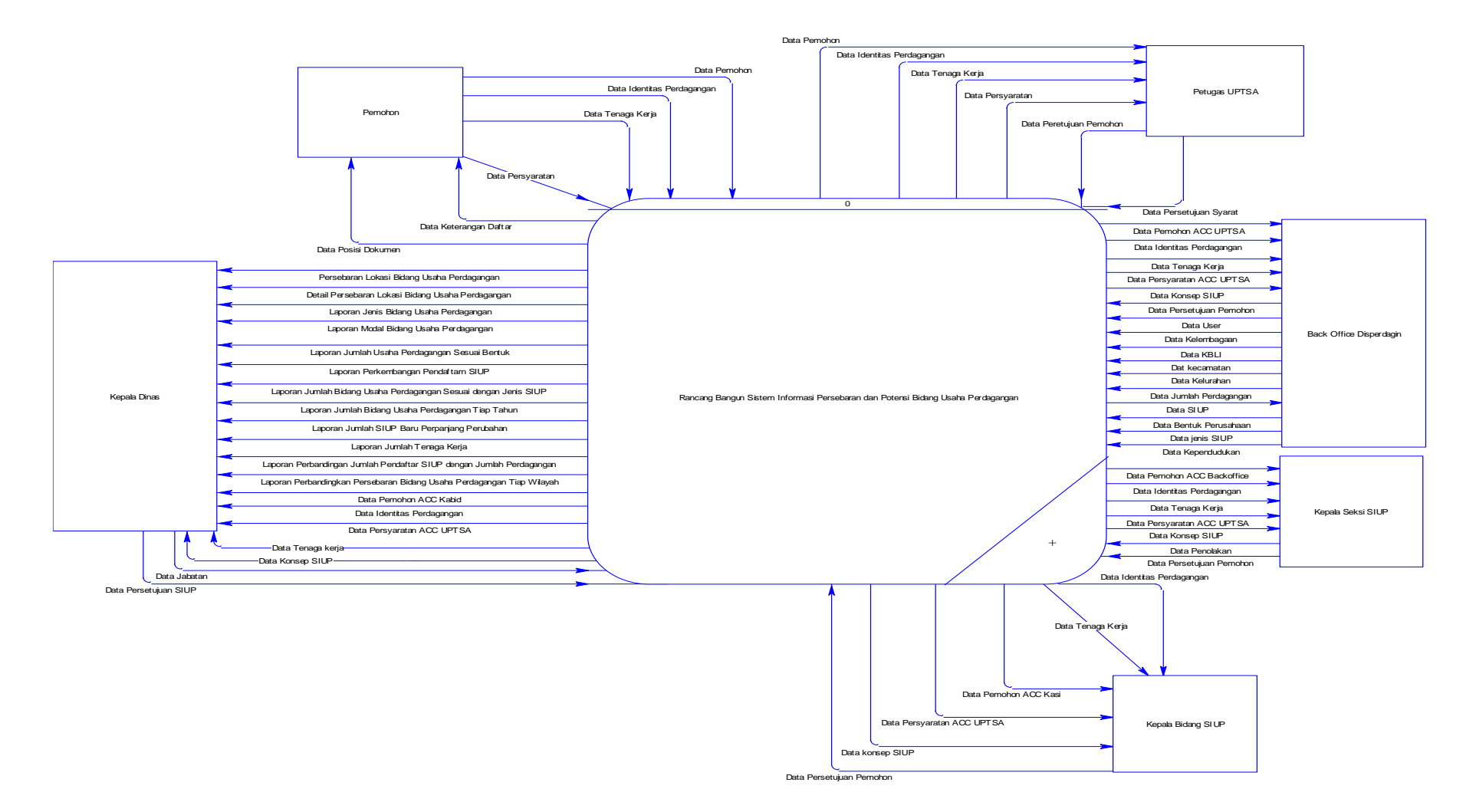

Gambar 3.8 *Context Diagram* Sistem Informasi Persebaran dan Potensi Bidang Usaha Perdagangan

Pada Gambar 3.8 menggambarkan data yang dialirkan ke sistem berasal dari entitas yang bersangkutan seperti halnya; data pemohon, data identitas perdagangan, data persyaratan, data kelembagaan, serta data-data yang lain. Dan sebaliknya sistem memberikan laporan yang dibutuhkan oleh entitas yang bersangkutan tersebut setelah dilakukan pemrosesan di dalam sistem. Begitu pula berlaku pada entitas-entitas yang lain.

#### **b. DFD Level 0**

DFD Level 0 merupakan hasil *decompose* dari *context diagram*, yang mana menjelaskan lebih rinci tiap aliran data dan proses-proses didalamnya. Tiap proses tersebut akan membuat hubungan yang saling terkait satu sama lain sehingga membentuk aliran proses yang menggambarkan proses berjalannya aplikasi. Pada DFD Level 0 ini terdapat empat proses utama, antara lain : mengelola data *master*, mengelola Surat Ijin Usaha Perdagangan, persebaran lokasi bidang usaha perdagangan, dan membuatan laporan. Selain itu terdapat beberapa data *store* yang digunan sebagai penyimpan data hasil proses di tiap fungsi. Untuk lebih jelasnya dapat dilihat pada Gambar 3.9 DFD Level 0 berikut:

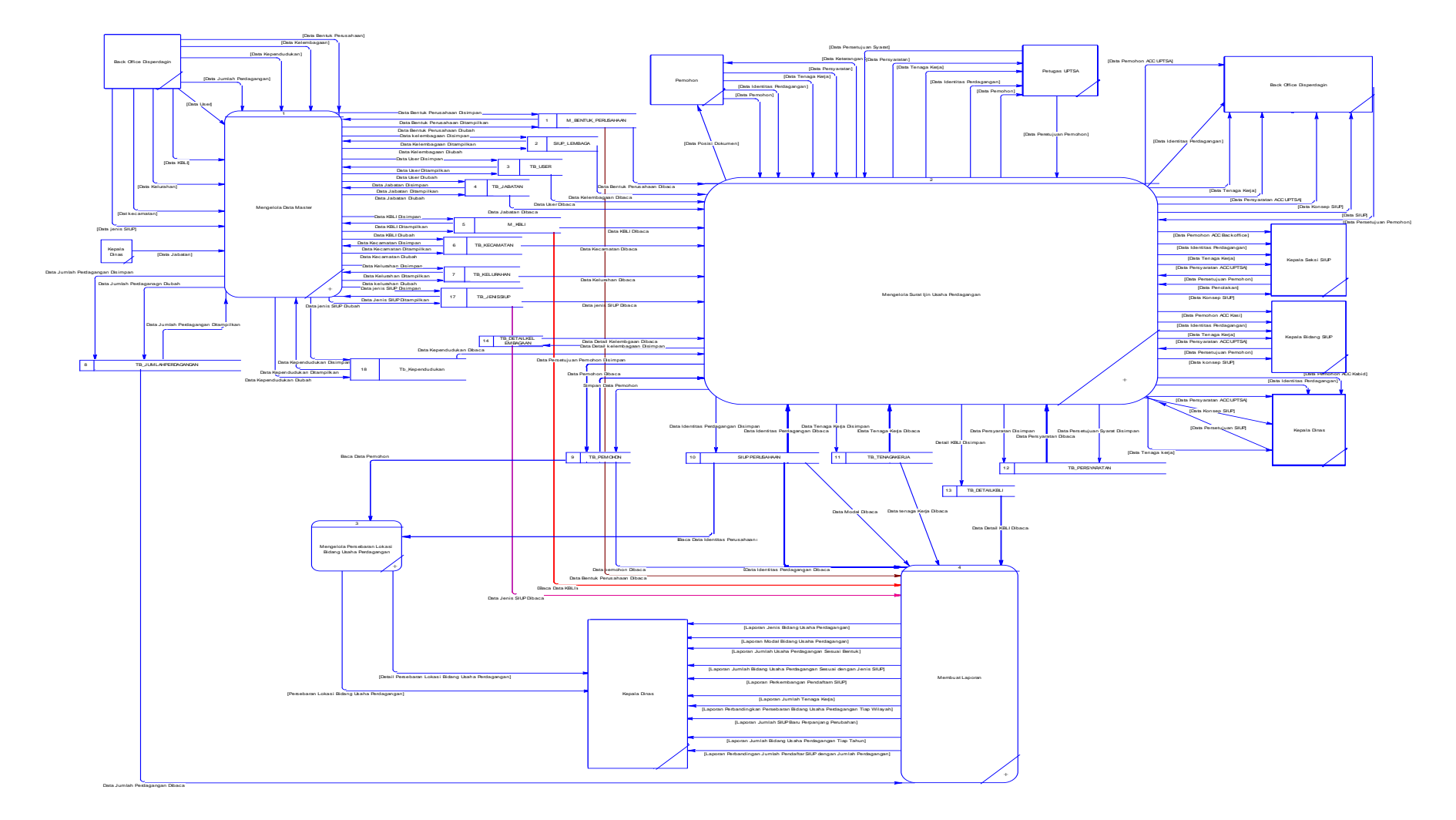

Gambar 3.9 DFD Level 0

Gambar 3.9 DFD Level 0 ini memiliki empat proses yang fungsinya masing-masing adalah penjabaran lebih lanjut tentang proses dalam sistem. Pada bagian proses mengelola surat ijin usaha perdaganga ada pemohon sebagai sumber data, lalu entitas-entitas yang lain sebagai sumber data untuk proses pembuatan surat ijin usaha perdagangan sampai diterbitkannya Surat Keterangan Surat Ijin usaha Perdagangan (SIUP). Selanjutnya pada proses pembuatan laporan, data yang digunakan diperoleh dari data *store* yang datanya bersumber dari proses-proses sebelumnya.

## **c. DFD level 1 Mengelola Data** *Master*

Pada DFD Level 1 mengelola data *master* adalah *decompose* atau proses *breakdown* dari mengelola data *master* yang terdapat pada DFD Level 0. Proses ini menjelaskan *input* data baru ataupun *update* data yang sudah ada sehingga akan tersusun beberapa sub proses dan data *store* yang mendukung di dalamnya. Untuk lebih jelasnya dapat dilihat pada gambar 3.10 DFD Level 1 mengelola data *master* berikut:

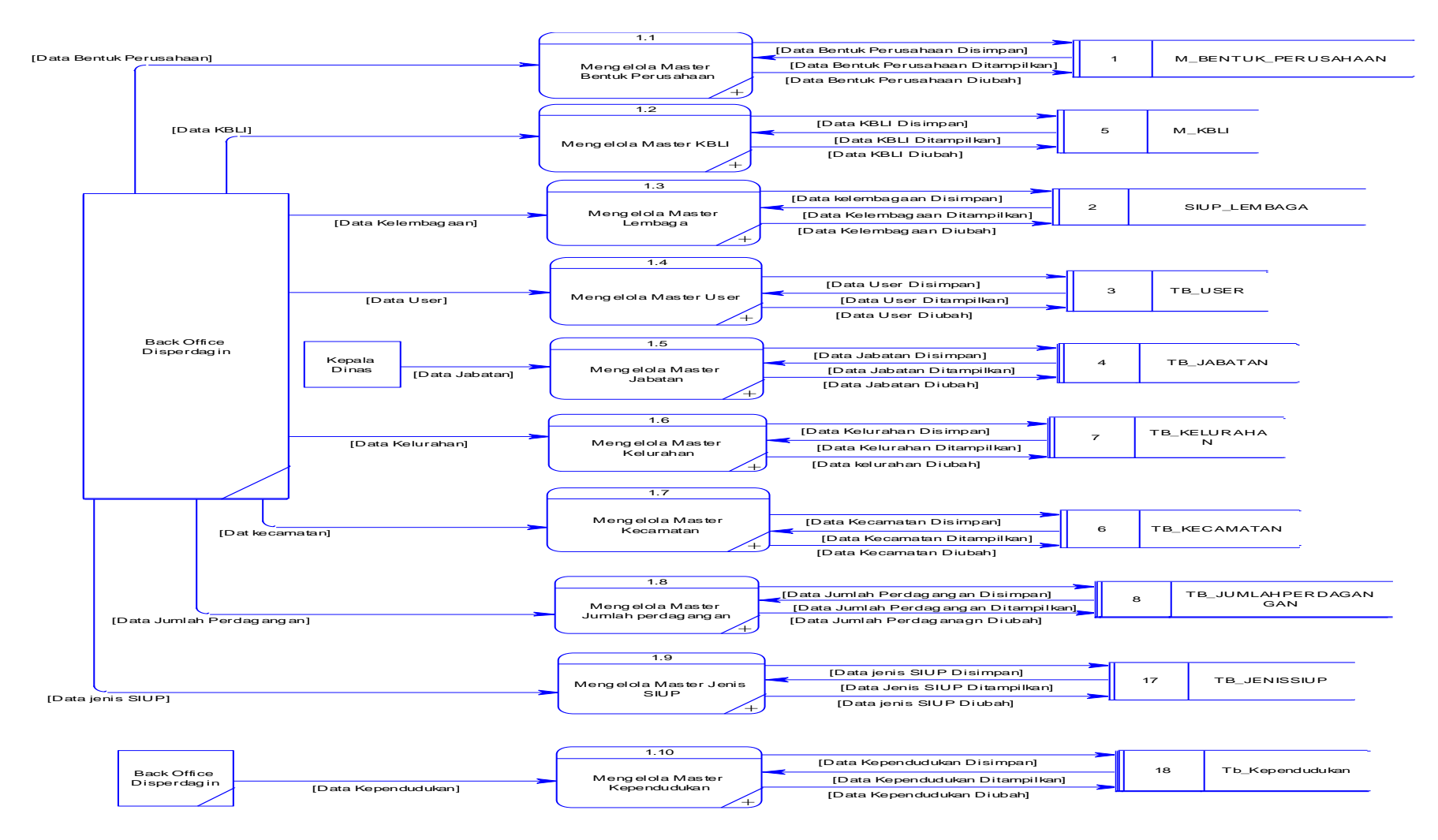

Gambar 3.10 DFD Level 1 Mengelola Data *Master*

Dari Gambar 3.10 menunjukkan ada 9 sub proses yang berfungsi mengolah data *master*, yaitu : proses 1.1 mengelola *master* bentuk perusahaan, proses 1.2 mengelola *master* KBLI, proses 1.3 mengelola *master* lembaga, proses 1.4 mengelola *master* jabatan, proses 1.5 mengelola *master user*, proses 1.6 mengelola *master* kecamatan, proses 1.7 mengelola *master* kelurahan, proses 1.8 mengolola *master* jumlah perdagangan tiap kecamatan, proses 1.9 mengelola *master* jenis siup, dan proses 1.10 mengelola *master* kependudukan. Selanjutnya masing-masing proses tersebut data disimpan ke dalam data *store* tabel sesuai dengan prosesnya masing-masing.

#### **d. DFD Level 2 Mengelola** *Master* **Bentuk Perusahaan**

Pada DFD Level 2 mengelola data *master* bentuk perusahaan adalah *decompose* atau proses *breakdown* dari mengelola data *master* bentuk perusahaan yang terdapat pada DFD Level 1. Proses ini menjelaskan *input* data baru ataupun *update* data yang sudah ada sehingga akan tersusun beberapa sub proses dan data *store* yang mendukung di dalamnya. Untuk lebih jelasnya dapat dilihat pada gambar 3.11 DFD Level 2 mengelola data *master* bentuk perusahaan berikut:

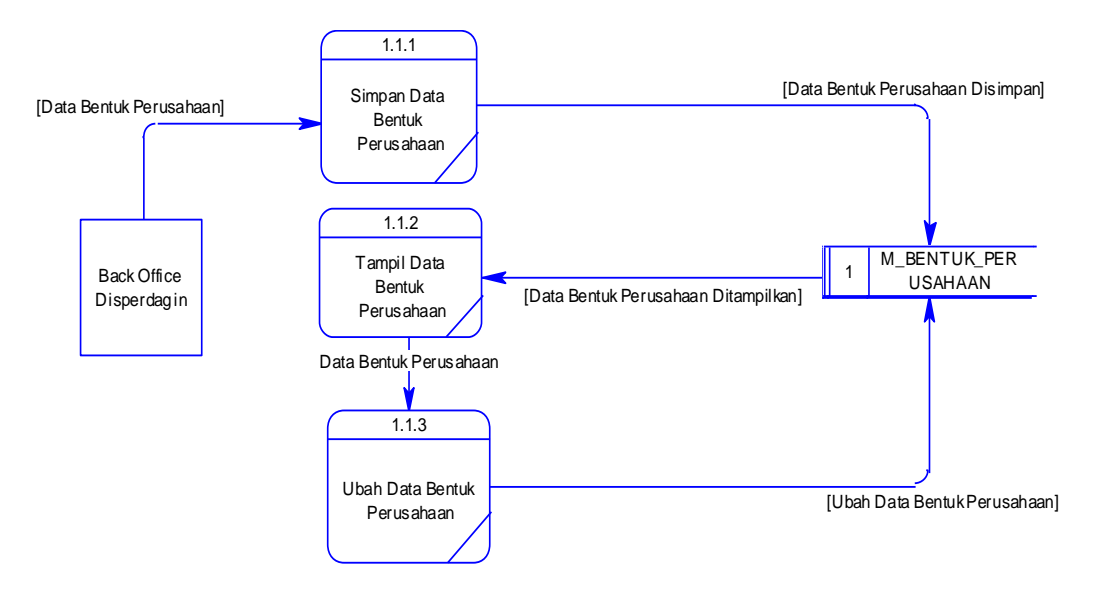

Gambar 3.11 DFD Level 2 Mengelola Data *Master* Bentuk Perusahaan

# **e. DFD Level 2 Mengelola** *Master* **Klasifikasi Baku Lapangan Kerja Indonesia (KBLI)**

Pada DFD Level 2 mengelola data *master* kbli adalah *decompose* atau proses *breakdown* dari mengelola data *master* kbli yang terdapat pada DFD Level 1. Proses ini menjelaskan *input* data baru ataupun *update* data yang sudah ada sehingga akan tersusun beberapa sub proses dan data *store* yang mendukung di dalamnya. Untuk lebih jelasnya dapat dilihat pada gambar 3.12 DFD Level 2 mengelola data *master* kbli berikut:

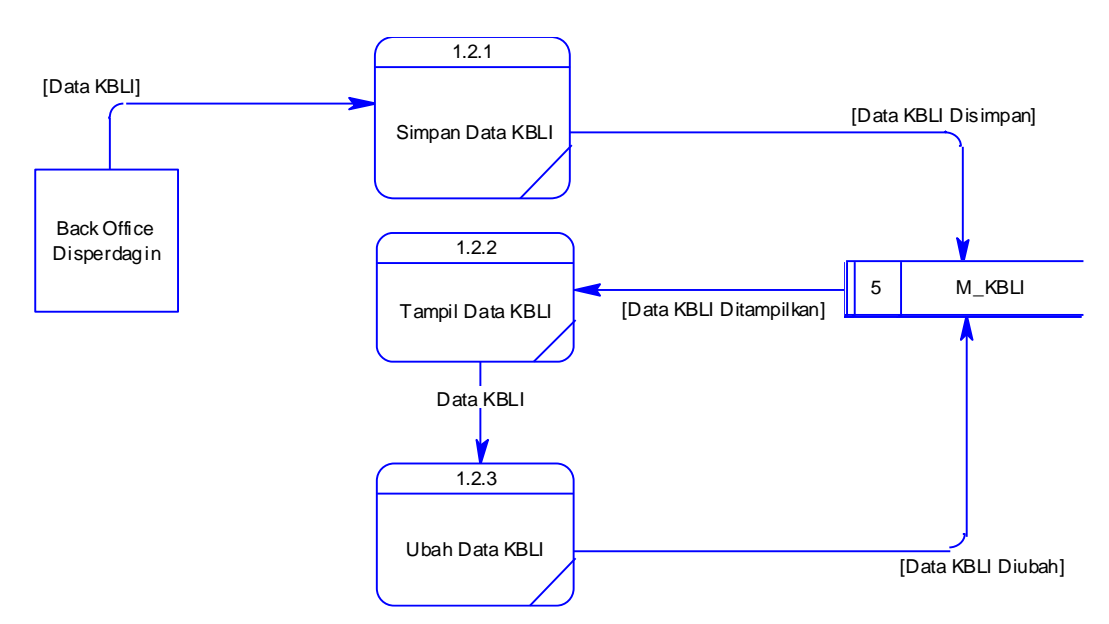

Gambar 3.12 DFD Level 2 Mengelola Data *Master* KBLI

## **f. DFD Level 2 Mengelola** *Master* **Kelembagaan**

Pada DFD Level 2 mengelola data *master* kelembagaan adalah *decompose* atau proses *breakdown* dari mengelola data *master* kelembagaan yang terdapat pada DFD Level 1. Proses ini menjelaskan *input* data baru ataupun *update* data yang sudah ada sehingga akan tersusun beberapa sub proses dan data *store* yang mendukung di dalamnya. Untuk lebih jelasnya dapat dilihat pada gambar 3.13 DFD Level 2 mengelola data *master* kelembagaan berikut:

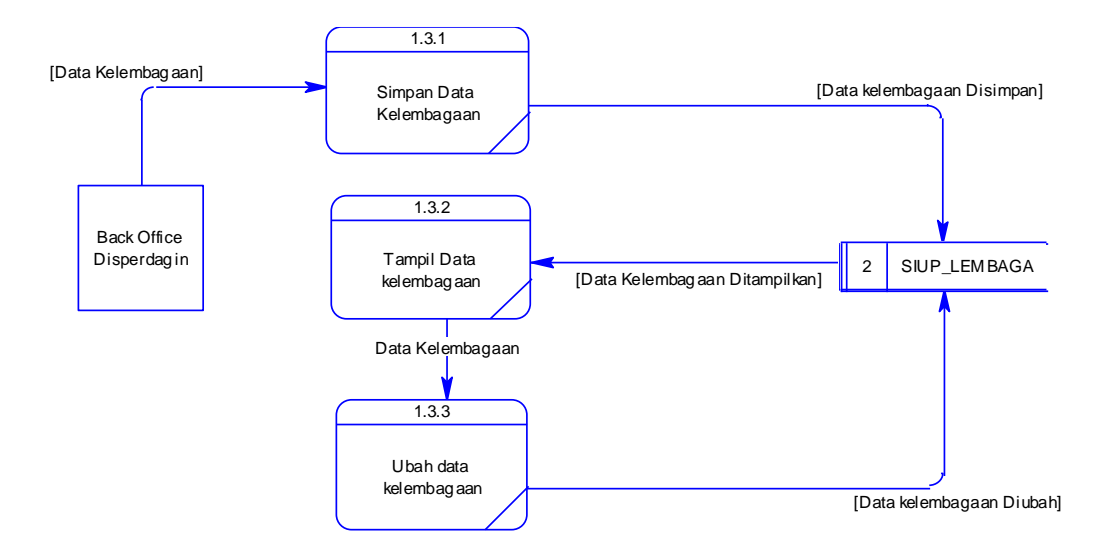

Gambar 3.13 DFD Level 2 Mengelola Data *Master* Kelembagaan

## **g. DFD Level 2 Mengelola** *Master User*

Pada DFD Level 2 mengelola data *master user* adalah *decompose* atau proses *breakdown* dari mengelola data *master user* yang terdapat pada DFD Level 1. Proses ini menjelaskan *input* data baru ataupun *update* data yang sudah ada sehingga akan tersusun beberapa sub proses dan data *store* yang mendukung di dalamnya. Untuk lebih jelasnya dapat dilihat pada gambar 3.14 DFD Level 2 mengelola data *master user* berikut:

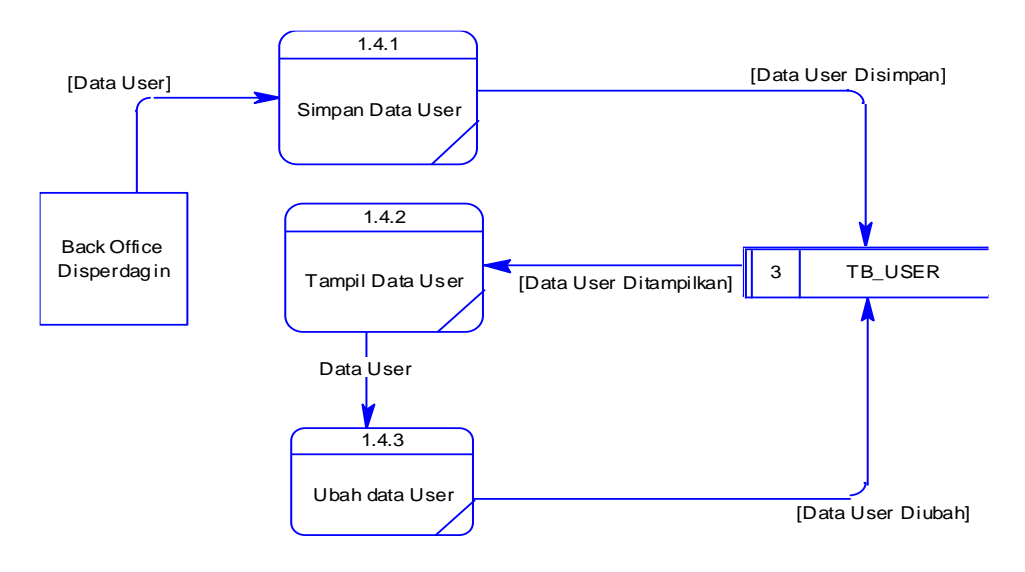

Gambar 3.14 DFD Level 2 Mengelola Data *Master User*

#### **h. DFD Level 2 Mengelola** *Master* **Jabatan**

Pada DFD Level 2 mengelola data *master* jabatan adalah *decompose* atau proses *breakdown* dari mengelola data *master* jabatan yang terdapat pada DFD Level 1. Proses ini menjelaskan *input* data baru ataupun *update* data yang sudah ada sehingga akan tersusun beberapa sub proses dan data *store* yang mendukung di dalamnya. Untuk lebih jelasnya dapat dilihat pada gambar 3.15 DFD Level 2 mengelola data *master* jabatan berikut:

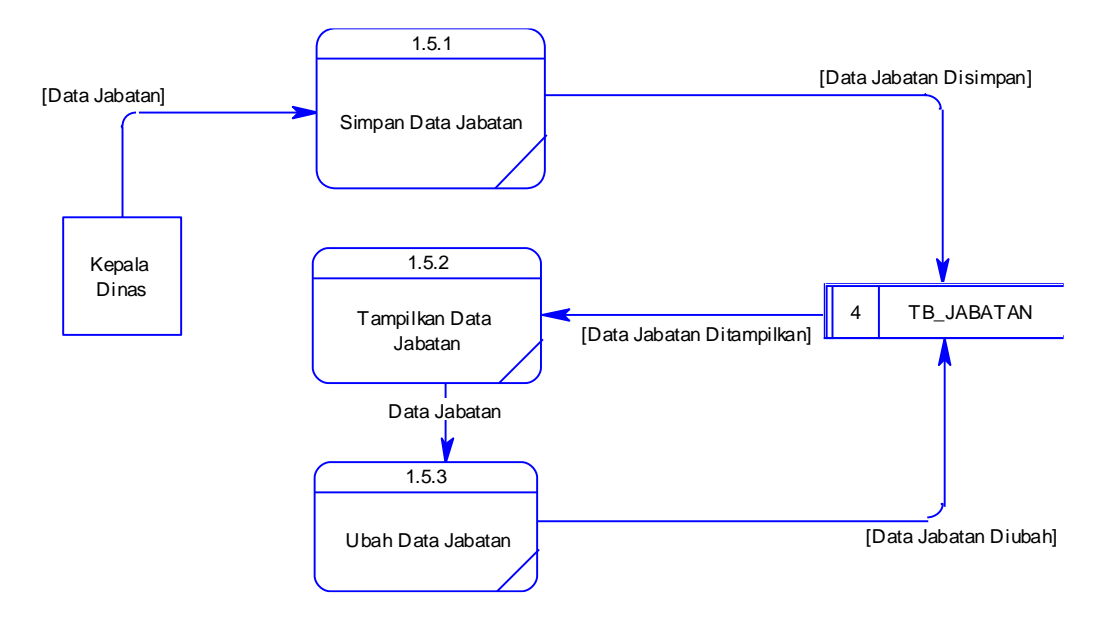

Gambar 3.15 DFD Level 2 Mengelola Data *Master* Jabatan

#### **i. DFD Level 2 Mengelola** *Master* **Kelurahan**

Pada DFD Level 2 mengelola data *master* kelurahan adalah *decompose* atau proses *breakdown* dari mengelola data *master* kelurahan yang terdapat pada DFD Level 1. Proses ini menjelaskan *input* data baru ataupun *update* data yang sudah ada sehingga akan tersusun beberapa sub proses dan data *store* yang mendukung di dalamnya. Untuk lebih jelasnya dapat dilihat pada gambar 3.16 DFD Level 2 mengelola data *master* kelurahan berikut:

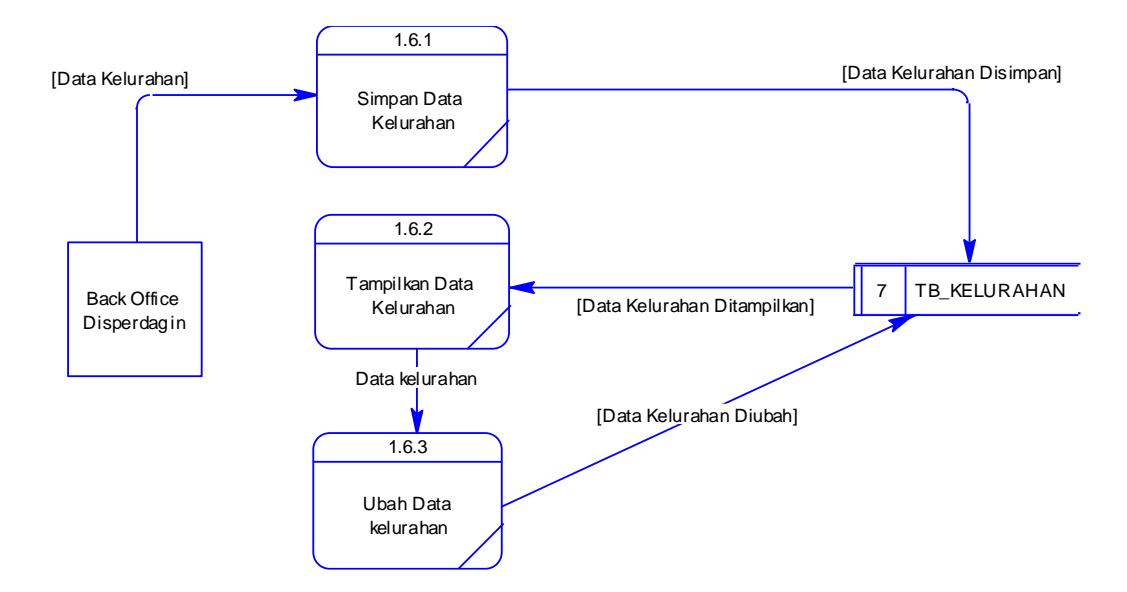

Gambar 3.16 DFD Level 2 Mengelola Data *Master* Kelurahan

## **j. DFD Level 2 Mengelola** *Master* **Kecamatan**

Pada DFD Level 2 mengelola data *master* kecamatan adalah *decompose* atau proses *breakdown* dari mengelola data *master* kecamatan yang terdapat pada DFD Level 1. Proses ini menjelaskan *input* data baru ataupun *update* data yang sudah ada sehingga akan tersusun beberapa sub proses dan data *store* yang mendukung di dalamnya. Untuk lebih jelasnya dapat dilihat pada gambar 3.17 DFD Level 2 mengelola data *master* kelurahan berikut:

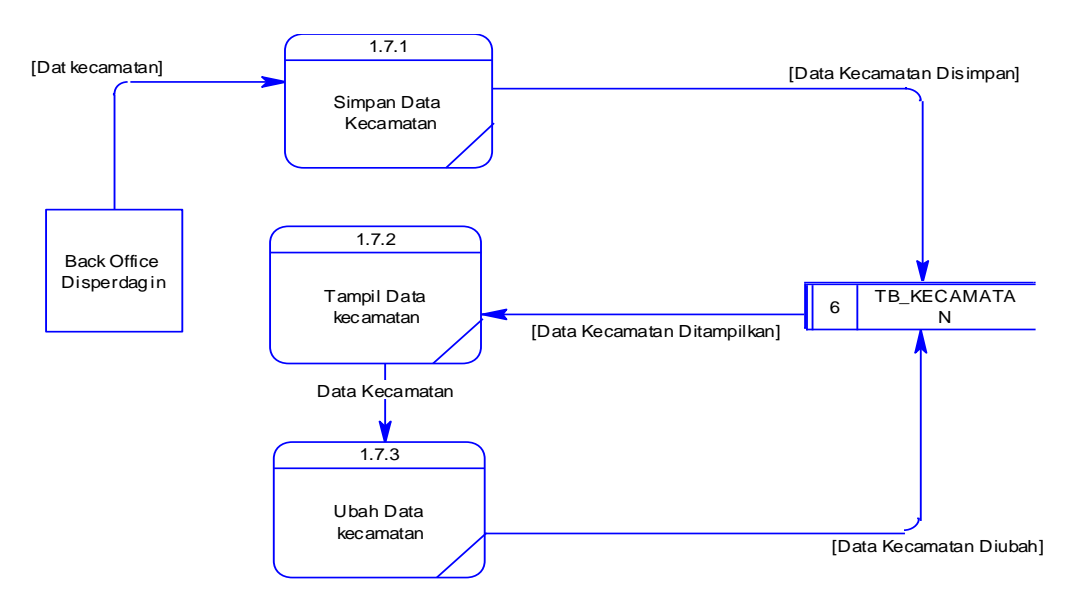

Gambar 3.17 DFD Level 2 Mengelola Data *Master* Kecamatan

#### **k. DFD Level 2 Mengelola** *Master* **Jumlah Perdagangan**

Pada DFD Level 2 mengelola data *master* jumlah perdagangan adalah *decompose* atau proses *breakdown* dari mengelola data *master* jumlah perdagangan yang terdapat pada DFD Level 1. Proses ini menjelaskan *input* data baru ataupun *update* data yang sudah ada sehingga akan tersusun beberapa sub proses dan data *store* yang mendukung di dalamnya. Untuk lebih jelasnya dapat dilihat pada gambar 3.18 DFD Level 2 mengelola data *master* kelurahan berikut.

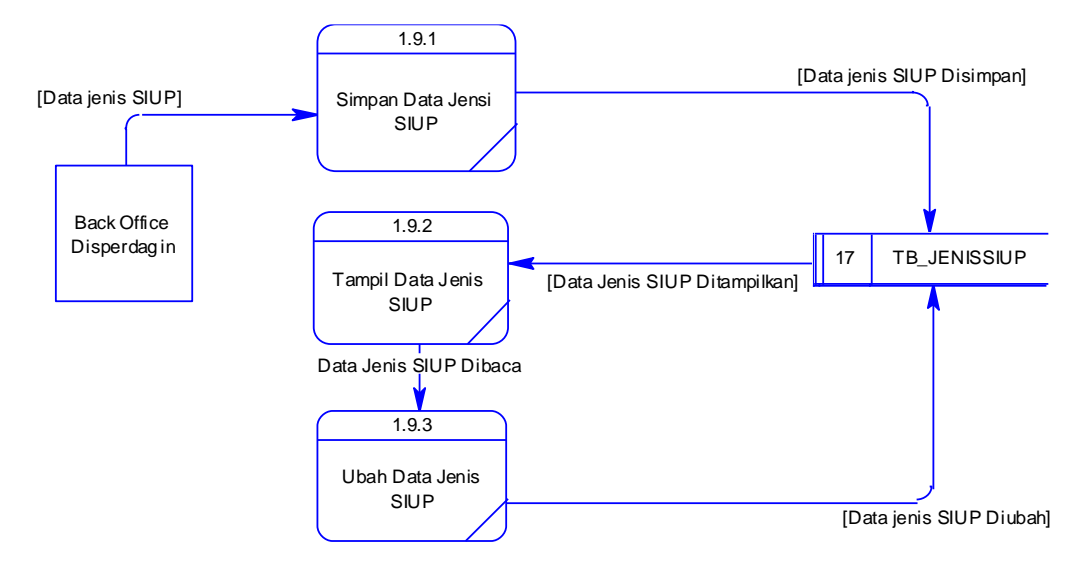

Gambar 3.18 DFD Level 2 Mengelola Data *Master* Jumlah Perdagangan

## **l. DFD Level 2 Mengelola** *Master* **Jenis Surat Ijin Usaha Perdagangan**

Pada DFD Level 2 mengelola data *master* jenis siup adalah *decompose* atau proses *breakdown* dari mengelola data *master* jenis siup yang terdapat pada DFD Level 1. Proses ini menjelaskan *input* data baru ataupun *update* data yang sudah ada sehingga akan tersusun beberapa sub proses dan data *store* yang mendukung di dalamnya. Untuk lebih jelasnya dapat dilihat pada gambar 3.19 DFD Level 2 mengelola data *master* jenis siup berikut.

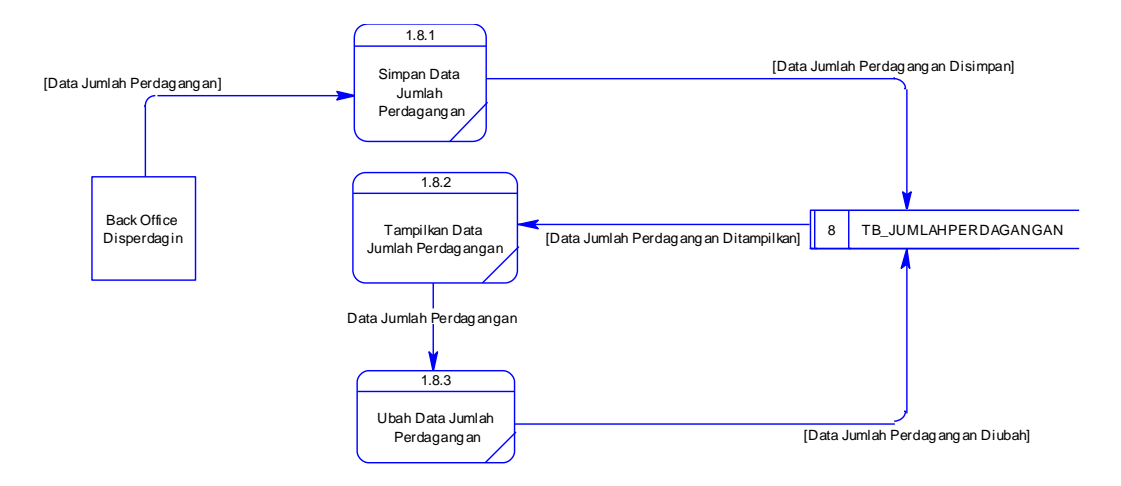

Gambar 3.19 DFD Level 2 Mengelola Data *Master* Jenis SIUP

## **m. DFD Level 2 Mengelola** *Master* **Kependudukan**

Pada DFD Level 2 mengelola data *master* kependudukan adalah *decompose* atau proses *breakdown* dari mengelola data *master* kependudukan yang terdapat pada DFD Level 1. Proses ini menjelaskan *input* data baru ataupun *update* data yang sudah ada sehingga akan tersusun beberapa sub proses dan data *store* yang mendukung di dalamnya. Untuk lebih jelasnya dapat dilihat pada gambar 3.20 DFD Level 2 mengelola data kependudukan jenis berikut.

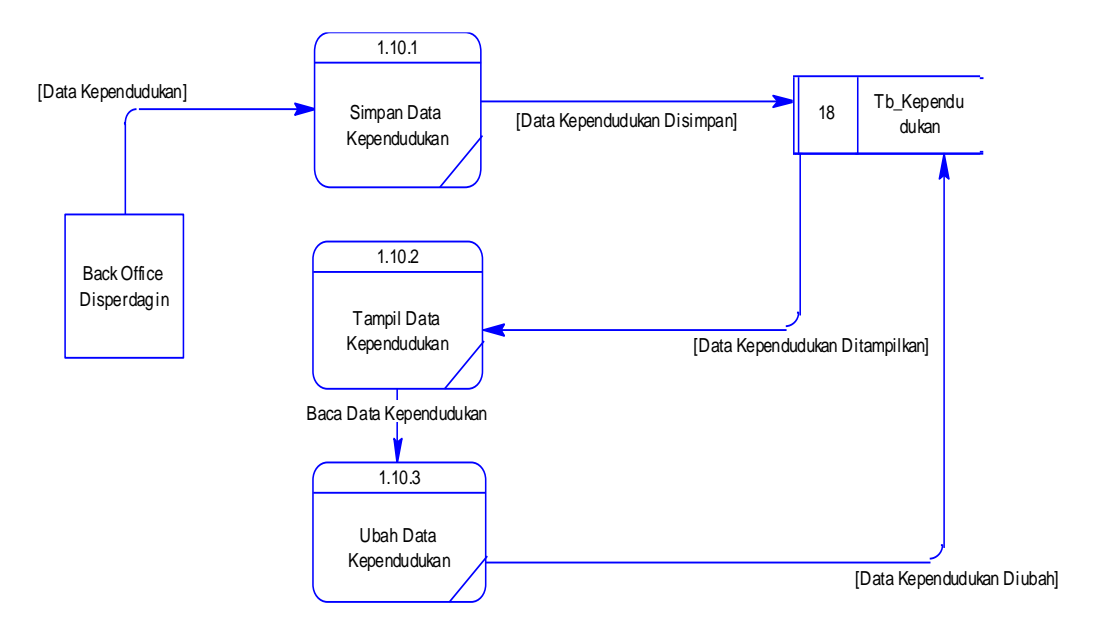

Gambar 3.20 DFD Level 2 Mengelola Data Kependudukan

# **n. DFD level 1 Mengelola Surat Ijin Usaha Perdagangan**

DFD Level 1 selanjutnya adalah mengelola Surat Ijin Usaha Perdagangan (SIUP). Fungsi proses ini adalah mengelola transaksi pengolahan Surat Ijin Usaha Perdagangan. Untuk lebih jelasnya dapat dilihat pada gambar 3.21 DFD Level 1 mengelola Surat Ijin Usaha Perdagangan berikut.

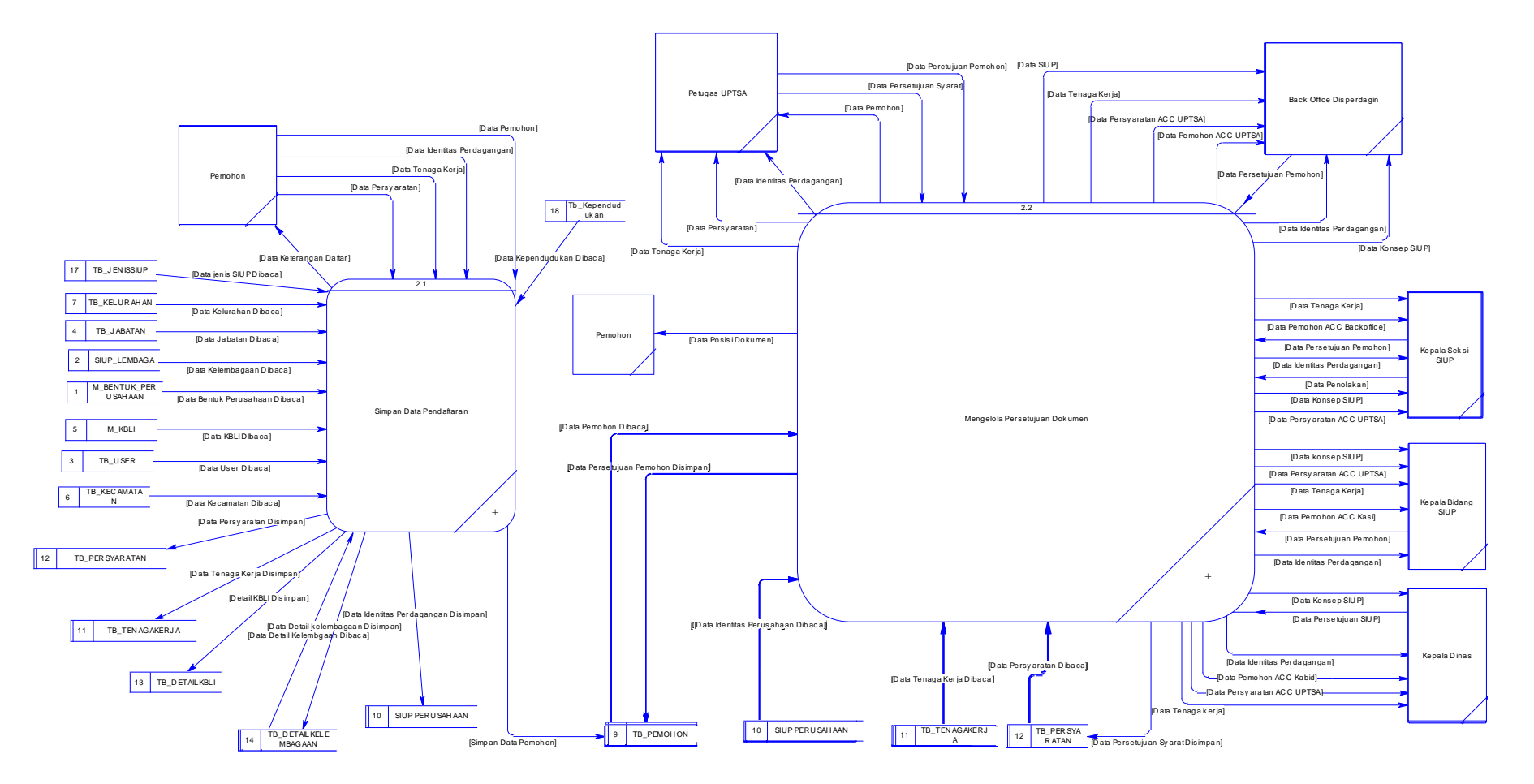

Gambar 3.21 DFD Level 1 mengelola Surat Ijin Usaha Perdagangan

Dari Gambar 3.21 menunjukkan ada tiga sub proses yang berfungsi untuk mengelola pendaftaran Surat Ijin Usaha Perdagangan (SIUP), yaitu : proses 2.1 simpan data surat ijin usaha perdagangan, proses 2.2 ACC dokumen, 3.3 mengelola informasi posisi dokumen pendaftaran. Selanjutnya masing-masing proses tersebut data disimpan ke dalam data *store* sesuai dengan prosesnya masing-masing. Sub proses simpan data surat ijin usaha perdagangan menggambarkan alur perjalanan data pendaftaran Surat Ijin Usaha perdagangan (SIUP) hingga terbitnya Surat keterangan SIUP. Pada sub proses ACC Dokumen ini berfungsi untuk mengambarkan alur data saat data pemohon sudah masuk ke dalam sistem dan persetujuan di masing-masing bidang saat pendaftaran SIUP.

## **o. DFD Level 2 Simpan Data Pendaftaran**

Pada DFD Level 2 mengelola data pendaftaran Surat Ijin Usaha Perdagangan adalah *decompose* atau proses *breakdown* dari simpan data pendaftan yang terdapat pada DFD Level 1 Mengelola Surat Ijin Usaha Perdagangan. Proses ini menjelaskan *input* data baru ataupun *update* data yang sudah ada sehingga akan tersusun beberapa sub proses dan data *store* yang mendukung di dalamnya. Untuk lebih jelasnya dapat dilihat pada gambar 3.22 DFD Level 2 simpan data pendaftaran berikut:

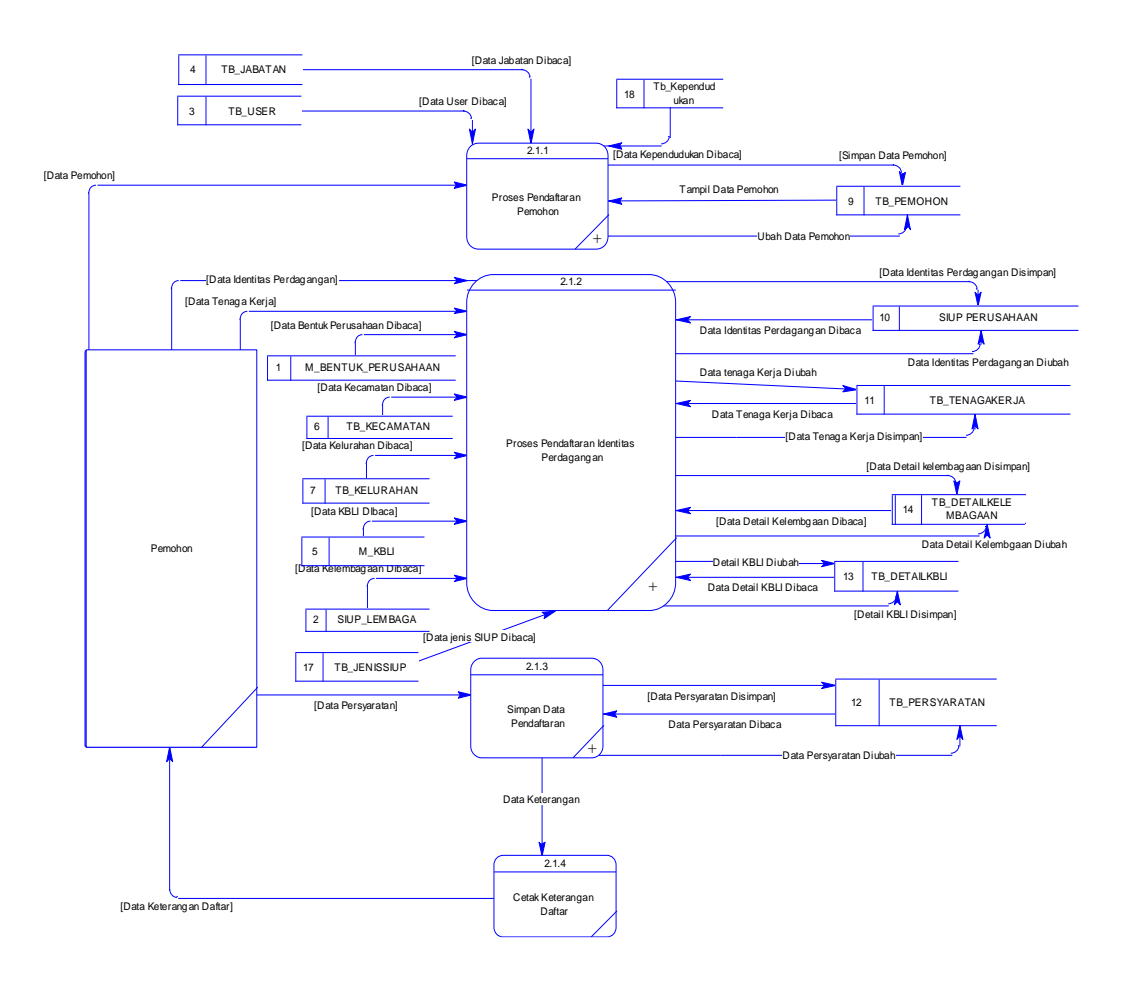

Gambar 3.22 DFD Level 2 Mengelola Simpan Data Pendaftaran

## **p. DFD Level 3 Proses Pendaftaran Pemohon**

Pada DFD Level 3 proses pendaftaran pemohon adalah *decompose* atau proses *breakdown* dari simpan data pendaftaran yang terdapat pada DFD Level 2 simpan data pendaftaran. Proses ini menjelaskan *input* data baru ataupun *update* data yang sudah ada sehingga akan tersusun beberapa sub proses dan data *store* yang mendukung di dalamnya. Untuk lebih jelasnya dapat dilihat pada gambar 3.23 DFD Level 3 proses pendaftaran pemohon berikut:

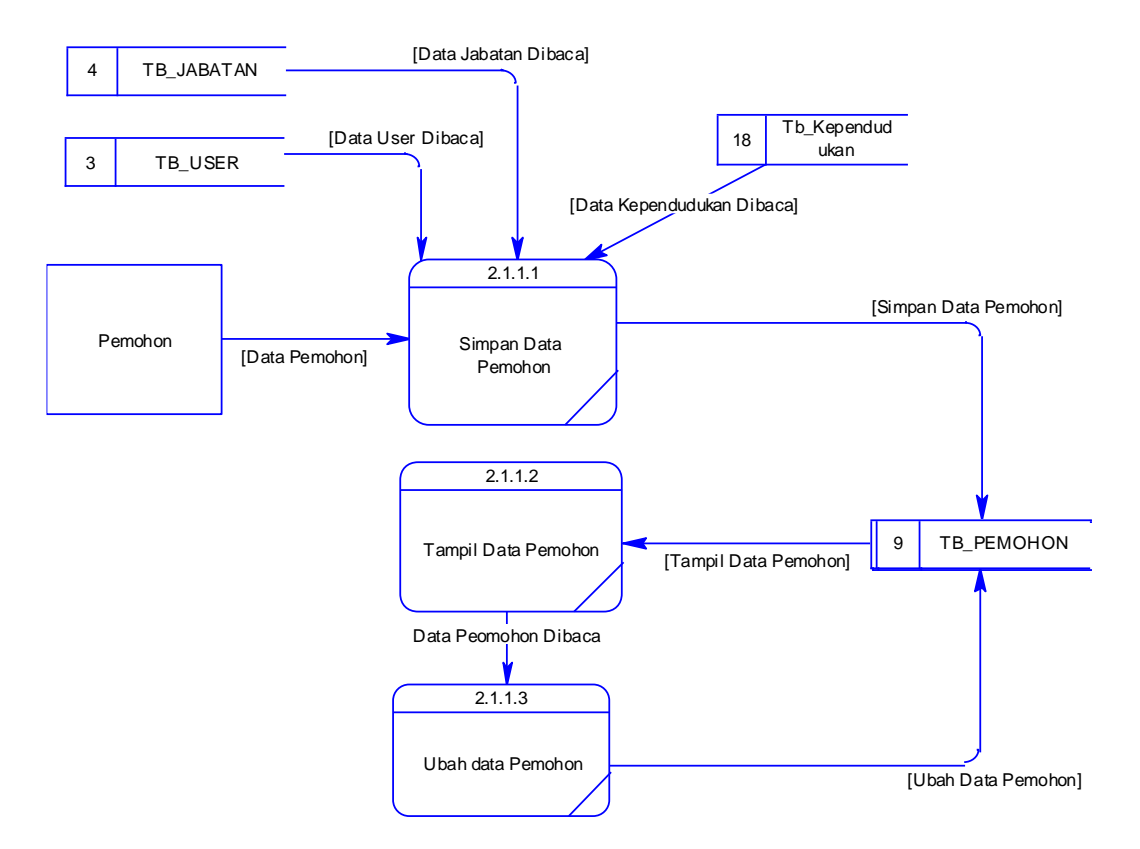

Gambar 3.23 DFD Level 3 Proses Pendaftaran Pemohon

## **q. DFD Level 3 Proses Pendaftaran Identitas Perdagangan**

Pada DFD Level 3 proses pendaftaran identitas pemohon adalah *decompose* atau proses *breakdown* dari simpan data pendaftaran yang terdapat pada DFD Level 2 simpan data pendaftaran. Proses ini menjelaskan *input* data baru ataupun *update* data yang sudah ada sehingga akan tersusun beberapa sub proses dan data *store* yang mendukung di dalamnya. Untuk lebih jelasnya dapat dilihat pada gambar 3.24 DFD Level 3 proses pendaftaran identitas pemohon berikut:

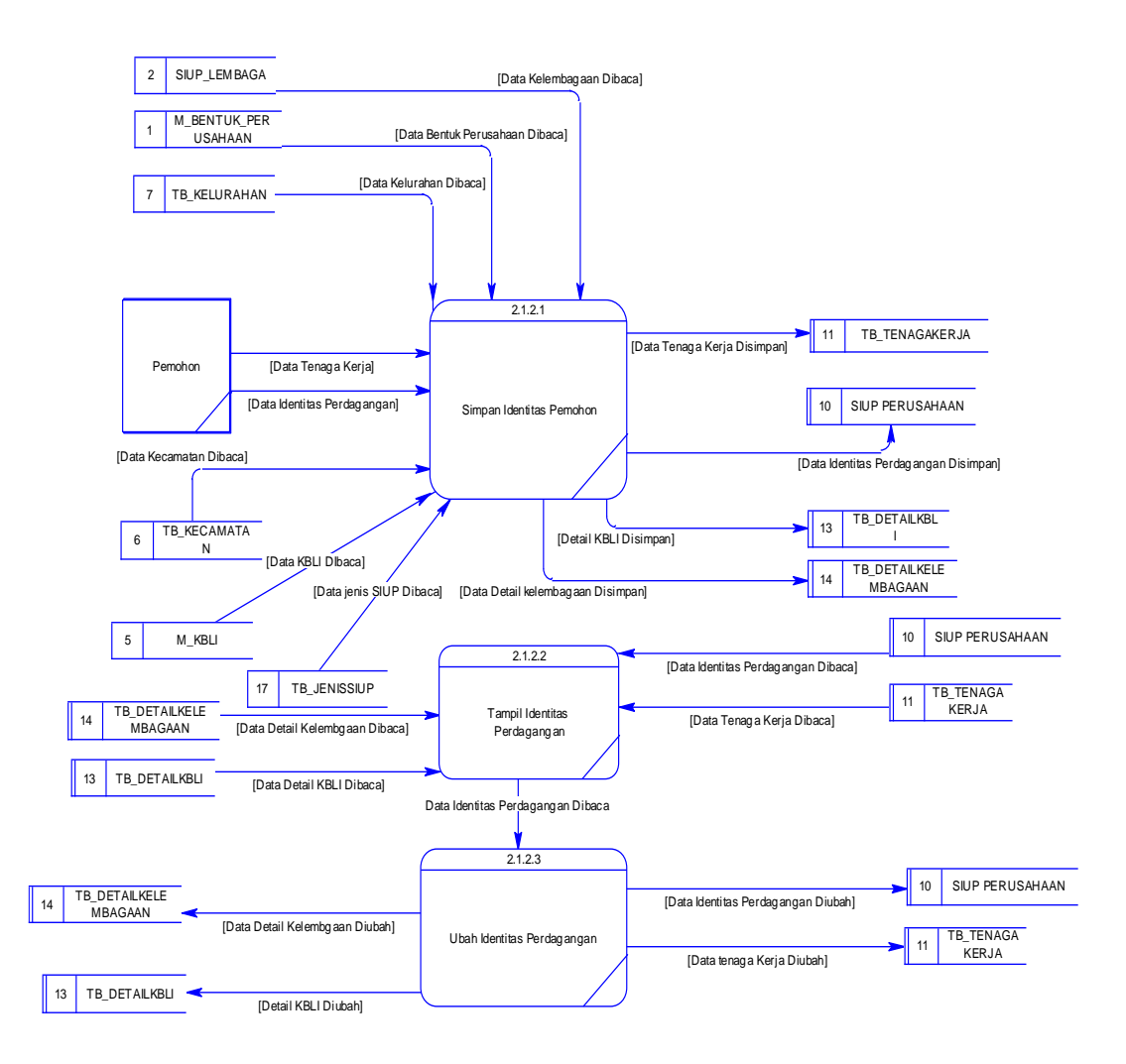

Gambar 3.24 DFD Level 3 Proses Pendaftaran Identitas Perdagangan

## **r. DFD Level 3 Proses Simpan Data Persyaratan**

Pada DFD Level 3 proses simpan data persyaratan adalah *decompose* atau proses *breakdown* dari simpan data pendaftaran yang terdapat pada DFD Level 2 simpan data pendaftaran. Proses ini menjelaskan *input* data baru ataupun *update* data yang sudah ada sehingga akan tersusun beberapa sub proses dan data *store* yang mendukung di dalamnya. Untuk lebih jelasnya dapat dilihat pada gambar 3.25 DFD Level 3 proses simpan data persyaratan berikut:

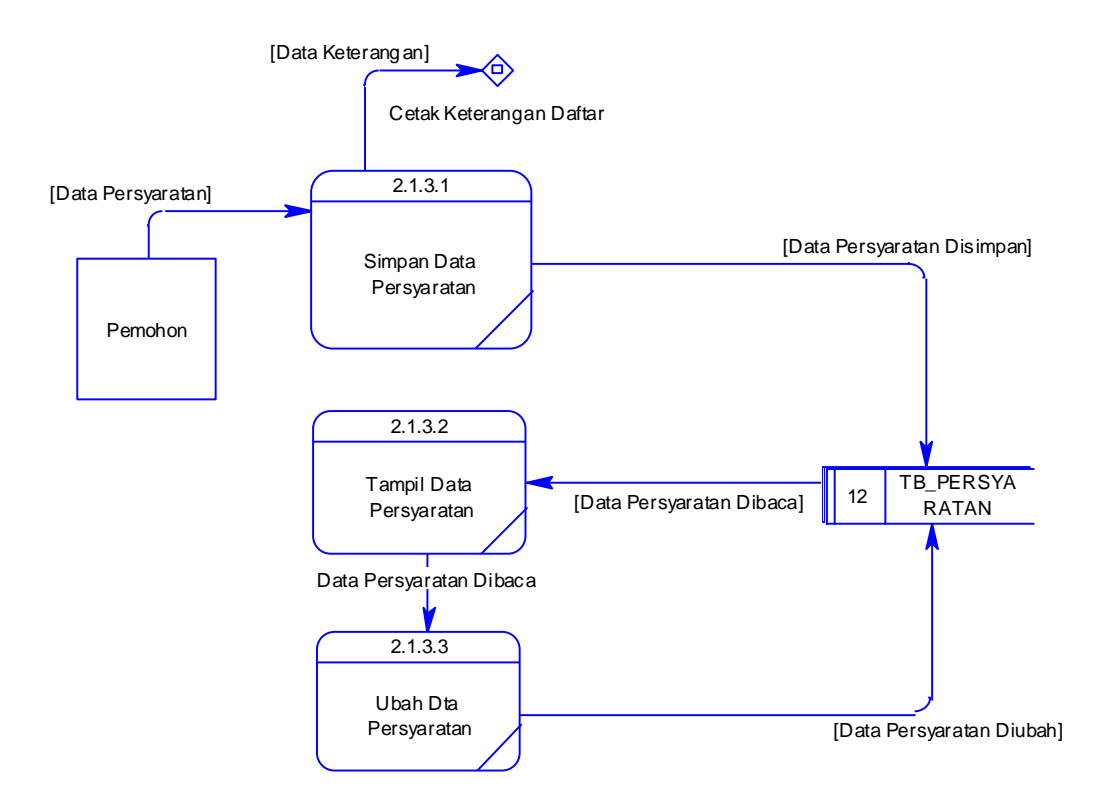

Gambar 3.25 DFD Level 3 Proses Simpan Data Persyaratan

#### **s. DFD Level 2 Mengelola Persetujuan Dokumen**

Pada DFD Level 2 mengelola persetujuan adalah *decompose* atau proses *breakdown* dari simpan data pendaftaran yang terdapat pada DFD Level 1 mengelola Surat Ijin Usaha Perdangan. Proses ini menjelaskan persetujuan dokumen pendaftaran dan syarat pendaftaran mulai dari Unit Pelayanan Satu Atap (UPTSA) hingga Kepala Dinas Perdagangan dan Perindustrian memberikan persetujuan dokumen. Selain itu proses ini menjelaskan bahwa pemohon juga dapat melihat posisi dokumen pendaftaran, pada gambar 3.26 DFD Level 2 mengelola persetujuan dokumen berikut:

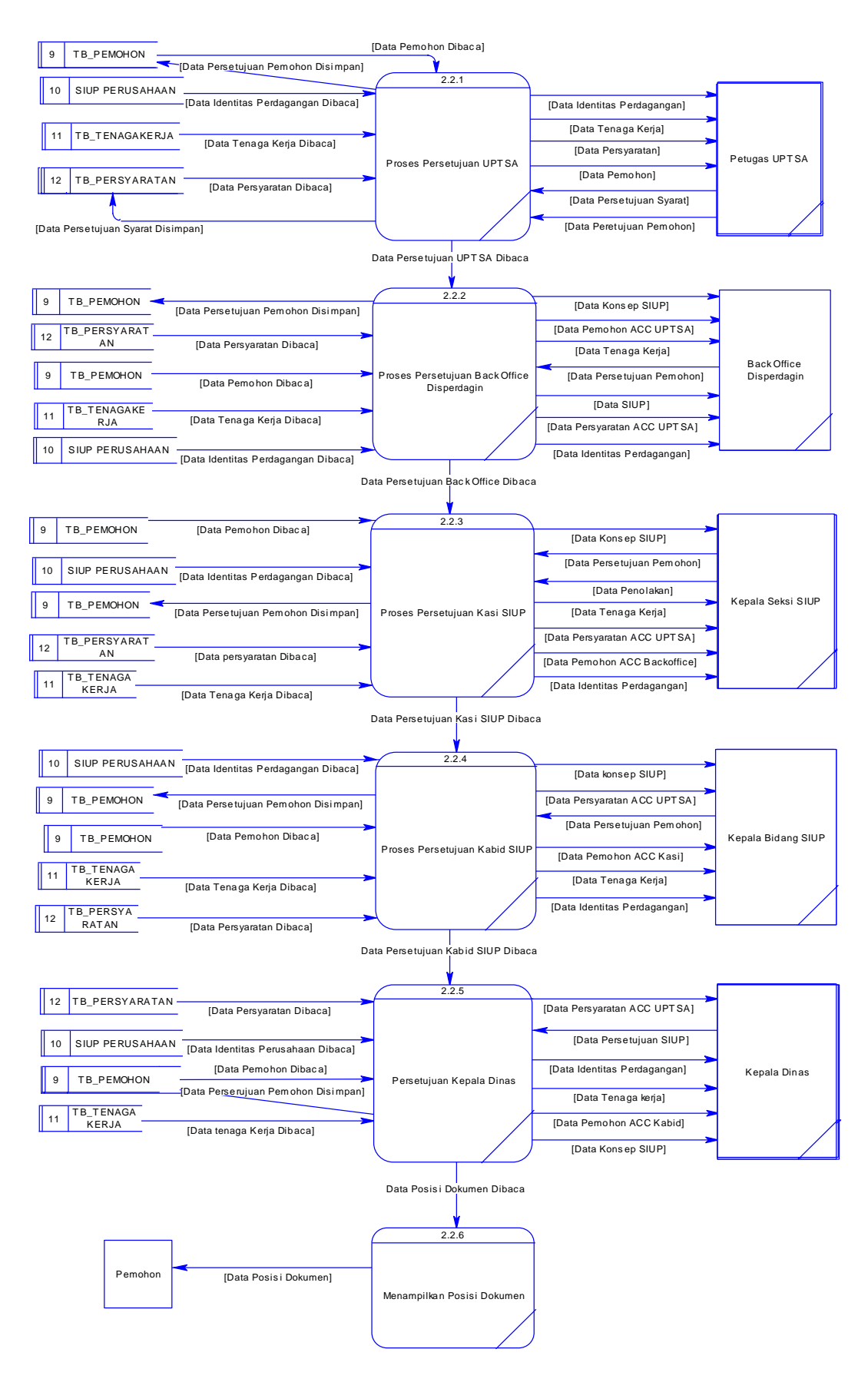

Gambar 3.26 DFD Level 2 Mengelola Persetujuan Dokumen

#### **t. DFD level 1 Mengelola Persebaran Bidang Usaha Perdagangan**

DFD Level 1 selanjutnya adalah mengelola persebaran bidang usaha perdagangan. Fungsi proses ini adalah mengelola transaksi persebaran bidang usaha perdagangan. Untuk lebih jelasnya dapat dilihat pada Gambar 3.27 DFD Level 1 mengelola persebaran bidang usaha perdagangan perdagangan berikut:

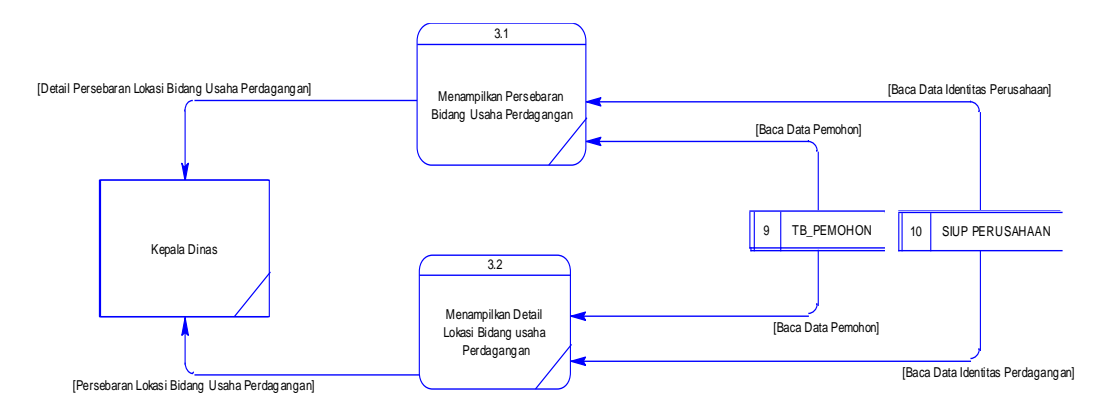

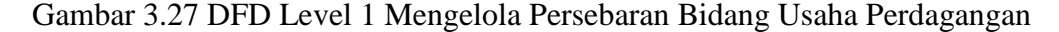

Dari Gambar 3.27 menunjukkan ada dua sub proses yang berfungsi untuk mengelola persebaran bidang usaha perdagangan, yaitu : proses 3.1 Mengelola Persebaran Lokasi Bidang Usaha Perdagangan, proses 3.2 Menampilkan Detail Bidang Usaha Perdagangan. Selanjutnya masing-masing proses tersebut ditamplikan melalui data *store* sesuai dengan prosesnya masing-masing. Proses ini berfungsi untuk menampilkan data persebaran bidang usaha perdagangan ke dalam peta. Selain itu aplikasi bisa menampilkan informasi detail dari bidang usaha perdagangan tersebut.

#### **u. DFD Level 1 Membuat Laporan**

DFD Level 1 selanjutnya adalah mengelola membuat laporan. Fungsi proses ini adalah mengelola transaksi pembuatan laporan bidang usaha perdagangan berdasarkan pendaftarn dari SIUP. Untuk lebih jelasnya dapat dilihat pada gambar 3.28 DFD Level 1 membuat laporan berikut:

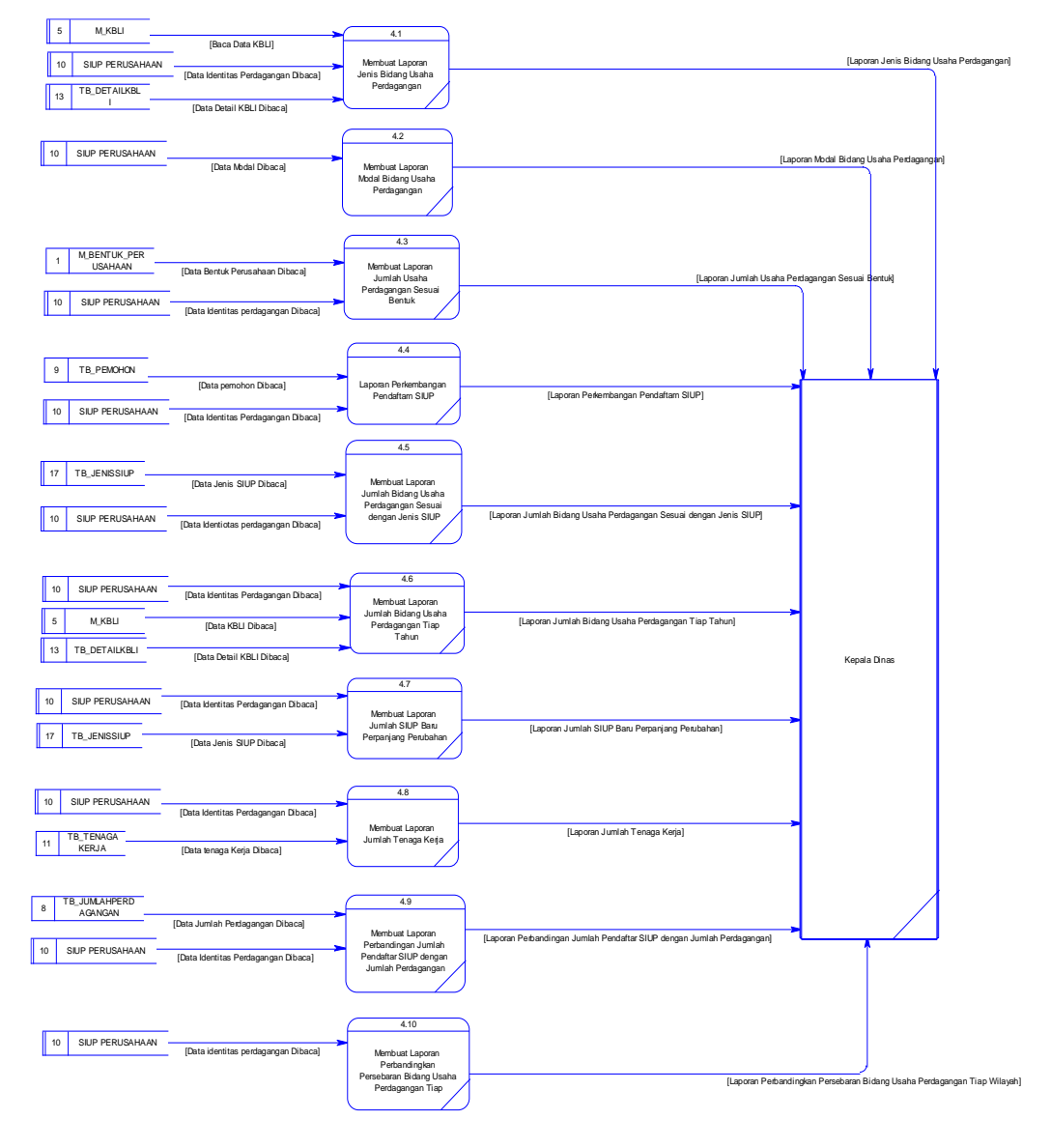

Gambar 3.28 DFD Level 1 Membuat Laporan

Dari Gambar 3.28 menunjukkan ada 10 sub proses yang berfungsi untuk mengelola pembuatan laporan usaha perdagangan Selanjutnya masing-masing proses tersebut ditamplikan melalui data *store* sesuai dengan prosesnya masingmasing. Proses ini berfungsi untuk menampilkan laporan-laporan mengenai usaha perdagangan sesuai dengan pendaftar Surat Ijin Usaha Perdagangan (SIUP). Laporan ini ditampilkan dalam bentuk grafik.

## **3.4.7** *Entity Relationsip Diagram (ERD)*

*Entity Relationship Diagram* atau biasa disingkat ERD adalah suatu desain sistem yang digunakan untuk menggambarkan atau menentukan kebutuhan tabeltabel *database* dalam sistem. Tabel ini akan digambarkan dalam bentuk *entity* dan memiliki atribut serta saling berhubungan atau relasi satu sama lain. Untuk lebih jelasnya desain ERD dapat dilihat pada gambar 3.29 dan 3.30 sebagai berikut :

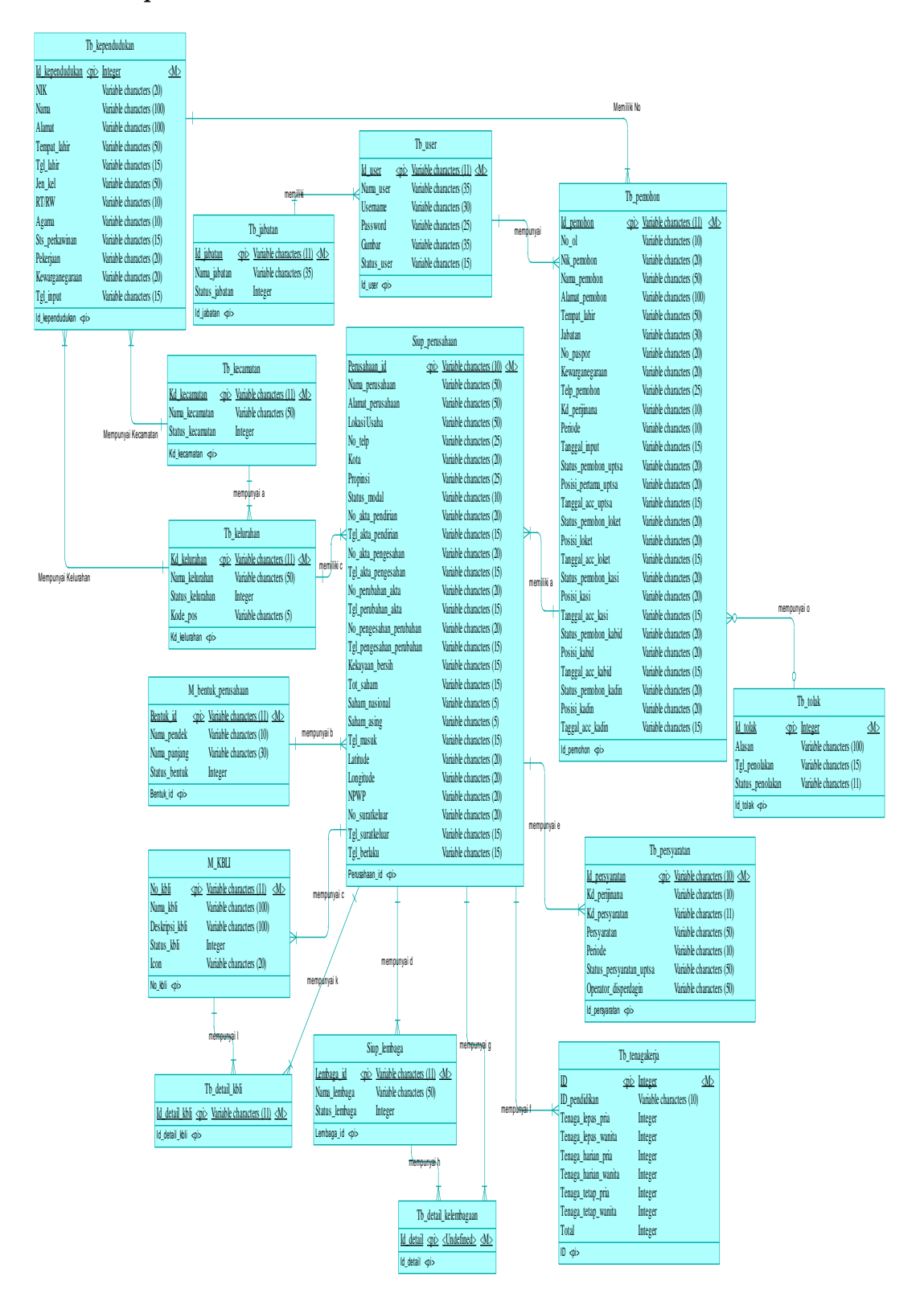

Gambar 3.29 CDM Sistem Informasi Persebaran dan Potensi Bidang Usaha

Perdagangan

#### **b.** *Physical data model*

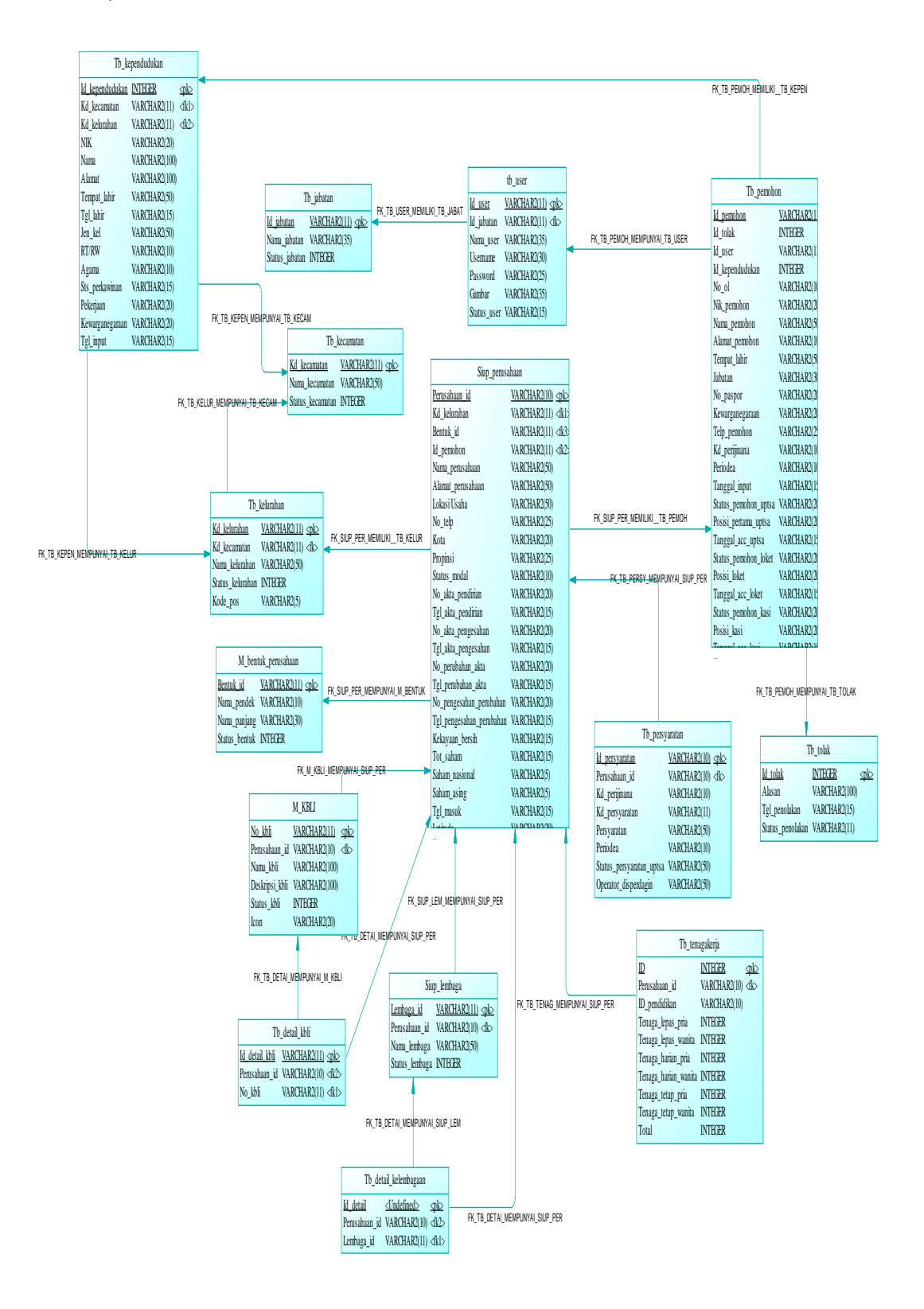

Gambar 3.30 PDM Sistem Informasi Persebaran dan Potensi Bidang Usaha

Perdagangan
#### **3.4.8 Struktur** *Database*

Struktur *database* merupakan uraian struktur fisik dari tabel-tabel yang terdapat pada *database.* Fungsinya adalah menyimpan data-data yang saling berhubungan. Adapun struktur *database* tersebut dapat dijelaskan lebih rinci sebagai berikut:

#### **a. Tabel Tb\_User**

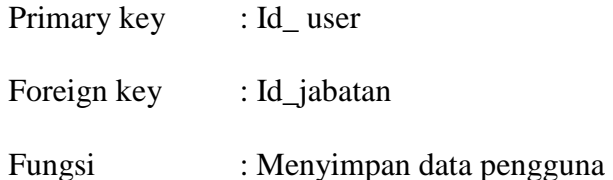

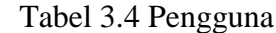

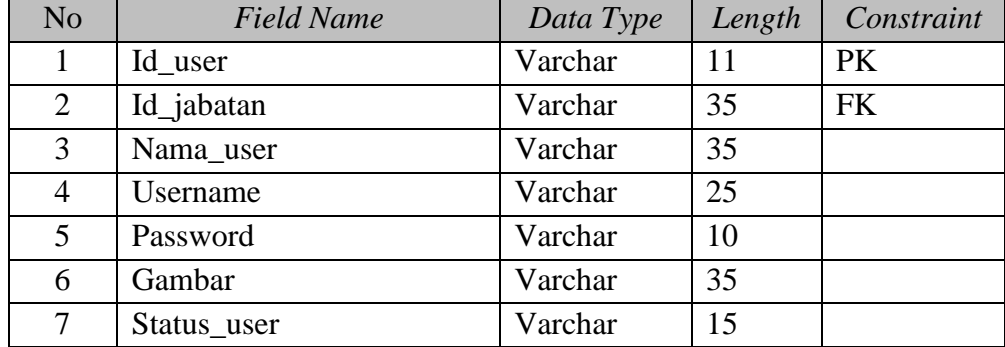

#### **b. Tabel Tb\_Jabatan**

Primary key : Id\_jabatan

Foreign Key : -

Fungsi : Menyimpan data jabatan

#### Tabel 3.5 Jabatan

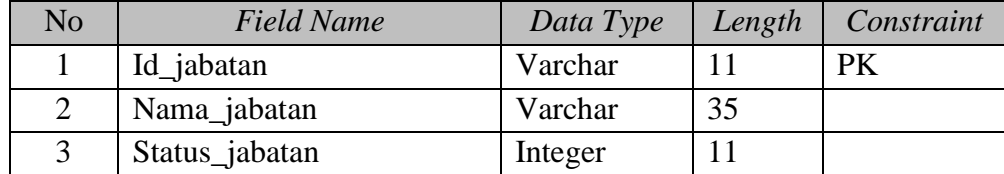

## **c. Tabel M\_KBLI**

Primary key : No\_kbli Foreign key :-

Fungsi : Menyimpan data kbli

Tabel 3.6 Kbli

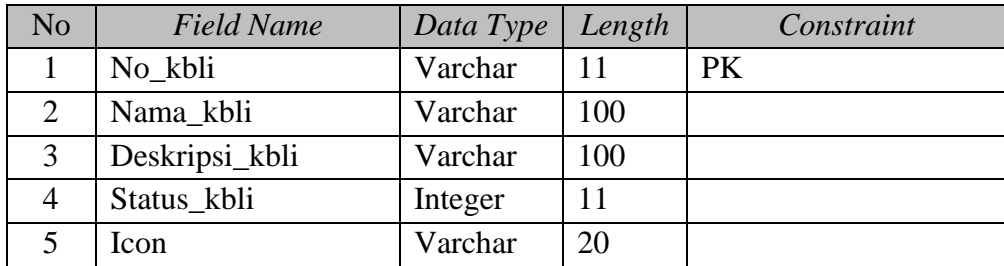

## **d. Tabel Siup\_Lembaga**

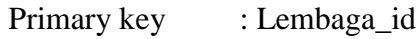

Foreign key : -

Fungsi : Menyimpan data kelembagaan

## Tabel 3.7 Kelembagaan

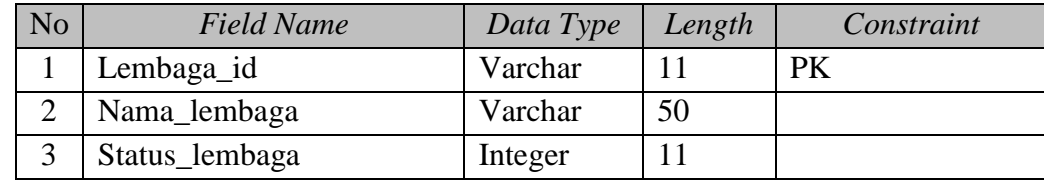

#### **e. Tabel M\_Bentuk\_Perusahaan**

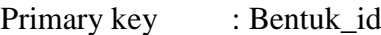

Foreign key :-

Fungsi : Menyimpan data bentuk perusahaan

#### Tabel 3.8 bentuk perusahaan

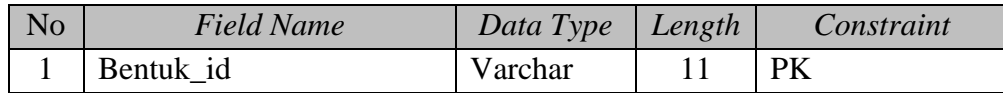

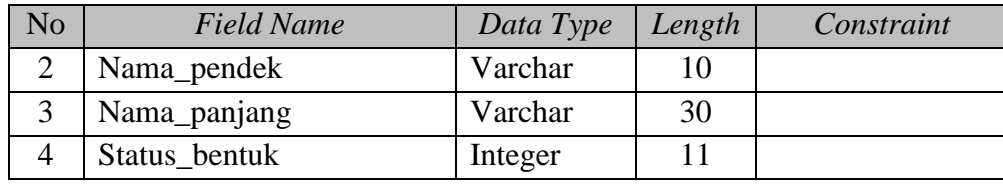

## **f. Tabel Tb\_kecamatan**

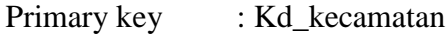

Foreign key : -

Fungsi : Menyimpan data kecamatan

## Tabel 3.9 Kecamatan

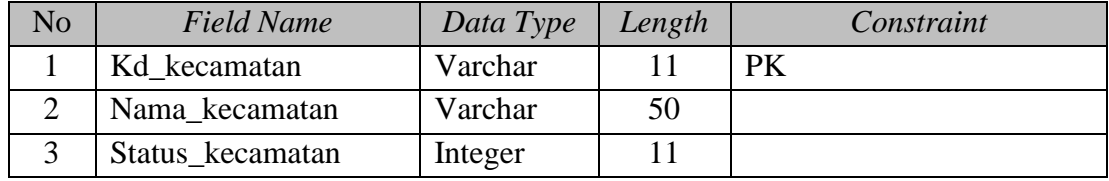

## **g. Tabel Tb\_Kelurahan**

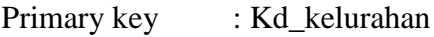

Foreign key : Kd\_kecamatan

Fungsi : Menyimpan data kelurahan

#### Tabel 3.10 kelurahan

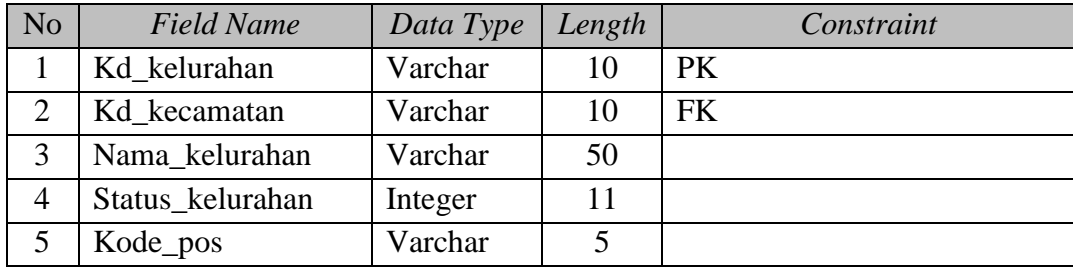

#### **h. Tabel Tb\_Pemohon**

Primary key : Id\_pemohon

Foreign key : Id\_user

## Fungsi : Menyimpan data pemohon

## Tabel 3.11 Pemohon

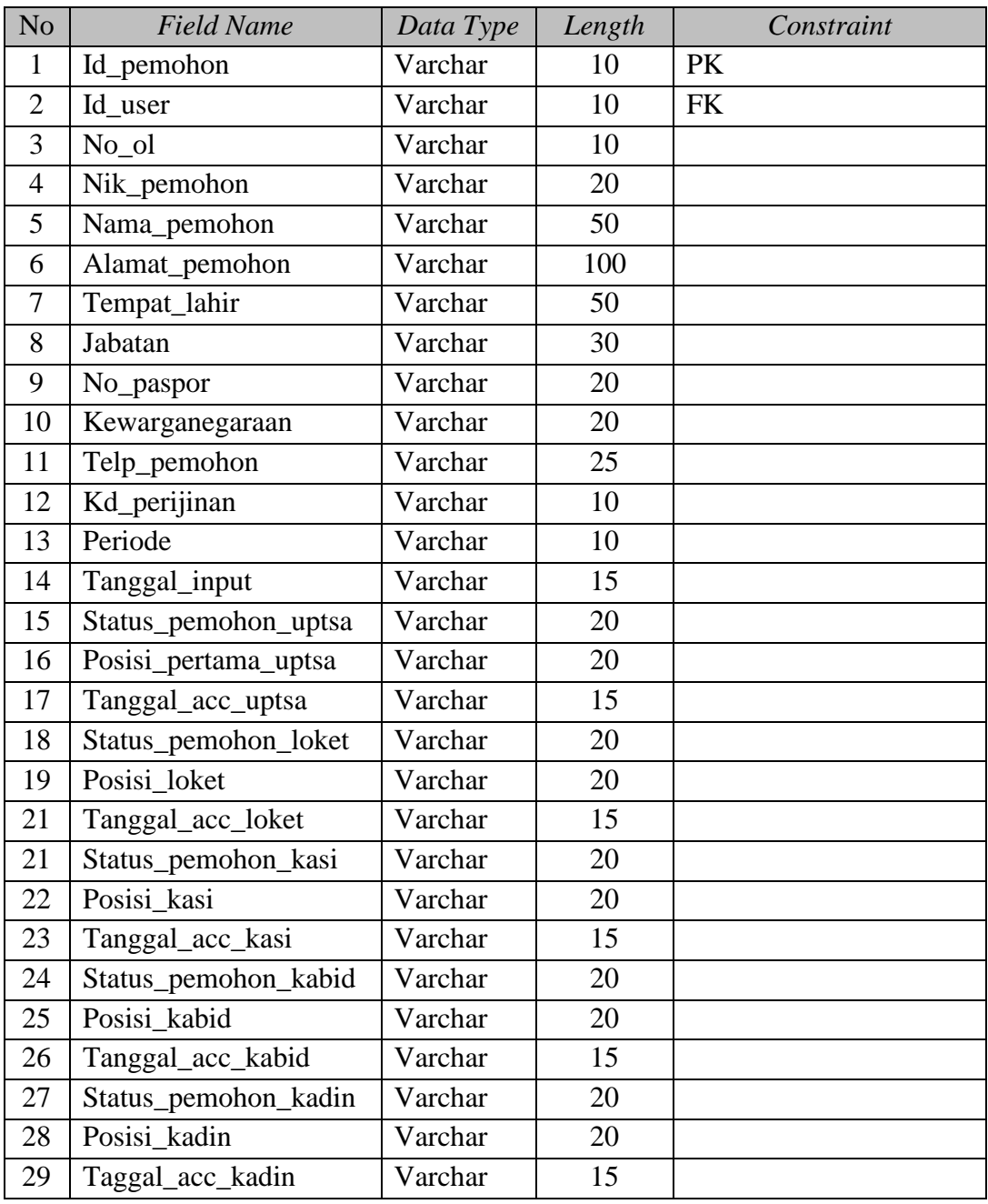

## **i. Tabel Siup\_Perusahaan**

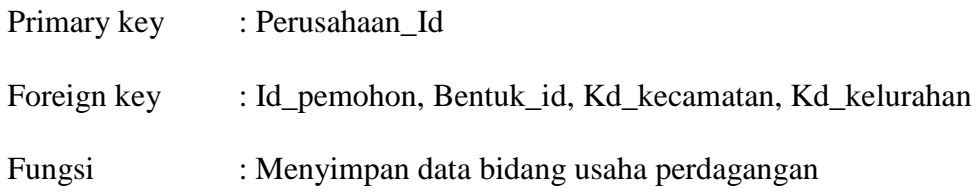

| N <sub>o</sub> | <b>Field Name</b>        | Data Type | Length | Constraint |
|----------------|--------------------------|-----------|--------|------------|
| $\mathbf{1}$   | Perusahaan_id            | Varchar   | 10     | <b>PK</b>  |
| $\overline{2}$ | Bentuk id                | Varchar   | 10     | <b>FK</b>  |
| 3              | Kd_kecamatan             | Varchar   | 10     | <b>FK</b>  |
| 4              | Kd kelurahan             | Varchar   | 10     | ${\rm FK}$ |
| 5              | Id_pemohon               | Varchar   | 10     | <b>FK</b>  |
| 6              | No_ol                    | Varchar   | 50     |            |
| 7              | Nama_perusahaan          | Varchar   | 25     |            |
| 8              | Alamat_perusahaan        | Varchar   | 30     |            |
| 9              | Lokasi Usaha             | Varchar   | 20     |            |
| 10             | No_telp                  | Varchar   | 20     |            |
| 11             | Kota                     | Varchar   | 25     |            |
| 12             | Propinsi                 | Varchar   | 10     |            |
| 13             | Status_modal             | Varchar   | 10     |            |
| 14             | No_akta_pendirian        | Varchar   | 15     |            |
| 15             | Tgl_akta_pendirian       | Varchar   | 20     |            |
| 16             | No_akta_pengesahan       | Varchar   | 20     |            |
| 17             | Tgl_akta_pengesahan      | Varchar   | 15     |            |
| 18             | No_perubahan_akta        | Varchar   | 20     |            |
| 19             | Tgl_perubahan_akta       | Varchar   | 20     |            |
| 21             | No_pengesahan_perubahan  | Varchar   | 15     |            |
| 21             | Tgl_pengesahan_perubahan | Varchar   | 20     |            |
| 22             | Kekayaan_bersih          | Varchar   | 20     |            |
| 23             | Tot_saham                | Varchar   | 15     |            |
| 24             | Saham_nasional           | Varchar   | 20     |            |
| 25             | Saham_asing              | Varchar   | 20     |            |
| 26             | Tgl_masuk                | Varchar   | 20     |            |
| 27             | Latitude                 | Varchar   | $20\,$ |            |
| 28             | Longitude                | Varchar   | 20     |            |
| 29             | <b>NPWP</b>              | Varchar   | 15     |            |
| 30             | No suratkeluar           | Varchar   | 25     |            |
| 31             | Tgl_suratkeluar          | Varchar   | 15     |            |
| 32             | Tgl_berlaku              | Varchar   | 15     |            |

Tabel 3.12 SIUP Perusahaan

## **j. Tabel Tb\_Persayaratan**

Primary key : Id\_persyaratan

Foreign key : Id\_pemohon

## Fungsi : Menyimpan data persyaratan

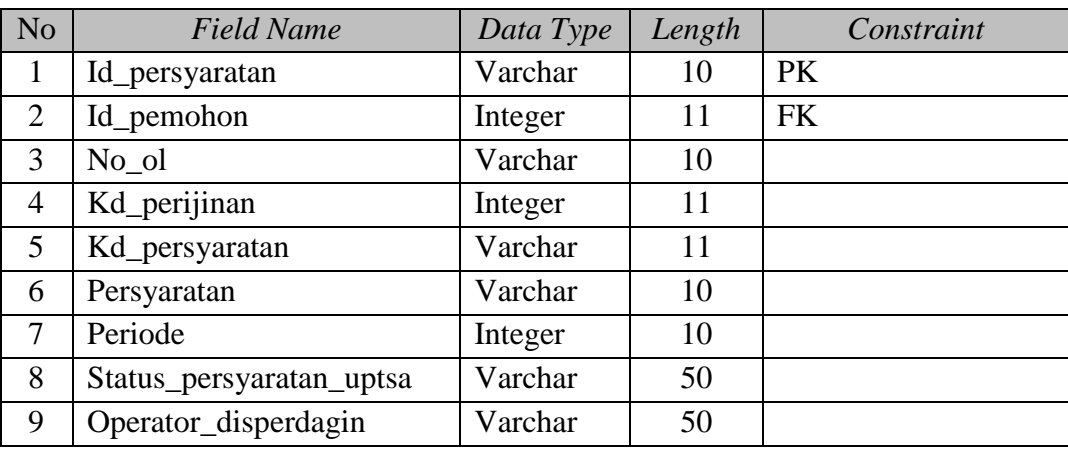

## Tabel 3.13 Persayaratan

## **k. Tabel Tb\_Tenagakerja**

Primary key : Id Foreign key : Perusahaan\_id

Fungsi : Menyimpan data tenaga kerja

## Tabel 3.14 Tenaga Kerja

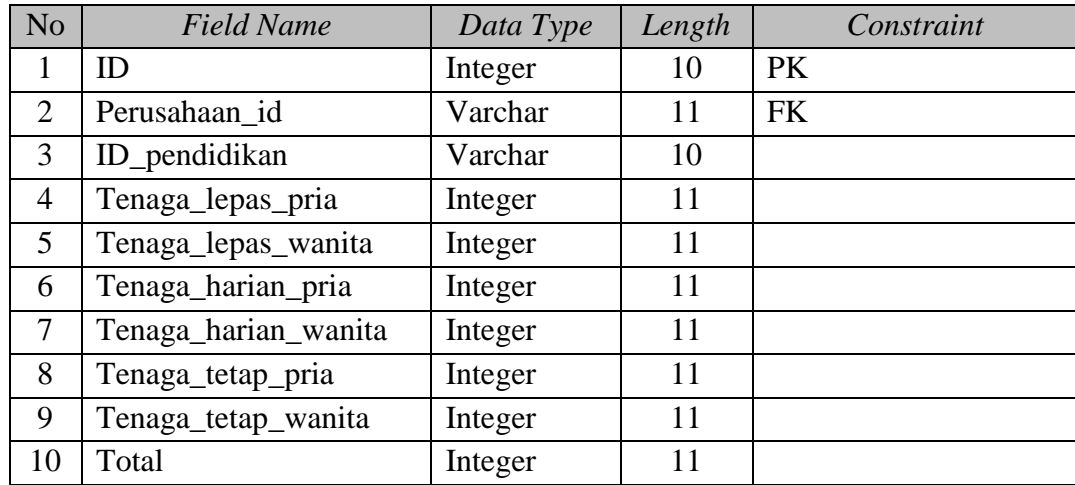

## **l. Tabel Tb\_Tolak**

Primary key : Id\_tolak

Foreign key : Id\_pemohon

Fungsi : Menyimpan data penolakan surat ijin usaha perdagangan

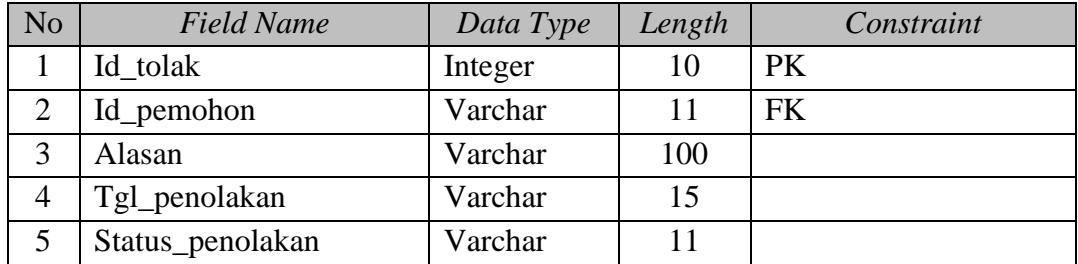

### Tabel 3.15 Penolakan

#### **m. Tabel Tb\_Detail\_kbli**

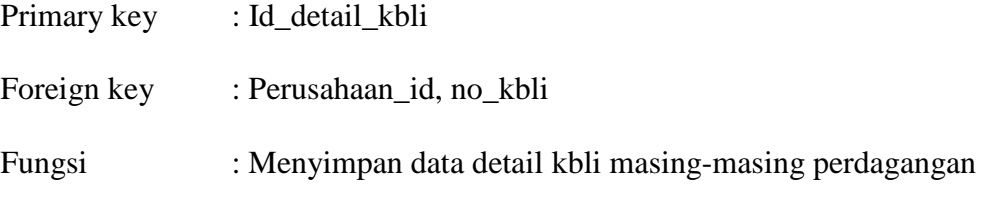

## Tabel 3.16 KBLI

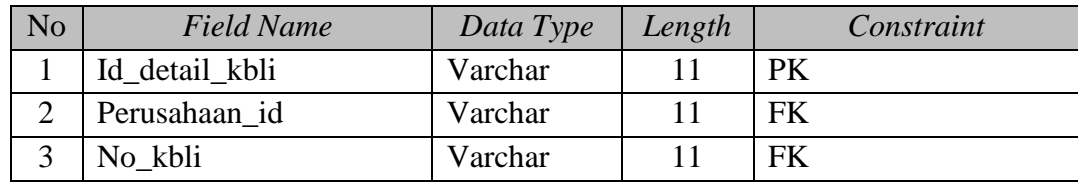

## **n. Tabel Tb\_Detail\_Kelembagaan**

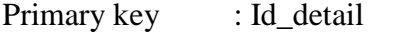

Foreign key : Perusahaan\_id, lembaga\_id

Fungsi : Menyimpan data detail kelembagaan masing-masing

perdagangan

Tabel 3.17 Detail Kelembagaan

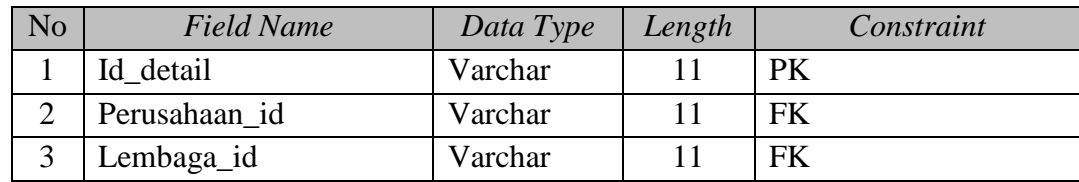

## **o. Tabel Tb\_Jenissiup**

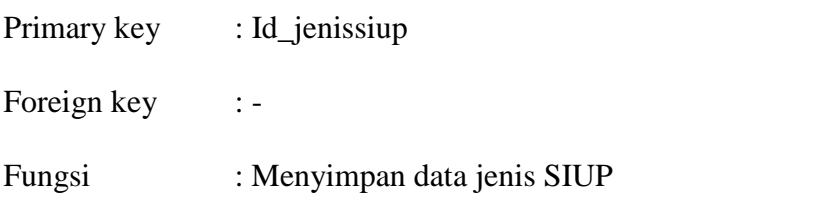

Tabel 3.18 Jenis Surat Ijin Usaha Perdagangan

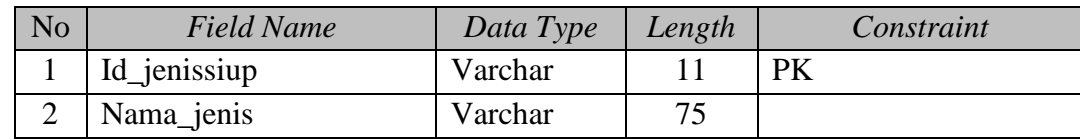

## **p. Tabel Tb\_Kependudukan**

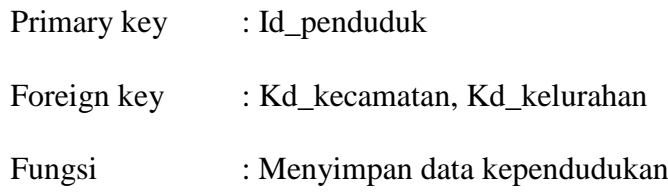

## Tabel 3.19 Kependudukan

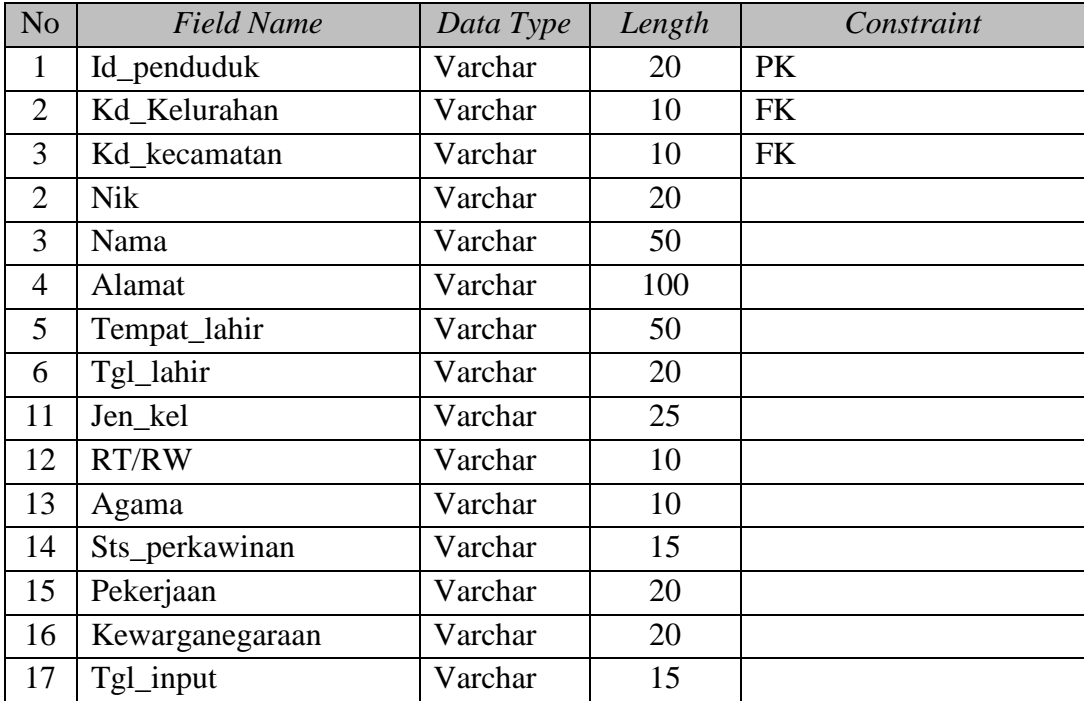

#### **3.4.9 Desain Antar Muka**

Pada sub bab ini akan dibahas tentang desain *interface* yang dibuat untuk aplikasi persebaran dan potensi bidang usaha perdagangan agar pengguna dapat berinteraksi dengan aplikasi tersebut. *Interface* yang dibuat mulai dari pendaftaran Surat Ijin Usaha Perdagangan sampai dengan pembuatan laporan.

#### **a. Desain Antar Muka Halaman** *Login*

Halaman *login* digunakan sebagai autentifikasi pengguna yang ingin masuk ke dalam sistem. Pada halaman ini *login* ke dalam sistem sesuai dengan hak akses pengguna aplikasi, kemudian apabila *username* dan *password* tersebut benar maka pengguna dapat membuka halaman utama dari kategori pengguna.

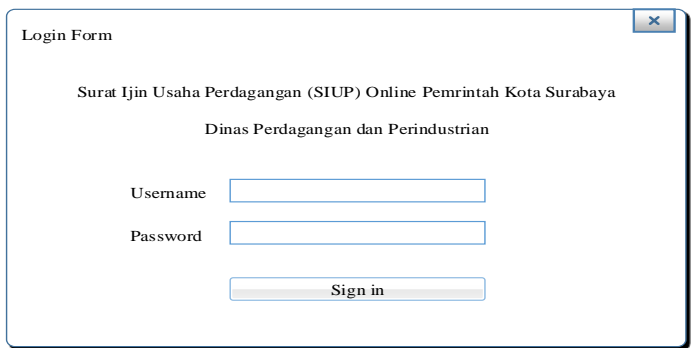

Gambar 3.31 Desain Antar Muka Halaman *Login*

#### **b. Desain Antar Muka Halaman Mengelola Data Pengguna**

Pada halaman mengelola data pengguna hanya admin yang dapat mengaksesnya. Halaman ini berfungsi untuk menampilkan data pengguna dalam bentuk tabel. Data pengguna yang ditampilkan terdapat *button* aksi, yang berfungsi untuk melakukan perubahan data pengguna seperti nama dan *password*. Serta *button* tambah *user* berfungsi untuk menambahkan data pengguna terbaru aplikasi. Desain antar muka halaman *maintenance* data pengguna dapat dilihat pada Gambar 3.32.

| Tambah user |     |             |          |         |        | $\boldsymbol{\times}$ |
|-------------|-----|-------------|----------|---------|--------|-----------------------|
| Menu        |     | Tambah User |          |         | Search |                       |
|             | No. | Nama User   | Username | Jabatan | Status | Aksi                  |
|             |     |             |          |         |        |                       |
|             |     |             |          |         |        |                       |
|             |     |             |          |         |        |                       |
|             |     |             |          |         |        |                       |
|             |     |             |          |         |        |                       |
|             |     |             |          |         |        |                       |
|             |     |             |          |         |        |                       |

Gambar 3.32 Desain antar muka halaman *Maintenance* Data Pengguna

#### **c. Desain Antar Muka Halaman Tambah Data Pengguna**

Halaman tambah data pengguna termasuk bagian dari *maintenance* data pengguna. Halaman ini berfungsi untuk mencatat data pengguna baru. Tambah Data pengguna mempunyai *field* seperti nama pengguna, *username*, *password*, dan jabatan. Dalam halaman ini juga terdapat *button* "simpan" dan "batal", yang berfungsi untuk menyimpan data-data pengguna yang telah di masukkan. Sedangkan "batal" berfungsi untuk membatalkan proses tersebut. Desain antar muka halaman tambah data pengguna dapat dilihat pada Gambar 3.33.

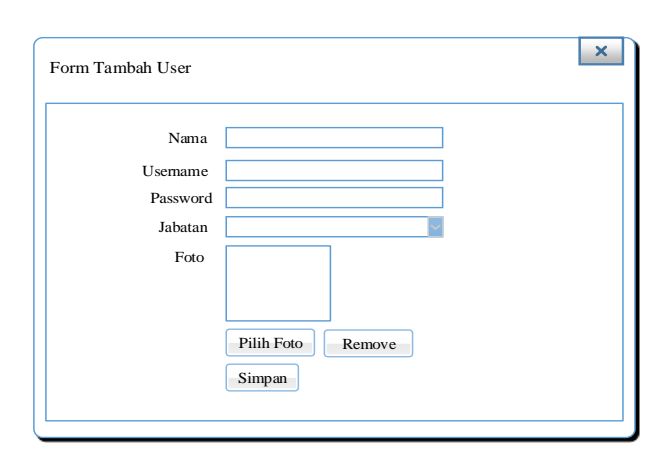

Gambar 3.33 Desain Antar Muka Halaman Tambah Data Pengguna

#### **d. Desain Antar Muka Halaman Mengelola Data Bentuk Perusahaan**

Pada halaman mengelola data bentuk perusahaan hanya admin yang dapat mengaksesnya. Halaman ini berfungsi untuk menampilkan data bentuk perusahaan dalam bentuk tabel yang telah dimasukkan pada halaman tambah data bentuk perusahaan. Data bentuk perusahaan yang ditampilkan terdapat *button* aksi, yang berfungsi untuk melakukan perubahan data bentuk perusahaan. Desain antar muka halaman *maintenance* data kegiatan dapat dilihat pada Gambar 3.34.

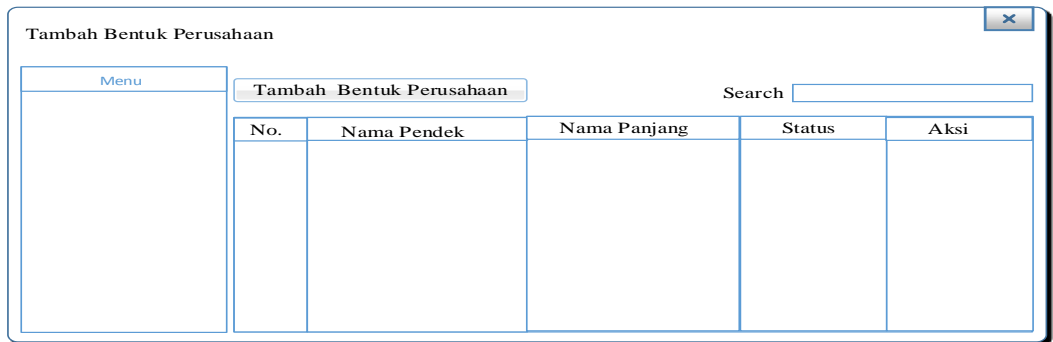

Gambar 3.34 Desain Antar Muka Halaman *Maintenance* Bentuk Perusahaan

#### **e. Desain Antar Muka Halaman Tambah Data Bentuk Perusahaan**

Halaman tambah data bentuk perusahaan termasuk bagian dari mengelola data perusahaan. Halaman ini berfungsi untuk memasukkan data bentuk perusahaan. Dalam halaman ini juga terdapat *button* "simpan" dan "batal", yang berfungsi untuk menyimpan data-data kegiatan yang telah di masukkan. Sedangkan "batal" berfungsi untuk membatalkan proses tersebut. Desain antar muka halaman tambah data bentuk perusahaan dapat dilihat pada Gambar 3.35.

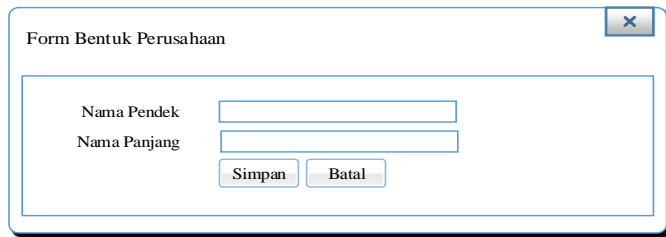

Gambar 3.35 Desain Antar Muka Halaman Tambah Data Bentuk Perusahaan

#### **f. Desain Antar Muka Halaman Mengelola Data KBLI**

Pada halaman mengelola data kbli jabatan hanya admin yang dapat mengaksesnya. Halaman ini berfungsi untuk menampilkan data kbli dalam bentuk tabel. Data bentuk kbli yang ditampilkan terdapat *button* aksi, yang berfungsi untuk melakukan perubahan data. Desain antar muka halaman mengelola data kbli dapat dilihat pada Gambar 3.36.

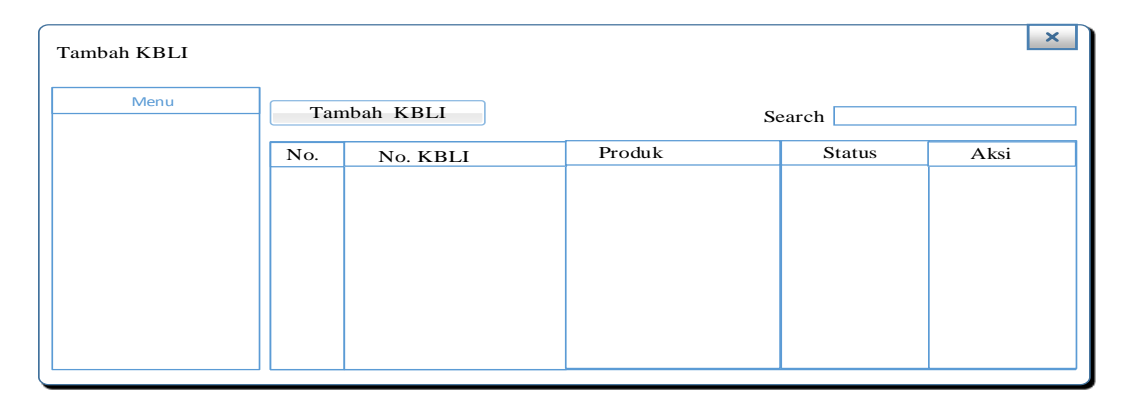

Gambar 3.36 Desain Antar Muka Halaman *Maintenance* Data Jabatan

#### **g. Desain Antar Muka Halaman Tambah Data KBLI**

Halaman tambah data kbli termasuk bagian dari mengelola data kbli. Halaman ini berfungsi untuk mencatat data kbli. Dalam halaman ini juga terdapat *button* "simpan" dan "batal", yang berfungsi untuk menyimpan data-data jabatan yang telah di masukkan, sedangkan "batal" berfungsi untuk membatalkan proses tersebut. Desain antar muka halaman tambah data jabatan dapat dilihat pada Gambar 3.37.

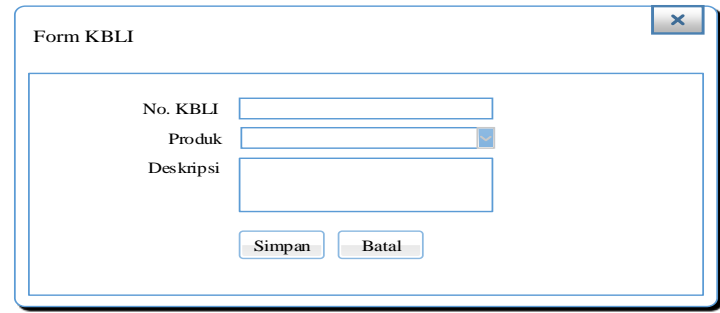

Gambar 3.37 Desain Antar Muka Halaman Tambah Data Kbli

#### **h. Desain Antar Muka Halaman Mengelola Data Kecamatan**

Pada halaman mengelola data kecamatan hanya admin yang dapat mengaksesnya. Halaman ini berfungsi untuk menampilkan data kecamatan dalam bentuk tabel yang telah dimasukkan pada halaman tambah data kecamatan. Data kecamatan yang ditampilkan terdapat *button* aksi, yang berfungsi untuk melakukan perubahan data. Desain antar muka halaman mengelola data kecamatan dapat dilihat pada Gambar 3.38.

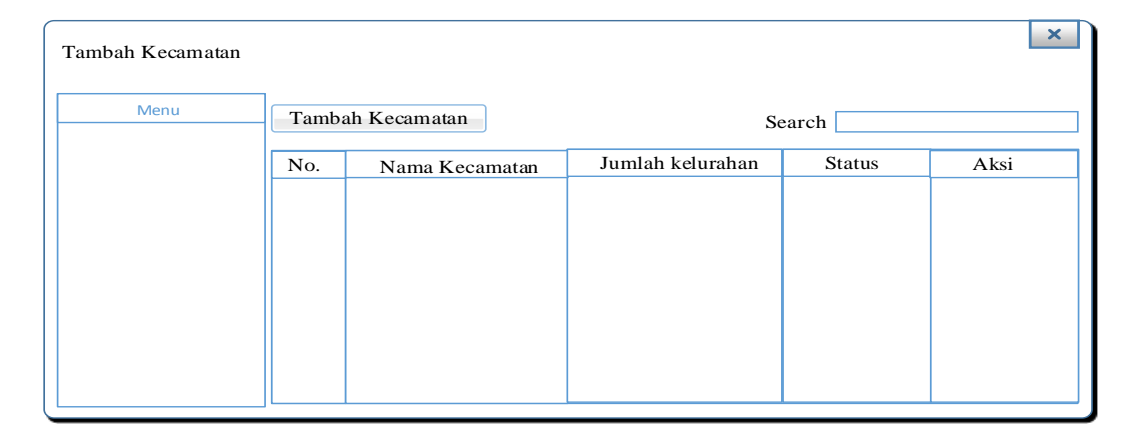

Gambar 3.38 Desain Antar Muka Halaman Mengelola Data Kecamatan

### **i. Desain Antar Muka Halaman Tambah Data Kecamatan**

Halaman tambah data kecamatan berfungsi untuk menambah data kecamatan baru. Tambah data kecamatan mempunyai *field* seperti nama kecamatan. Dalam halaman ini juga terdapat *button* "simpan" dan "batal". Desain antar muka halaman tambah data jabatan dapat dilihat pada Gambar 3.39.

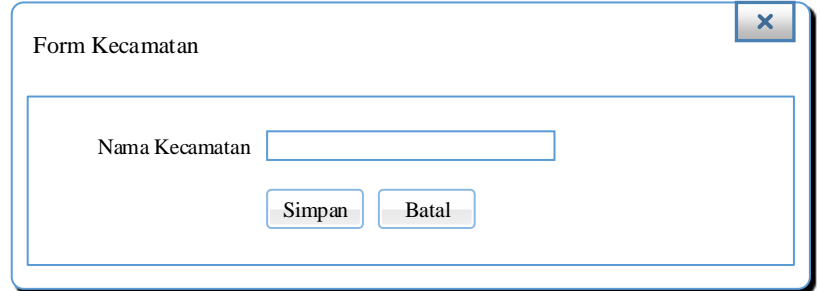

Gambar 3.39 Desain Antar Muka Halaman Tambah Data Kecamatan

#### **j. Desain Antar Muka Halaman Mengelola Data Kelurahan**

Pada halaman mengelola data kelurahan hanya admin yang dapat mengaksesnya. Halaman ini berfungsi untuk menampilkan data kelurahan dalam bentuk tabel yang telah dimasukkan pada halaman tambah data kelurahan. Data kelurahan yang ditampilkan terdapat *button* aksi, yang berfungsi untuk melakukan perubahan data. Desain antar muka halaman mengelola data kelurahan dapat dilihat pada Gambar 3.40.

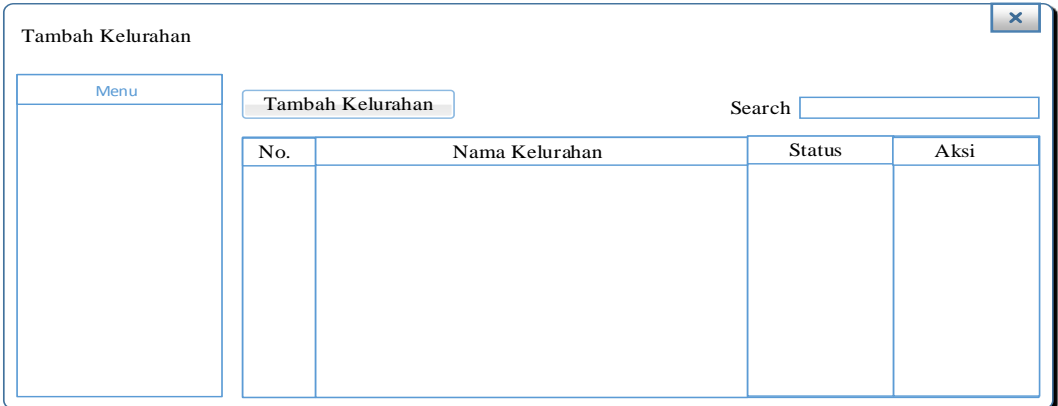

Gambar 3.40 Desain Antar Muka Halaman Mengelola Data Kelurahan

#### **k. Desain Antar Muka Halaman Tambah Data Kelurahan**

Halaman tambah data kecamatan berfungsi untuk menambah data kelurahan baru. Tambah data keleurahan ini berelasi dengan tabel kecamatan pada *database*. Dalam halaman ini juga terdapat *button* "simpan" dan "batal". Desain antar muka halaman tambah data jabatan dapat dilihat pada Gambar 3.41.

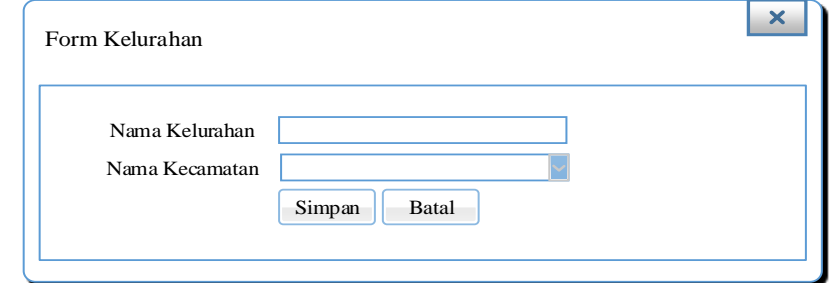

Gambar 3.41 Desain Antar Muka Halaman Tambah Data Kecamatan

#### **l. Desain Antar Muka Halaman Form Pendaftaran Pemohon**

Halaman pendaftaran pemohon adalah fitur yang digunakan untuk melakukan *input* data pemohon saat pendaftaran Surat Ijin Usaha Perdagangan (SIUP), halaman ini dapat diakses oleh *user* yang mendaftarkan diri ke dalam sistem. Halaman ini terdiri dari beberapa *field* yang harus diisi oleh pemohon guna mendaftarkan SIUP. Halaman ini dirancang sesuai dengan kebutuhan data pemohon saat mendaftar SIUP. Selain itu di dalam halaman pendaftaran pemohon ini juga dirancang menu data pemohon. Menu ini digunakan untuk mengakses data pemohon yang sudah didaftarkan. Dalam halaman ini juga terdapat *button* "simpan" dan "batal". Desain antar muka halaman pendaftaran pemohon dapat dilihat pada Gambar 3.42.

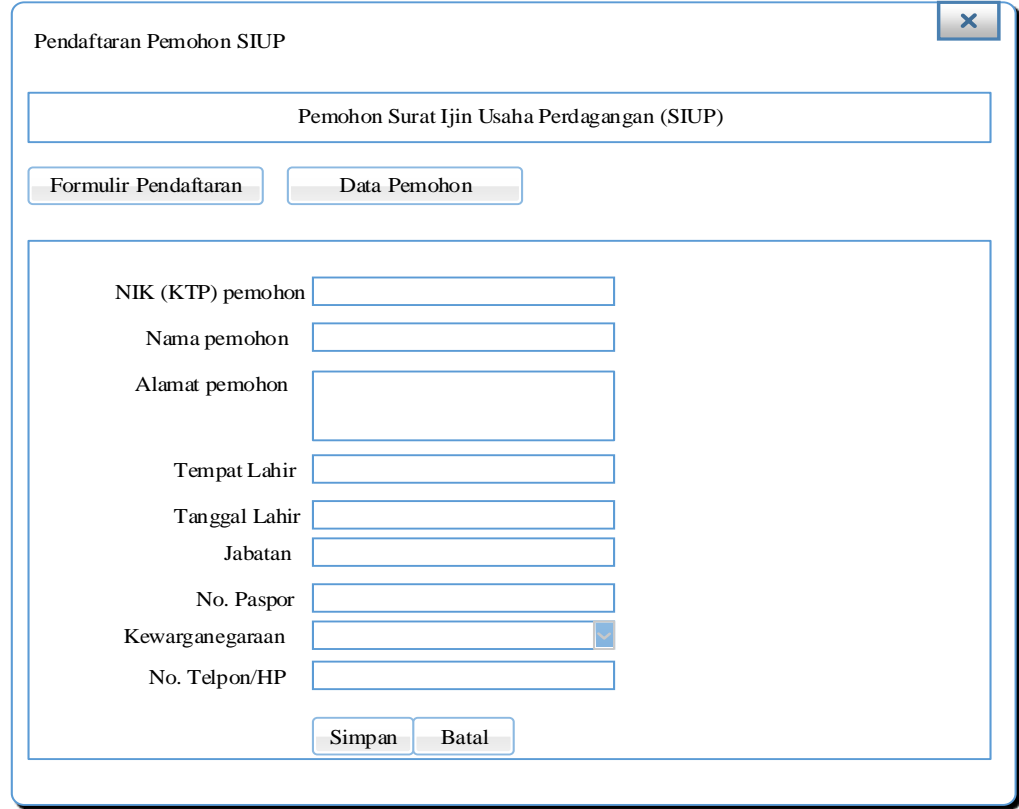

Gambar 3.42 Desain Antar Muka Halaman Pendaftaran Pemohon

#### **m. Desain Antar Muka Halaman Form Identitas Perusahaan**

Halaman ini dirancang untuk memasukkan data identitas usaha perdagangan, isian form ini sesuai dengan kebutuhan pendaftaran Surat Ijin Usaha Perdagangan (SIUP). Tediri dari *tab-tab* yang dimulai dari identitas usaha perdagangan hingga tenaga kerja yang ada di perdagangan terseut. Di dalam halaman data identitas perusahaan ini juga terdapat *input latitude* dan *longitude*  guna mengetahui *koordinat* dari lokasi bidang usaha perdagangan. Desain antar muka halaman pendaftaran pemohon dapat dilihat pada Gambar 3.43.

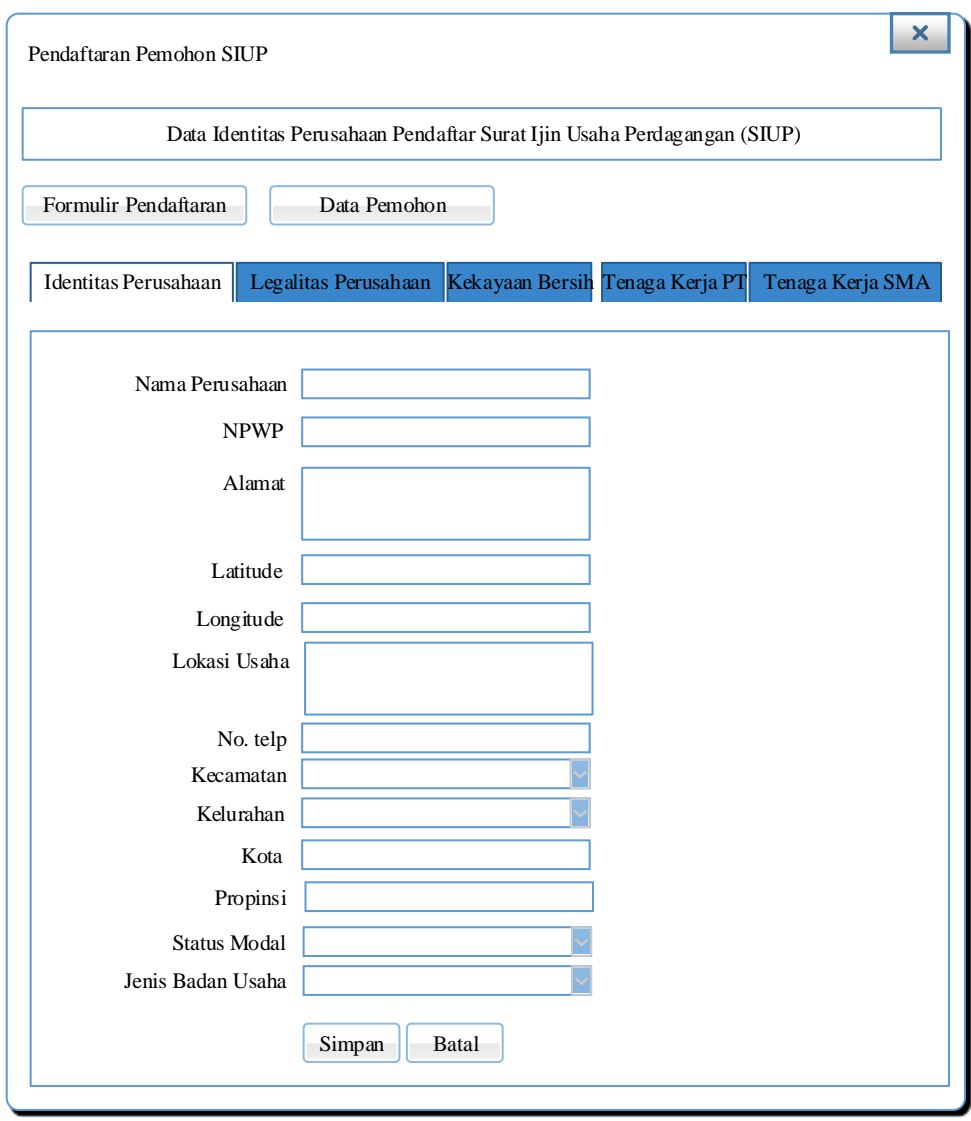

Gambar 3.43 Desain Antar Muka Halaman Form Identitas Perusahaan

#### **n. Desain Antar Muka Halaman Form Kelembagaan**

Halaman ini dirancang untuk memasukkan kelembagaan bidang usaha perdagangan. Halaman ini bisa diakses setelah pemohon memasukkan data identtas perusahaan perdagangan. Form jenis kelembagaan usaha ketika diklik muncul *popup* untuk menampilkan jenis kelembagaan kemudian disimpan. Di dalam form ini terdapat tombol lanjut, tombol ini berfungsi untuk meljutkan ke form berikutnya dalam proses pendaftaran SIUP. Desain antar muka halaman pendaftaran pemohon dapat dilihat pada Gambar 3.44.

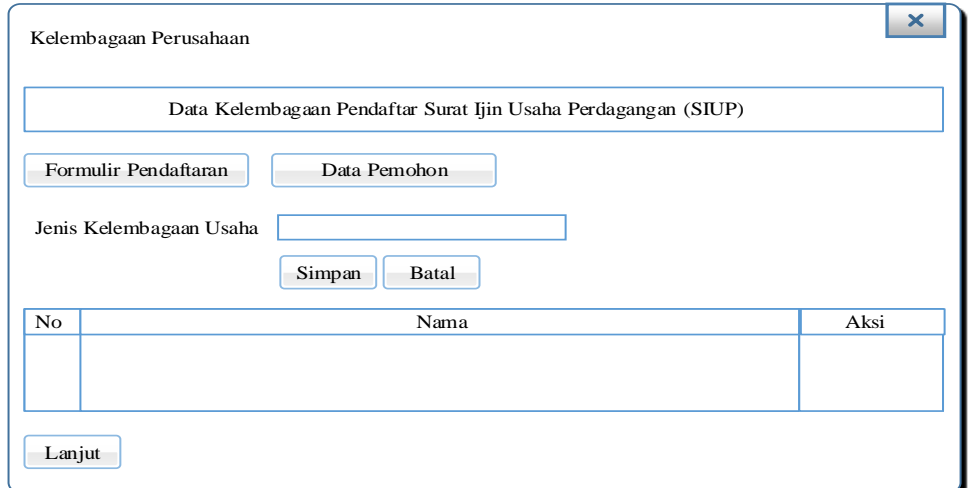

Gambar 3.44 Desain Antar Muka Halaman Form Kelembagaan

#### **o. Desain Antar Muka Halaman Form KBLI**

Halaman ini dirancang untuk memasukkan data kbli dari bidang usaha perdagangan. Halaman ini bisa diakses setelah pemohon memasukkan data kelembagaan perusahaan perdagangan. Pada form ini ketika diklik muncul *popup* untuk menampilkan jenis kbli kemudian disimpan. Di dalam form ini terdapat tombol lanjut, tombol ini berfungsi untuk meljutkan ke form berikutnya dalam proses pendaftaran SIUP. Desain antar muka halaman pendaftaran pemohon dapat dilihat pada Gambar 3.45.

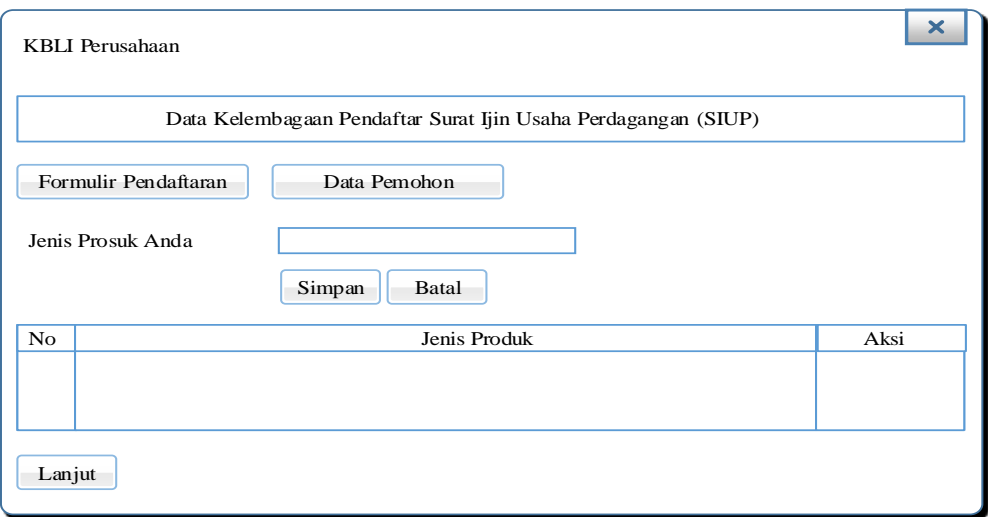

Gambar 3.45 Desain Antar Muka Halaman Form KBLI

#### **p. Desain Antar Muka Halaman Form** *Upload* **Persyaratan**

Halaman ini digunakan oleh pemohon pendaftaran SIUP untuk melakukan *upload* persyaratan sesuai dengan jenis SIUP yang didaftarkan oleh pemohon. Di dalam desain *upload* persyaratan ini pemohon juga dapat melihat data-data yang sudah dimasukkan ketika mendaftarkan SIUP dari form-form sebelumnya. Selain itu terdapat tombol untuk mencetak bukti pendaftaran. Desain antar muka dapat dilihat pada Gambar 3.46.

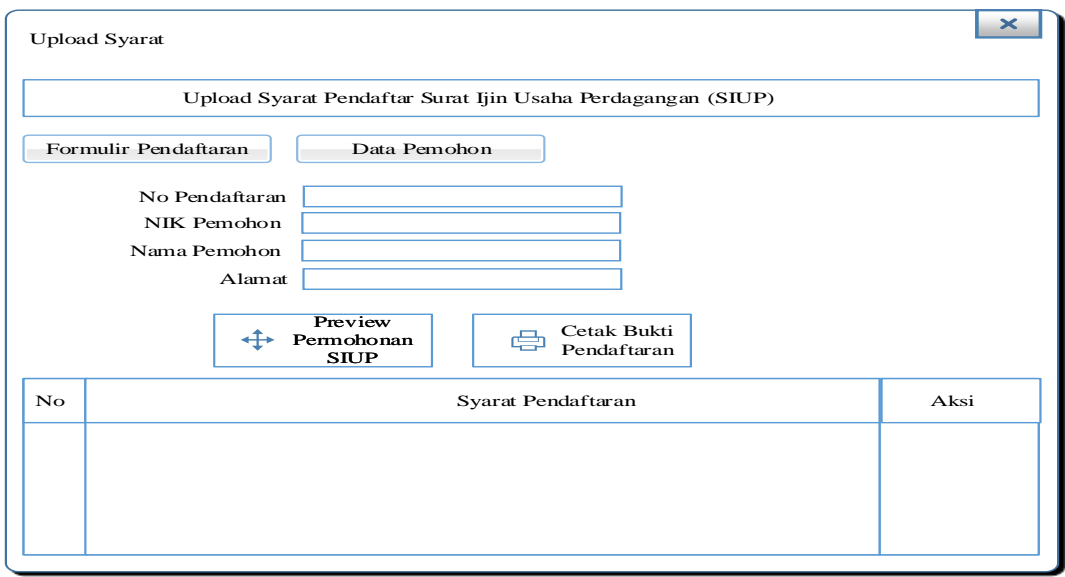

Gambar 3.46 Desain Desain Antar Muka Halaman Form *Upload* Persyaratan

#### **q. Desain Antar Muka Persetujuan Unit Pelayanan Satu Atap (UPTSA)**

Halaman ini dirancang untuk menampilkan data pemohon pendaftar SIUP yang belum disetujui oleh UPTSA. Data pemohon di sini ditampilkan dalam bentuk tabel. Selain itu pada halaman ini juga UPTSA dapat melihat lokasi bidang usaha perdagangan ketika diklik *field* alamat. Selain itu juga desain ini dirancang agar bisa melakukan perbaruan lokasi bidang usaha perdagangan. Desain antar muka dapat dilihat pada Gambar 3.47.

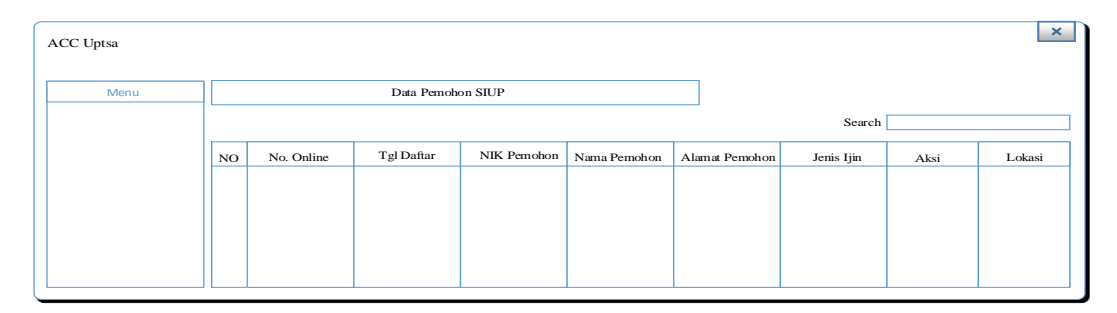

Gambar 3.47 Desain Antar Muka Halaman Persetujuan Unit Pelayanan Satu Atap

## **r. Desain Antar Muka Identitas Perusahaan Pada Unit Pelayanan Satu**

#### **Atap**

Halaman ini dirancang untuk menampilkan data identitas perdagangan SIUP yang belum disetujui oleh UPTSA. Data yang disajikan adalah data sesuai dengan formulir pendaftaran SIUP serta data tenaga kerja yang berada pada perusahaan perdagangan tersebut. Desain antar muka dapat dilihat pada Gambar 3.48.

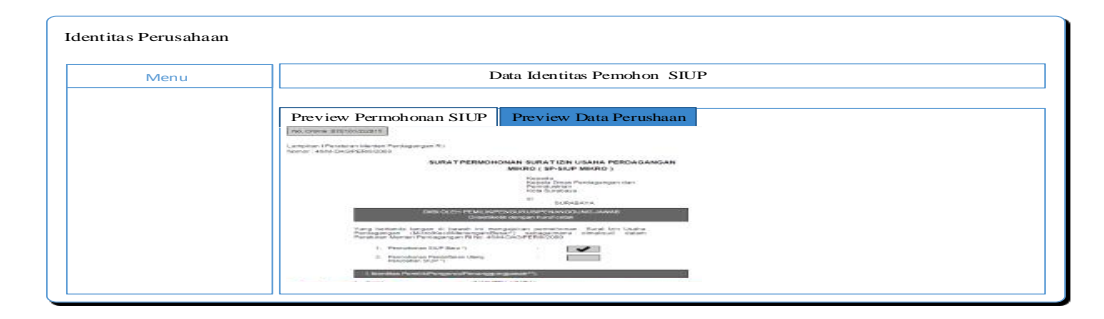

Gambar 3.48 Desain Antar Muka Halaman Identitas Perusahaan pada UPTSA

#### **s. Desain Antar Muka Syarat Pendaftaran**

Halaman ini dirancang untuk menampilkan data perssyaratan pendaftar SIUP yang belum disetujui oleh UPTSA. Data persyaratan di sini ditampilkan dalam bentuk tabel dan apabila diklik pada aksi yaitu untuk melihat data persyaratan SIUP sesuai dengan persyaratan. Desain antar muka dapat dilihat pada Gambar 3.49.

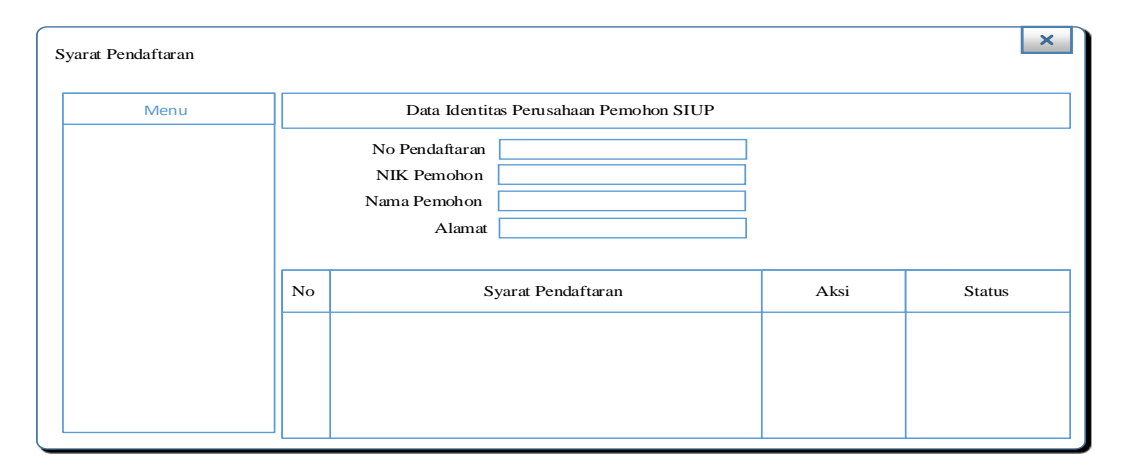

Gambar 3.49 Desain Antar Muka Halaman Syarat Pendaftaran

Dari desain antar muka di atas, ketika tombol aksi di klik untuk menampilkan data persyaratan satu per-satu sesuai mana yang dipilih dan belum disetujui. Selain itu pada kolom status menampilkan notifikasi bahwa persyaratan sudah disetujui maupun belum disetujui. Form persetujuan syarat pendaftaran bisa dilihat pada gambar 3.50 berikut.

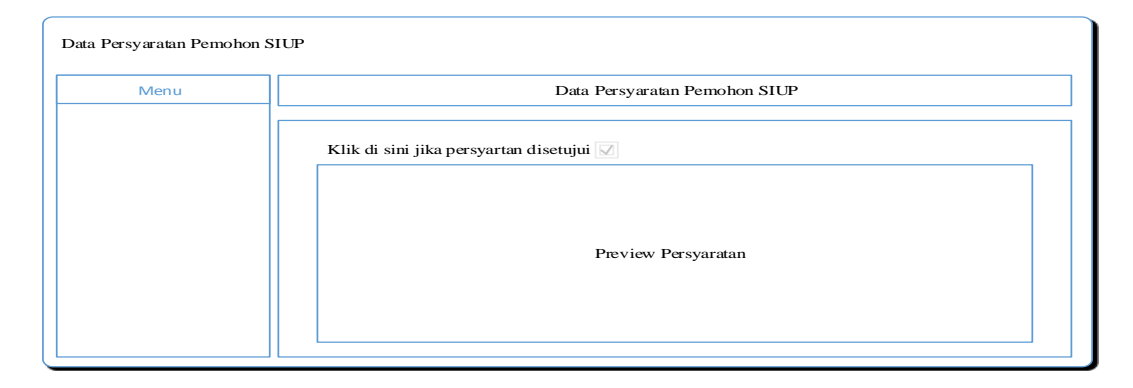

Gambar 3.50 Desain Antar Muka Halaman Persetujuan Persyaratan

#### **t. Desain Antar Muka Persetujuan** *Back Office* **Disperdagin**

Halaman ini dirancang untuk menampilkan data perssyaratab pendaftar SIUP yang belum disetujui oleh *Back Office* Disperdagin. Data persyaratan di sini ditampilkan dalam bentuk tabel dan apabila diklik pada aksi yaitu untuk melihat data persyaratan SIUP sesuai dengan persyaratan serta proses persetujuan. Pada rancangan ini juga ditampilkan status persyaratan sudah disetujui maupun belum disetujui. Data yang ditampilkan sesuai dengan data pemohon terbaru SIUP yang belum disetujui. Desain antar muka dapat dilihat pada Gambar 3.51.

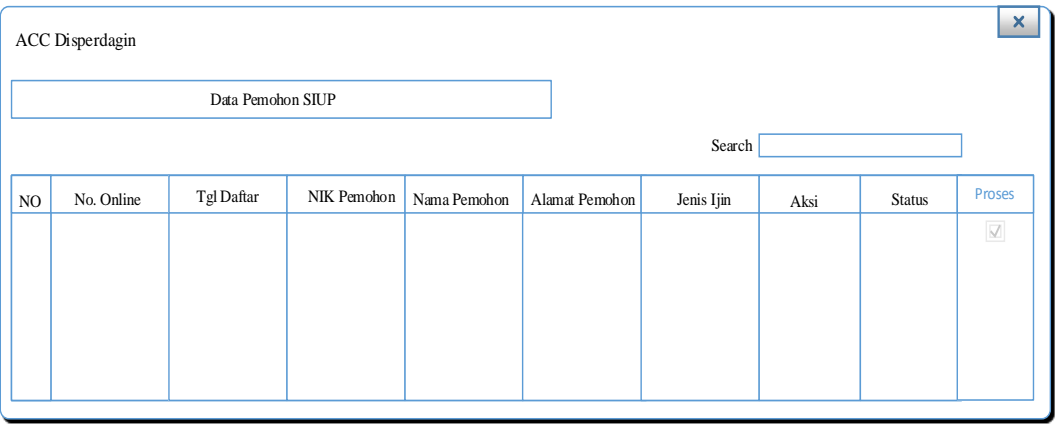

Gambar 3.51 Desain Antar Muka Persetujuan *Back Office* Disperdagin

#### **u. Desain Antar Muka Persetujuan Kepala Seksi SIUP**

Halaman ini dirancang untuk menampilkan data perssyaratab pendaftar SIUP yang belum disetujui oleh Kepala Seksi SIUP Disperdagin. Data persyaratan di sini ditampilkan dalam bentuk tabel dan apabila diklik pada aksi yaitu untuk melihat data persyaratan SIUP sesuai dengan persyaratan serta proses persetujuan. Pada rancangan ini juga ditampilkan status persyaratan sudah disetujui maupun belum disetujui. Data yang ditampilkan sesuai dengan data pemohon terbaru SIUP yang belum disetujui. Desain antar muka dapat dilihat pada Gambar 3.52.

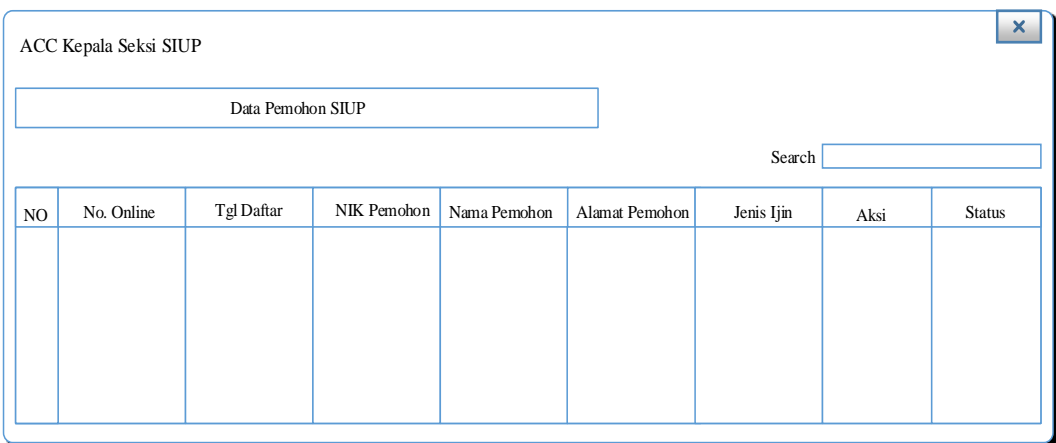

Gambar 3.52 Desain Antar Muka Persetujuan Kepala Seksi SIUP

Dari desain tersebut Kepala Seksi SIUP juga bisa melihat detail dari perusahaaan perdagangan serta melihat konsep SIUP. Gambar ditunjukkan pada Gambar 3.53 di bawah ini.

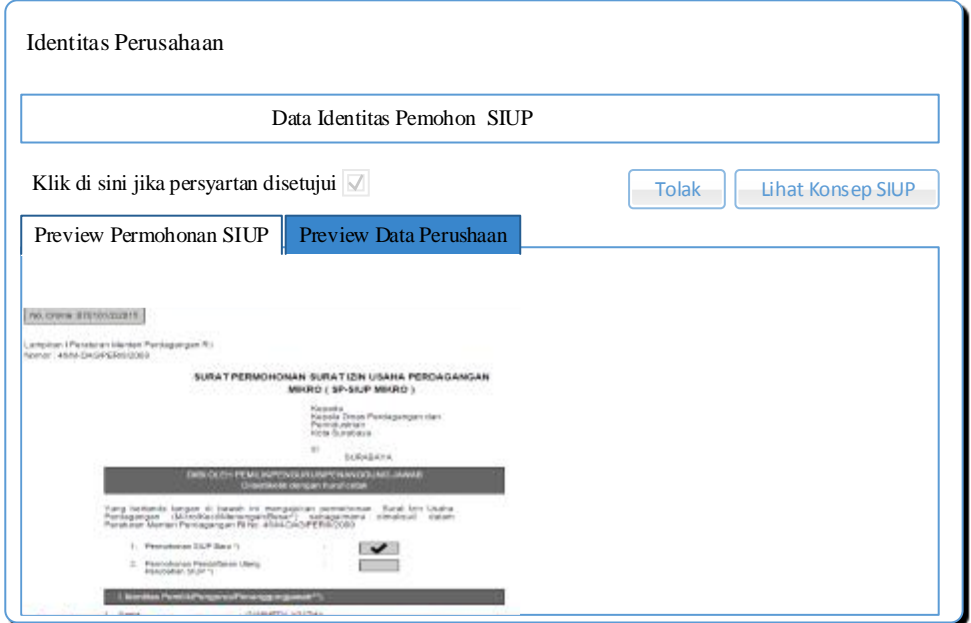

Gambar 3.53 Desain Antar Muka Identitas Perusahaan

#### **v. Desain Antar Muka Persetujuan Kepala Bidang SIUP**

Halaman ini dirancang untuk menampilkan data perssyaratan pendaftar SIUP yang belum disetujui oleh Kepala Bidang SIUP Disperdagin. Data persyaratan di sini ditampilkan dalam bentuk tabel dan apabila diklik pada aksi yaitu untuk melihat

data persyaratan SIUP sesuai dengan persyaratan serta proses persetujuan. Pada rancangan ini juga ditampilkan status persyaratan sudah disetujui maupun belum disetujui. Data yang ditampilkan sesuai dengan data pemohon terbaru SIUP yang belum disetujui. Desain antar muka dapat dilihat pada Gambar 3.54.

|     | $\times$<br>ACC Kepala Bidang SIUP |                   |             |              |                |            |      |        |  |
|-----|------------------------------------|-------------------|-------------|--------------|----------------|------------|------|--------|--|
|     |                                    | Data Pemohon SIUP |             |              |                |            |      |        |  |
|     | Search                             |                   |             |              |                |            |      |        |  |
| NO. | No. Online                         | Tgl Daftar        | NIK Pemohon | Nama Pemohon | Alamat Pemohon | Jenis Ijin | Aksi | Status |  |
|     |                                    |                   |             |              |                |            |      |        |  |
|     |                                    |                   |             |              |                |            |      |        |  |
|     |                                    |                   |             |              |                |            |      |        |  |
|     |                                    |                   |             |              |                |            |      |        |  |

Gambar 3.54 Desain Antar Muka Persetujuan Kepala Bidang SIUP

Dari desain tersebut Kepala Bidang SIUP juga bisa melihat detail dari perusahaaan perdagangan serta melihat konsep SIUP. Gambar ditunjukkan pada Gambar 3.55 di bawah ini.

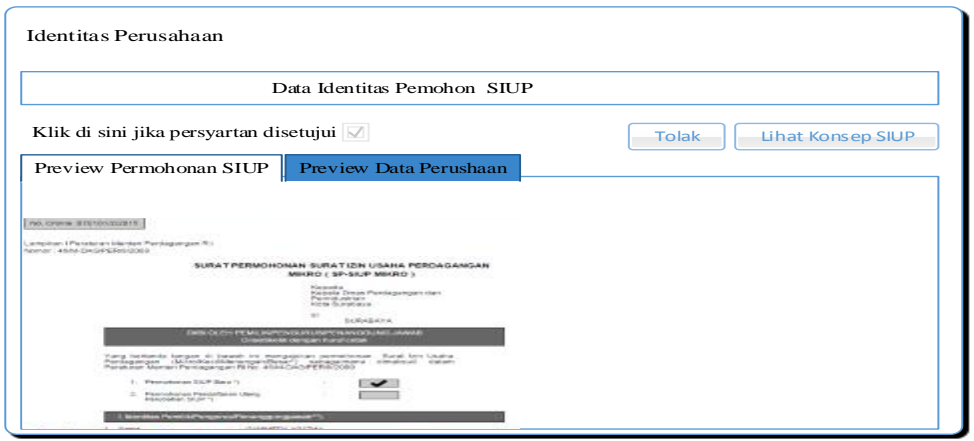

Gambar 3.55 Desain Antar Muka Identitas Perusahaan

#### **w. Desain Antar Muka Persetujuan Kepala Dinas**

Halaman ini dirancang untuk menampilkan data perssyaratan pendaftar SIUP yang belum disetujui oleh Kepala Dinas. Data persyaratan di sini ditampilkan dalam bentuk tabel dan apabila diklik pada aksi yaitu untuk melihat data persyaratan SIUP

sesuai dengan persyaratan serta proses persetujuan. Pada rancangan ini juga ditampilkan status persyaratan sudah disetujui maupun belum disetujui. Data yang ditampilkan sesuai dengan data pemohon terbaru SIUP yang belum disetujui. Desain antar muka dapat dilihat pada Gambar 3.56.

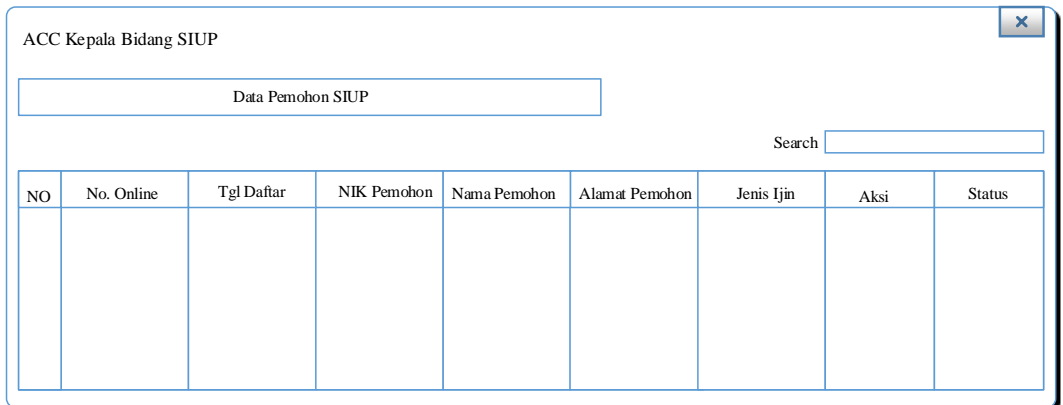

Gambar 3.56 Desain Antar Muka Persetujuan Kepala Dinas

Dari desain tersebut Kepala Dinas juga bisa melihat detail dari perusahaaan perdagangan serta melihat konsep SIUP. Gambar ditunjukkan pada Gambar 3.57 di bawah ini.

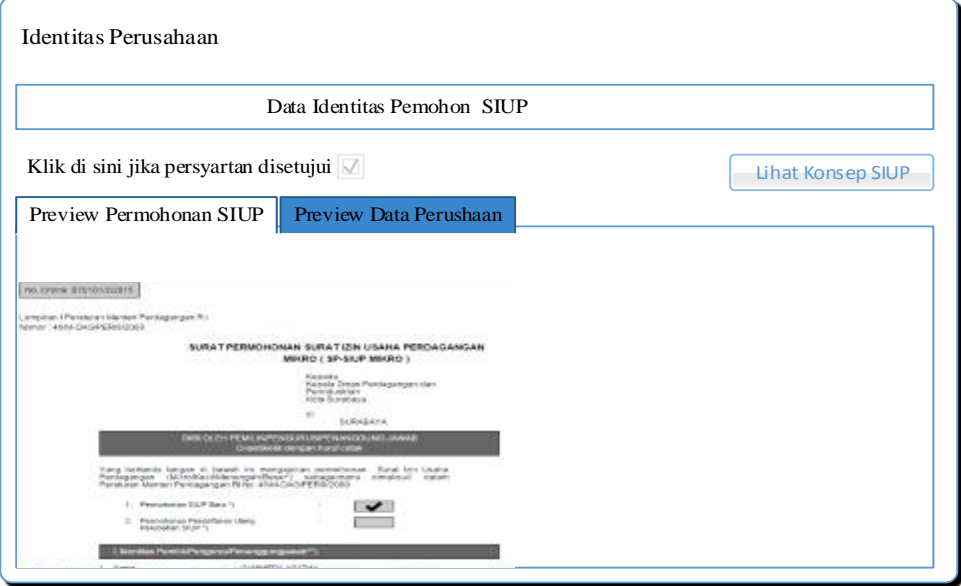

Gambar 3.57 Desain Antar Muka Identitas Perusahaan

#### **x. Desain Antar Muka Data Posisi Dokumen Pendaftaran**

Halaman ini dirancang untuk menampilkan data pemohon sesuai dengan pemohon yang *login* ke dalam aplikasi informasi posisi dokumen pendaftaran SIUP. Halaman ini dirancang utnuk memudahkan pemohon untuk mengetahui posisi dokumen pada saat melakukan pendaftaran Surat Ijin Usaha Perdagangan. Desain antar muka dapat dilihat pada Gambar 3.58. Serta informasi posisi dokumen pada Gambar 3.59.

|    | $\boldsymbol{\mathsf{x}}$<br>Posisi Dokumen Pendaftaran |            |             |              |                |            |      |
|----|---------------------------------------------------------|------------|-------------|--------------|----------------|------------|------|
|    | Data Pemohon SIUP                                       |            |             |              |                |            |      |
|    | Search                                                  |            |             |              |                |            |      |
| NO | No. Online                                              | Tgl Daftar | NIK Pemohon | Nama Pemohon | Alamat Pemohon | Jenis Ijin | Aksi |
|    |                                                         |            |             |              |                |            |      |
|    |                                                         |            |             |              |                |            |      |
|    |                                                         |            |             |              |                |            |      |
|    |                                                         |            |             |              |                |            |      |
|    |                                                         |            |             |              |                |            |      |

Gambar 3.58 Desain Antar Muka Data Posisi Dokumen Pendaftaran

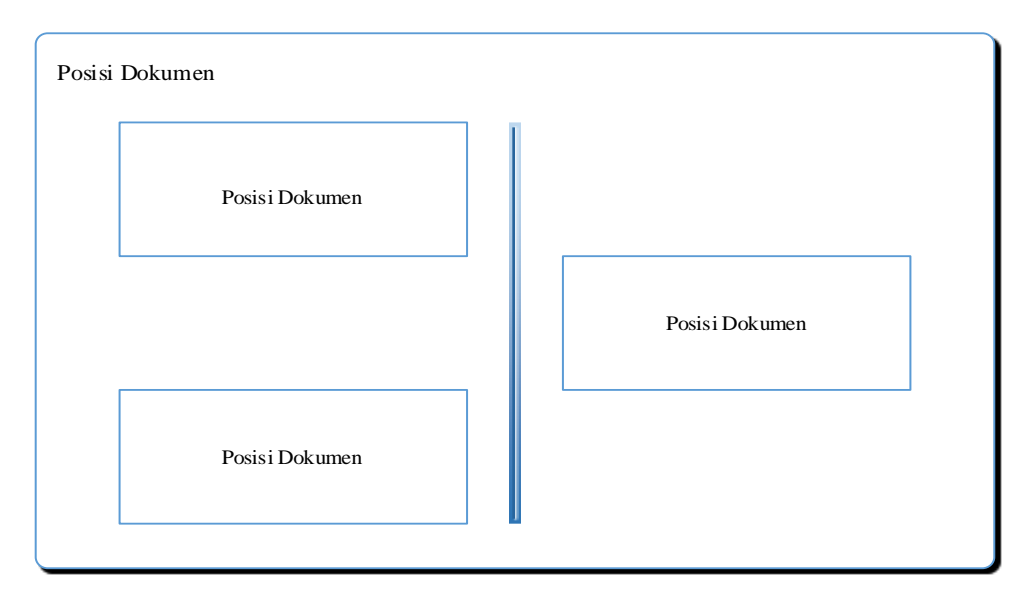

Gambar 3.59 Desain Antar Muka Informasi Posisi Dokumen Pendaftaran

#### **y. Desain Antar Muka Data Persebaran Bidang Usaha Perdagangan**

Halaman ini dirancang untuk menampilkan data persebaran bidang usaha perdagangan ke dalam peta. Terdapat menu legenda untuk mengetahui jenis-jenis simbol. Di dalam desain ini juga dirancang adanya pencarian sesuai dengan pencarian pengguna aplikasi. Desain antar muka dapat dilihat pada Gambar 3.60.

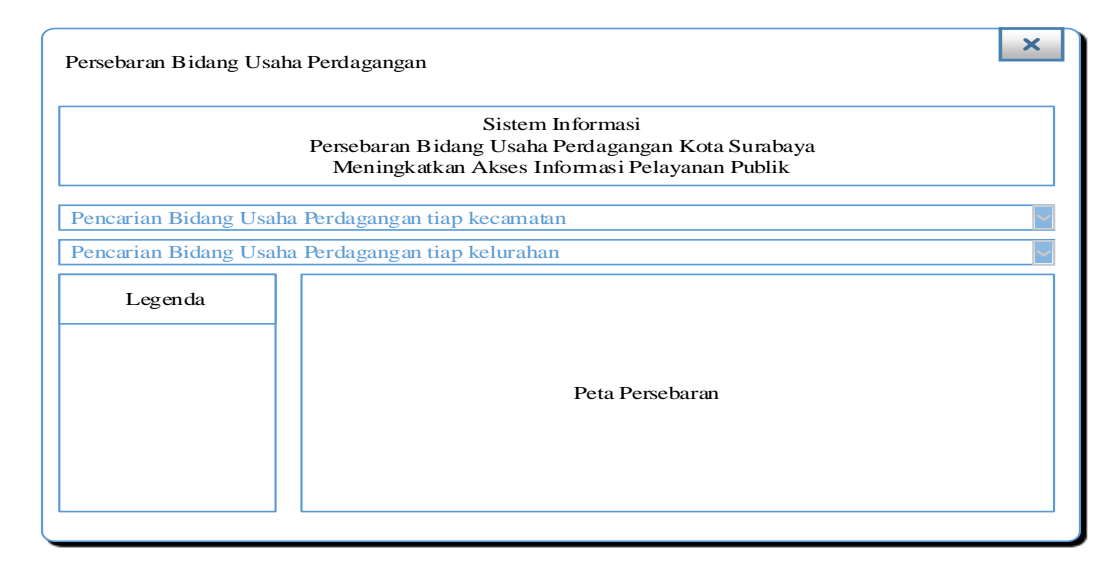

Gambar 3.60 Desain Antar Muka Data Persebaran Bidang Usaha

#### Perdagangan

#### **z. Desain Antar Muka Detail Persebaran Bidang Usaha Perdagangan**

Halaman ini dirancang untuk menampilkan detail persebaran bidang usaha perdagangan yang ada di peta. Menampilkan informasi alamat, jenis usaha perdagangan dan lokasi usaha perdagangan. Desain antar muka dapat dilihat pada Gambar 3.61.

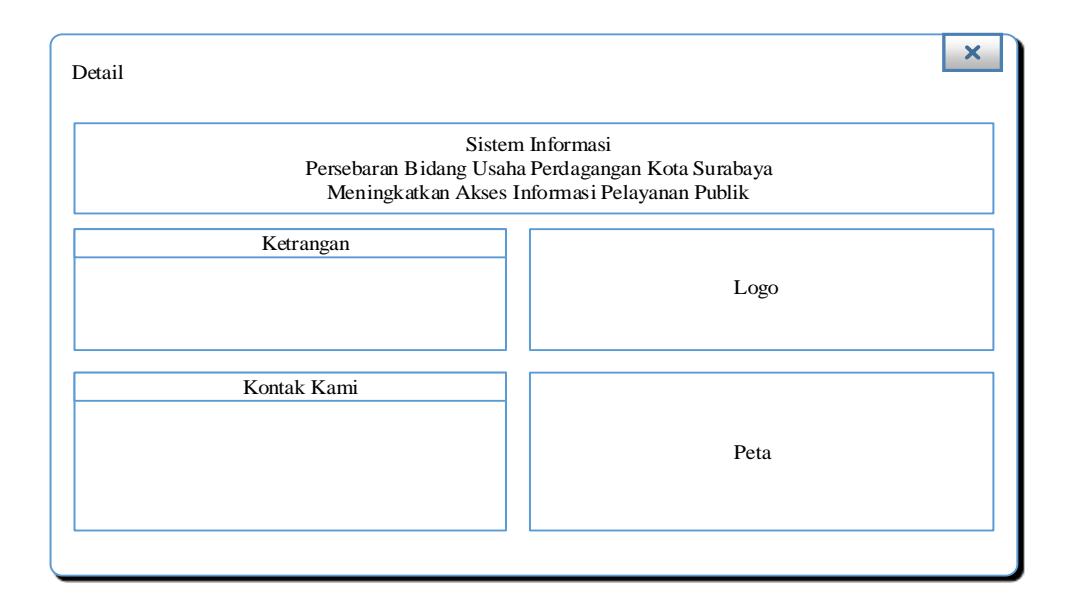

Gambar 3.61 Desain Antar Muka Detail Persebaran Bidang Usaha Perdagangan

#### **aa. Desain Antar Muka Halaman Pembuatan Laporan**

Halaman ini dirancang untuk menampilkan laporan-laporan berbentuk grafik. Rancangan ini dibuat dalam bentuk *dashboard* grafik untuk menampilkan laporan kepada Kepala Dinas. Desain antar muka dapat dilihat pada Gambar 3.62.

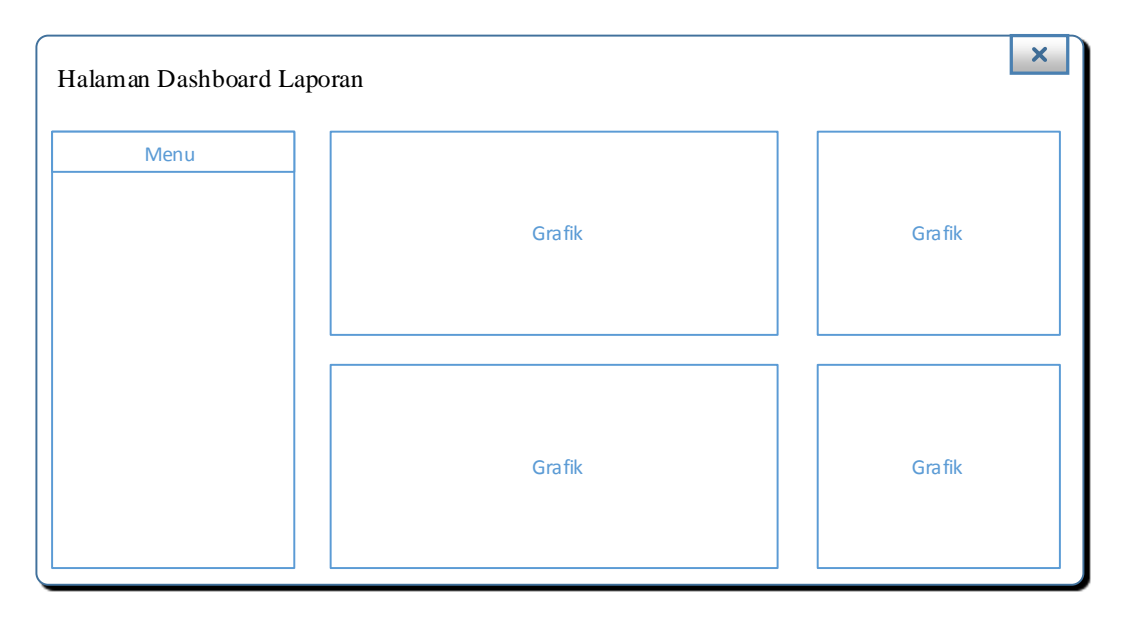

Gambar 3.62 Desain Antar Muka Halaman Pembuatan Laporan

## **bb. Desain Antar Muka Halaman Pembuatan Laporan Jumlah Jenis Bidang Usaha Perdagangan Kota Surabaya**

Halaman Laporan Jumlah Jenis Bidang Usaha Perdagangan Kota Surabaya ini dirancang untuk menampilkan laporan-laporan berbentuk grafik. Rancangan ini dibuat dalam bentuk grafik untuk menampilkan laporan kepada Kepala Dinas. Desain antar muka dapat dilihat pada Gambar 3.63.

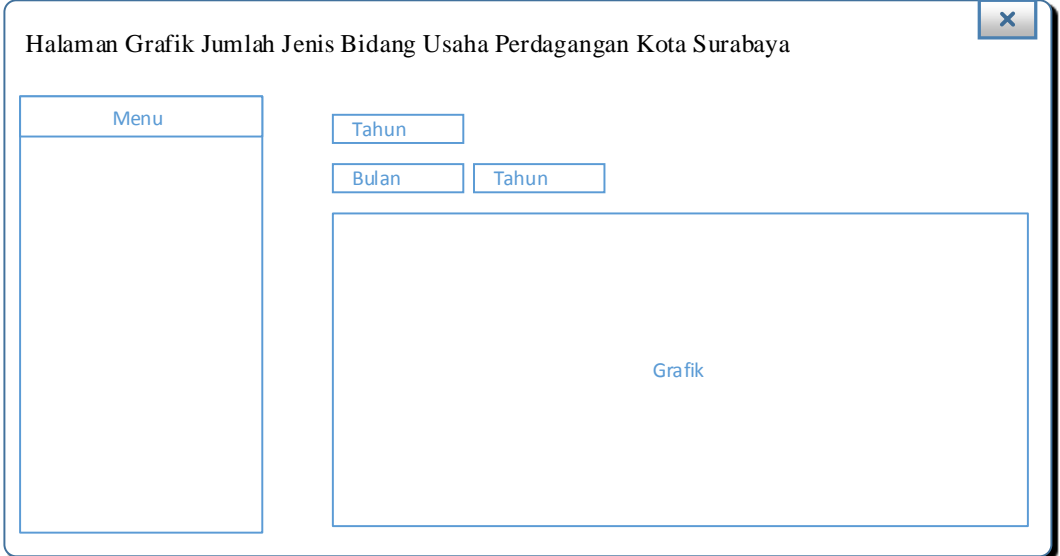

Gambar 3.63 Desain Antar Muka Halaman Pembuatan Laporan Jumlah Jenis

Bidang Usaha Perdagangan Kota Surabaya

# **cc. Desain Antar Muka Halaman Pembuatan Laporan Jumlah Modal**

#### **Bidang Usaha Perdagangan Kota Surabaya**

Halaman Laporan Jumlah Modal Bidang Usaha Perdagangan Kota Surabaya ini dirancang untuk menampilkan laporan-laporan berbentuk grafik. Rancangan ini dibuat dalam bentuk grafik untuk menampilkan laporan kepada Kepala Dinas. Desain antar muka dapat dilihat pada Gambar 3.64.

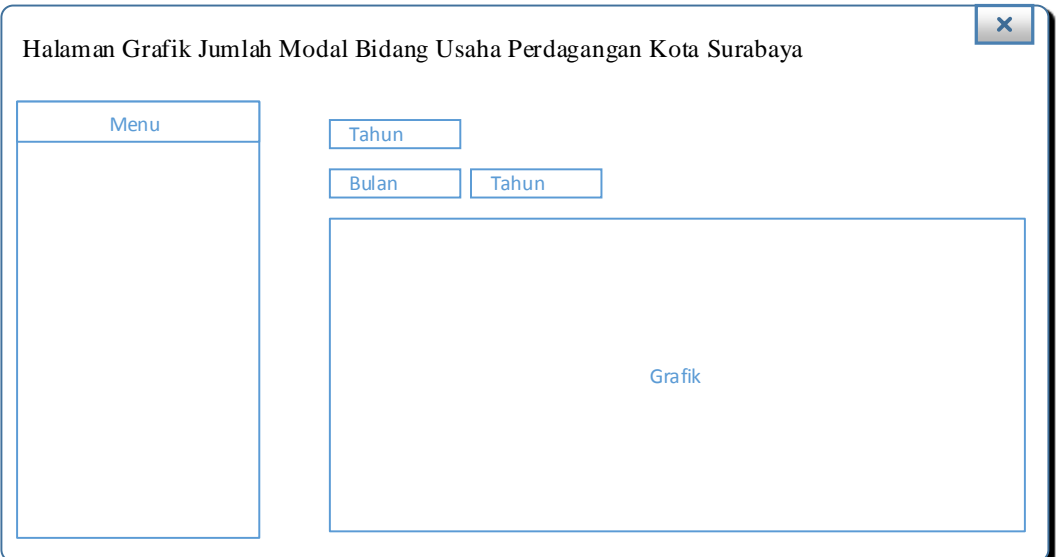

Gambar 3.64 Desain Antar Muka Halaman Pembuatan Laporan Jumlah Modal

Bidang Usaha Perdagangan Kota Surabaya

## **dd. Desain Antar Muka Halaman Pembuatan Laporan Jumlah Bidang Usaha Perdagangan Kota Surabaya Sesuai Bentuk**

Halaman Laporan Jumlah Bidang Usaha Perdagangan Kota Surabaya Sesuai Bentuk ini dirancang untuk menampilkan laporan-laporan berbentuk grafik. Rancangan ini dibuat dalam bentuk grafik untuk menampilkan laporan kepada Kepala Dinas. Desain antar muka dapat dilihat pada Gambar 3.65.

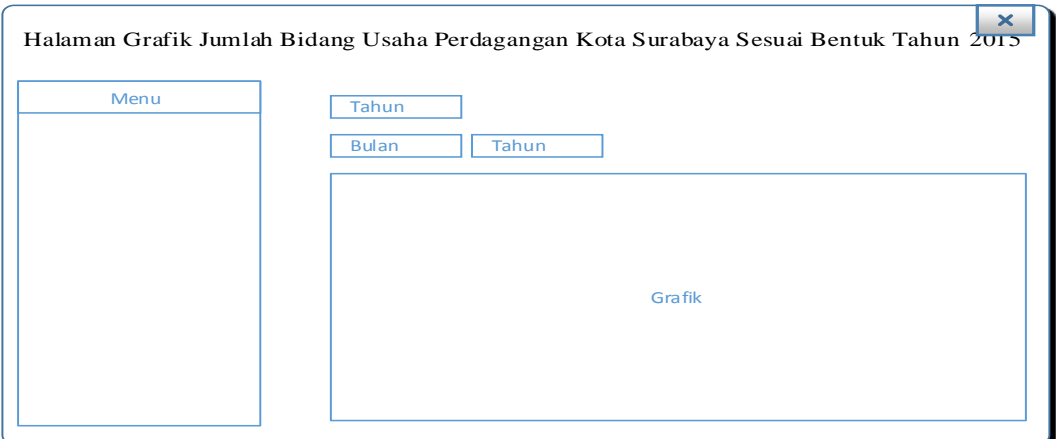

Gambar 3.65 Desain Antar Muka Halaman Pembuatan Laporan Jumlah Bidang

Usaha Perdagangan Kota Surabaya Sesuai Bentuk

**ee. Desain Antar Muka Halaman Pembuatan Laporan Jenis Pendaftaran Surat Ijin Usaha Perdagangan (Baru, Perpanjang, Perubahan)**

Halaman Laporan Grafik Jenis Pendaftaran Surat Ijin Usaha Perdagangan (Baru, Perpanjang, Perubahan) ini dirancang untuk menampilkan laporan-laporan berbentuk grafik. Rancangan ini dibuat dalam bentuk grafik untuk menampilkan laporan kepada Kepala Dinas. Desain antar muka dapat dilihat pada Gambar 3.66.

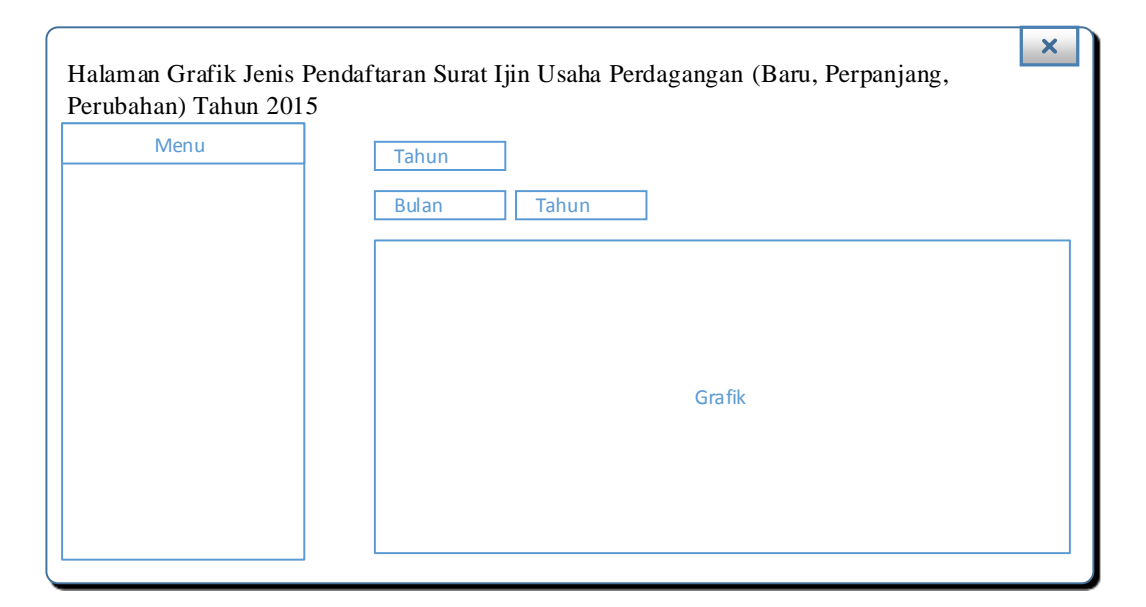

Gambar 3.66 Desain Antar Muka Halaman Pembuatan Laporan Grafik Jenis Pendaftaran Surat Ijin Usaha Perdagangan (Baru, Perpanjang, Perubahan)

**ff. Desain Antar Muka Halaman Pembuatan Laporan Jumlah Bidang Usaha Perdagangan Kota Surabaya Sesuai Jenis Surat Ijin Usaha Perdagangan**

Halaman Laporan Jumlah Bidang Usaha Perdagangan Kota Surabaya Sesuai Jenis Surat Ijin Usaha Perdagangan ini dirancang untuk menampilkan laporan-laporan berbentuk grafik. Rancangan ini dibuat dalam bentuk grafik untuk menampilkan laporan kepada Kepala Dinas. Desain antar muka dapat dilihat pada Gambar 3.67.

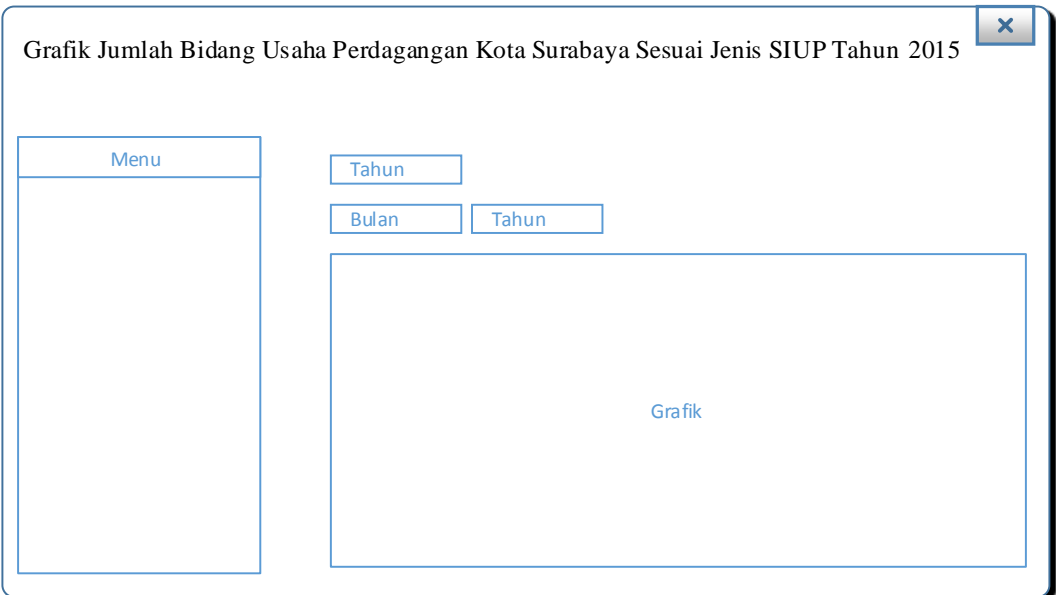

Gambar 3.67 Desain Antar Muka Halaman Pembuatan Laporan Jumlah Bidang Usaha Perdagangan Kota Surabaya Sesuai Jenis Surat Ijin Usaha Perdagangan

## **gg. Desain Antar Muka Halaman Pembuatan Laporan Jumlah Tenaga Kerja Kota Surabaya**

Halaman Laporan Jumlah Tenaga Kerja Kota Surabaya ini dirancang untuk menampilkan laporan-laporan berbentuk grafik. Rancangan ini dibuat dalam bentuk grafik untuk menampilkan laporan kepada Kepala Dinas. Desain antar muka dapat dilihat pada Gambar 3.68.

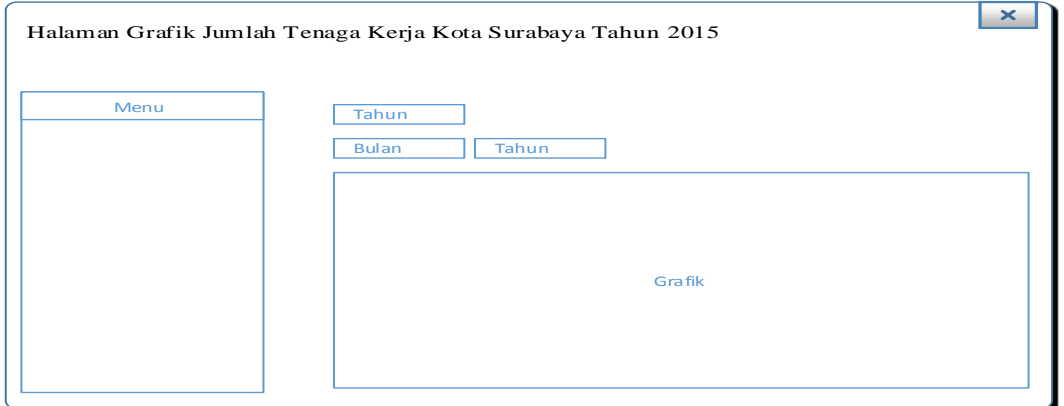

Gambar 3.68 Desain Antar Muka Halaman Pembuatan Laporan Jumlah Tenaga

Kerja Kota Surabaya

## **hh. Desain Antar Muka Halaman Pembuatan Laporan Perbandingan Bidang Usaha Perdagangan Kota Surabaya**

Halaman Laporan Perbandingan Bidang Usaha Perdagangan Kota Surabaya ini dirancang untuk menampilkan laporan-laporan berbentuk grafik. Rancangan ini dibuat dalam bentuk grafik untuk menampilkan laporan kepada Kepala Dinas. Desain antar muka dapat dilihat pada Gambar 3.69.

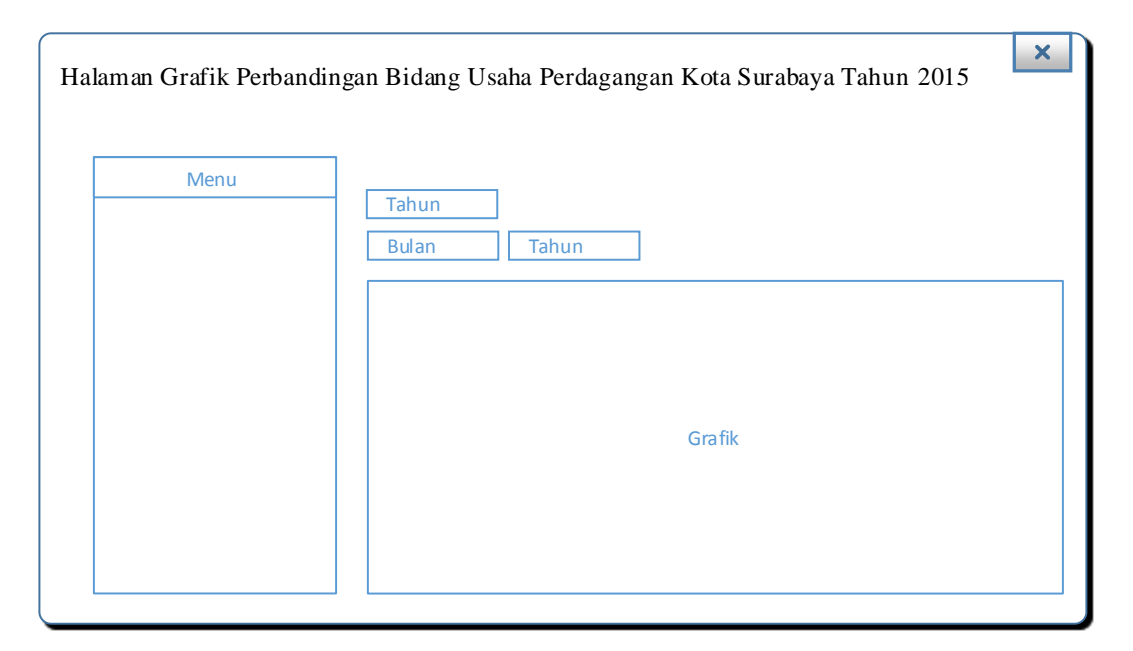

Gambar 3.69 Desain Antar Muka Halaman Pembuatan Laporan Perbandingan

Bidang Usaha Perdagangan Kota Surabaya

## ii. **Desain Antar Muka Halaman Pembuatan Laporan Jumlah Perdagangan Kota Surabaya**

Halaman Laporan Jumlah Perdagangan Kota Surabaya ini dirancang untuk menampilkan laporan-laporan berbentuk grafik. Rancangan ini dibuat dalam bentuk grafik untuk menampilkan laporan kepada Kepala Dinas. Desain antar muka dapat dilihat pada Gambar 3.70.

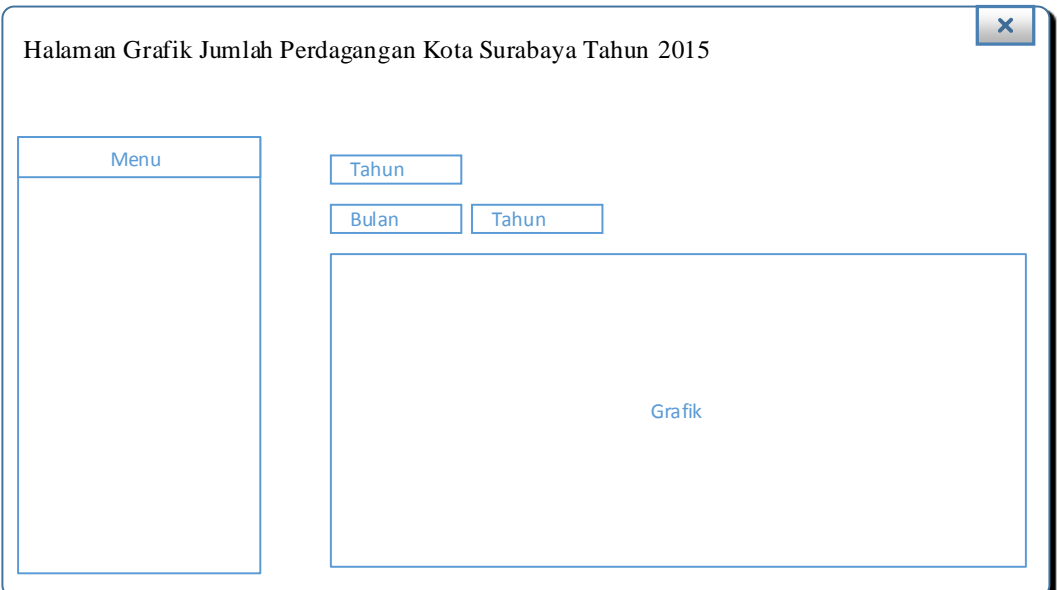

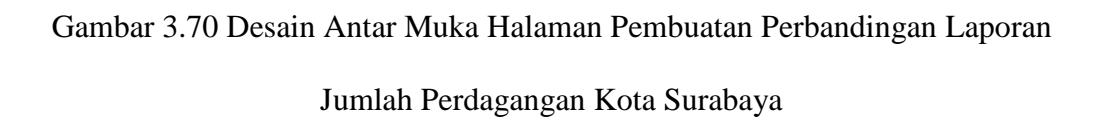

#### **3.4.10 Desain Uji Coba**

Pengujian sistem dilakukan dengan melakukan berbagai percobaan terhadap beberapa fungsi yang tersedia untuk membuktikan bahwa aplikasi telah berjalan sesuai dengan tujuan. Pengujian sistem ini menggunakan metode *Black Box Testing*. Berikut ini adalah perancangan uji coba pada rancang bangun sistem informasi persebaran bidang usaha perdagangan:

Tabel 20. Desain Uji Coba Aplikasi

| N <sub>o</sub> | Nama Tes                                      | <b>Proses</b>                       | Input                          | <i>Output</i> yang<br>diharapkan       |
|----------------|-----------------------------------------------|-------------------------------------|--------------------------------|----------------------------------------|
|                | Uji coba Form<br>Login                        | Login aplikasi                      | Data <i>user</i> ,<br>password | Pengguna bisa<br>mengakses<br>aplikasi |
| 2              | Uji coba<br>Mengelola<br><i>master</i> bentuk | Simpan data<br>bentuk<br>perusahaan | Data bentuk<br>perusahaan      | Data bentuk<br>perusahaan<br>tersimpan |

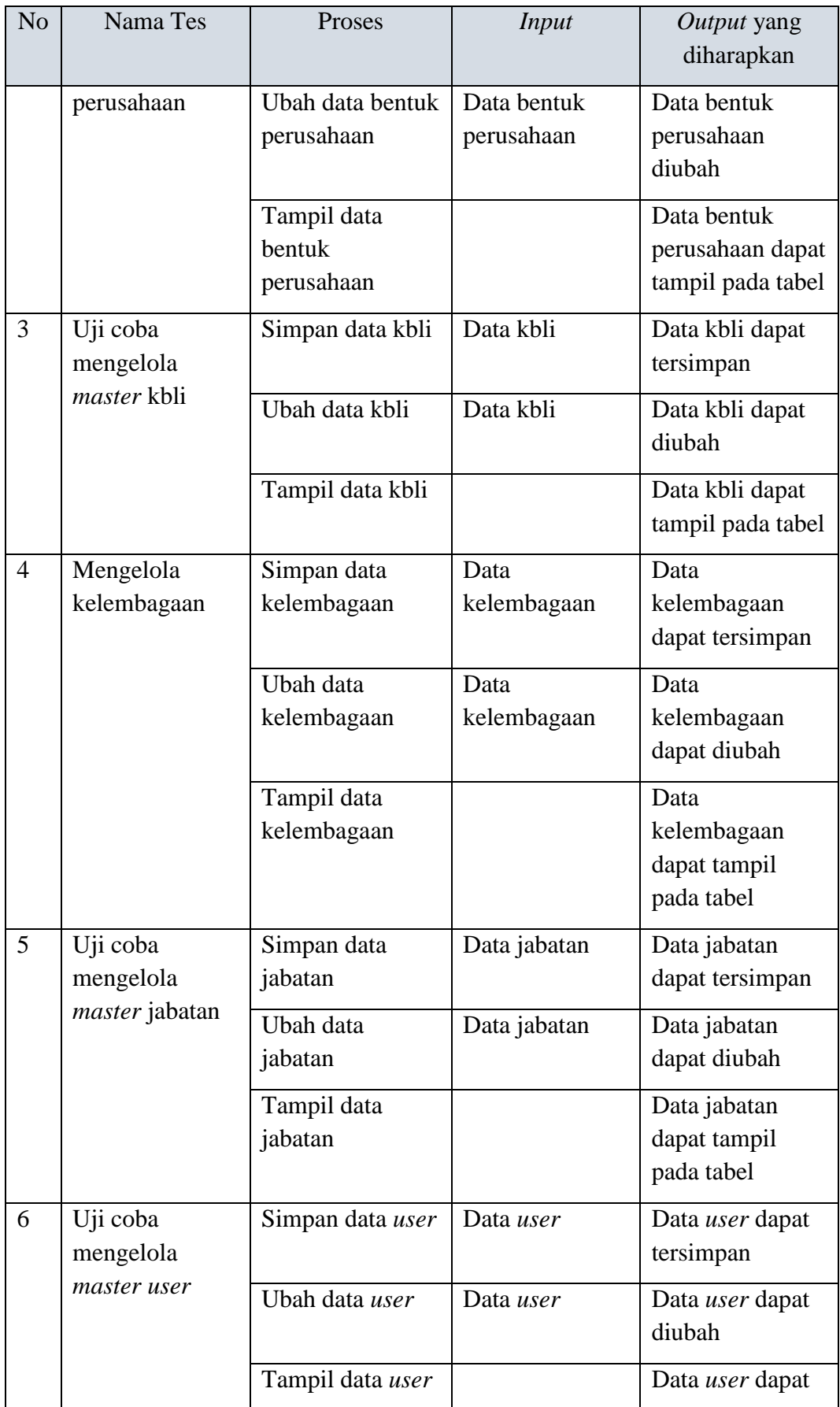

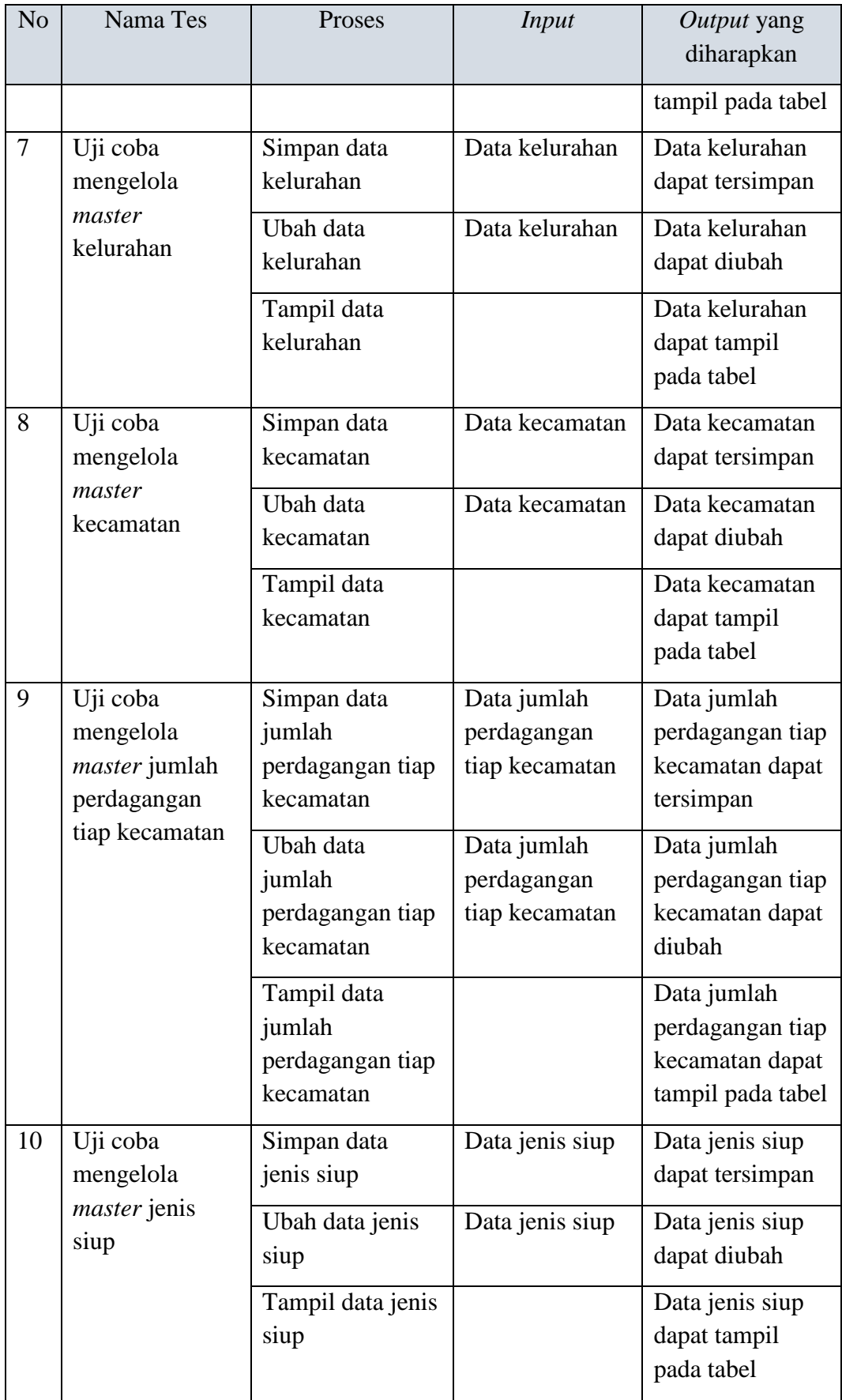

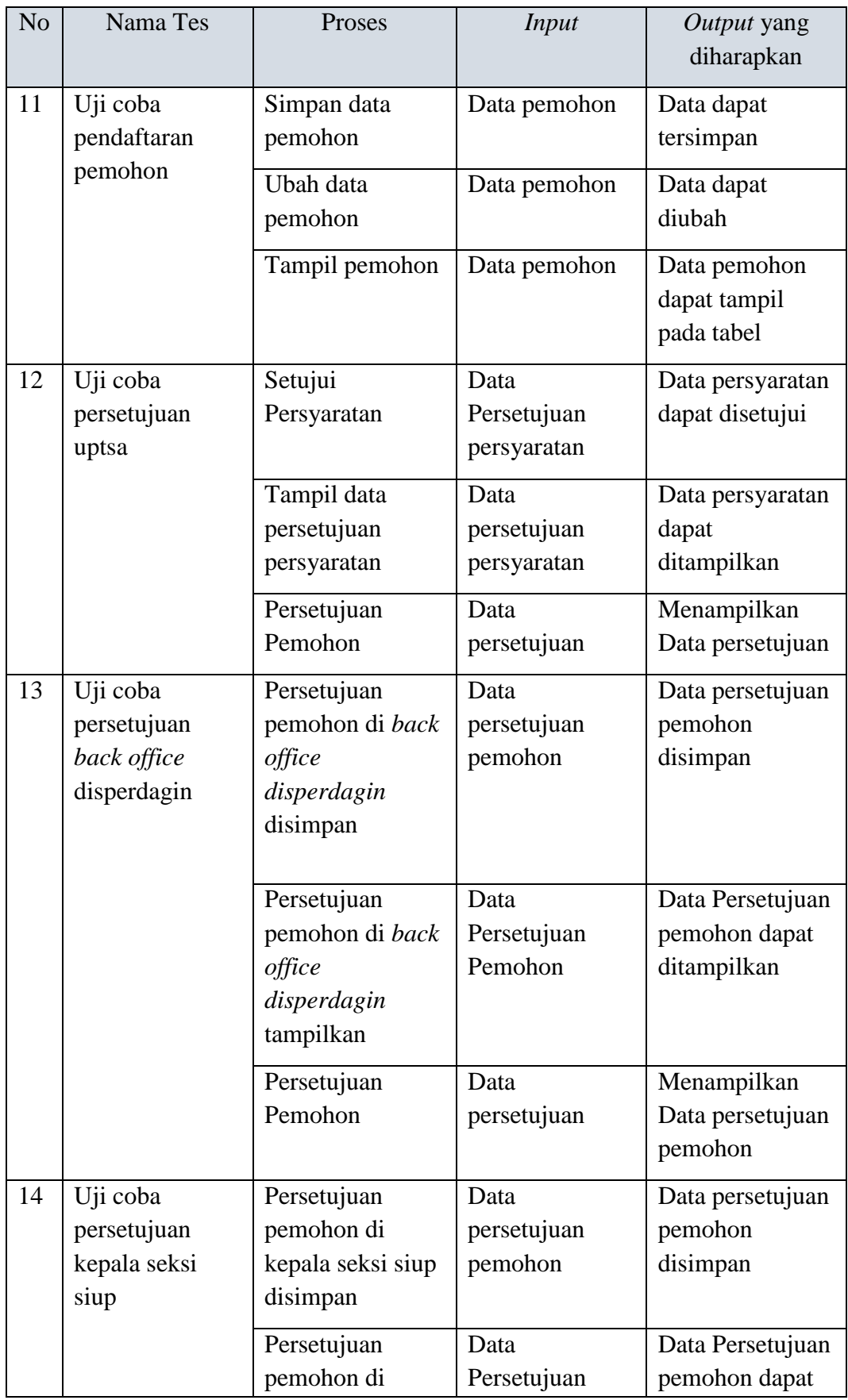
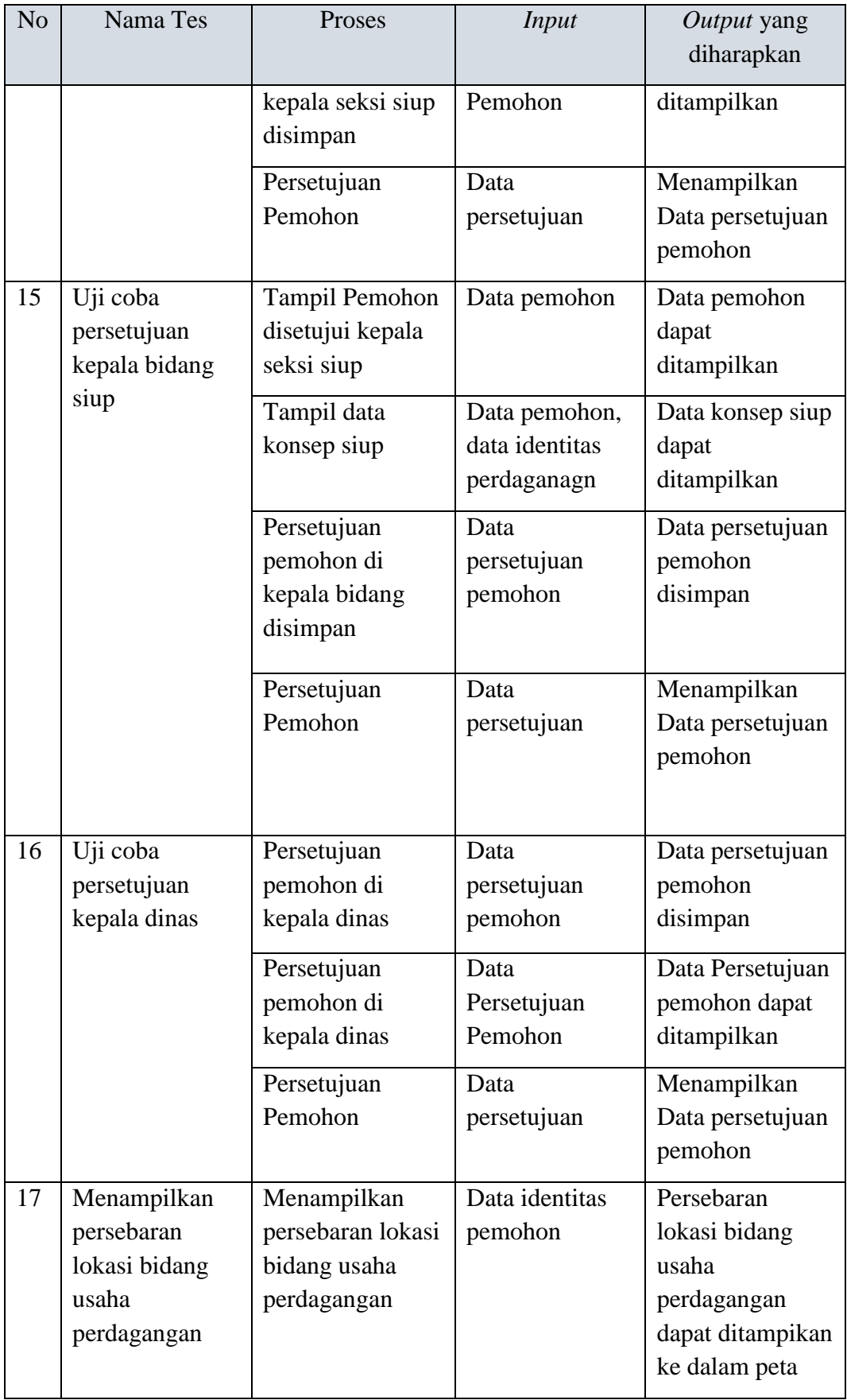

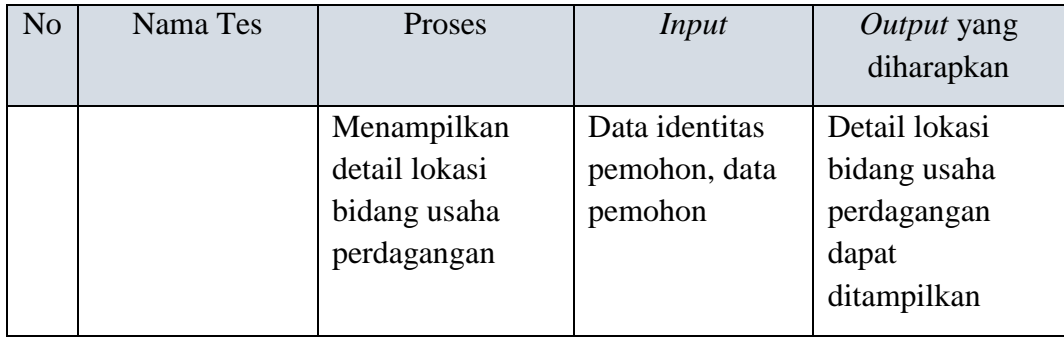

#### **BAB IV**

## **IMPLEMENTASI DAN EVALUASI**

#### **4.1 Kebutuhan Sistem**

Tahap implementasi sistem merupakan tahap yang berdasarkan pada hasil analisis dan perancangan sebelumnya diterjemahkan ke dalam suatu bentuk bahasa komputer untuk diolah, kemudian komputer akan menjalankan fungsi-fungsi yang telah didefinisikan sehingga mampu memberikan layanan-layanan kepada penggunanya. Adapun kebutuhan-kebutuhan dari aplikasi yang harus disiapkan sebelum diimplementasikan yaitu kebutuhan perangkat keras (*hardware*) dan perangkat lunak (*software*).

### **4.1.1 Kebutuhan** *Hardware* **(Perangkat Keras)**

Kebutuhan *hardware* atau perangkat keras merupakan suatu komponenkomponen peralatan fisik yang mendukung komputer dalam menjalankan fungsinya. *Hardware* yang digunakan harus memiliki spesifikasi dan kinerja yang baik saat sistem dijalankan oleh komputer dan bisa berjalan dengan baik tanpa ada suatu masalah. Kebutuhan *hardware* adalah sebagai berikut:

- a. *Pentium®* 4 *Processor* 2.60 GHz, 512K *Cache*, 400 MHz FSB.
- b. 2 *Gygabytes* RAM.
- c. Kapasitas bebas pada *harddisk* 10 Gb.
- d. *Monitor* SVGA dengan resolusi 1366 X 768.
- e. *Drive* DC-ROM.
- f. *Keyboard*, *Mouse* dan *Printer* yang kompatibel.

#### **4.1.2 Kebutuhan** *Software* **(Perangkat Lunak)**

Kebutuhan *software* atau perangkat lunak adalah suatu program yang diperlukan untuk merancang bangun sistem informasi persebaran dan potensi bidang usaha perdagangan. Kebutuhan *software* adalah sebagai berikut:

- a. Sistem operasi menggunakan *Microsoft® Windows® Seven*.
- b. *Microsoft Visio®* 2013 untuk membuat rancangan *document* dan *system flow.*
- c. *Power Designer®* 6 untuk membuat *Context Diagram* dan *DFD.*
- d. *Power Designer®* 15 untuk membuat *ERD* (*CDM PDM*).
- e. Oracle 11g *Enterprise Edition* untuk membuat *database* sistem.
- f. XAMPP 1.7.7 sebagai *compiler* program.
- g. *Notepad++* untuk membuat sistem.
- h. *Browser Google Chrome* untuk menjalankan aplikasi.

#### **4.2 Implementasi Sistem**

Setelah semua komponen komputer yang mendukung proses sistem selesai dipasang, maka proses selanjutnya adalah implementasi atau penerapan sistem. Implementasi sistem ini merupakan proses penerapan peraturan Walikota Surabaya No. 35 Tahun 2010 tentang Pelayanan di Bidang Perdagangan dan Perindustrian. Form awal yang akan tampil dalam sistem ketika dijalankan adalah form *login* yang merupakan form keamanan bagi pengguna yang berhak untuk mengakses sistem.

#### **4.2.1 Form** *Login*

Form *login* digunakan untuk autoritas pengguna yang akan masuk ke dalam sistem dan sebagai proses keamanan sistem bagi pengguna yang berhak mengakses.

Dalam form ini pengguna harus memasukkan *username* dan *password* pada *field*  yang telah disediakan. Selanjutnya tombol *login* untuk proses pemeriksaan Username dan *password* tersebut ke dalam *database*. Jika benar maka sistem akan menampilkan menu utama, sedangkan jika salah maka sistem akan menolak. Berikut adalah tampilan *form login* pada aplikasi.

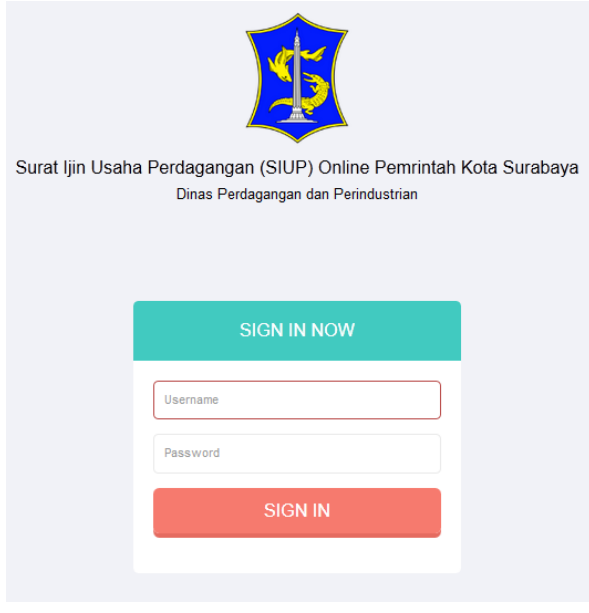

Gambar 4.1 *Form Login*

#### **4.2.2 Form Menu Utama**

Form menu utama berisi menu-menu yang dapat digunakan oleh masingmasing pengguna sesuai hak aksesnya masing-masing. Keterangan pengguna yang sedang mengakses sistem ini tertera pada bagian pojok kanan atas sistem. Selain itu pada bagian *header* terdapat *icon* notifikasi yang memudahkan pengguna untuk mengatahui pendaftar terbaru. Halaman menu utama bisa dilihat pada Gambar 4.2.

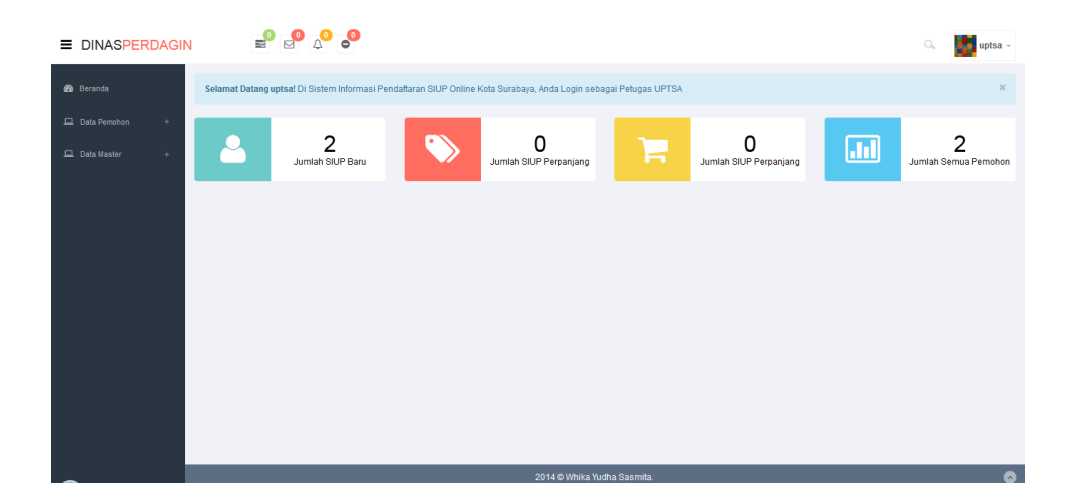

Gambar 4.2 Form Menu Utama

### **4.2.3 Form** *Master* **Bentuk Perusahaan**

Form ini digunakan untuk memasukkan data bentuk perusahaan yang digunakan untuk pendaftaran Surat Ijin Usaha Perdagangan (SIUP). Tombol simpan digunakan untuk menyimpan masukan data ke dalam *database*, sedangkan tombol batal digunakan untuk membatalkan proses penyimpanan data ke dalam *database*. Model form *master* bagian dapat dilihat pada Gambar 4.3.

| <b>E DINASPERDAGIN</b>        | $\begin{smallmatrix}&&0\\&\mathbf{0}&\mathbf{0}\end{smallmatrix}$ | Form Tambah Bentuk Perusahaan          | a<br>Whika Yudha Sasmita                  |
|-------------------------------|-------------------------------------------------------------------|----------------------------------------|-------------------------------------------|
| B Bermda                      | Data Bentuk Perusahaan                                            | Isikan Nama Pendek<br>Nama<br>Pendek   |                                           |
| <b>CL</b> Data Mayter<br>- 47 | 10 v records per page                                             | Isikan Nama Panjang<br>Nama<br>Panjang |                                           |
|                               | <b>Nama Pendek</b><br><b>No</b><br>1 <sup>1</sup><br>PT           | Tutup<br>Simpan                        | Status Aksi<br>٠<br>$\sim$<br>C Edit Data |
|                               | Showing 1 to 1 of 1 entries                                       |                                        | - Previous 1 Nett-                        |
|                               |                                                                   |                                        |                                           |
|                               |                                                                   |                                        |                                           |
|                               |                                                                   |                                        |                                           |
|                               |                                                                   |                                        |                                           |

Gambar 4.3 Form *Master* Bentuk Perusahaan

Data yang telah tersimpan akan ditampilkan pada halaman tampil data. Model halaman tampil data dapat dilihat pada Gambar 4.4.

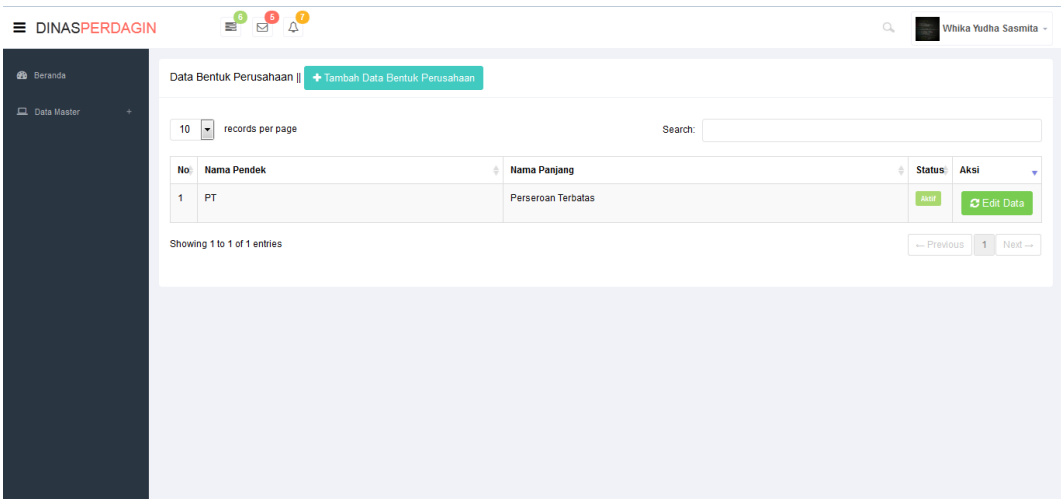

Gambar 4.4 Form Tampil Bentuk Perusahaan

### **4.2.4 Form** *Master* **Klasifikasi Baku Lapangan Usaha Indonesia (KBLI)**

Form ini digunakan untuk memasukkan data kbli. Tombol simpan digunakan untuk menyimpan masukan data ke dalam *database*, sedangkan tombol batal digunakan untuk membatalkan proses penyimpanan data ke dalam *database*. Model form *master* kbli dapat dilihat pada Gambar 4.5.

| <b>E DINASPERDAGIN</b>       | $\begin{smallmatrix}\n\mathbf{0} & \mathbf{0} & \mathbf{0} \\ \mathbf{0} & \mathbf{0} & \mathbf{0}\n\end{smallmatrix}$ |                                            | $\alpha$<br>Whika Yudha Sasmita             |
|------------------------------|----------------------------------------------------------------------------------------------------|--------------------------------------------|---------------------------------------------|
|                              |                                                                                                    | Form Tambah Klasifikasi Baku Lapngan Usaha |                                             |
| @ Beranda                    | Data Klasifikasi Baku Lapanga                                                                                          | No. KBLI<br>Isikan No. KBLI                |                                             |
| Data Master<br>$\rightarrow$ | 10 - records per page                                                                                                  | Produk<br>Isikan Produk KBLI               |                                             |
|                              | No: No. KBLI                                                                                                    | Tutup Simpan                               | # Status Aksi                               |
|                              | 46999<br>1                                                                                                    |                                            | $\sqrt{\text{Akt}t}$<br>C Edit Data         |
|                              | 46492<br>$\overline{2}$                                                                                                |                                            | $\sqrt{K\hbar\Omega}$<br><b>C</b> Edit Data |
|                              | Showing 1 to 2 of 2 entries                                                                                            |                                            | - Previous 1 Next-                          |
|                              |                                                                                                    |                                            |                                             |
|                              |                                                                                                    |                                            |                                             |
|                              |                                                                                                    |                                            |                                             |
|                              |                                                                                                    |                                            |                                             |
|                              |                                                                                                    |                                            |                                             |
|                              |                                                                                                    |                                            |                                             |

Gambar 4.5 Form *Master* Klasifikasi Baku Lapangan Usaha Indonesia

Data yang telah tersimpan akan ditampilkan pada halaman tampil data. Model halaman tampil data dapat dilihat pada Gambar 4.6.

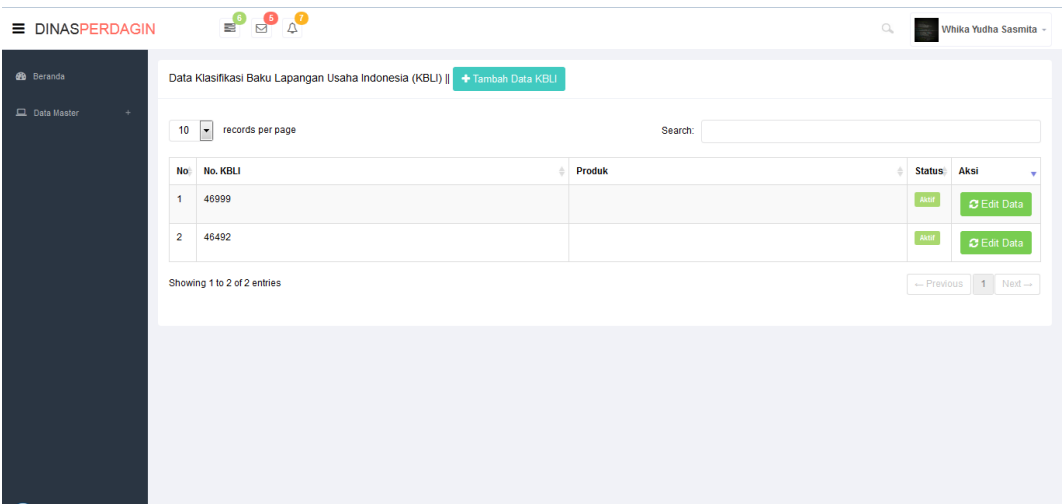

Gambar 4.6 Form Tampil Klasifikasi Baku Lapangan Usaha Indonesia

## **4.2.5 Form** *Master* **Kelembagaan**

Form ini digunakan untuk memasukkan data kelembagaan. Tombol simpan digunakan untuk menyimpan masukan data ke dalam *database*, sedangkan tombol batal digunakan untuk membatalkan proses penyimpanan data ke dalam *database*. Model form *master* kelembagaan dapat dilihat pada Gambar 4.7.

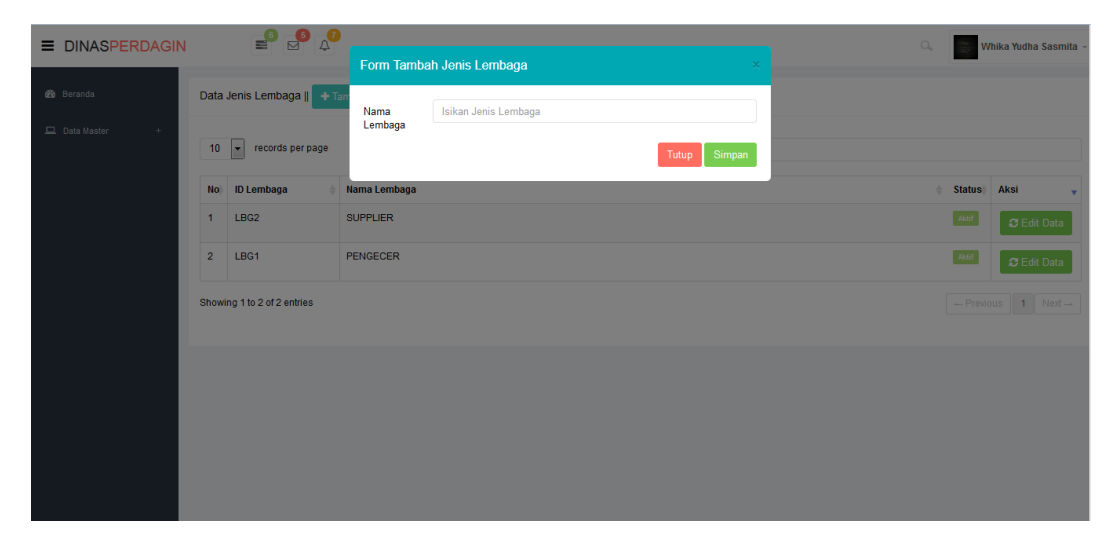

Gambar 4.7 Form *Master* Kelembagaan

Data yang telah tersimpan akan ditampilkan pada halaman tampil data. Model halaman tampil data dapat dilihat pada Gambar 4.8.

| <b>E DINASPERDAGIN</b> |                  | $\begin{array}{c}\n\bullet \\ \bullet \\ \bullet\n\end{array}$ |                                                  |         | $\bigcirc_{\!\!\! i}$ | ÷.            | Whika Yudha Sasmita -                                |  |
|------------------------|------------------|----------------------------------------------------------------|--------------------------------------------------|---------|-----------------------|---------------|------------------------------------------------------|--|
| <b>60</b> Beranda      |                  |                                                                | Data Jenis Lembaga   + Tambah Data Jenis Lembaga |         |                       |               |                                                      |  |
| Data Master<br>$\pm$   | 10 <sub>10</sub> | v records per page                                             |                                                  | Search: |                       |               |                                                      |  |
|                        | <b>No</b>        | <b>ID Lembaga</b>                                              | Nama Lembaga                                     |         | 古                     | <b>Status</b> | Aksi                                                 |  |
|                        | 1                | LBG <sub>2</sub>                                               | <b>SUPPLIER</b>                                  |         |                       | Aktif         | $C$ Edit Data                                        |  |
|                        | $\overline{2}$   | LBG1                                                           | PENGECER                                         |         |                       | Aktif         | C Edit Data                                          |  |
|                        |                  | Showing 1 to 2 of 2 entries                                    |                                                  |         |                       |               | $\leftarrow$ Previous $\boxed{1}$ Next $\rightarrow$ |  |
|                        |                  |                                                                |                                                  |         |                       |               |                                                      |  |
|                        |                  |                                                                |                                                  |         |                       |               |                                                      |  |
|                        |                  |                                                                |                                                  |         |                       |               |                                                      |  |
|                        |                  |                                                                |                                                  |         |                       |               |                                                      |  |
|                        |                  |                                                                |                                                  |         |                       |               |                                                      |  |

Gambar 4.8 Form Tampil Kelembagaan

### **4.2.6 Form** *Master* **Jabatan**

Form ini digunakan untuk memasukkan data jabatan.Isian yang dimasukkan sesuai dengan form yang disajikan. Tombol simpan digunakan untuk menyimpan masukan data ke dalam *database*, sedangkan tombol batal digunakan untuk membatalkan proses penyimpanan data ke dalam *database*. Model form *master* jabatan dapat dilihat pada Gambar 4.9.

| <b>E DINASPERDAGIN</b> | $\begin{array}{c} \bullet \\ \bullet \\ \bullet \end{array}$ |                     |                            | $\alpha$ | Whika Yudha Sasmita                      |
|------------------------|--------------------------------------------------------------|---------------------|----------------------------|----------|------------------------------------------|
|                        |                                                              | Form Tambah Jabatan | $\times$                   |          |                                          |
| <b>@</b> Beranda       | Data Jabatan    + Tambah Jab                                 | Nama                | Isikan Jenis Lembaga       |          |                                          |
| Data Master<br>$\pm$   | $10$ $\rightarrow$ records per page                          |                     | Simpan<br>Tutup            |          |                                          |
|                        | No. ID Lembaga                                               | Nama Lembaga        |                            |          | Status Aksi                              |
|                        |                                                              |                     | No data available in table |          |                                          |
|                        | Showing 0 to 0 of 0 entries                                  |                     |                            |          | $\leftarrow$ Previous Next $\rightarrow$ |
|                        |                                                              |                     |                            |          |                                          |
|                        |                                                              |                     |                            |          |                                          |
|                        |                                                              |                     |                            |          |                                          |
|                        |                                                              |                     |                            |          |                                          |
|                        |                                                              |                     |                            |          |                                          |
|                        |                                                              |                     |                            |          |                                          |
|                        |                                                              |                     |                            |          |                                          |
|                        |                                                              |                     |                            |          |                                          |
|                        |                                                              |                     |                            |          |                                          |

Gambar 4.9 Form *Master* Jabatan

Data yang telah tersimpan akan ditampilkan pada halaman tampil data. Model halaman tampil data dapat dilihat pada Gambar 4.10.

| <b>E DINASPERDAGIN</b> |                 | $\begin{array}{c}\n\bullet \\ \bullet \\ \bullet\n\end{array}$ |         | $\alpha$              | Whika Yudha Sasmita -                      |
|------------------------|-----------------|----------------------------------------------------------------|---------|-----------------------|--------------------------------------------|
| <b>CD</b> Beranda      |                 | Data Jabatan    + Tambah Jabatan                               |         |                       |                                            |
| Data Master<br>$+$     | 10              | $\bullet$ records per page                                     | Search: |                       |                                            |
|                        | No <sup>4</sup> | Nama Jabatan                                                   |         | <b>Status</b>         | Aksi                                       |
|                        | 1               | Admin                                                          |         | Aktif                 | C Edit Data                                |
|                        | $\mathbf{2}$    | Petugas UPTSA                                                  |         | $\sqrt{\text{Aktif}}$ | C Edit Data                                |
|                        | 3               | Petugas Disperdagin                                            |         | Aktif                 | C Edit Data                                |
|                        |                 | Showing 1 to 3 of 3 entries                                    |         |                       | $\leftarrow$ Previous 1 Next $\rightarrow$ |
|                        |                 |                                                                |         |                       |                                            |
|                        |                 |                                                                |         |                       |                                            |
|                        |                 |                                                                |         |                       |                                            |

Gambar 4.10 Form Tampil Jabatan

## **4.2.7 Form** *Master User*

Form ini digunakan untuk memasukkan data pengguna yang berhak untuk mengakses aplikasi. Isian yang dimasukkan sesuai dengan form yang disajikan. Tombol simpan digunakan untuk menyimpan masukan data ke dalam *database*, sedangkan tombol batal digunakan untuk membatalkan proses penyimpanan data ke dalam *database*. Model form *master user* dapat dilihat pada Gambar 4.11.

| <b>E DINASPERDAGIN</b>       |                | $\begin{smallmatrix}\n\mathbf{0} & \mathbf{0} & \mathbf{0} \\ \mathbf{0} & \mathbf{0} & \mathbf{0}\n\end{smallmatrix}$ |                         |                                                   |                          |          | $\alpha$<br>Whika Yudha Sasmita            |
|------------------------------|----------------|----------------------------------------------------------------------------------------------------|-------------------------|---------------------------------------------------|--------------------------|----------|--------------------------------------------|
|                              |                |                                                                                                    | <b>Form Tambah User</b> |                                                   |                          | $\times$ |                                            |
| @ Beranda                    |                | Data User    + Tambah User                                                                                             | Nama                    | Isikan Nama User                                  |                          |          |                                            |
| Data Master<br>$\rightarrow$ |                | 10 - records per page                                                                                                  | Usemame                 | Isikan Usename                                    |                          |          |                                            |
|                              | No.            | Nama User                                                                                                    | Password                | Isikan Password                                   |                          |          | # Status, Aksi                             |
|                              | 1              | Rita Hardelina                                                                                                    | Jabatan                 | Pilih Jabatan                                     | $\overline{\phantom{a}}$ |          | Akt ]<br>$\bullet$ Lihat                   |
|                              | $\overline{2}$ | Ganimeda Agatha Barbara                                                                                                | Foto                    |                                                   |                          |          | Aktif<br>$\bullet$ Lihat                   |
|                              | $\overline{3}$ | uptsa                                                                                                    |                         | $200 \times 150$                                  |                          |          | Aktri<br>$\bullet$ Lihat                   |
|                              | $\overline{A}$ | SOIM                                                                                                    |                         |                                                   |                          |          | Axor<br><b>B</b> Lihat                     |
|                              | 5              | loketdisdagin                                                                                                    |                         | Pilih Foto<br><b>Resin!</b> File Foto untuk user. |                          | dagin    | Aktri<br>$\bullet$ Lihat                   |
|                              | $\mathbf{6}$   | Whika Yudha Sasmita                                                                                                    |                         |                                                   | Tutup Simpan             |          | Aktr<br>$\bullet$ Lihat                    |
|                              |                | Showing 1 to 6 of 6 entries                                                                                            |                         |                                                   |                          |          | $\leftarrow$ Previous 1 Next $\rightarrow$ |
|                              |                |                                                                                                    |                         |                                                   |                          |          |                                            |
|                              |                |                                                                                                    |                         |                                                   |                          |          |                                            |

Gambar 4.11 Form *Master User*

Data yang telah tersimpan akan ditampilkan pada halaman tampil data. Model halaman tampil data dapat dilihat pada Gambar 4.12.

| <b>E DINASPERDAGIN</b>      |                         | $\begin{array}{c}\n\bullet \\ \bullet \\ \hline\n\end{array}$ |                 | Q                         |  |                          | Whika Yudha Sasmita -                      |  |
|-----------------------------|-------------------------|---------------------------------------------------------------|-----------------|---------------------------|--|--------------------------|--------------------------------------------|--|
| <b><i>d</i>b</b> Beranda    |                         | Data User   + Tambah User                                     |                 |                           |  |                          |                                            |  |
| <b>Q</b> Data Master<br>$+$ | 10 <sub>10</sub>        | records per page<br>$\mathbf{r}$                              | Search:         |                           |  |                          |                                            |  |
|                             | <b>No</b>               | <b>Nama User</b>                                              | <b>Username</b> | Jabatan                   |  | Status <sub>v</sub> Aksi |                                            |  |
|                             | -1                      | Rita Hardelina                                                | kadin           | <b>Kepala Dinas</b>       |  | Aktif                    | $\bullet$ Lihat                            |  |
|                             | $\overline{2}$          | Ganimeda Agatha Barbara                                       | kasi            | <b>Kasi SIUP</b>          |  | Aktif                    | $\bullet$ Lihat                            |  |
|                             | $\overline{\mathbf{3}}$ | uptsa                                                         | uptsa           | Petugas UPTSA             |  | Aktif                    | $\bullet$ Lihat                            |  |
|                             | 4                       | SOIM                                                          | kabid           | <b>Kabid SIUP</b>         |  | Aktif                    | $\bullet$ Lihat                            |  |
|                             | 5                       | loketdisdagin                                                 | loketdisdagin   | Petugas Loket Disperdagin |  | Aktif                    | $\bullet$ Lihat                            |  |
|                             | 6                       | Whika Yudha Sasmita                                           | whika           | Admin                     |  | Aktif                    | $\bullet$ Lihat                            |  |
|                             |                         | Showing 1 to 6 of 6 entries                                   |                 |                           |  |                          | $\leftarrow$ Previous 1 Next $\rightarrow$ |  |

Gambar 4.12 Form Tampil *User*

## **4.2.8 Form** *Master* **Kecamatan**

Form ini digunakan untuk memasukkan data kecamatan yang digunakan pada aplikasi. Data yang harus diisi adalah nama kecamatan. Tombol simpan digunakan untuk menyimpan masukan data ke dalam *database*, sedangkan tombol batal digunakan untuk membatalkan proses penyimpanan data ke dalam *database*. Model form *master* kecamatan dapat dilihat pada Gambar 4.13.

| <b>E DINASPERDAGIN</b>                         |             | $\begin{picture}(180,10) \put(0,0){\line(1,0){10}} \put(10,0){\line(1,0){10}} \put(10,0){\line(1,0){10}} \put(10,0){\line(1,0){10}} \put(10,0){\line(1,0){10}} \put(10,0){\line(1,0){10}} \put(10,0){\line(1,0){10}} \put(10,0){\line(1,0){10}} \put(10,0){\line(1,0){10}} \put(10,0){\line(1,0){10}} \put(10,0){\line(1,0){10}} \put(10,0){\line($ |                   | Form Tambah Kecamatan | $\times$                | $\alpha$ |                    | Whika Yudha Sasmita                        |    |
|------------------------------------------------|-------------|----------------------------------------------------------------------------------------------------|-------------------|-----------------------|-------------------------|----------|--------------------|--------------------------------------------|----|
| <b>B</b> Beranda<br>Data Master<br><b>SALE</b> |             | Data Kecamatan    + Tambah                                                                                                    | Nama<br>Kecamatan | Isikan Nama Kecamatan |                         |          |                    |                                            |    |
|                                                |             | $10$ $\rightarrow$ records per page                                                                                                    |                   |                       | Tutup Simpan            |          |                    |                                            |    |
|                                                | <b>No.</b>  | Nama Kecamatan                                                                                                    |                   |                       | <b>Jumlah Kelurahan</b> |          | <b>Status</b> Aksi |                                            | ۰. |
|                                                | 1           | <b>SUKOLILO</b>                                                                                                    |                   |                       | $\mathbf{0}$            |          | Aktif              | C Edit Data                                |    |
|                                                | $2^{\circ}$ | <b>RUNGKUT</b>                                                                                                    |                   |                       | $\overline{2}$          |          | Aktif              | C Edit Data                                |    |
|                                                |             | Showing 1 to 2 of 2 entries                                                                                                    |                   |                       |                         |          |                    | $\leftarrow$ Previous 1 Next $\rightarrow$ |    |
|                                                |             |                                                                                                    |                   |                       |                         |          |                    |                                            |    |
|                                                |             |                                                                                                    |                   |                       |                         |          |                    |                                            |    |
|                                                |             |                                                                                                    |                   |                       |                         |          |                    |                                            |    |
|                                                |             |                                                                                                    |                   |                       |                         |          |                    |                                            |    |

Gambar 4.13 Form *Master* Kecamatan

Data yang telah tersimpan akan ditampilkan pada halaman tampil data. Model halaman tampil data dapat dilihat pada Gambar 4.14.

| <b>E DINASPERDAGIN</b> |                | $\begin{array}{c}\n\bullet \\ \bullet \\ \bullet\n\end{array}$ |                  | $\hfill\ensuremath{\mathsf{C}}$            |               | Whika Yudha Sasmita - |  |  |
|------------------------|----------------|----------------------------------------------------------------|------------------|--------------------------------------------|---------------|-----------------------|--|--|
| <b>de</b> Beranda      |                | Data Kecamatan    + Tambah Data Kecamatan                      |                  |                                            |               |                       |  |  |
| Data Master<br>$\pm$   | 10             | $\leftarrow$ records per page                                  | Search:          |                                            |               |                       |  |  |
|                        | <b>No</b>      | Nama Kecamatan                                                 | Jumlah Kelurahan | <b>A</b>                                   | <b>Status</b> | Aksi                  |  |  |
|                        | 1.             | <b>SUKOLILO</b>                                                | $\overline{0}$   |                                            | Aktif         | C Edit Data           |  |  |
|                        | $\overline{2}$ | <b>RUNGKUT</b>                                                 | $\overline{2}$   |                                            | Aktif         | C Edit Data           |  |  |
|                        |                | Showing 1 to 2 of 2 entries                                    |                  | $\leftarrow$ Previous 1 Next $\rightarrow$ |               |                       |  |  |
|                        |                |                                                                |                  |                                            |               |                       |  |  |
|                        |                |                                                                |                  |                                            |               |                       |  |  |
|                        |                |                                                                |                  |                                            |               |                       |  |  |
|                        |                |                                                                |                  |                                            |               |                       |  |  |

Gambar 4.14 Form Tampil Kecamatan

# **4.2.9 Form** *Master* **Kelurahan**

Form ini digunakan untuk memasukkan data kelurahanyang digunakan pada aplikasi. Tombol simpan digunakan untuk menyimpan masukan data ke dalam *database*, sedangkan tombol batal digunakan untuk membatalkan proses penyimpanan data ke dalam *database*. Model form *master* kelurahan dapat dilihat pada Gambar 4.15.

| <b>E DINASPERDAGIN</b>                           |                                | $\begin{picture}(180,10) \put(0,0){\line(1,0){10}} \put(10,0){\line(1,0){10}} \put(10,0){\line(1,0){10}} \put(10,0){\line(1,0){10}} \put(10,0){\line(1,0){10}} \put(10,0){\line(1,0){10}} \put(10,0){\line(1,0){10}} \put(10,0){\line(1,0){10}} \put(10,0){\line(1,0){10}} \put(10,0){\line(1,0){10}} \put(10,0){\line(1,0){10}} \put(10,0){\line($ | Form Tambah Kelurahan          | $\mathbb{X}$                                                                            | $\alpha$<br>Whika Yudha Sasmita              |              |
|--------------------------------------------------|--------------------------------|----------------------------------------------------------------------------------------------------|--------------------------------|-----------------------------------------------------------------------------------------|----------------------------------------------|--------------|
| <b>B</b> Beranda<br>Data Master<br>$\rightarrow$ | <b>No</b>                      | Data Kelurahan    + Tambah  <br>$10$ $\bullet$ records per page<br>Nama Kelurahan                                                                                                    | Nama<br>Kelurahan<br>Kecamatan | Isikan Nama Kelurahan<br>$\overline{\phantom{a}}$<br>Pilih Kecamatan<br>Simpan<br>Tutup | <b>Status</b> Aksi                           | $\mathbf{v}$ |
|                                                  | $\mathbf{1}$<br>$\overline{2}$ | <b>SEMAMPIR</b><br><b>KEDUNG BARUK</b>                                                                                                    |                                | <b>RUNGKUT</b>                                                                          | Aktif<br>C Edit Data<br>Aktif<br>C Edit Data |              |
|                                                  |                                | Showing 1 to 2 of 2 entries                                                                                                    |                                |                                                                                         | $\leftarrow$ Previous 1 Next -               |              |
|                                                  |                                |                                                                                                    |                                |                                                                                         |                                              |              |
|                                                  |                                |                                                                                                    |                                |                                                                                         |                                              |              |

Gambar 4.15 Form *Master* Kelurahan

Data yang telah tersimpan akan ditampilkan pada halaman tampil data. Model halaman tampil data dapat dilihat pada Gambar 4.16.

| <b>E DINASPERDAGIN</b> |                | $\begin{picture}(130,10) \put(0,0){\line(1,0){10}} \put(15,0){\line(1,0){10}} \put(15,0){\line(1,0){10}} \put(15,0){\line(1,0){10}} \put(15,0){\line(1,0){10}} \put(15,0){\line(1,0){10}} \put(15,0){\line(1,0){10}} \put(15,0){\line(1,0){10}} \put(15,0){\line(1,0){10}} \put(15,0){\line(1,0){10}} \put(15,0){\line(1,0){10}} \put(15,0){\line($ |                       | $\hbox{C}_\text{L}$ |                      | Whika Yudha Sasmita -                      |   |
|------------------------|----------------|----------------------------------------------------------------------------------------------------|-----------------------|---------------------|----------------------|--------------------------------------------|---|
| <b>6</b> Beranda       |                | Data Kelurahan   + Tambah Data Kelurahan                                                                                                    |                       |                     |                      |                                            |   |
| Data Master<br>$\pm$   | 10             | $\overline{ }$<br>records per page                                                                                                    |                       |                     |                      |                                            |   |
|                        | No:            | Nama Kelurahan                                                                                                    | <b>Nama Kecamatan</b> |                     | <b>Status</b>        | Aksi                                       | ٠ |
|                        | $\blacksquare$ | <b>SEMAMPIR</b>                                                                                                    | <b>RUNGKUT</b>        |                     | $\pmb{\text{Rktif}}$ | C Edit Data                                |   |
|                        | $\overline{2}$ | <b>KEDUNG BARUK</b>                                                                                                    | <b>RUNGKUT</b>        |                     | Aktif                | C Edit Data                                |   |
|                        |                | Showing 1 to 2 of 2 entries                                                                                                    |                       |                     |                      | $\leftarrow$ Previous 1 Next $\rightarrow$ |   |
|                        |                |                                                                                                    |                       |                     |                      |                                            |   |
|                        |                |                                                                                                    |                       |                     |                      |                                            |   |
|                        |                |                                                                                                    |                       |                     |                      |                                            |   |
|                        |                |                                                                                                    |                       |                     |                      |                                            |   |
|                        |                |                                                                                                    |                       |                     |                      |                                            |   |

Gambar 4.16 Form Tampil Kelurahan

# **4.2.10 Form** *Master* **Jumlah Perdaganagn**

Form ini digunakan untuk memasukkan data jumlah perdaganagn yang digunakan pada aplikasi. Tombol simpan digunakan untuk menyimpan masukan data ke dalam *database*, sedangkan tombol batal digunakan untuk membatalkan proses penyimpanan data ke dalam *database*. Model form *master* jumlah perdagangan dapat dilihat pada Gambar 4.17.

| <b>E DINASPERDAGIN</b>       |                  | $\begin{array}{c}\n\bullet \\ \bullet \\ \bullet\n\end{array}$ |           |                                             | $\alpha$ | Whika Yudha Sasmita                        |
|------------------------------|------------------|----------------------------------------------------------------|-----------|---------------------------------------------|----------|--------------------------------------------|
|                              |                  |                                                                |           | Form Tambah Jumlah Perdagangan<br>$\times$  |          |                                            |
| <b>20</b> Beranda            |                  | Data Jumlah Perdagangan                                        | Kecamatan | $\overline{\phantom{a}}$<br>Pilih Kecamatan |          |                                            |
| Data Master<br>$\rightarrow$ | 10 <sub>10</sub> | $\vert$ -<br>records per page                                  | Jumlah    | Isikan Jenis Lembaga                        |          |                                            |
|                              |                  | No. Nama Jabatan                                               |           | Tutup<br>Simpan                             | ×        | Status Aksi                                |
|                              | $\overline{3}$   | Petugas Disperdagin                                            |           |                                             | Aktif    | <b>C</b> Edit Data                         |
|                              | $\overline{2}$   | Petugas UPTSA                                                  |           |                                             | Aktif    | C Edit Data                                |
|                              | $\blacksquare$   | Admin                                                          |           |                                             | Aktif    | C Edit Data                                |
|                              |                  | Showing 1 to 3 of 3 entries                                    |           |                                             |          | $\leftarrow$ Previous 1 Next $\rightarrow$ |
|                              |                  |                                                                |           |                                             |          |                                            |
|                              |                  |                                                                |           |                                             |          |                                            |
|                              |                  |                                                                |           |                                             |          |                                            |
|                              |                  |                                                                |           |                                             |          |                                            |

Gambar 4.17 Form *Master* Jumlah Perdagangan

Data yang telah tersimpan akan ditampilkan pada halaman tampil data. Model halaman tampil data dapat dilihat pada Gambar 4.18.

| <b>E DINASPERDAGIN</b> |                         | $\begin{array}{c}\n\bullet \\ \bullet \\ \bullet\n\end{array}$ | $\alpha$           | ù, | Whika Yudha Sasmita -                      |  |
|------------------------|-------------------------|----------------------------------------------------------------|--------------------|----|--------------------------------------------|--|
| <b>CD</b> Beranda      |                         | Data Jumlah Perdagangan   + Tambah Data                        |                    |    |                                            |  |
| Data Master<br>$\pm$   |                         | $10$ $\rightarrow$ records per page<br>Search:                 |                    |    |                                            |  |
|                        | No <sup>4</sup>         | Nama Kecamatan                                                 | Jumlah perdagangan |    | Aksi                                       |  |
|                        | 1                       | <b>GUBENG</b>                                                  | 127                |    | C Edit Data                                |  |
|                        | $\overline{2}$          | <b>SUKOLILO</b>                                                | 94                 |    | <b>C</b> Edit Data                         |  |
|                        | $\overline{\mathbf{3}}$ | <b>RUNGKUT</b>                                                 | 146                |    | C Edit Data                                |  |
|                        |                         | Showing 1 to 3 of 3 entries                                    |                    |    | $\leftarrow$ Previous 1 Next $\rightarrow$ |  |
|                        |                         |                                                                |                    |    |                                            |  |
|                        |                         |                                                                |                    |    |                                            |  |
|                        |                         |                                                                |                    |    |                                            |  |

Gambar 4.18 Form Tampil Jumlah Perdagangan

## **4.2.11 Form** *Master* **Jenis Surat Ijin Usaha Perdagangan**

Form ini digunakan untuk memasukkan data surat ijin usaha perdagangan yang digunakan pada aplikasi. Tombol simpan digunakan untuk menyimpan masukan data ke dalam *database*, sedangkan tombol batal digunakan untuk membatalkan proses penyimpanan data ke dalam *database*. Model form *master* jenis surat ijin usaha perdaganagan dapat dilihat pada Gambar 4.19.

| <b>E DINASPERDAGIN</b>                                                                                                    | $\begin{picture}(180,10) \put(0,0){\line(1,0){10}} \put(10,0){\line(1,0){10}} \put(10,0){\line(1,0){10}} \put(10,0){\line(1,0){10}} \put(10,0){\line(1,0){10}} \put(10,0){\line(1,0){10}} \put(10,0){\line(1,0){10}} \put(10,0){\line(1,0){10}} \put(10,0){\line(1,0){10}} \put(10,0){\line(1,0){10}} \put(10,0){\line(1,0){10}} \put(10,0){\line($ | Form Tambah Jenis SIUP | $\times$ | $\alpha$<br>Whika Yudha Sasmita                                          |
|----------------------------------------------------------------------------------------------------|----------------------------------------------------------------------------------------------------|------------------------|----------|--------------------------------------------------------------------------|
| <b>@</b> Beranda<br>Data Jenis SIUP    + Tambah<br>Isikan Jenis Lembaga<br>Nama<br>$\Box$ Data Master<br>Simpan<br>Tutup<br>$10$ $\rightarrow$ records per page<br><b>Nama SIUP</b><br><b>Status</b> Aksi<br>No <sup>t</sup><br>Surat Ijin Usaha Perdagangan Mikro<br>Aktif<br>1<br>Surat Ijin Usaha Perdagangan Kecil<br>Aktif<br>$\overline{2}$<br>Showing 1 to 2 of 2 entries |                                                                                                    |                        |          |                                                                          |
|                                                                                                    |                                                                                                    |                        |          | C Edit Data<br>C Edit Data<br>$\leftarrow$ Previous 1 Next $\rightarrow$ |
|                                                                                                    |                                                                                                    |                        |          |                                                                          |
|                                                                                                    |                                                                                                    |                        |          |                                                                          |
|                                                                                                    |                                                                                                    |                        |          |                                                                          |
|                                                                                                    |                                                                                                    |                        |          |                                                                          |
|                                                                                                    |                                                                                                    |                        |          |                                                                          |
|                                                                                                    |                                                                                                    |                        |          |                                                                          |
|                                                                                                    |                                                                                                    |                        |          |                                                                          |
|                                                                                                    |                                                                                                    |                        |          |                                                                          |

Gambar 4.19 Form *Master* Jenis Surat Ijin Usaha Perdagangan

Data yang telah tersimpan akan ditampilkan pada halaman tampil data. Model halaman tampil data dapat dilihat pada Gambar 4.20.

| <b>E DINASPERDAGIN</b>       | $\begin{array}{c}\n\bullet \\ \bullet \\ \bullet\n\end{array}$                                                                                                    | $\alpha$<br>Whika Yudha Sasmita -<br>÷.    |
|------------------------------|----------------------------------------------------------------------------------------------------|--------------------------------------------|
| <b>20</b> Beranda            | Data Jenis SIUP    + Tambah Data                                                                                                    |                                            |
| Data Master<br>$\sim$ $\sim$ | v records per page<br>10<br>Search:<br><b>No<sup>k</sup></b><br><b>Nama SIUP</b><br>Surat Ijin Usaha Perdagangan Mikro<br>$\mathbf{1}$<br>Surat Ijin Usaha Perdagangan Kecil<br>$\overline{2}$<br>Showing 1 to 2 of 2 entries |                                            |
|                              |                                                                                                    | <b>Status</b><br>Aksi                      |
|                              |                                                                                                    | Aktif<br>C Edit Data                       |
|                              |                                                                                                    | Aktif<br>C Edit Data                       |
|                              |                                                                                                    | $\leftarrow$ Previous 1 Next $\rightarrow$ |
|                              |                                                                                                    |                                            |
|                              |                                                                                                    |                                            |
|                              |                                                                                                    |                                            |
|                              |                                                                                                    |                                            |

Gambar 4.20 Form Tampil Jenis Surat Ijin Usaha Perdagangan

# **4.2.12 Form** *Master* **Kependudukan**

Form ini digunakan untuk memasukkan kependudukan yang digunakan pada aplikasi. Tombol simpan digunakan untuk menyimpan masukan data ke dalam *database*, sedangkan tombol batal digunakan untuk membatalkan proses penyimpanan data ke dalam *database*. Model form *master* kependudukan dapat dilihat pada Gambar 4.21.

| $\equiv$ DINASPERDAGIN                  |                         |                             | Form Tambah Kependudukan | $\infty$     | $\alpha$     | Whika Yudha Sasmita                      |
|-----------------------------------------|-------------------------|-----------------------------|--------------------------|--------------|--------------|------------------------------------------|
| <b>@</b> Beranda                        | Data Kependuduka        | <b>NIK</b>                  | Isikan Nama Kelurahan    |              |              |                                          |
| $\Box$ Data Master<br><b>Controller</b> |                         | Nama                        | Isikan Nama Kelurahan    |              |              |                                          |
|                                         | 10 v records p          | Alamat                      | Isikan Nama Kelurahan    |              |              |                                          |
|                                         | <b>NIK</b><br><b>No</b> | Kecamatan                   | Pilih Kecamatan          | $\mathbf{v}$ | <b>RT-RW</b> | status Aksi                              |
|                                         | Showing 0 to 0 of 0 en  | Kelurahan                   | Pilih Kelurahan          | ۰            |              | $\leftarrow$ Previous Next $\rightarrow$ |
|                                         |                         | Tmp. Lahir                  | Isikan Nama Kelurahan    |              |              |                                          |
|                                         |                         | Tgl. Lahir                  | Isikan Nama Kelurahan    |              |              |                                          |
|                                         |                         | lenis<br>Kelamin            | Isikan Nama Kelurahan    |              |              |                                          |
|                                         |                         | RT-RW                       | Isikan Nama Kelurahan    |              |              |                                          |
|                                         |                         | Agama                       | Isikan Nama Kelurahan    |              |              |                                          |
|                                         |                         | <b>Status</b><br>Perkawinan | Isikan Nama Kelurahan    |              |              |                                          |

Gambar 4.21 Form *Master* Kependudukan

Data yang telah tersimpan akan ditampilkan pada halaman tampil data. Model halaman tampil data dapat dilihat pada Gambar 4.22.

| <b>DINASPERDAGIN</b><br>$\equiv$ |                             |                    |                            |   |                            |         |              | $\hfill\ensuremath{\mathsf{C}}$ | Whika Yudha Sasmita $\sim$               |             |
|----------------------------------|-----------------------------|--------------------|----------------------------|---|----------------------------|---------|--------------|---------------------------------|------------------------------------------|-------------|
| <b>B</b> Beranda                 | Data Kependudukan           |                    | + Tambah Data Kependudukan |   |                            |         |              |                                 |                                          |             |
| Data Master<br>$\pm$             | 10                          | v records per page |                            |   |                            | Search: |              |                                 |                                          |             |
|                                  | <b>No</b><br><b>NIK</b>     | A                  | Nama                       | A | Alamat                     |         | <b>RT-RW</b> |                                 | ÷                                        |             |
|                                  |                             |                    |                            |   | No data available in table |         |              |                                 |                                          |             |
|                                  | Showing 0 to 0 of 0 entries |                    |                            |   |                            |         |              |                                 | $\leftarrow$ Previous Next $\rightarrow$ |             |
|                                  |                             |                    |                            |   |                            |         |              |                                 |                                          |             |
|                                  |                             |                    |                            |   |                            |         |              |                                 |                                          |             |
|                                  |                             |                    |                            |   |                            |         |              |                                 |                                          |             |
|                                  |                             |                    |                            |   |                            |         |              |                                 |                                          |             |
|                                  |                             |                    |                            |   |                            |         |              |                                 |                                          | Status Aksi |

Gambar 4.22 Form Tampil *Master* Kependudukan

# **4.2.13 Halaman Utama Pendaftaran Surat Ijin Usaha Perdagangan**

Halaman ini berfungsi sebgai tampilan awal ketika pemohon akan melakukan proses transaksi pendaftaran pemohon Surat Ijin Usaha Perdagangan (SIUP). Terdapat menu *login* yang berfungsi untuk melakukan *login* ke dalam sistem, apabila calon pemohon belum memiliki akun belum bisa melakukan transaksi pendaftaran. Calon pemohon yang akan melakukan pendaftaran tinggal memilih jenis SIUP yang akan didaftarkan pada saat proses *login.* Halaman utama Pendaftaran SIUP bisa dilihat pada Gambar 4.23 berikut.

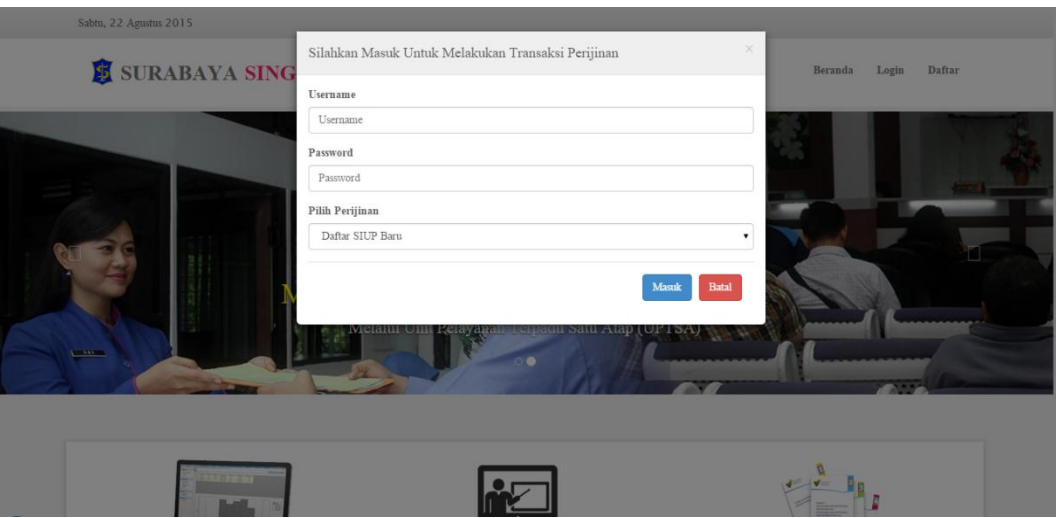

Gambar 4. 23 Halaman Utama Perndaftaran Surat Ijin Usaha Perdagangan

## **4.2.14 Form Pendaftaran Pemohon Surat Ijin Usaha Perdagangan**

Form pendaftaran pemohon digunakan untuk memasukkan data pemohon Surat Ijin Usaha Perdagangan pada saat mendaftar. Isian yang dimasukkan sesuai dengan form yang ada. Form ini juga dilengkapi dengan pembatasan karakter yang dimasukkan, hal ini menghindari kesalahan pengguna dalam memasukkan data. Untuk menyimpan data klik tombol simpan kemudian akan muncul pemberitahukan apakah ingin menyimpan data atau membatalkannya. Jika pengguna ingin membatalkan klik tombol batal. Data yang pada form harus diisi semua. Setelah data tersimpan ke dalam *database,* akan diarahkan ke form pengisian identitas perusahaan perdagangan. Model form pemohon dapat dilihat pada Gambar 4.24.

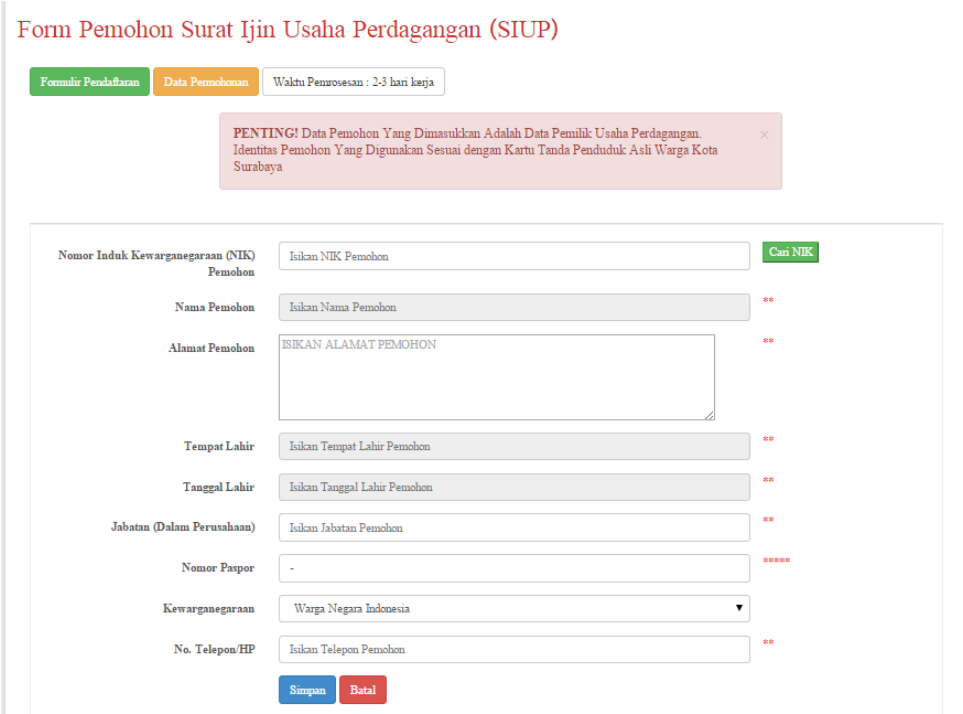

Gambar 4. 24 Form Pendaftaran Pemohon Surat Ijin Usaha Perdagangan

## **4.2.15 Form Pengisian Identitas Perusahaan Perdagangan**

Form pengisian identitas perusahaan perdagangan digunakan oleh pemohon untuk mengisi identitas perdagangan.. Pada form ini terdapat 7 *tab*, yaitu *tab* identitas perusahaan yang berfungsi untuk mengisikan data identitas perdagangan, *tab* legalitas perusahaan yang berfungsi untuk mengisikan data legalitas perusahaan seperti nomor akta pendirian, *tab* kekayaan bersih berfungsi untuk mengisiakan kekayaan bersih serta modal perusahaan perdagangan tersebut, dan selajutnya adalah ketiga *tab* yang digunakan pemohon untuk emmasukkan data tenaga kerja yang memiliki pendidikan terakhis Sekolah Dasar hingga perguruan tinggi. Model form identitas perusahaan perdagangan dapat dilihat pada Gambar 4.25.

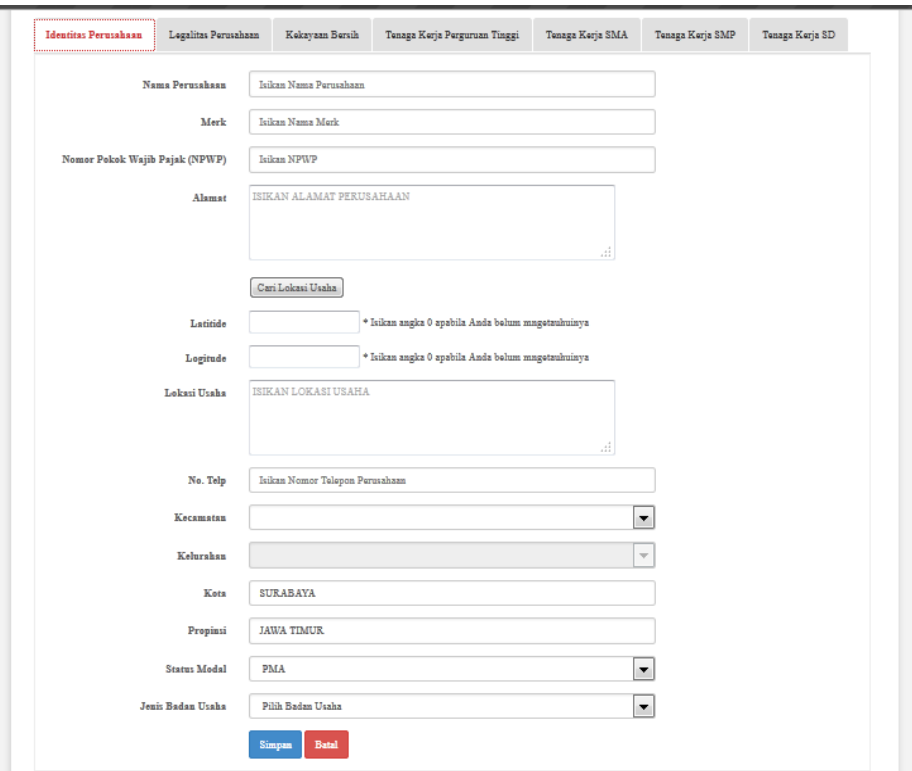

Gambar 4.25 Form Identitas Perusahaan Perdagangan

### **4.2.16 Form Pendaftaran Kelembagaan**

Form ini digunakan oleh pemohon SIUP untuk memasukkan data kelembagaan perdagangannya. Pemohon dapat memilih kelembagan dengan klik *textbox* dan akan muncul data kelembagaan. Setelah pemohon memilih kelembagaan, kemudian menekan tombol tambah apabila ingin menambahkan data dan klik batal jika akan membatalkannya. Kemudian data kelembagaan yang sudah dipilih dat disimpan akan tampil di tabel, apabila pemohon ingin menghapusnya klik tombol hapus di bagian aksi. Setelah semua selesai kemudian klik tomblol lanjut untuk memasukkan data selanjutnya. Model form pendaftaran kelembagaan dapat dilihat pada Gambar 4.26.

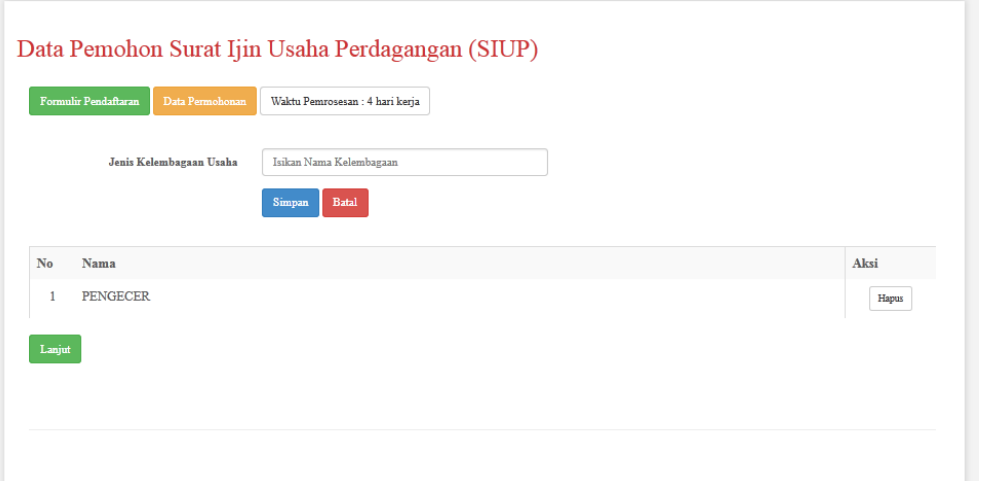

Gambar 4.26 Form Pendaftaran Kelembagaan

#### **4.2.17 Form Pendaftaran Klasifikasi Baku Lapangan Usaha Indonesia**

Form ini digunakan oleh pemohon SIUP untuk memasukkan data kbli perdagangannya. Pemohon dapat memilih kbli dengan klik *textbox* dan akan muncul data kbli. Setelah pemohon melilih kembagaan, kemudian menekan tombol tambah apabila ingin menambahkan data dan klik batal jika akan membatalkannya. Kemudian data kbli yang sudah dipilih dat disimpan akan tampil di tabel, apabila pemohon ingin menghapusnya klik tombol hapus di bagian aksi. Setelah semua selesai kemudian klik tomblol lanjut untuk memasukkan data selanjutnya. Model form pendaftaran kblin dapat dilihat pada Gambar 4.27.

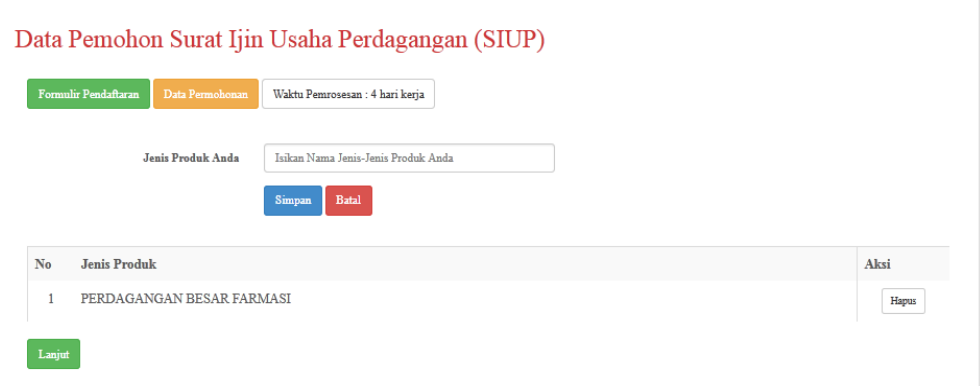

Gambar 4.27 Form Pendaftaran Klasifikasi Baku Lapangan Usaha

### **4.2.18 Form** *Upload* **Syarat Pendaftaran**

Form *upload syarat pendaftaran* ini digunakan untuk melakukan proses *upload* data persyaratan. Pemohon wajib melakukan *upload* data persyaratan sesuai dengan jenis SIUP yang dipilih. Tampilan awal form ini adalah data persyaratan yang harus dipenuhi. Untuk menuju form *upload* persyaratan digunakan tombol pada aksi. Apabila data persyaratan sudah ada yang di-*upload* akan berganti menjadi tombol *edit* untuk mengubah data persyaratan. Model form pendaftaran kblin dapat dilihat pada Gambar 4.28.

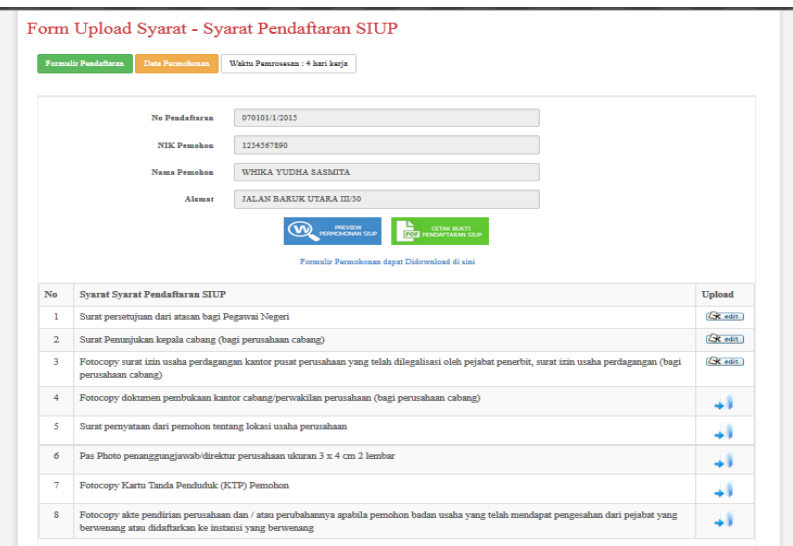

Gambar 4.38 Form Tampil Persyaratan

Jika pemohon ingin melakukan *upload* data persyaratal akan mengklik tombol dan meuju ke halaman *upload* data persaratan sebagaimana ditunjukkan pada Gambar 4.29.

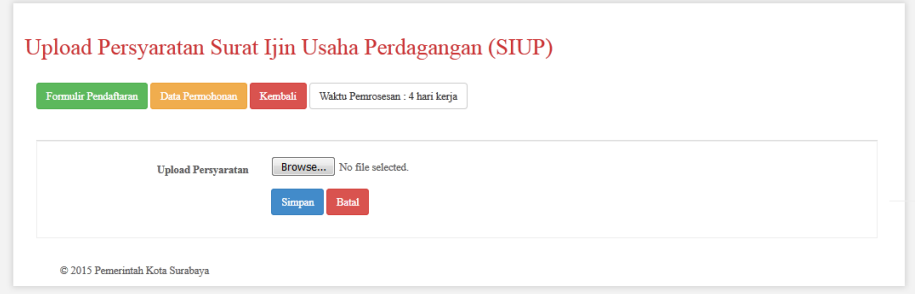

Gambar 4.29 Form *Upload* Persyaratan

## **4.2.19 Form Tampil Pemohon Baru Pada Unit Pelayanan Satu Atap**

Form ini digunakan untuk menampilkan data pemohon baru pada UPTSA. Terdiri dari informasi mengenai pendaftarn baru tersebut. Petugas UPTSA dapat melihat tampilan formulir pendaftaran, data persyaratan, cetak sekaligus persetujuan pemohon dan lokasi bidang usaha perdagangan. Model form tampil pemohon baru pada UPTSA dapat dilihat pada Gambar 4.30.

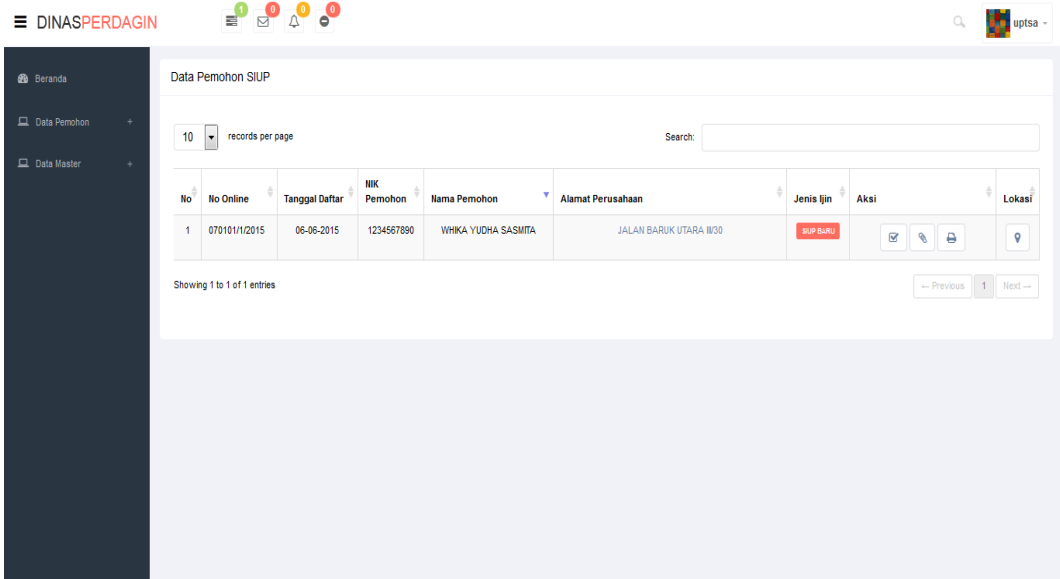

Gambar 4.30 Form Tampil Pemohon Baru Pada Unit Pelayanan Satu Atap

Di bawah ini Gambar 4.31 untuk melihat data detail sesuai dengan formulir pendafataran. Terdapat dua *tab* yaitu *preview* permohonan SIUP dan data tenaga kerja. Tampilan formulir ini dipakai di seluruh entitas persetujuan pemohon Surat Ijin Usaha Perdagangan.

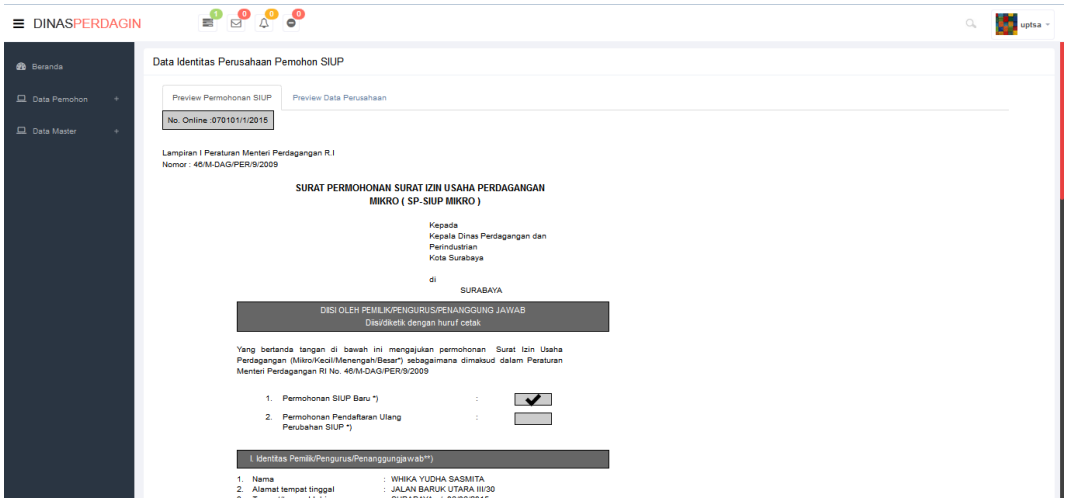

Gambar 4.31 Form Tampil Detail Pemohon

# **4.2.20 Form Tampil Data Persyaratan Pemohon**

Halaman ini digunakan untuk menampilkan syarat pendaftaran dan persetujuan syarat pendaftaran. Pada halam ini disajikan data persyaratan sesuai dengan jenis SIUP yang didaftarkan oleh pemohon. Apabila belum terverifikasi status persyaratan berwarna *orange* dan apabila syarat sudah terverifikasi akan berwarna hijau. Untuk melihat sekaligur memferisikasi persyaratan klik tombol pada aksi. Model form dapat dilihat pada Gambar 4.32.

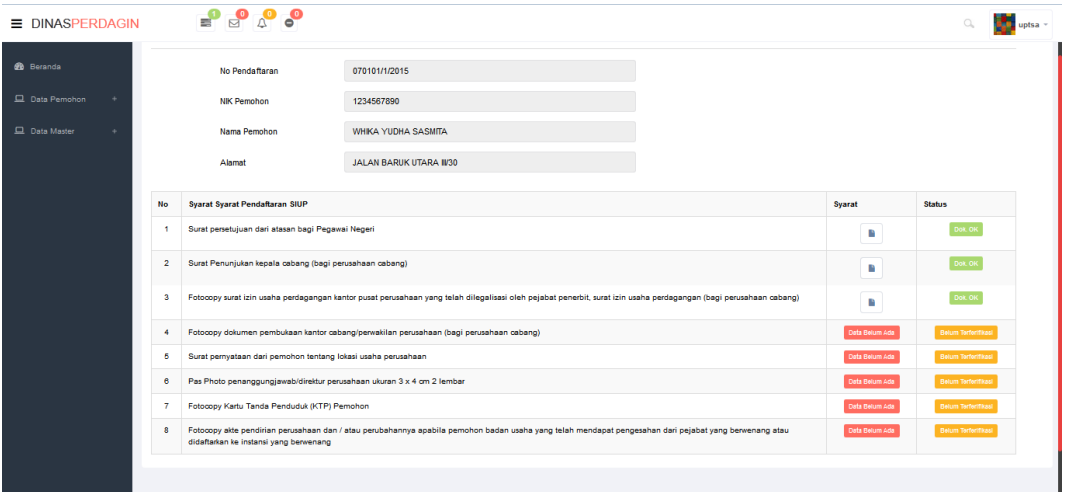

Gambar 4.32 Halaman Tampil Daftar Persyaratan Pemohon

Setelah petugas UPTSA menekan tombol aksi akan menampilkan data persyaratan untuk dicocokkan kemudia disetujui. Untuk menyetujui persyaratan klik tombol checxbox. Model form dapat dilihat pada Gambar 4.33.

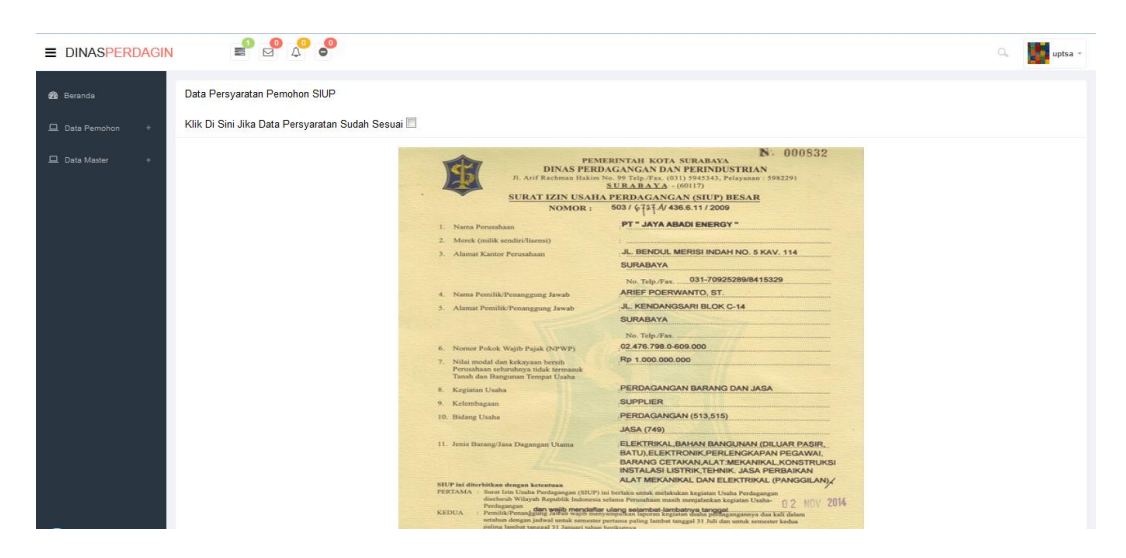

Gambar 4.33 Halaman Tampil Persyaratan Pemohon

#### **4.2.21 Tanda Terima Berkas**

Halaman ini digunakan untuk mencetak tanda terima berkas yang akan diberikan kepada pemohon sebagai tanda bunti penyerahan berkas persyaratan pendaftaran dan persyaratan serta pemohon sudag di setujui oleh piha UPTSA selanjutnya akan diberikan kepada Dinas Perdagangan dan Perindustrian untuk proses selanjutnya. Model form dapat dilihat pada Gambar 4.34.

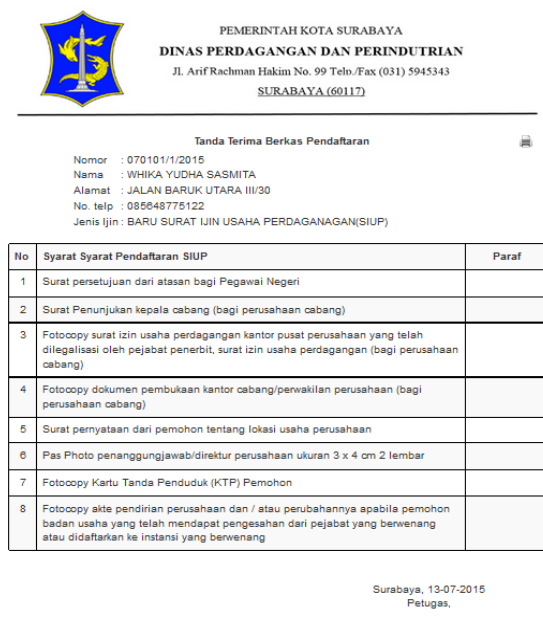

Gambar 4.34 Tanda Terima Berkas

# **4.2.22 Form Tampil Pemohon Baru Pada** *Back Office* **Dinas Perdagangan dan Perindustrian**

Form ini digunakan untuk menampilkan data pemohon baru pada *Back Office* Disperdaggin. Terdiri dari informasi mengenai pendaftarn baru tersebut yang sudah disetujui oleh UPTSA. Petugas *Back Office* Disperdaggin dapat melihat tampilan formulir pendaftaran, data persyaratan, konsep SIUP serta persetujuan pemohon dengan menekan aksi pada proses. Model dapat dilihat pada Gambar 4.35.

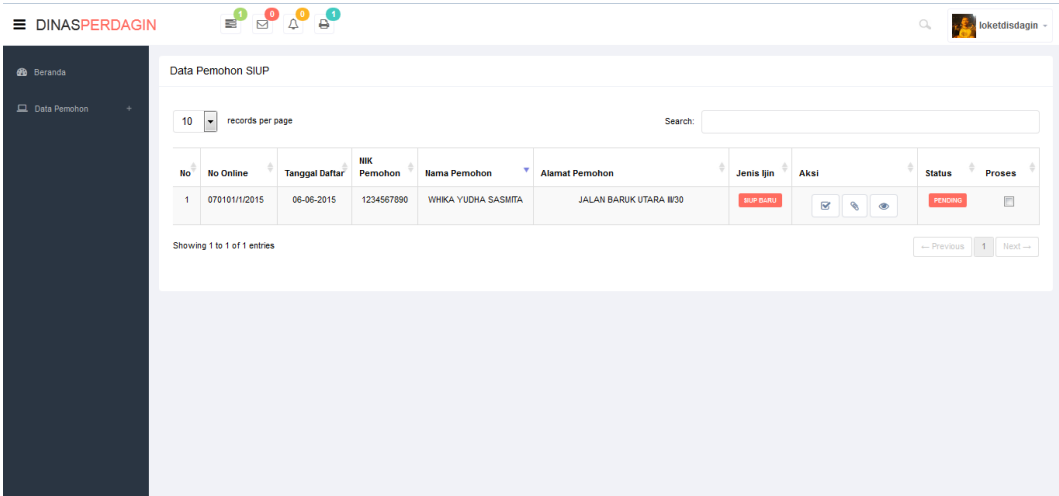

Gambar 4.35 Form Tampil Pemohon Baru Pada *Back Office* Dinas Perdagangan dan Perindustrian

# **4.2.23 Form Tampil Pemohon Baru Pada Kepala Seksi SIUP**

Form ini digunakan untuk menampilkan data pemohon baru pada Kasi SIUP. Terdiri dari informasi mengenai pendaftarn baru tersebut yang sudah disetujui oleh petugas *Back Office* Disperdaggin .Kasi SIUP dapat melihat tampilan formulir pendaftaran, data persyaratan, konsep SIUP serta persetujuan pemohon. Model dapat dilihat pada Gambar 4.36.

| <b>E DINASPERDAGIN</b> |                                                                                                    |  |                       |                       |                            |                         |  |                  | $\alpha$ |                                                                                                    |  |
|------------------------|----------------------------------------------------------------------------------------------------|--|-----------------------|-----------------------|----------------------------|-------------------------|--|------------------|----------|----------------------------------------------------------------------------------------------------|--|
| <b>dib</b> Beranda     | ٠<br><b>No</b><br>$\overline{1}$                                                                                                    |  |                       |                       |                            |                         |  |                  |          |                                                                                                    |  |
| <b>EL</b> Data Pemohon | $\begin{picture}(180,10) \put(0,0){\line(1,0){10}} \put(10,0){\line(1,0){10}} \put(10,0){\line(1,0){10}} \put(10,0){\line(1,0){10}} \put(10,0){\line(1,0){10}} \put(10,0){\line(1,0){10}} \put(10,0){\line(1,0){10}} \put(10,0){\line(1,0){10}} \put(10,0){\line(1,0){10}} \put(10,0){\line(1,0){10}} \put(10,0){\line(1,0){10}} \put(10,0){\line($<br>Data Pemohon SIUP<br>10<br>records per page<br>$\vert \cdot \vert$<br><b>No Online</b><br>070101/1/2015<br>Showing 1 to 1 of 1 entries |  |                       | Search:               |                            |                         |  |                  |          |                                                                                                    |  |
|                        |                                                                                                    |  | <b>Tanggal Daftar</b> | <b>NIK</b><br>Pemohon | <b>Nama Pemohon</b>        | <b>Alamat Pemohon</b>   |  | Jenis Ijin       | Aksi     | Ganimeda Agatha Barbara ~<br>÷<br><b>Status</b><br>PENDING<br>$\overline{\mathbf{w}}$<br>$\sim$<br>$\leftarrow$ Previous 1 Next $\rightarrow$ |  |
|                        |                                                                                                    |  | 06-06-2015            | 1234567890            | <b>WHIKA YUDHA SASMITA</b> | JALAN BARUK UTARA II/30 |  | <b>SIUP BARU</b> |          |                                                                                                    |  |
|                        |                                                                                                    |  |                       |                       |                            |                         |  |                  |          |                                                                                                    |  |
|                        |                                                                                                    |  |                       |                       |                            |                         |  |                  |          |                                                                                                    |  |
|                        |                                                                                                    |  |                       |                       |                            |                         |  |                  |          |                                                                                                    |  |
|                        |                                                                                                    |  |                       |                       |                            |                         |  |                  |          |                                                                                                    |  |
|                        |                                                                                                    |  |                       |                       |                            |                         |  |                  |          |                                                                                                    |  |
|                        |                                                                                                    |  |                       |                       |                            |                         |  |                  |          |                                                                                                    |  |

Gambar 4.36 Form Tampil Pemohon Baru Pada Kepala Seksi SIUP

Apabila Kasi SIUP menyetujui permohonan Surat Ijin Usaha Perdagangan, kasi SIUP akan mengklik tombol centang yang akan ditunjukkan oleh Gambar 3.37.

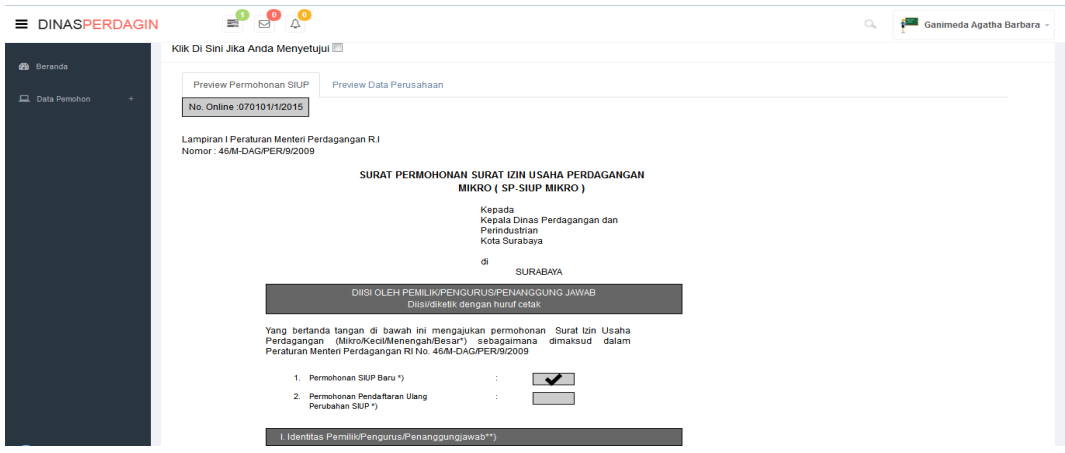

Gambar 4.37 Persetujuan Kepala Seksi SIUP

# **4.2.24 Form Tampil Pemohon Baru Pada Kepala Bidang SIUP**

Form ini digunakan untuk menampilkan data pemohon baru pada Kabid SIUP. Terdiri dari informasi mengenai pendaftarn baru tersebut yang sudah disetujui oleh Kasi SIUP. Kabid SIUP dapat melihat tampilan formulir pendaftaran, data persyaratan, konsep SIUP serta persetujuan pemohon. Model dapat dilihat pada Gambar 4.38.

| <b>E DINASPERDAGIN</b> |                | $\begin{array}{c}\n\bullet \\ \bullet \\ \bullet\n\end{array}$ |                       |                       |                            |                                                                               |                                                                                                    | $\hbox{C}_\text{a}$ |  |  |
|------------------------|----------------|----------------------------------------------------------------|-----------------------|-----------------------|----------------------------|-------------------------------------------------------------------------------|----------------------------------------------------------------------------------------------------|---------------------|--|--|
| <b>60</b> Beranda      |                | Data Pemohon SIUP                                              |                       |                       |                            |                                                                               |                                                                                                    |                     |  |  |
| Data Pemohon<br>$+$    | 10             | $\overline{ }$<br>records per page                             |                       |                       |                            | Search:                                                                       | ò<br><b>Status</b><br>Aksi<br>Jenis Ijin<br><b>SIUP BARU</b><br>PENDING<br>$\overline{\mathbf{S}}$<br>$\sim$<br>$\leftarrow$ Previous 1 Mext $\rightarrow$ |                     |  |  |
|                        | <b>No</b>      | <b>No Online</b>                                               | <b>Tanggal Daftar</b> | <b>NIK</b><br>Pemohon | ٠<br><b>Nama Pemohon</b>   | Ganimeda Agatha Barbara -<br><b>Alamat Pemohon</b><br>JALAN BARUK UTARA II/30 |                                                                                                    |                     |  |  |
|                        | $\overline{1}$ | 070101/1/2015                                                  | 06-06-2015            | 1234567890            | <b>WHIKA YUDHA SASMITA</b> |                                                                               |                                                                                                    |                     |  |  |
|                        |                | Showing 1 to 1 of 1 entries                                    |                       |                       |                            |                                                                               |                                                                                                    |                     |  |  |
|                        |                |                                                                |                       |                       |                            |                                                                               |                                                                                                    |                     |  |  |
|                        |                |                                                                |                       |                       |                            |                                                                               |                                                                                                    |                     |  |  |
|                        |                |                                                                |                       |                       |                            |                                                                               |                                                                                                    |                     |  |  |
|                        |                |                                                                |                       |                       |                            |                                                                               |                                                                                                    |                     |  |  |
|                        |                |                                                                |                       |                       |                            |                                                                               |                                                                                                    |                     |  |  |
|                        |                |                                                                |                       |                       |                            |                                                                               |                                                                                                    |                     |  |  |

Gambar 4.38 Form Tampil Pemohon Baru Pada Kepala Bidang SIUP

Apabila Kabid SIUP menyetujui permohonan Surat Ijin Usaha Perdagangan, kasi SIUP akan mengklik tombol centang yang akan ditunjukkan oleh Gambar 3.39.

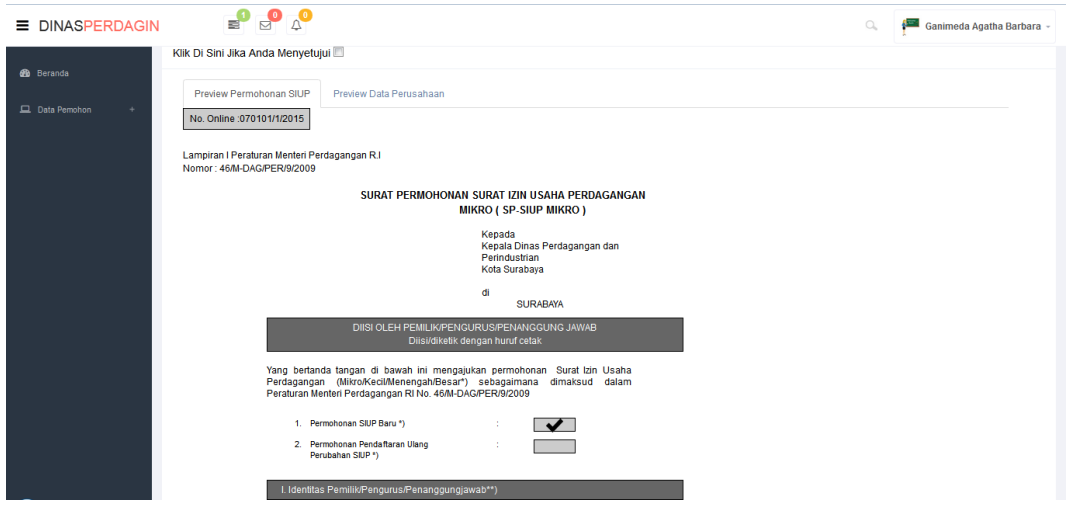

Gambar 4.39 Persetujuan Kepala Bidang SIUP

# **4.2.25 Form Tampil Pemohon Baru Pada Kepala Dinas**

Form ini digunakan untuk menampilkan data pemohon baru pada Kepala Dinas. Terdiri dari informasi mengenai pendaftarn baru tersebut yang sudah disetujui oleh Kabid SIUP. Kepala Dinas dapat melihat tampilan formulir pendaftaran, data persyaratan, konsep SIUP serta persetujuan pemohon. Model dapat dilihat pada Gambar 4.40.

| <b>E DINASPERDAGIN</b>       |                                                                                                    |                  |                       |                       |                          |                                                                                                    |               | $\hbox{C}_k$              |  |                                              |
|------------------------------|----------------------------------------------------------------------------------------------------|------------------|-----------------------|-----------------------|--------------------------|----------------------------------------------------------------------------------------------------|---------------|---------------------------|--|----------------------------------------------|
| di Beranda                   |                                                                                                    |                  |                       |                       |                          |                                                                                                    |               |                           |  |                                              |
| Data Pemohon<br>$\leftarrow$ | 10                                                                                                    | $\mathbf{r}$     |                       |                       |                          | Search:                                                                                                    |               |                           |  |                                              |
|                              | <b>No</b>                                                                                                    | <b>No Online</b> | <b>Tanggal Daftar</b> | <b>NIK</b><br>Pemohon | v<br><b>Nama Pemohon</b> | ٠<br><b>Alamat Pemohon</b><br>Jenis Ijin<br>Aksi<br><b>JALAN BARUK UTARA IV30</b><br><b>SIUP BARU</b><br>$\overline{\mathbf{S}}$<br>$\parallel \mathscr{E} \parallel$<br>$\checkmark$ | <b>Status</b> |                           |  |                                              |
|                              | $\begin{picture}(10,10) \put(0,0){\line(1,0){10}} \put(10,0){\line(1,0){10}} \put(10,0){\line(1,0){10}} \put(10,0){\line(1,0){10}} \put(10,0){\line(1,0){10}} \put(10,0){\line(1,0){10}} \put(10,0){\line(1,0){10}} \put(10,0){\line(1,0){10}} \put(10,0){\line(1,0){10}} \put(10,0){\line(1,0){10}} \put(10,0){\line(1,0){10}} \put(10,0){\line(1$<br>Data Pemohon SIUP<br>records per page<br>070101/1/2015<br>06-06-2015<br>1234567890<br><b>WHIKA YUDHA SASMITA</b><br>$\overline{1}$<br>Showing 1 to 1 of 1 entries |                  | PENDING               |                       |                          |                                                                                                    |               |                           |  |                                              |
|                              |                                                                                                    |                  |                       |                       |                          |                                                                                                    |               |                           |  | $\leftarrow$ Previous $1$ Mext $\rightarrow$ |
|                              |                                                                                                    |                  |                       |                       |                          |                                                                                                    |               | Ganimeda Agatha Barbara - |  |                                              |
|                              |                                                                                                    |                  |                       |                       |                          |                                                                                                    |               |                           |  |                                              |
|                              |                                                                                                    |                  |                       |                       |                          |                                                                                                    |               |                           |  |                                              |
|                              |                                                                                                    |                  |                       |                       |                          |                                                                                                    |               |                           |  |                                              |
|                              |                                                                                                    |                  |                       |                       |                          |                                                                                                    |               |                           |  |                                              |
|                              |                                                                                                    |                  |                       |                       |                          |                                                                                                    |               |                           |  |                                              |

Gambar 4.40 Form Tampil Pemohon Baru Pada Kepala Dinas

Apabila Kepala Dinas menyetujui permohonan Surat Ijin Usaha Perdagangan, kasi SIUP akan mengklik tombol centang yang akan ditunjukkan oleh Gambar 3.41.

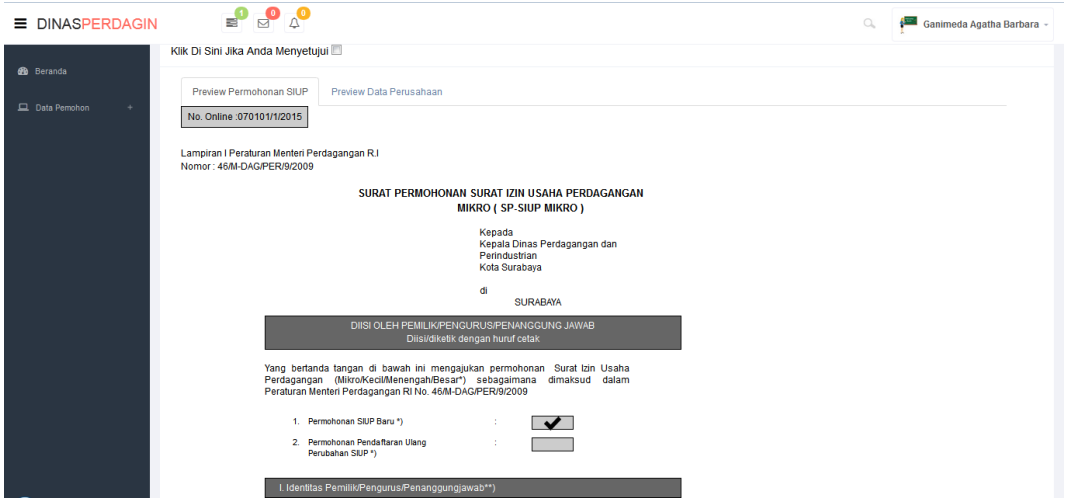

Gambar 4.41 Persetujuan Kepala Dinas

## **4.2.26 Form Tampil Posisi Dokumen**

Form ini digunakan untuk menampilkan posisi dokumen permohonan. Tampilan pertama kali adalah data pemohon sesuai dengan pendaftaran, dan untuk melihat posisi dokumek klik tombol aksi pada tabel. Model dapat dilihat pada Gambar 4.42.

|                | Data Pemohon SIUP |                       |                    |                            |                                |                  |               |  |  |  |  |
|----------------|-------------------|-----------------------|--------------------|----------------------------|--------------------------------|------------------|---------------|--|--|--|--|
| No             | No Online         | <b>Tanggal Daftar</b> | <b>NIK Pemohon</b> | Nama Pemohon               | Alamat Pemohon                 | Jenis ljin       | <b>Status</b> |  |  |  |  |
| 1.             | 070101/1/2015     | 06-06-2015            | 1234567890         | <b>WHIKA YUDHA SASMITA</b> | <b>JALAN BARUK UTARA II/30</b> | <b>SIUP BARU</b> | Lihat         |  |  |  |  |
| $\overline{2}$ | 070101/2/2015     | 08-06-2015            | 1234567891011      | <b>GANIMEDA AGATHA</b>     | <b>SEMAMPIR SELATAN</b>        | <b>SIUP BARU</b> | Lihat         |  |  |  |  |
| 3.             | 070101/4/2015     | 13-07-2015            | 102                | <b>WHIKA YUDHA SASMITA</b> | <b>GRESK</b>                   | <b>SIUP BARU</b> | Lihat         |  |  |  |  |

Gambar 4.42 Tampil Pemohon

Ketika pemohon mengkil aksi tersebut akan diinformasikan posisi dokumen

pendaftaran pada saat ini. Model dapat dilihat pada Gambar 4.43.

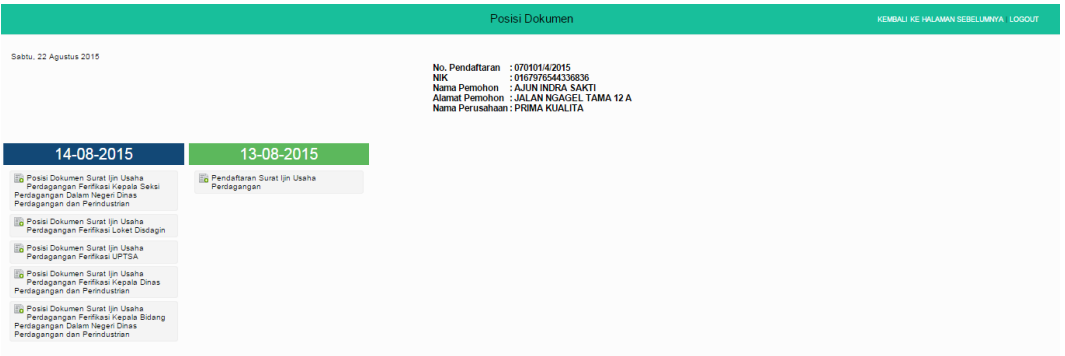

Gambar 4.43 Form Tampil Posisi Dokumen

# **4.2.27 Form Tampilan Persebaran Bidang Usaha Perdagangan Sesuai Bentuk Perusahaan**

Form tampilan ini digunakan untuk menampilan persebaran bidang usaha perdagangan sesuai bentuk perusahaan pada peta. Terdapat menu pencarian persebaran berdasarkan kelurahan dan kecamatan. Serta terdapat legenda untuk mengetahui *symbol*. Model dapat dilihat pada Gambar 4.44.

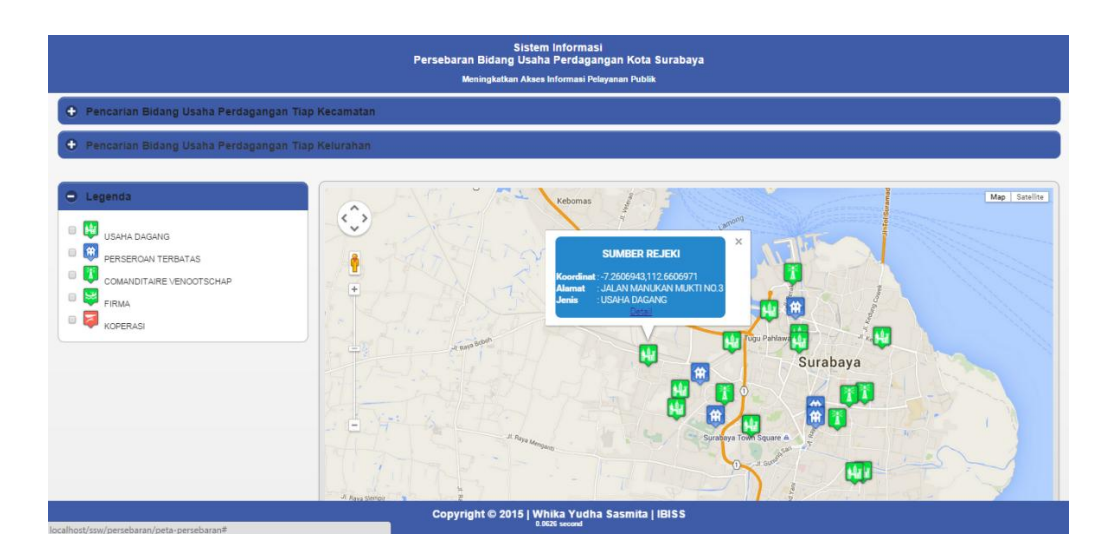

Gambar 4.44 Form Tampilan Persebaran Bidang Usaha Perdagangan Sesuai Bentuk Perusahaan

## **4.2.28 Form Tampilan Detail Persebaran Bidang Usaha Perdagangan**

Form tampilan ini digunakan untuk menampilan detail persebaran bidang usaha perdagangan pada peta. Terdapat informasi mengenai perdagangan tersebut serta ditampikannya lokasi pada peta. Serta terdapat legenda untuk mengetahui symbol. Model dapat dilihat pada Gambar 4.45.

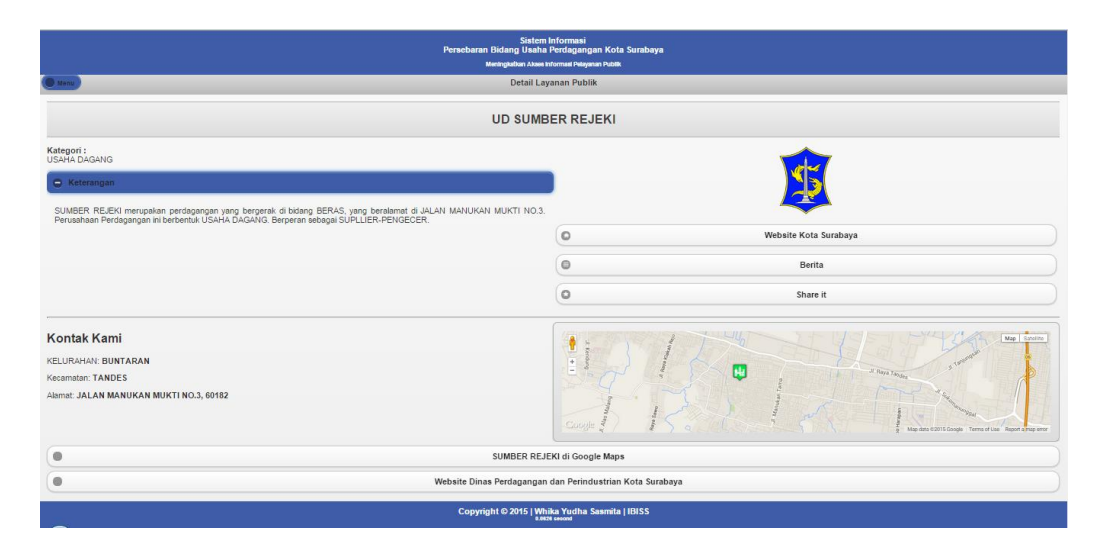

Gambar 4.45 Form Tampilan Detail Persebaran Bidang Usaha Perdagangan

# **4.2.29 Form Tampilan Persebaran Bidang Usaha Perdagangan Sesuai Dengan Jenis Bidang Usaha Perdagangan**

Form tampilan ini digunakan untuk menampilan persebaran bidang usaha perdagangan sesuai jenis bidang usaha perdagangan pada peta. Terdapat menu pencarian persebaran berdasarkan kelurahan dan kecamatan. Serta terdapat legenda untuk mengetahui *symbol*. Legenda yang ditampilkan sesuai dengan kategori bidang usaha perdagangan. Model dapat dilihat pada Gambar 4.46.

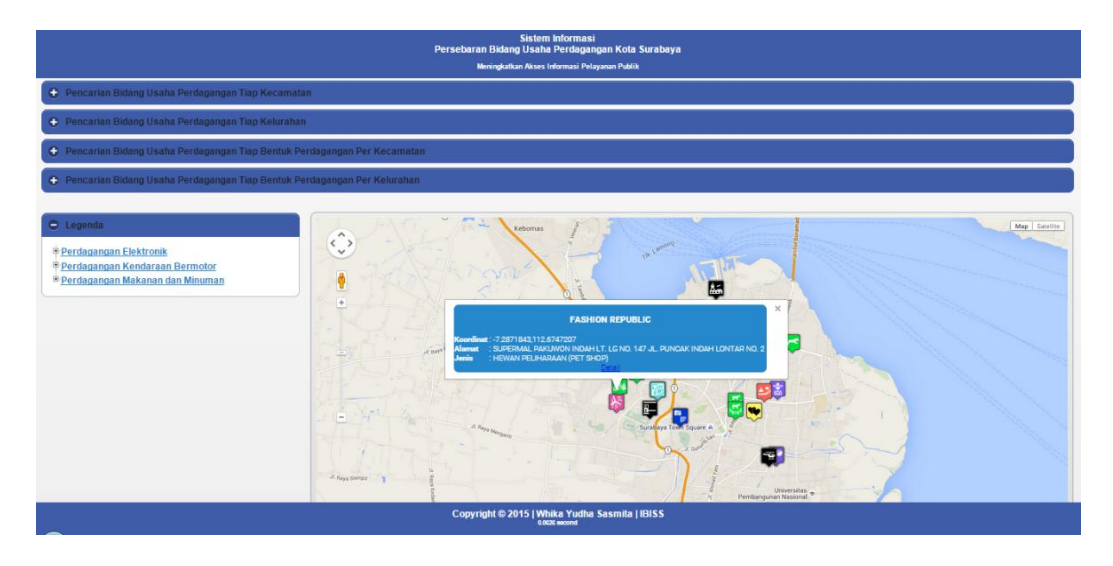

Gambar 4.46 Form Tampilan Persebaran Bidang Usaha Perdagangan Sesuai Jenis Bidang Usaha Perdagangan

## **4.2.30 Halaman Utama Pembuatan Laporan**

Halaman ini digunakan pada saat *user* melakukan akses ke halaman pembuatan laporan. Halaman ini menyajikan beberapa grafik laporan. Dari halaman ini juga terdapat menu pada sisi kiri halaman untuk mengakses laporan-laporan yang lain. Grafik yang disajikan sesuai dengan data pemohon pendaftar Surat Ijin Usaha Perdagangan. Halaman utama pembuatan laporan bisa dilihat pada Gambar 4.47 berikut.

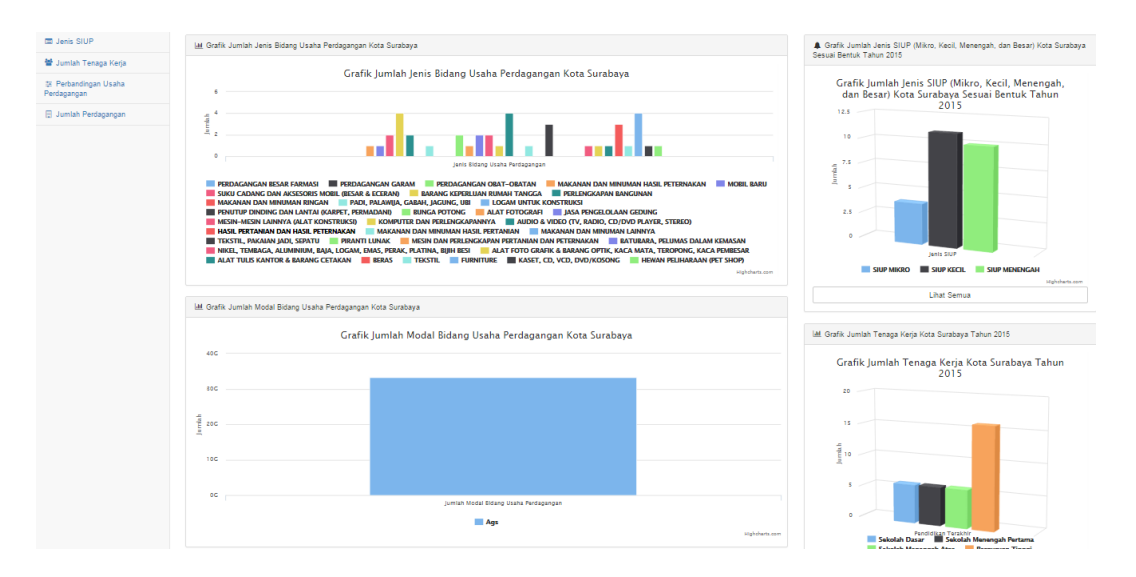

Gambar 4.47 Halaman Utama Pembuatan Laporan

#### **4.2.31 Laporan Jenis Bidang Usaha Perdagangan**

Laporan jenis bidang usaha perdagangan ini digunakan untuk menampilkan data jumlah jenis bidang usaha perdagangan. Pada laporan ini akan ditampilkan grafik jumlah berdasarkan jenis Klasifikasi Baku Lapangan Usaha Indonesia yang disimpan. Halaman ini juga terdapat *filter* laporan untuk memudahkan dalam melihat laporan secara terperinci. Laporan ditunjukkan pada Gambar 4.48.

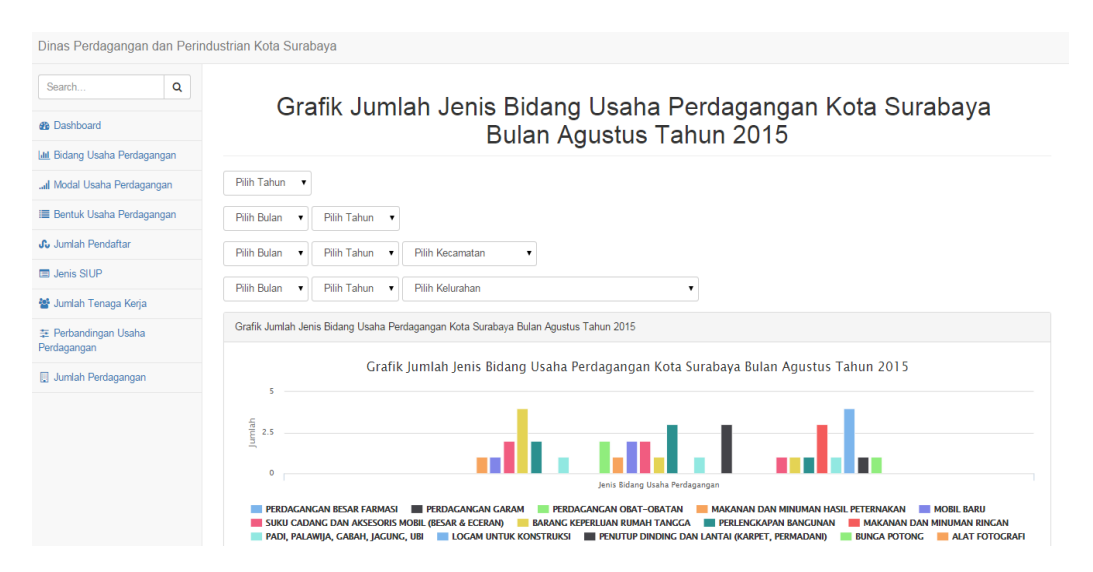

Gambar 4.48 Laporan Jenis Bidang Usaha Perdagangan

#### **4.2.32 Laporan Modal Bidang Usaha Perdagangan**

Laporan modal bidang usaha perdagangan ini digunakan untuk menampilkan data jumlah modal bidang usaha perdagangan pertahun. Pada laporan ini akan ditampilkan dalam bentuk grafik berdasarkan jumlah modal yang masuk melalui pendaftaran Surat Ijin Usaha Perdagangan yang disimpan. Laporan ditunjukkan pada Gambar 4.49.

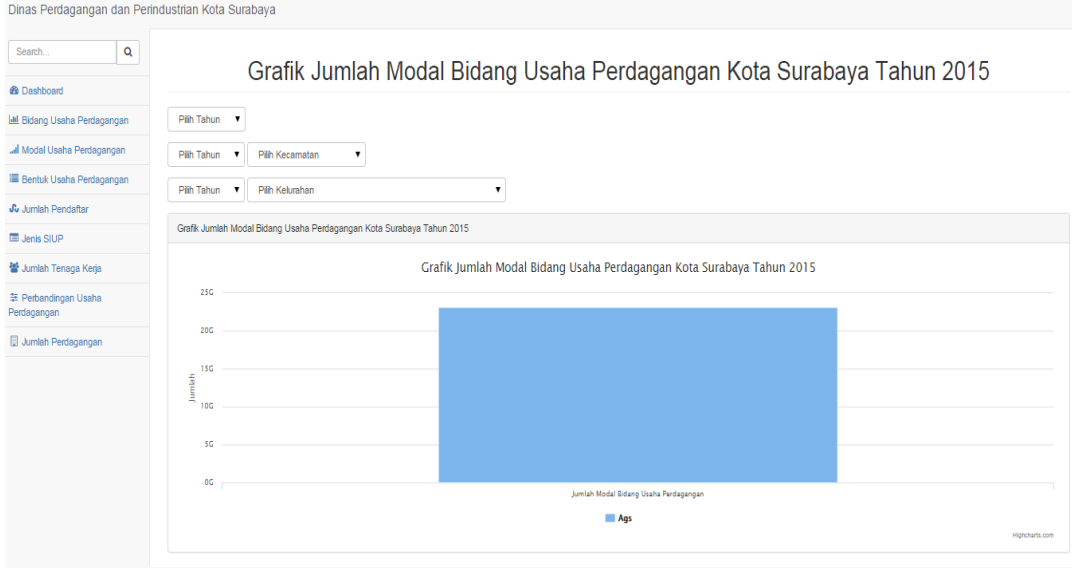

Gambar 4.49 Laporan Modal Bidang Usaha Perdagangan

#### **4.2.33 Laporan Jumlah Usaha Perdagangan Sesuai Bentuk**

Laporan jumlah usaha perdagangan sesuai bentuk ini digunakan untuk menampilkan data jumlah bidang usaha perdagangan sesuai bentuk dari bidang usaha tersebut ada CV, PT, Firma, dan Koperasi. Pada laporan ini akan ditampilkan berdasarkan jumlah bentuk usaha yang masuk melalui pendaftaran Surat Ijin Usaha Perdagangan yang disimpan. Laporan ditunjukkan pada Gambar 4.50.

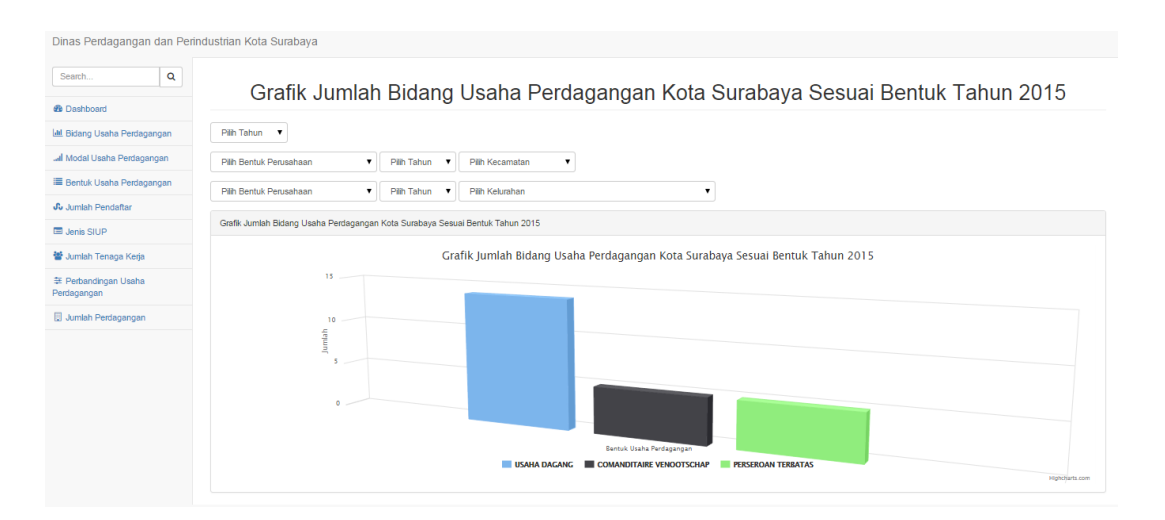

Gambar 4.50 Laporan Jumlah Usaha Perdagangan Sesuai Bentuk

## **4.2.34 Laporan Perkembangan Bidang Usaha Perdagangan**

Laporan perkembangan bidang usaha perdagangan ini digunakan untuk menampilkan data jumlah perkembangan usaha perdagangan. Pada laporan ini akan ditampilkan berdasarkan jumlah pendaftar SIUP yang masuk melalui pendaftaran Surat Ijin Usaha Perdagangan yang disimpan. Laporan ditunjukkan pada Gambar 4.51.

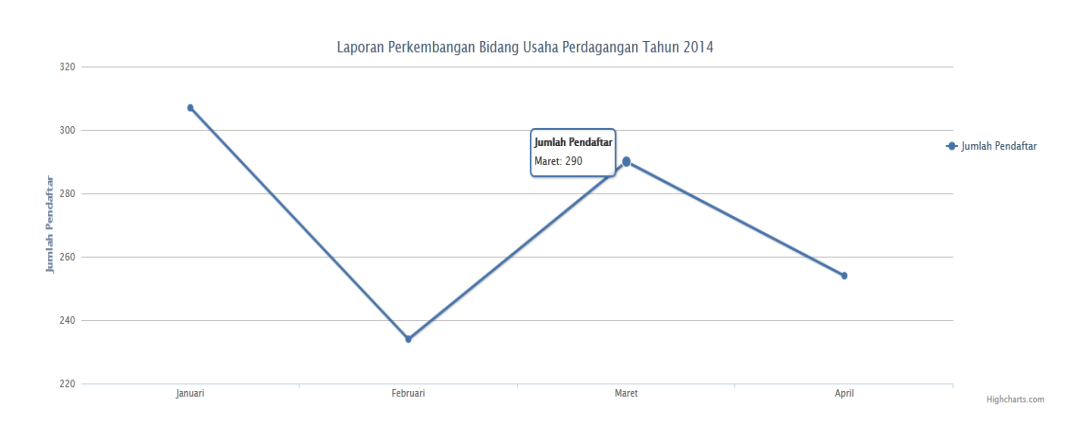

Gambar 4.51 Laporan Perkembangan Bidang Usaha Perdagangan

#### **4.2.35 Laporan Jumlah Bidang Usaha Perdagangan Sesuai dengan Jenis SIUP**

Laporan jumlah bidang usaha perdagangan sesuai dengan jenis SIUP ini digunakan untuk menampilkan data jumlah perkembangan usaha perdagangan sesuai dengan jenis SIUP. Pada laporan ini akan ditampilkan berdasarkan jumlah pendaftar SIUP yang masuk melalui pendaftaran Surat Ijin Usaha Perdagangan yang disimpan. Laporan ditunjukkan pada Gambar 4.52.

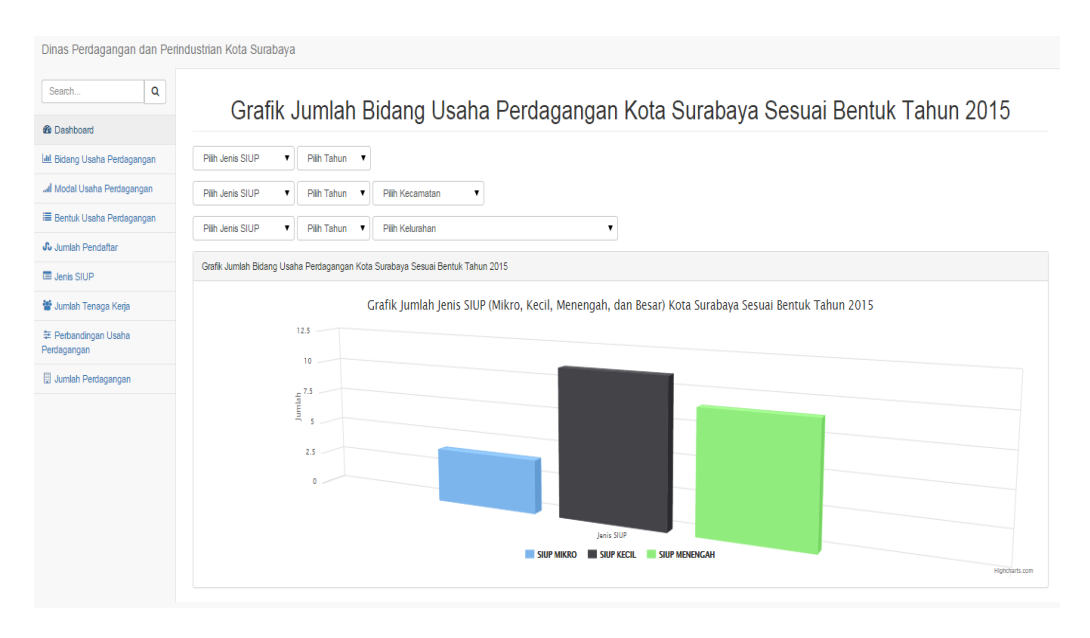

Gambar 4.52 Laporan Jumlah Bidang Usaha Perdagangan Sesuai dengan Jenis SIUP

#### **4.2.36 Laporan Jumlah Bidang Usaha Perdagangan Tiap Tahun**

Laporan jumlah bidang usaha perdagangan tiap ini digunakan untuk menampilkan data jumlah bidang usaha perdagangan setiap tahunnya. Pada laporan ini akan ditampilkan berdasarkan jumlah pendaftar SIUP yang masuk melalui pendaftaran Surat Ijin Usaha Perdagangan yang disimpan. Laporan ditunjukkan pada Gambar 4.53.
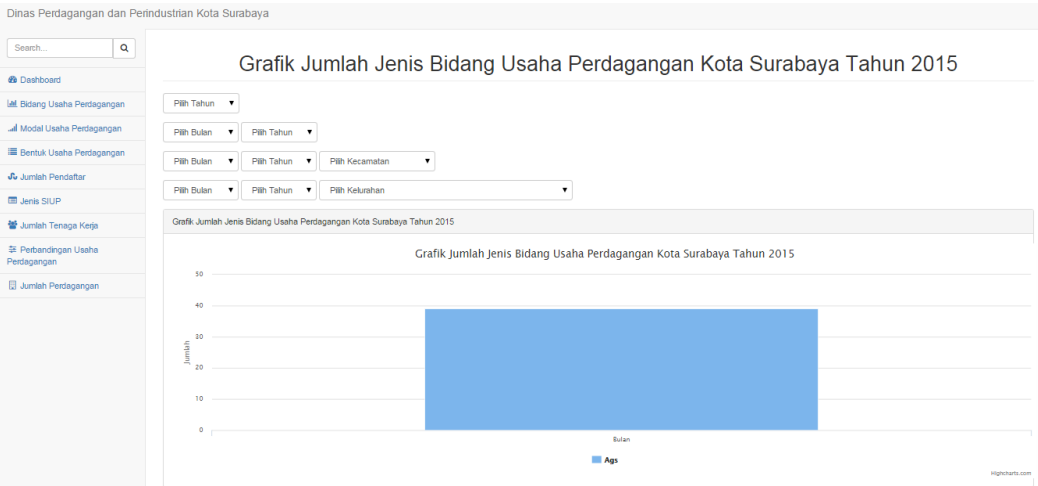

Gambar 4.53 Laporan Jumlah Bidang Usaha Perdagangan Tiap Tahun

## **4.2.37 Laporan Jumlah SIUP Baru, Perpanjang, Perubahan**

Laporan jumlah SIUP Baru, Perpanjang, Perubahan tiap ini digunakan untuk menampilkan data jumlah pendaftar SIUP. Pada laporan ini akan ditampilkan berdasarkan jumlah pendaftar SIUP Baru, Perjanjang, dan Perubahan yang masuk melalui pendaftaran Surat Ijin Usaha Perdagangan yang disimpan. Laporan ditunjukkan pada Gambar 4.54.

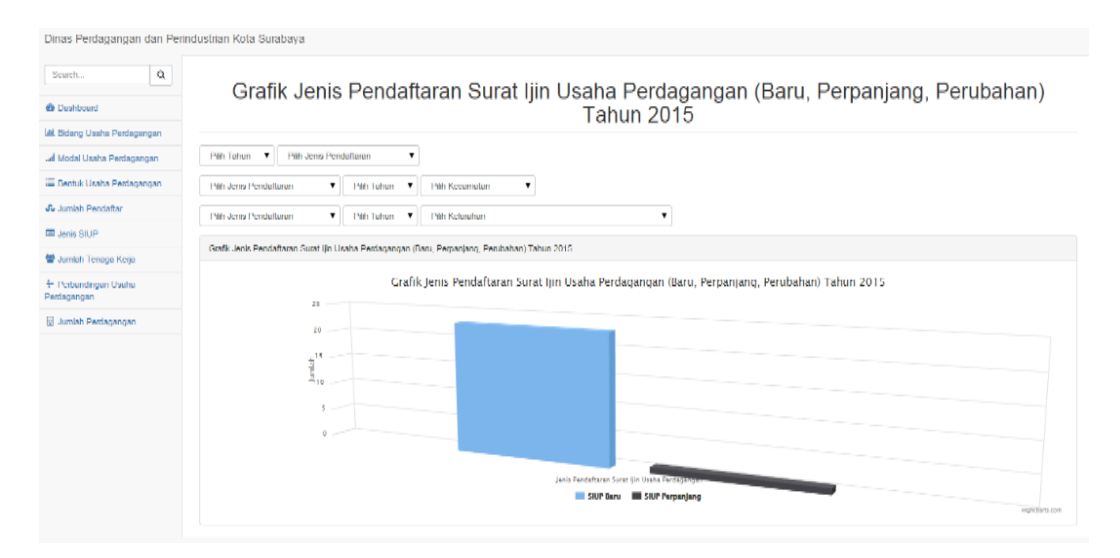

Gambar 4.54 Laporan Jumlah SIUP Baru, Perpanjang, Perubahan

#### **4.2.38 Laporan Jumlah Tenaga Kerja**

Laporan jumlah tenaga tiap ini digunakan untuk menampilkan data jumlah data tenaga kerja yang ada. Pada laporan ini akan ditampilkan berdasarkan jumlah tenaga kerja yang masuk melalui pendaftaran Surat Ijin Usaha Perdagangan yang disimpan. Laporan ditunjukkan pada Gambar 4.55.

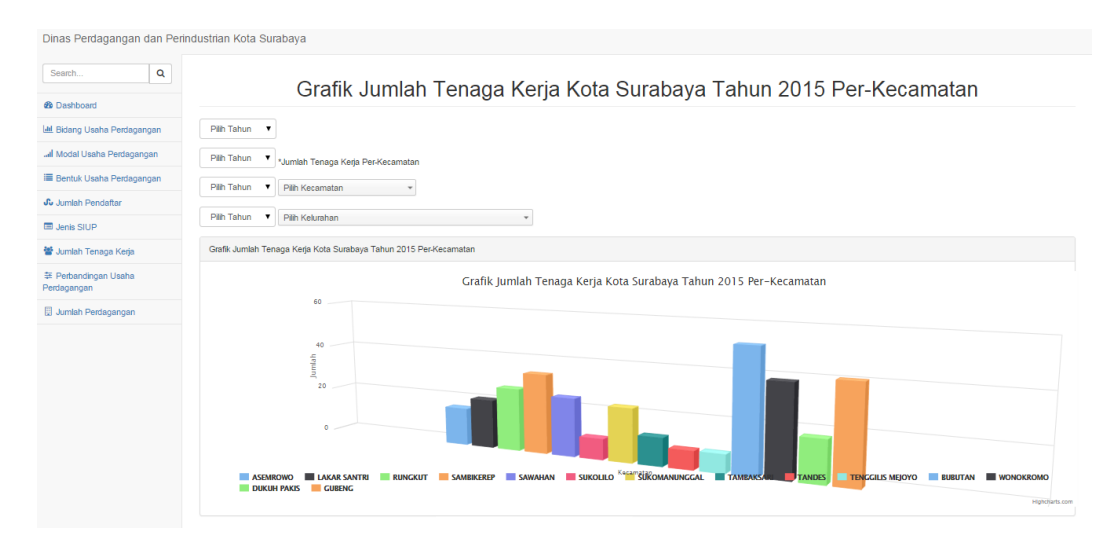

Gambar 4.55 Laporan Jumlah Tenaga Kerja

# **4.2.39 Laporan Perbandingan Jumlah Pendaftar SIUP dengan Jumlah Perdagangan**

Laporan ini digunakan untuk membandingkan jumlah perdagangan dengan jumlah pendaftar SIUP. Laporan ini nantinya digunakan sebagai bahan evaluasi keberhaslan dalam sosialisai kepemilikan SIUP. Laporan yang diambil dari pendaftar SIUP yang masuk ke dalam *database* dibandingnkan dengan jumlah perdagangan yang ada di masing-masing wilayah kecamatan. Laporan ditunjukkan pada Gambar 4.56.

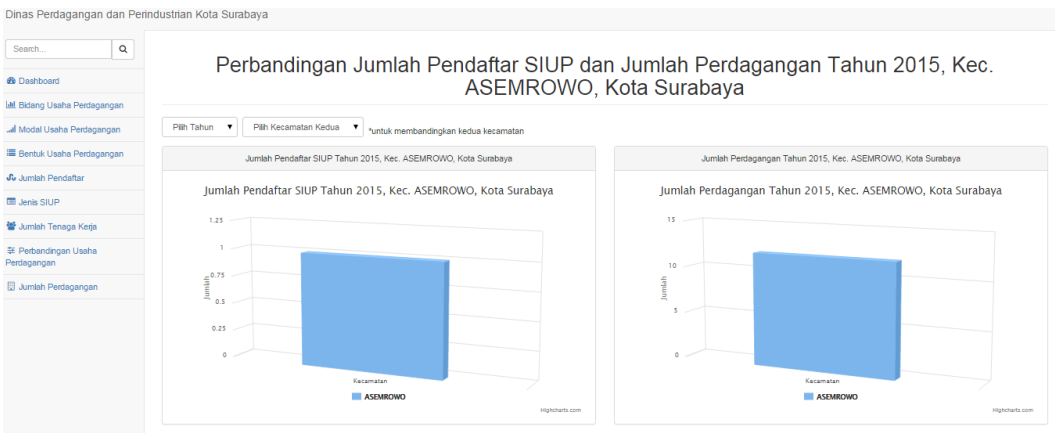

Gambar 4.56 Laporan Perbandingan Jumlah Pendaftar SIUP dengan

Jumlah Perdagangan

# **4.2.40 Laporan Perbandingan Persebaran Bidang Usaha Perdagangan Tiap**

### **Wilayah**

Laporan ini digunakan untuk membandingkan jumlah perdagangan di masing-masing wilayah. Laporan yang diambil dari pendaftar SIUP yang masuk ke dalam *database* dibandingnkan tiap kecamatan. Laporan ditunjukkan pada Gambar

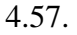

| Dinas Perdagangan dan Perindustrian Kota Surabaya |                                                                                          |                                                                                          |
|---------------------------------------------------|------------------------------------------------------------------------------------------|------------------------------------------------------------------------------------------|
| Q<br>Search                                       |                                                                                          | Perbandingan Jumlah Bidang Usaha Perdagangan Kec. RUNGKUT dengan Kec. SAWAHAN,           |
| <b>6</b> Dashboard                                |                                                                                          | Jenis BARANG KEPERLUAN RUMAH TANGGA, Tahun 2015                                          |
| Lel Bidang Usaha Perdagangan                      |                                                                                          |                                                                                          |
| Jal Modal Usaha Perdagangan                       | Pijh Tahun                                                                               |                                                                                          |
| Bentuk Usaha Perdagangan                          | $7 - 2015$<br>BARANG KEPERLUAN RUMAH TANGGA<br>٠                                         | <b>RUNGKUT</b><br><b>SEMAMPIR</b><br>۷.<br>*untuk membandingkan kedua kecamatan          |
| <b>Jumlah Pendaftar</b>                           | Jumlah Bidang Usaha Perdagangan Kota Surabaya Kec, RUNGKUT, Jenis BARANG KEPERLUAN RUMAH | Jumlah Bidang Usaha Perdagangan Kota Surabaya Kec, SAWAHAN, Jenis BARANG KEPERLUAN RUMAH |
| <b>ED</b> Jenis SIUP                              | TANGGA, Tahun 2015                                                                       | TANGGA, Tahun 2015                                                                       |
| 警 Jumlah Tenaga Kerja                             | Jumlah Bidang Usaha Perdagangan Kota Surabaya Kec, RUNGKUT, Jenis                        | Jumlah Bidang Usaha Perdagangan Kota Surabaya Kec, SAWAHAN, Jenis                        |
| 莘 Perbandingan Usaha<br>Perdagangan               | BARANG KEPERLUAN RUMAH TANGGA, Tahun 2015<br>2.5                                         | BARANG KEPERLUAN RUMAH TANGGA, Tahun 2015                                                |
| Jumlah Perdagangan                                | $\mathbf{z}$<br>$\frac{1}{2}^{1.5}$<br>0.5                                               | $\frac{4}{3}$ o                                                                          |
|                                                   | Kecamatan                                                                                | Kecamatan                                                                                |
|                                                   | <b>RUNGKUT</b><br>Highcharts com                                                         | <b>SAWAHAN</b><br>Highcharts.com                                                         |
|                                                   |                                                                                          |                                                                                          |

Gambar 4.57 Laporan Perbandingan Persebaran Bidang Usaha Perdagangan

Tiap Wilayah

#### **4.3 Uji Coba Form**

Uji coba *form* ini berfokus pada pengujian sistem terhadap *handling error* pada setiap *input-*an *user*. Sebuah mekanisme yang digunakan untuk uji coba *form* ini adalah *test case*, yang mana menentukan apakah sebuah perangkat lunak atau sistem telah sukses atau gagal dalam testing atau uji coba. Tabel berikut adalah data-data *test case* yang telah dilakukan terhadap sistem:

## **A.1 Uji Coba Form Login**

Tabel 4.1 berikut ini merupakan hasil uji coba form login pada aplikasi.

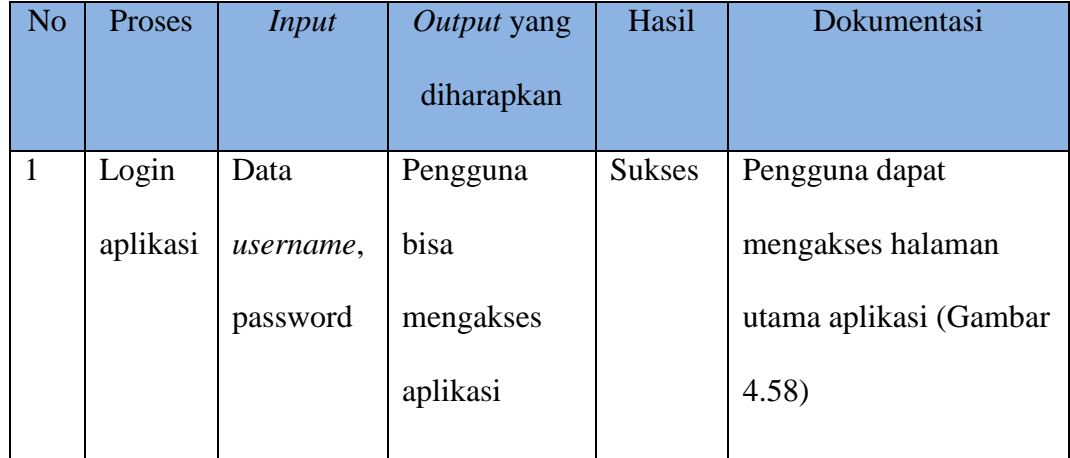

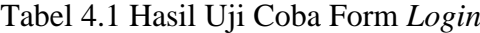

Pengguna yang memiliki hak akses untuk menggunakan aplikasi bisa membuka aplikasi. Gambar 4.58 merupakan hasil uji coba pengguna yang sukses mengakses aplikasi.

| <b>E DINASPERDAGIN</b>                                  | - ∙ ∙                                                                                                    | O,<br><b>DEL</b> uptsa    |
|---------------------------------------------------------|----------------------------------------------------------------------------------------------------|---------------------------|
| <b>@</b> Beranda                                        | Selamat Datang uptsa! Di Sistem Informasi Pendaftaran SIUP Online Kota Surabaya, Anda Login sebagai Petugas UPTSA     | $\mathcal{H}$             |
| Data Perrohon<br>$\sim$<br>Data Master<br>$\mathcal{H}$ | $\mathcal{P}$<br>0<br>$\Omega$<br>$\Box$<br>后<br>Jumlah SIUP Baru<br>Jumlah SIUP Perpanjang<br>Jumlah SIUP Perpanjang | っ<br>Jumlah Semua Pemohon |
|                                                         | 2014 @ Whika Yudha Sasmita.                                                                                           | $\bullet$                 |

Gambar 4.58 Uji Coba Form *Login*

# **A.2 Uji Coba Mengelola** *Master* **Bentuk Perusahaan**

Tabel 4.2 berikut ini merupakan hasil uji coba mengelola *master* bentuk perusahaan.

| N <sub>o</sub> | Proses     | <b>Input</b> | Output yang  | Hasil         | Dokumentasi                       |
|----------------|------------|--------------|--------------|---------------|-----------------------------------|
|                |            |              | diharapkan   |               |                                   |
| $\mathbf{1}$   | Simpan     | Data bentuk  | Data pegawai | <b>Sukses</b> |                                   |
|                | data       | perusahaan   | dapat        |               | Sukses!<br>Data Berhasil Disimpan |
|                | bentuk     |              | tersimpan    |               |                                   |
|                | perusahaan |              |              |               |                                   |
| $\overline{2}$ | Ubah data  | Data bentuk  | Data pegawai | <b>Sukses</b> |                                   |
|                | bentuk     | perusahaan   | dapat diubah |               | Sukses!<br>Data Berhasil Disimpan |
|                | perusahaan |              |              |               |                                   |
| 3              | Tampil     |              | Data pegawai | <b>Sukses</b> | Aplikasi dapat                    |
|                | data       |              | dapat tampil |               | menampilkan data                  |
|                | bentuk     |              | pada tabel   |               | bentuk perusahaan                 |
|                |            |              |              |               | (Gambar 4.59)                     |

Tabel 4.2 Hasil Uji Coba *Master* Bentuk Perusahaan

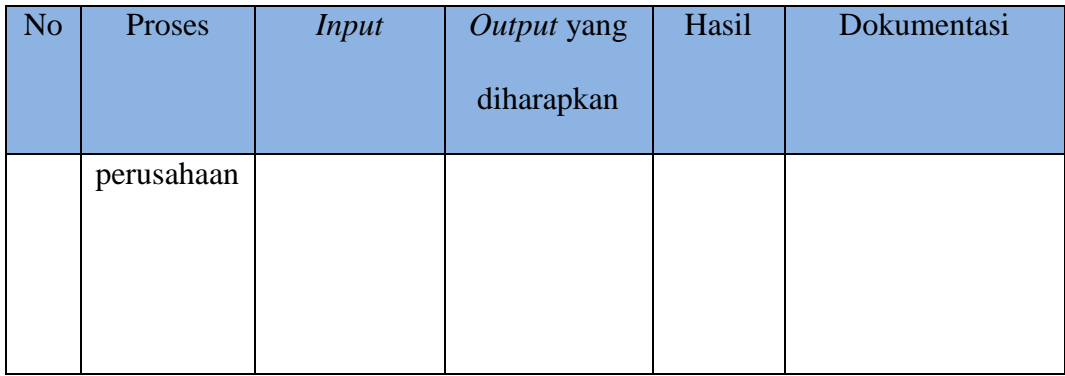

Seluruh data bentuk perusahaan yang tersimpan pada *database* akan ditampilkan oleh aplikasi pada proses tampil data bentuk perusahaan. Gambar 4.59 merupakan hasil uji coba aplikasi menampilkan data bentuk perusahaan.

| $\equiv$ DINASPERDAGIN | $\begin{picture}(120,10) \put(0,0){\line(1,0){10}} \put(15,0){\line(1,0){10}} \put(15,0){\line(1,0){10}} \put(15,0){\line(1,0){10}} \put(15,0){\line(1,0){10}} \put(15,0){\line(1,0){10}} \put(15,0){\line(1,0){10}} \put(15,0){\line(1,0){10}} \put(15,0){\line(1,0){10}} \put(15,0){\line(1,0){10}} \put(15,0){\line(1,0){10}} \put(15,0){\line($ |                     | $\alpha$      | Whika Yudha Sasmita -                      |
|------------------------|----------------------------------------------------------------------------------------------------|---------------------|---------------|--------------------------------------------|
| <b>B</b> Beranda       | Data Bentuk Perusahaan   + Tambah Data Bentuk Perusahaan                                                                                                    |                     |               |                                            |
| Data Master<br>٠       | records per page<br>$\overline{\phantom{a}}$<br>10 <sub>1</sub>                                                                                                    | Search:             |               |                                            |
|                        | <b>Nama Pendek</b><br><b>No</b>                                                                                                    | <b>Nama Panjang</b> | <b>Status</b> | Aksi<br>v                                  |
|                        | PT<br>$\overline{1}$                                                                                                    | Perseroan Terbatas  | Aktif         | C Edit Data                                |
|                        | Showing 1 to 1 of 1 entries                                                                                                    |                     |               | $\leftarrow$ Previous 1 Next $\rightarrow$ |
|                        |                                                                                                    |                     |               |                                            |
|                        |                                                                                                    |                     |               |                                            |
|                        |                                                                                                    |                     |               |                                            |
|                        |                                                                                                    |                     |               |                                            |
|                        |                                                                                                    |                     |               |                                            |

Gambar 4. 59 Uji Coba Mengelola *Master* Bentuk Perusahaan

#### **A.3 Uji Coba Mengelola** *Master* **Klasifikasi Baku Lapangan usaha Indonesia**

Tabel 4.3 berikut ini merupakan hasil uji coba mengelola *master* Klasifikasi Baku Lapangan usaha Indonesia (KBLI).

Tabel 4.3 Hasil Uji Coba *Master* Klasifikasi Baku Lapangan usaha Indonesia

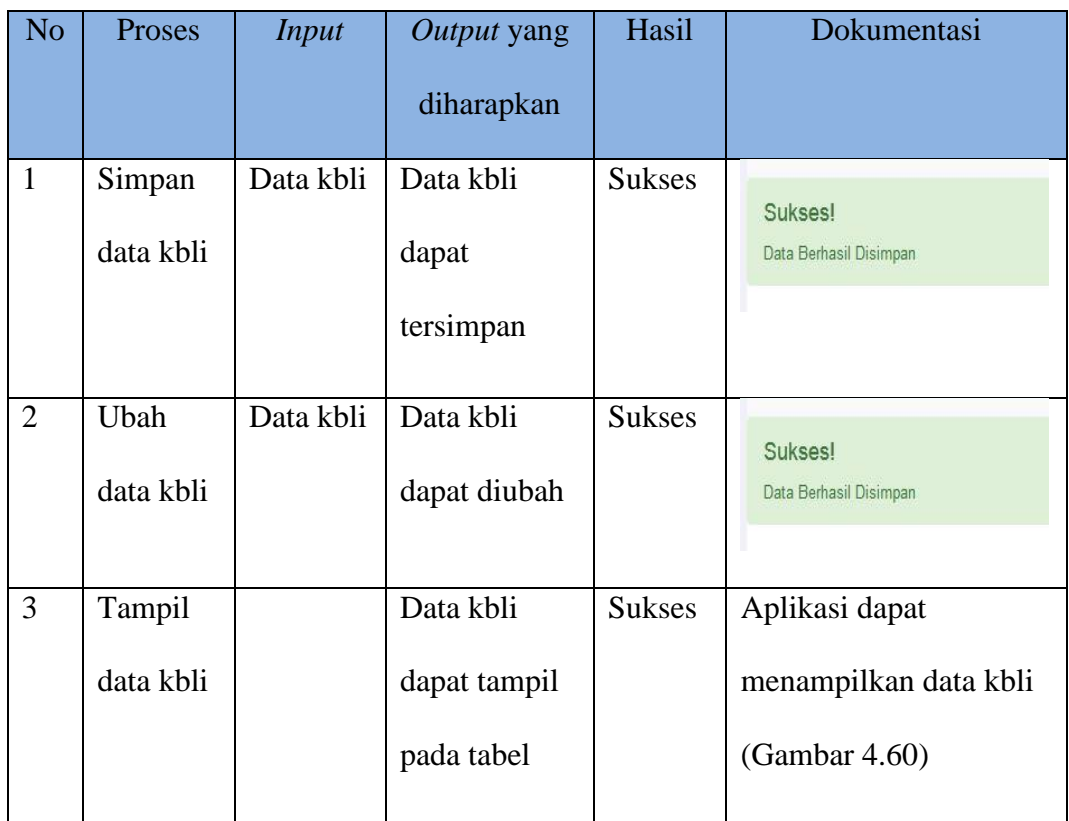

Seluruh data kbli yang tersimpan pada *database* akan ditampilkan oleh aplikasi pada proses tampil data kbli. Gambar 4.60 merupakan hasil uji coba aplikasi menampilkan data kbli.

| $\equiv$ DINASPERDAGIN |                 | $\begin{array}{c}\n\bullet \\ \bullet \\ \bullet\n\end{array}$             |         | $\hbox{\ensuremath{\mathcal{O}}}_k$ |                     | Whika Yudha Sasmita -                                   |   |
|------------------------|-----------------|----------------------------------------------------------------------------|---------|-------------------------------------|---------------------|---------------------------------------------------------|---|
| <b>6</b> Beranda       |                 | Data Klasifikasi Baku Lapangan Usaha Indonesia (KBLI)   + Tambah Data KBLI |         |                                     |                     |                                                         |   |
| Data Master<br>٠       | 10 <sub>1</sub> | $\bullet$ records per page                                                 | Search: |                                     |                     |                                                         |   |
|                        | <b>No</b>       | <b>No. KBLI</b>                                                            | Produk  |                                     | <b>Status</b>       | <b>Aksi</b>                                             | ٠ |
|                        | $\overline{1}$  | 46999                                                                      |         |                                     | Aktif               | $C$ Edit Data                                           |   |
|                        | $\overline{2}$  | 46492                                                                      |         |                                     | $\lambda\text{ktf}$ | C Edit Data                                             |   |
|                        |                 | Showing 1 to 2 of 2 entries                                                |         |                                     |                     | $\leftarrow$ Previous $\leftarrow$ 1 Next $\rightarrow$ |   |
|                        |                 |                                                                            |         |                                     |                     |                                                         |   |
|                        |                 |                                                                            |         |                                     |                     |                                                         |   |
|                        |                 |                                                                            |         |                                     |                     |                                                         |   |
|                        |                 |                                                                            |         |                                     |                     |                                                         |   |
|                        |                 |                                                                            |         |                                     |                     |                                                         |   |
|                        |                 |                                                                            |         |                                     |                     |                                                         |   |

Gambar 4.60 Uji Coba Mengelola *Master* KBLI

# **A.4 Uji Coba Mengelola** *Master* **Kelembagaan**

Tabel 4.4 berikut ini merupakan hasil uji coba mengelola *master* Klasifikasi

Baku Lapangan usaha Indonesia (KBLI).

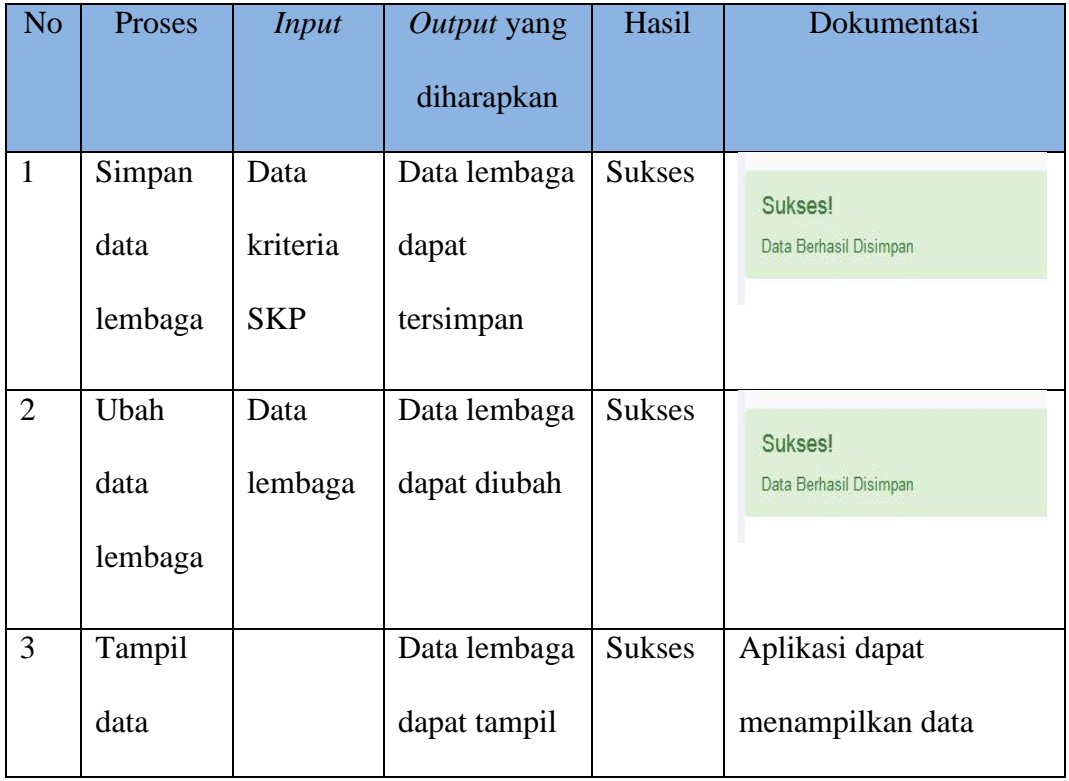

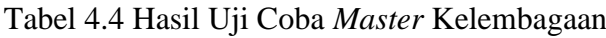

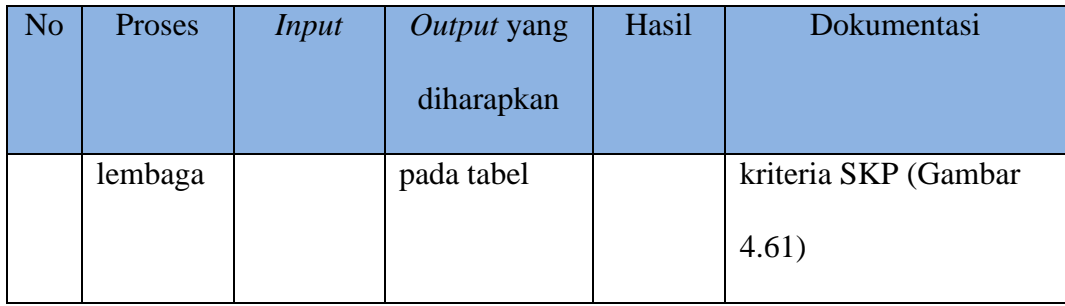

Seluruh data kelmbagaan yang tersimpan pada *database* akan ditampilkan oleh aplikasi pada proses tampil data kelembagaan. Gambar 4.61 merupakan hasil uji coba aplikasi menampilkan data kelembagaan.

| <b>E DINASPERDAGIN</b> |                 | $\begin{array}{c}\n\bullet \\ \bullet \\ \bullet\n\end{array}$ |                 |         | $\hbox{C}_\text{L}$ |             | Whika Yudha Sasmita -                      |   |  |  |  |
|------------------------|-----------------|----------------------------------------------------------------|-----------------|---------|---------------------|-------------|--------------------------------------------|---|--|--|--|
| <b>20</b> Beranda      |                 | Data Jenis Lembaga   + Tambah Data Jenis Lembaga               |                 |         |                     |             |                                            |   |  |  |  |
| Data Master<br>$\pm$   | 10 <sub>1</sub> | $\bullet$ records per page                                     |                 | Search: |                     |             |                                            |   |  |  |  |
|                        | <b>No</b>       | <b>ID Lembaga</b>                                              | Nama Lembaga    |         | ÷                   | Status Aksi |                                            | ٠ |  |  |  |
|                        | 1               | LBG <sub>2</sub>                                               | <b>SUPPLIER</b> |         |                     | Aktif       | C Edit Data                                |   |  |  |  |
|                        | $\overline{2}$  | LBG1                                                           | PENGECER        |         |                     | Aktif       | C Edit Data                                |   |  |  |  |
|                        |                 | Showing 1 to 2 of 2 entries                                    |                 |         |                     |             | $\leftarrow$ Previous 1 Next $\rightarrow$ |   |  |  |  |
|                        |                 |                                                                |                 |         |                     |             |                                            |   |  |  |  |
|                        |                 |                                                                |                 |         |                     |             |                                            |   |  |  |  |
|                        |                 |                                                                |                 |         |                     |             |                                            |   |  |  |  |
|                        |                 |                                                                |                 |         |                     |             |                                            |   |  |  |  |
|                        |                 |                                                                |                 |         |                     |             |                                            |   |  |  |  |

Gambar 4.61 Uji Coba Mengelola *Master* Kelembagan

## **A.5 Uji Coba Mengelola** *Master* **Jabatan**

Tabel 4.4 berikut ini merupakan hasil uji coba mengelola *master* jabatan.

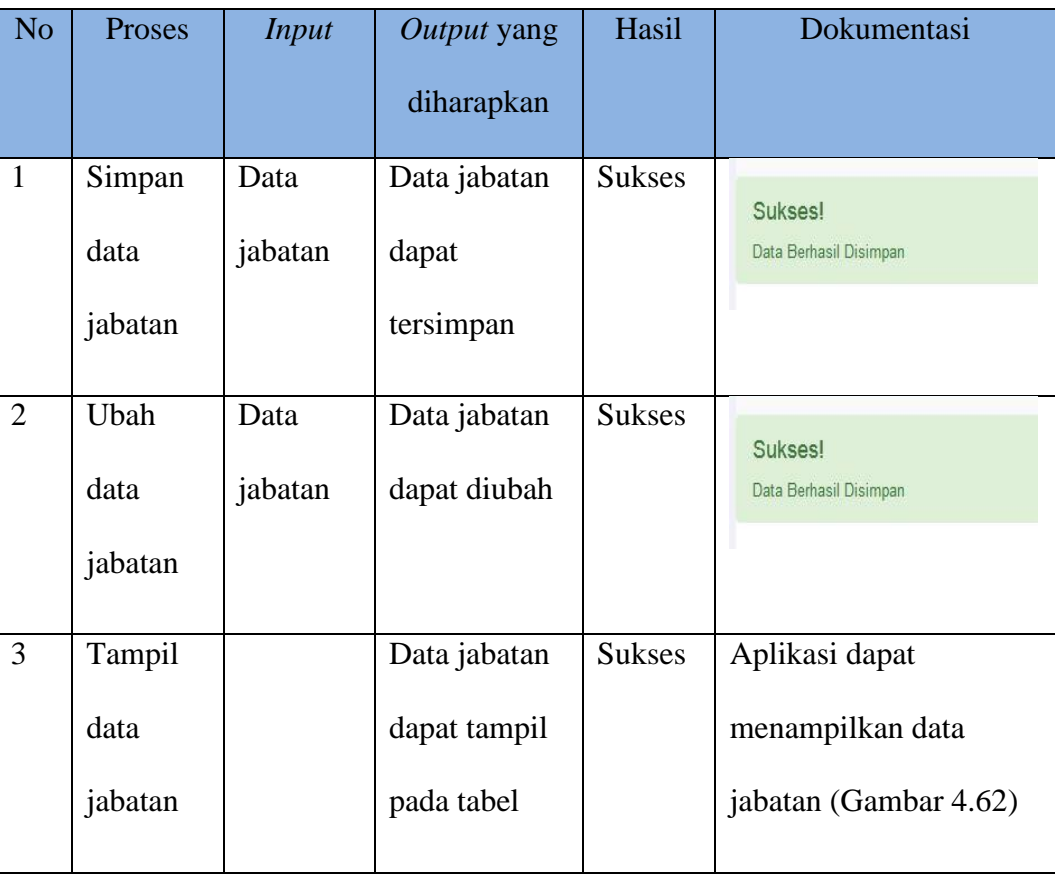

Tabel 4.5 Hasil Uji Coba *Master* Jabatan

Seluruh data jabatan yang tersimpan pada *database* akan ditampilkan oleh aplikasi pada proses tampil data jabatan. Gambar 4.62 merupakan hasil uji coba aplikasi menampilkan data jabatan.

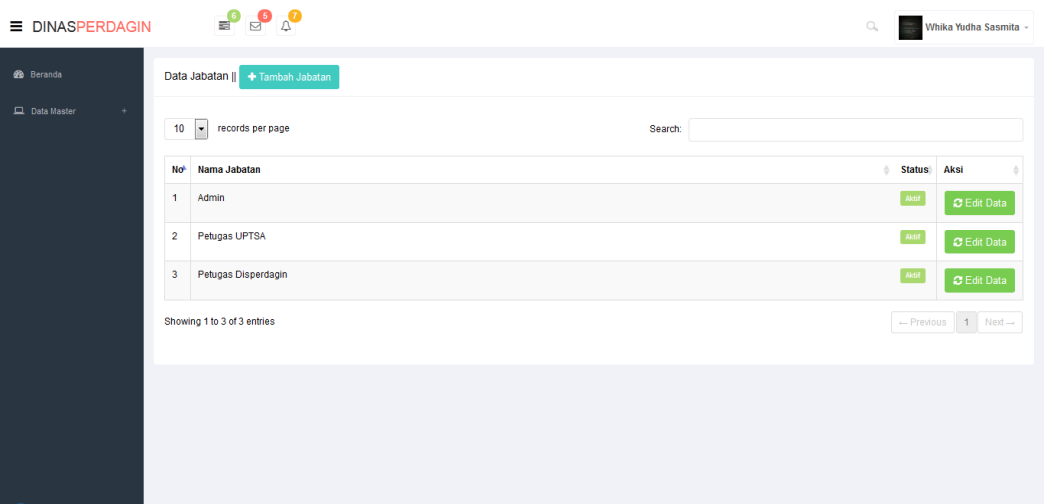

Gambar 4.62 Uji Coba Mengelola *Master* Jabatan

# **A.6 Uji Coba Mengelola** *Master User*

Tabel 4.6 berikut ini merupakan hasil uji coba mengelola *master user*.

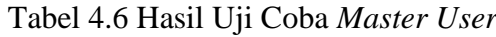

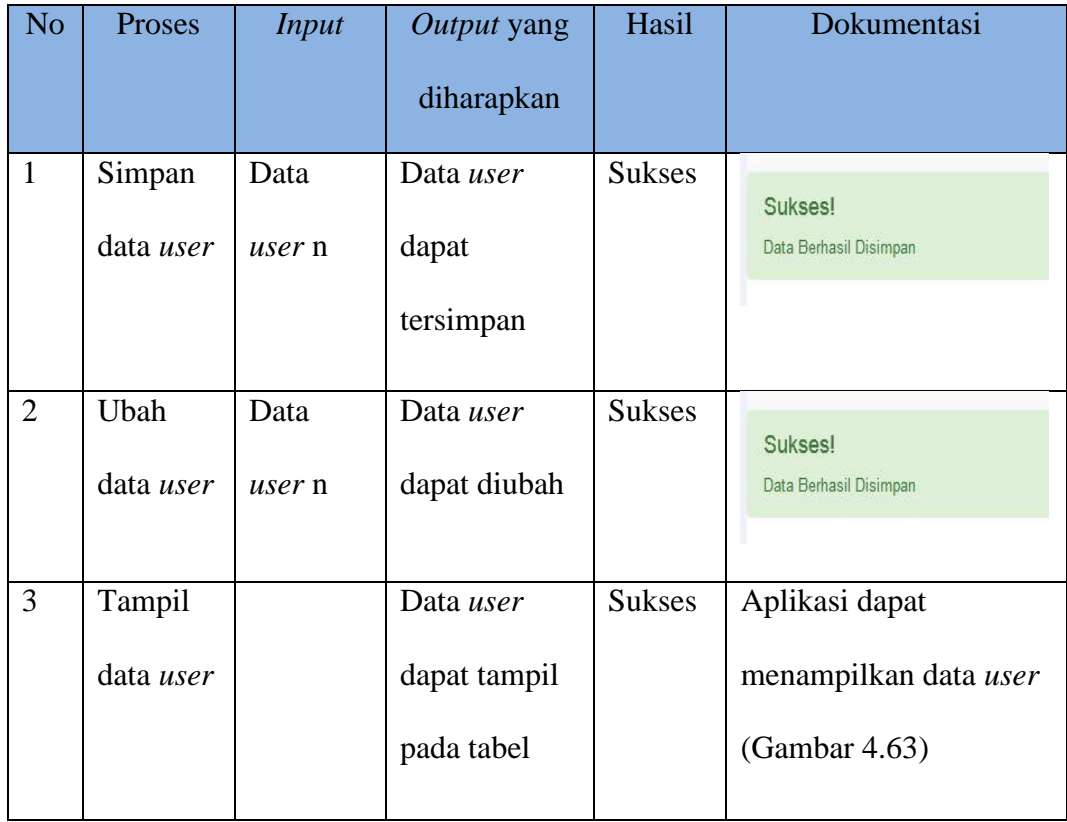

Seluruh data *user* yang tersimpan pada *database* akan ditampilkan oleh aplikasi pada proses tampil data *user*. Gambar 4.63 merupakan hasil uji coba aplikasi menampilkan data *user*.

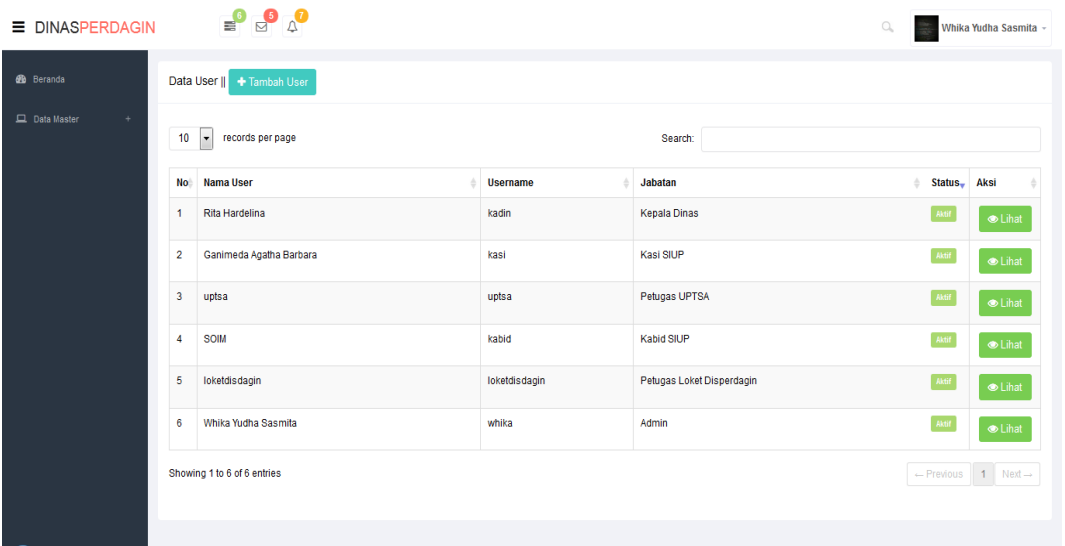

Gambar 4.63 Uji Coba Mengelola *Master User*

# **A.7 Uji Coba Mengelola** *Master* **Kelurahan**

Tabel 4.7 berikut ini merupakan hasil uji coba mengelola *master* kelurahan.

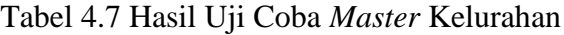

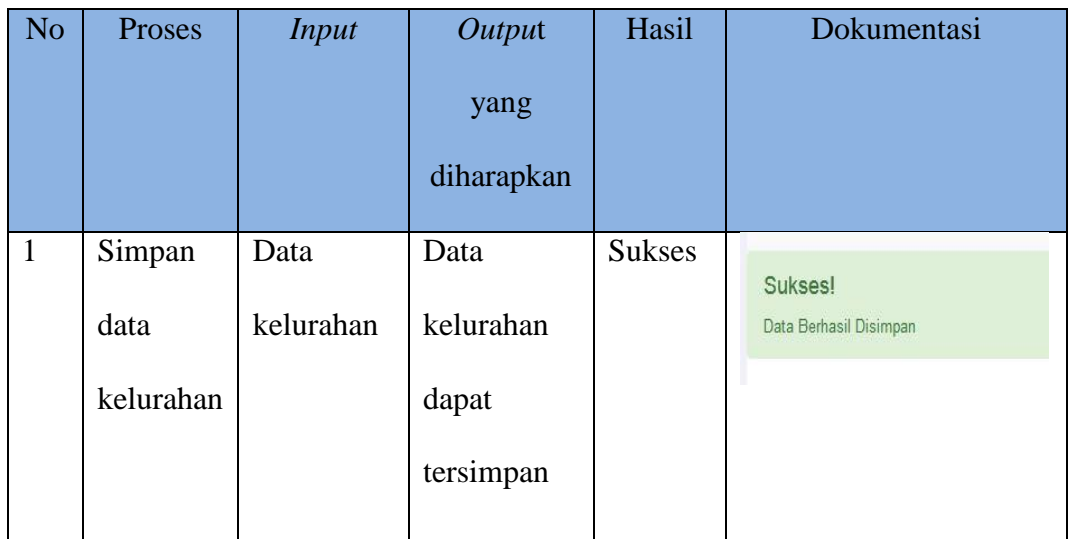

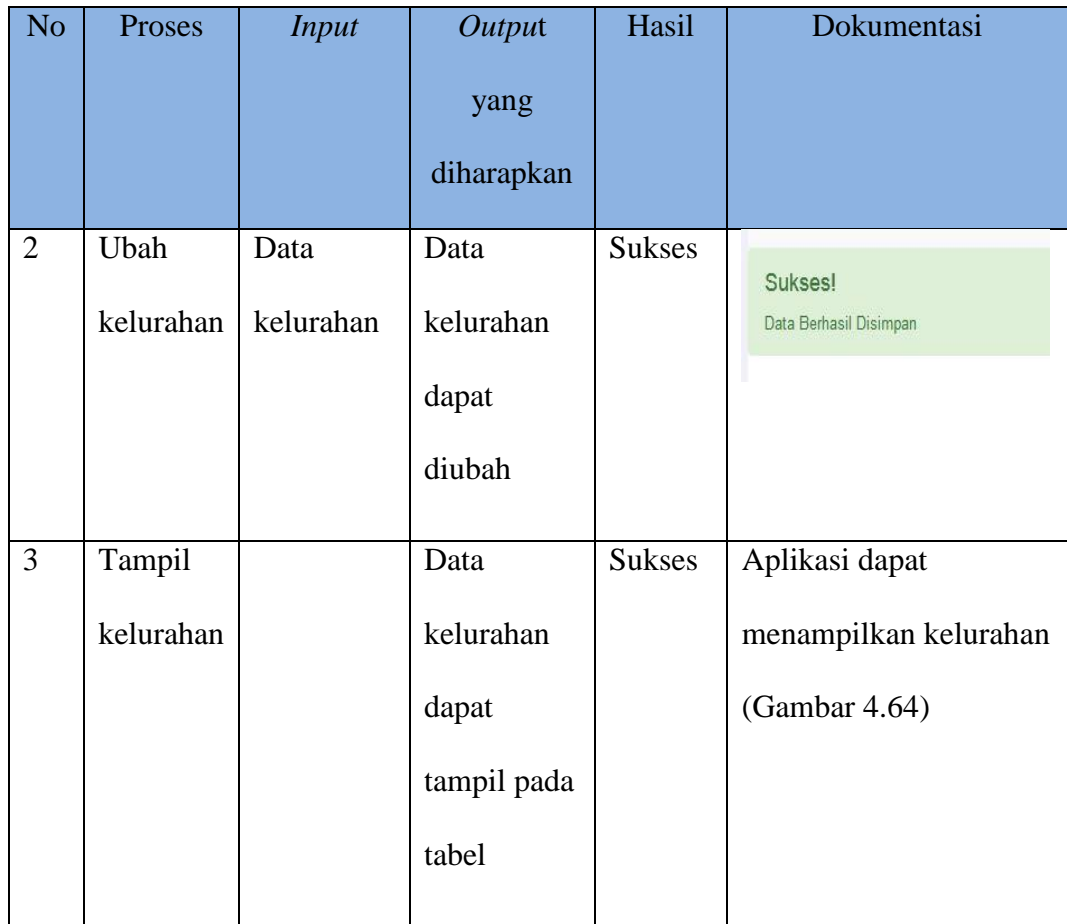

Seluruh data kelurahan yang tersimpan pada *database* akan ditampilkan oleh aplikasi pada proses tampil data kelurahan. Gambar 4.64 merupakan hasil uji coba aplikasi menampilkan data kelurahan.

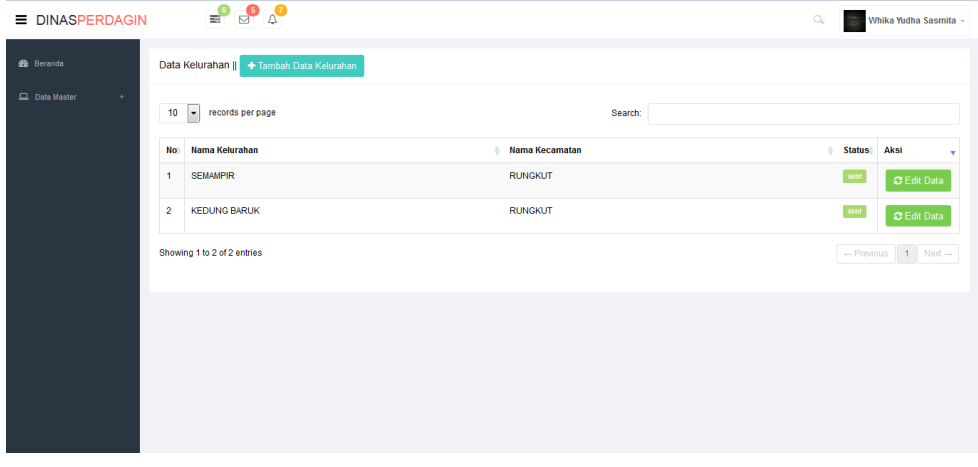

Gambar 4.64 Uji Coba Mengelola *Master* Kelurahan

# **A.8 Uji Coba Mengelola** *Master* **Kecamatan**

Tabel 4.8 berikut ini merupakan hasil uji coba mengelola *master* kecamatan.

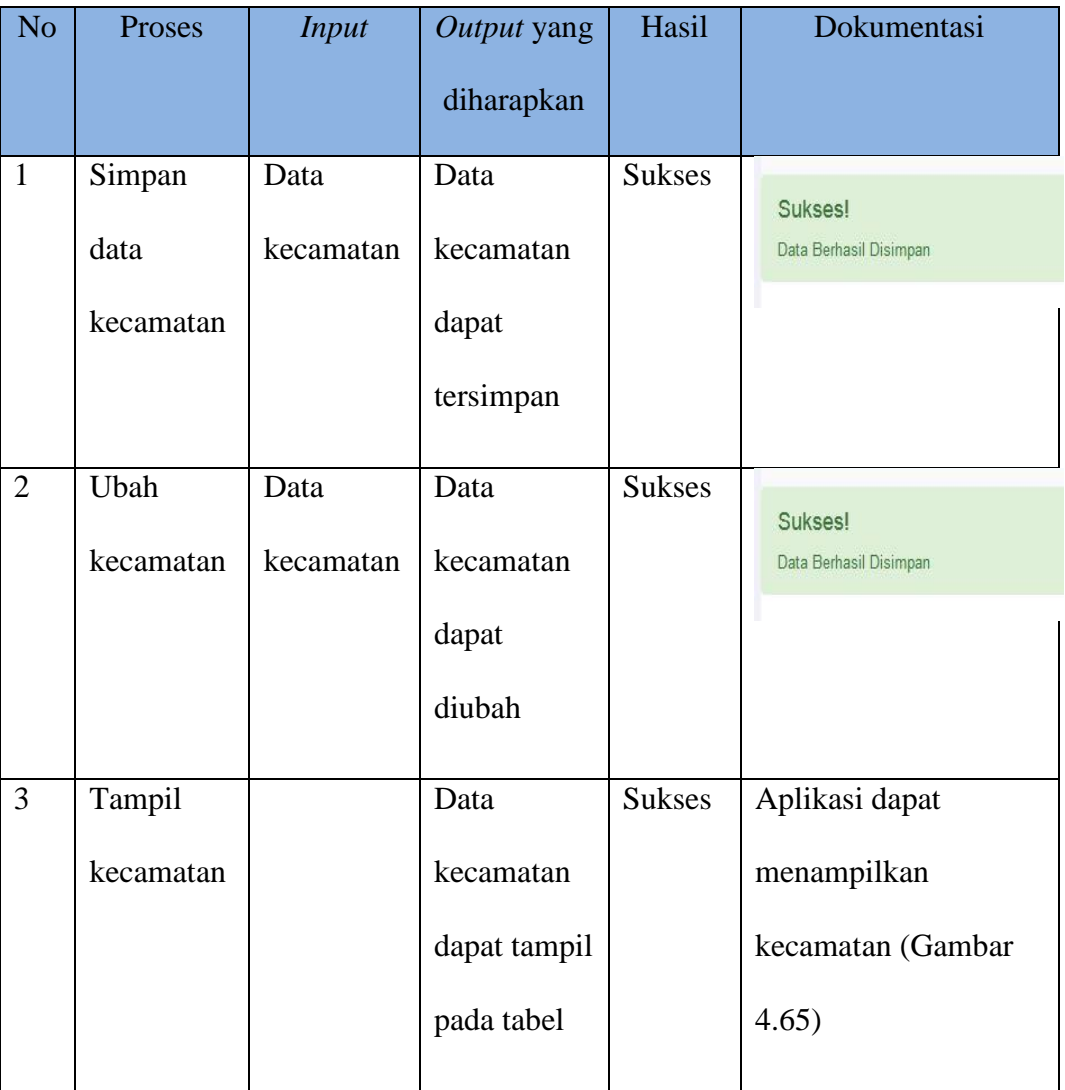

Tabel 4.8 Hasil Uji Coba *Master* Kelurahan

Seluruh data kecamatan yang tersimpan pada *database* akan ditampilkan oleh aplikasi pada proses tampil data kecamatan. Gambar 4.65 merupakan hasil uji coba aplikasi menampilkan data kecamatan.

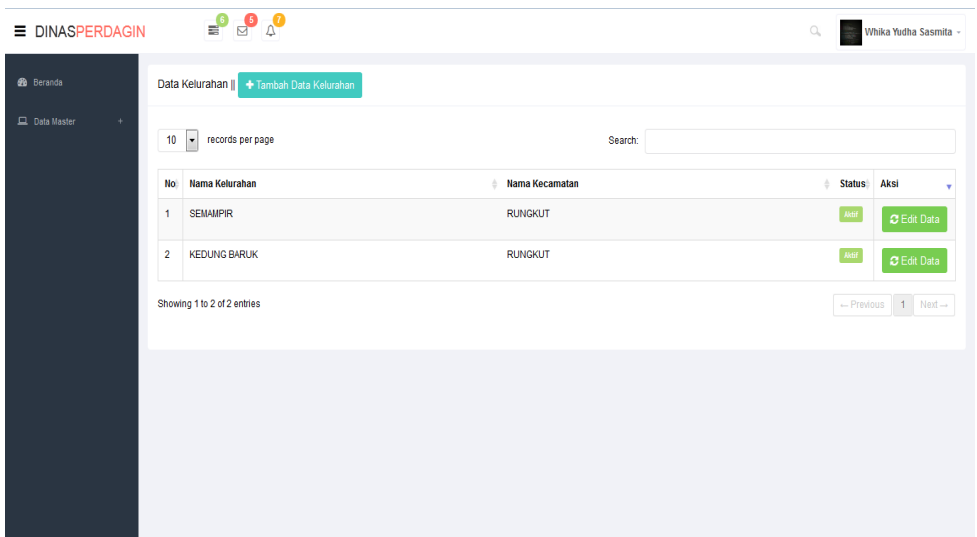

Gambar 4.65 Uji Coba Mengelola *Master* Kecamatan

# **A.9 Uji Coba Mengelola** *Master* **Jumlah Perdagangan Tiap Kecamatan**

Tabel 4.9 berikut ini merupakan hasil uji coba mengelola *master* jumlah perdagangan tiap kecamatan.

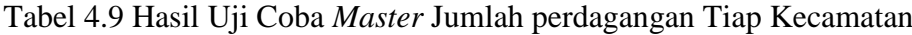

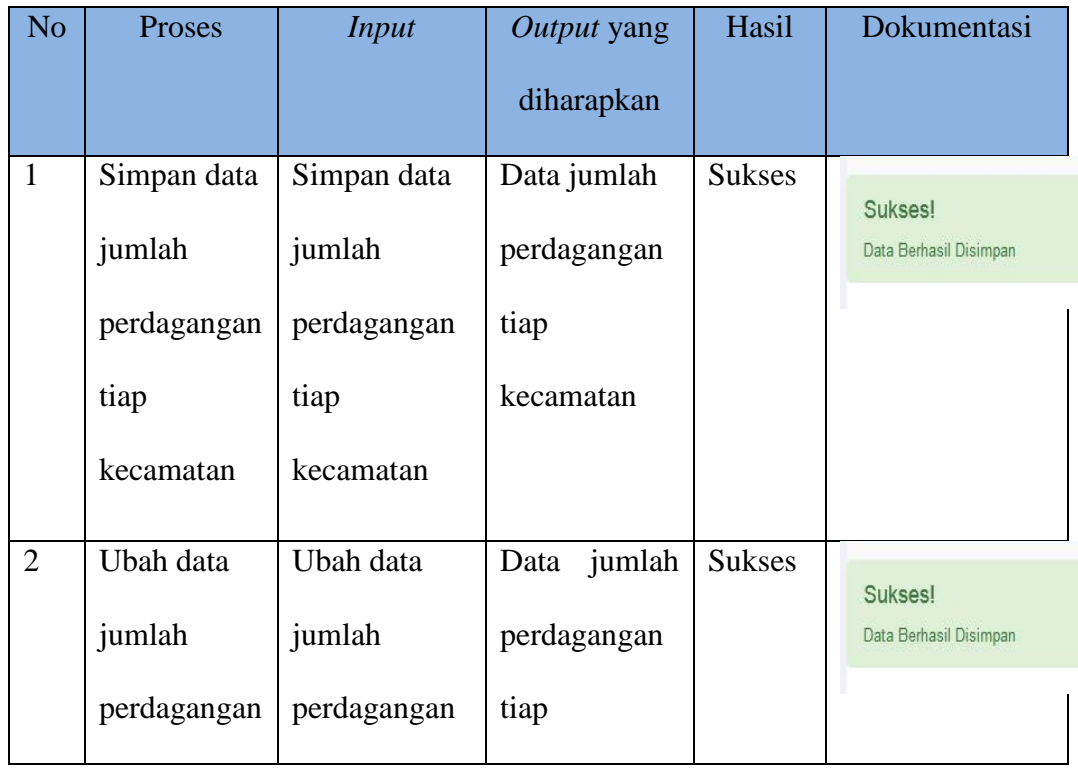

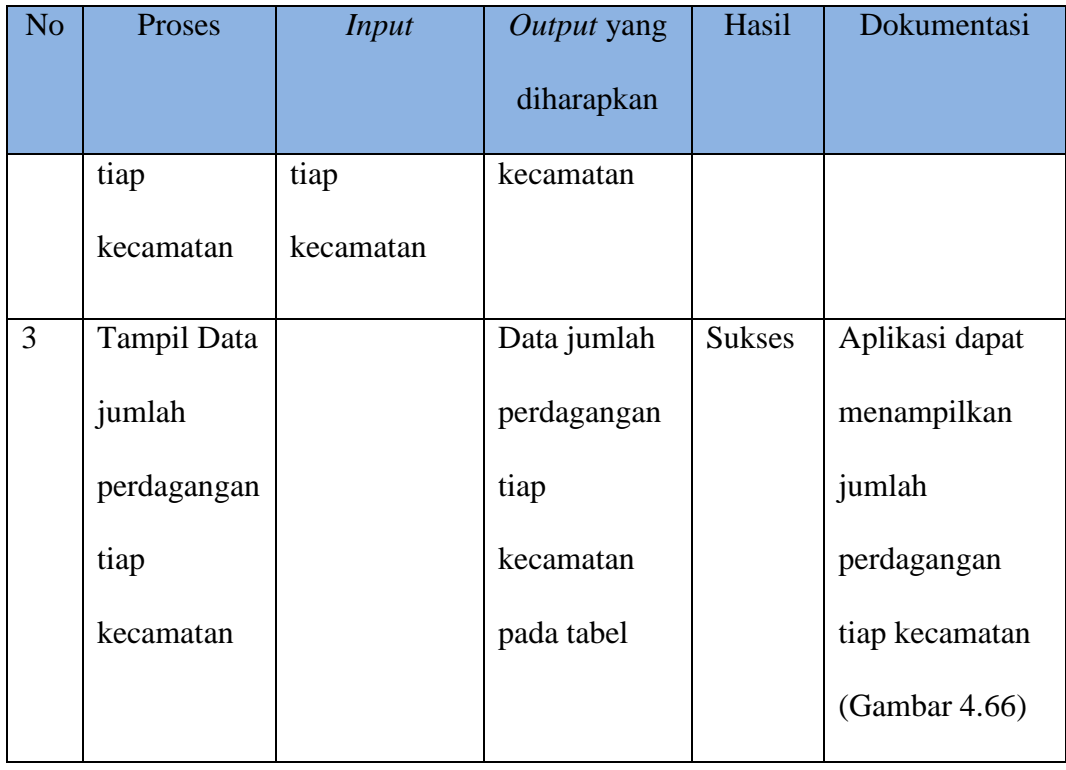

Seluruh data jumlah perdagangan tiap kecamatan yang tersimpan pada *database* akan ditampilkan oleh aplikasi pada proses tampil data jumlah perdagangan tiap kecamatan. Gambar 4.66 ini adalah hasil uji coba aplikasi menampilkan data jumlah perdagangan tiap kecamatan.

| <b>E DINASPERDAGIN</b> |                         | $\begin{array}{c}\n\bullet \\ \bullet \\ \bullet\n\end{array}$ |         | $\hfill\ensuremath{\mathcal{O}}$ | Whika Yudha Sasmita -                               |
|------------------------|-------------------------|----------------------------------------------------------------|---------|----------------------------------|-----------------------------------------------------|
| <b>db</b> Beranda      |                         | Data Jumlah Perdagangan    + Tambah Data                       |         |                                  |                                                     |
| Data Master<br>$\pm$   | 10                      | records per page<br>$\mathbb{R}^+$                             | Search: |                                  |                                                     |
|                        | No <sup>4</sup>         | Nama Kecamatan                                                 |         | Jumlah perdagangan               | Aksi                                                |
|                        | $\mathbf{1}$            | <b>GUBENG</b>                                                  |         | 127                              | C Edit Data                                         |
|                        | $\overline{2}$          | <b>SUKOLILO</b>                                                |         | 94                               | C Edit Data                                         |
|                        | $\overline{\mathbf{3}}$ | <b>RUNGKUT</b>                                                 |         | 146                              | C Edit Data                                         |
|                        |                         | Showing 1 to 3 of 3 entries                                    |         |                                  | $\leftarrow$ Previous $\qquad 1$ Next $\rightarrow$ |
|                        |                         |                                                                |         |                                  |                                                     |
|                        |                         |                                                                |         |                                  |                                                     |
|                        |                         |                                                                |         |                                  |                                                     |
|                        |                         |                                                                |         |                                  |                                                     |

Gambar 4.66 Uji Coba Mengelola *Master* Jumlah Perdagangan Tiap Kecamatan

## **A.10 Uji Coba Mengelola** *Master* **Jenis SIUP**

Tabel 4.10 berikut ini merupakan hasil uji coba mengelola *master* jenis SIUP.

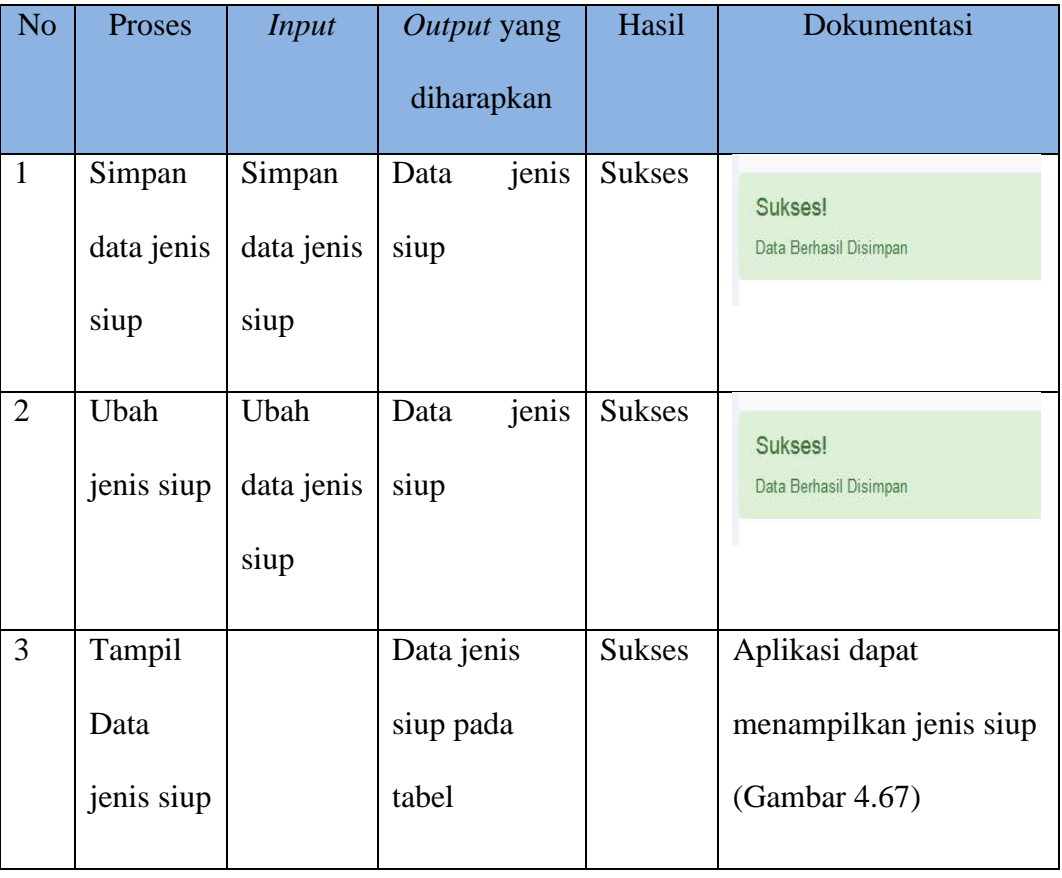

Tabel 4.10 Hasil Uji Coba *Master* Jenis SIUP

Seluruh data jenis siup yang tersimpan pada *database* akan ditampilkan oleh aplikasi pada proses tampil data jenis siup. Gambar 4.67 ini adalah hasil uji coba aplikasi menampilkan data jenis siup.

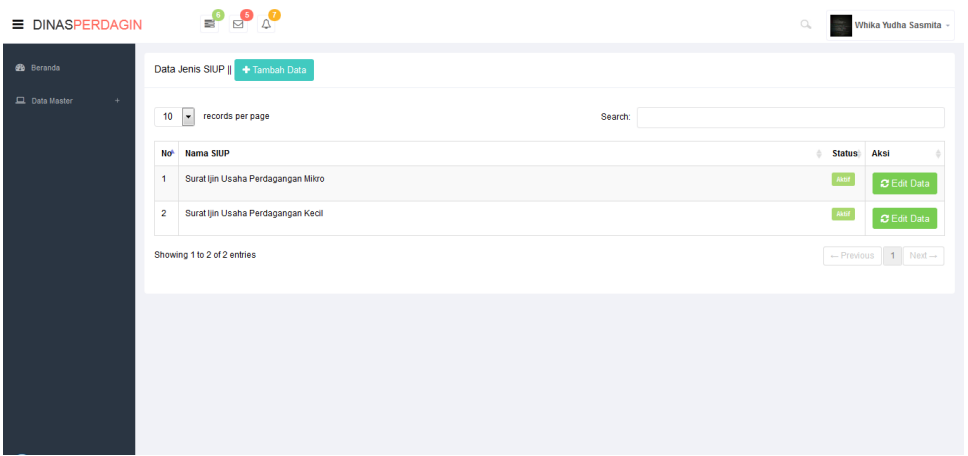

Gambar 4.67 Uji Coba Mengelola *Master* Jenis SIUP

# **A.11 Uji Coba Pendaftaran Pemohon**

Tabel 4.11 berikut ini merupakan hasil uji coba pendafataran pemohon pada

aplikasi pendaftaran SIUP.

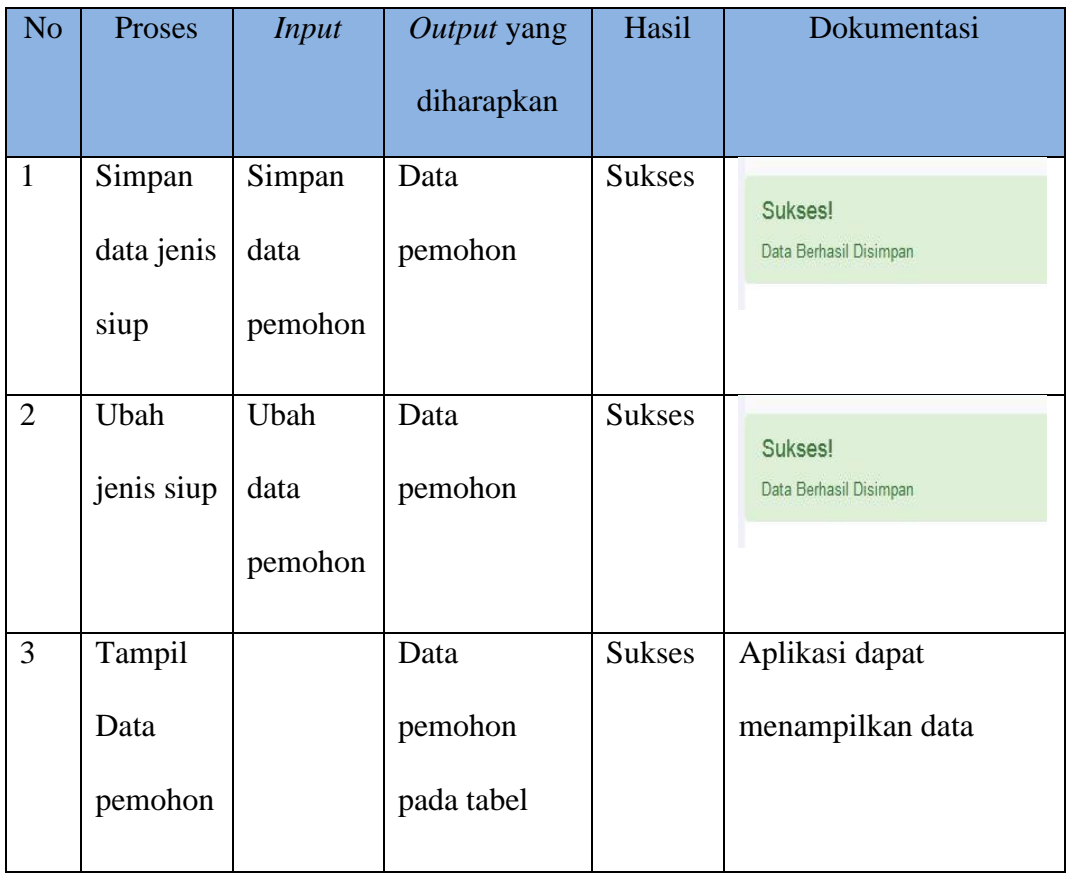

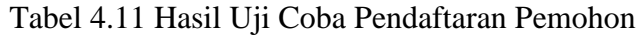

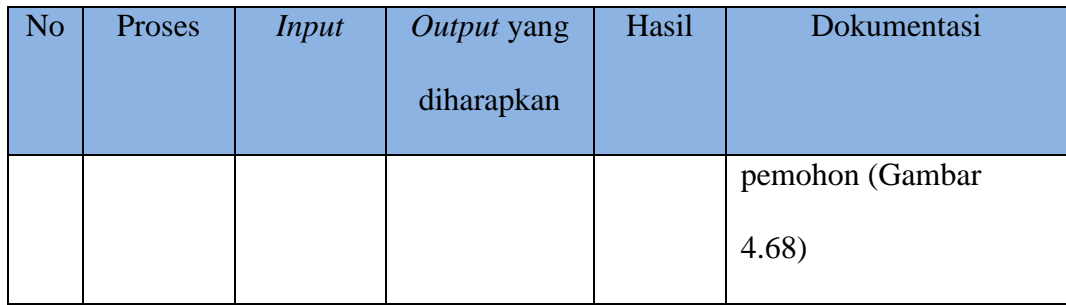

Seluruh data pemohon yang tersimpan pada *database* akan ditampilkan oleh aplikasi pada proses tampil data pemohon. Gambar 4.68 ini adalah hasil uji coba aplikasi menampilkan data pemohon.

| Data Pemohon SIUP |               |                       |               |                            |                                |                  |               |  |  |  |  |
|-------------------|---------------|-----------------------|---------------|----------------------------|--------------------------------|------------------|---------------|--|--|--|--|
| No                | No Online     | <b>Tanggal Daftar</b> | NIK Pemohon   | Nama Pemohon               | Alamat Pemohon                 | Jenis ljin       | <b>Status</b> |  |  |  |  |
|                   | 070101/1/2015 | 06-06-2015            | 1234567890    | <b>WHIKA YUDHA SASMITA</b> | <b>JALAN BARUK UTARA II/30</b> | <b>SIUP BARU</b> | Lihat         |  |  |  |  |
| $\overline{2}$    | 070101/2/2015 | 08-06-2015            | 1234567891011 | <b>GANIMEDA AGATHA</b>     | <b>SEMAMPIR SELATAN</b>        | <b>SIUP BARU</b> | Lihat         |  |  |  |  |
| $\mathbf{3}$      | 070101/4/2015 | 13-07-2015            | 102           | <b>WHIKA YUDHA SASMITA</b> | <b>GRESK</b>                   | <b>SIUP BARU</b> | Lihat         |  |  |  |  |

Gambar 4.68 Uji Coba Pendaftaran Pemohon

# **A.12 Uji Coba Persetujuan Pemohohon Pada Unit Pelayanan Terpadu Satu**

## **Atap**

Tabel 4.12 berikut ini merupakan hasil uji persetujuan pemohon pada Unit

Pelayanan Satu Atap.

Tabel 4.12 Hasil Uji Coba Persetujuan Pemohohon Pada UPTSA

| N <sub>o</sub> | Proses  | Input       | <i>Output</i> yang<br>diharapkan | Hasil         | Dokumentasi                              |
|----------------|---------|-------------|----------------------------------|---------------|------------------------------------------|
|                | Setuju  | Data        | Data                             | <b>Sukses</b> |                                          |
|                | Persyar | Persetujuan | persyaratn                       |               | Sukses! Data Terferifikasi OK oleh uptsa |
|                | atan    | persyaratan | disetujui                        |               |                                          |
|                |         |             | oleh                             |               |                                          |

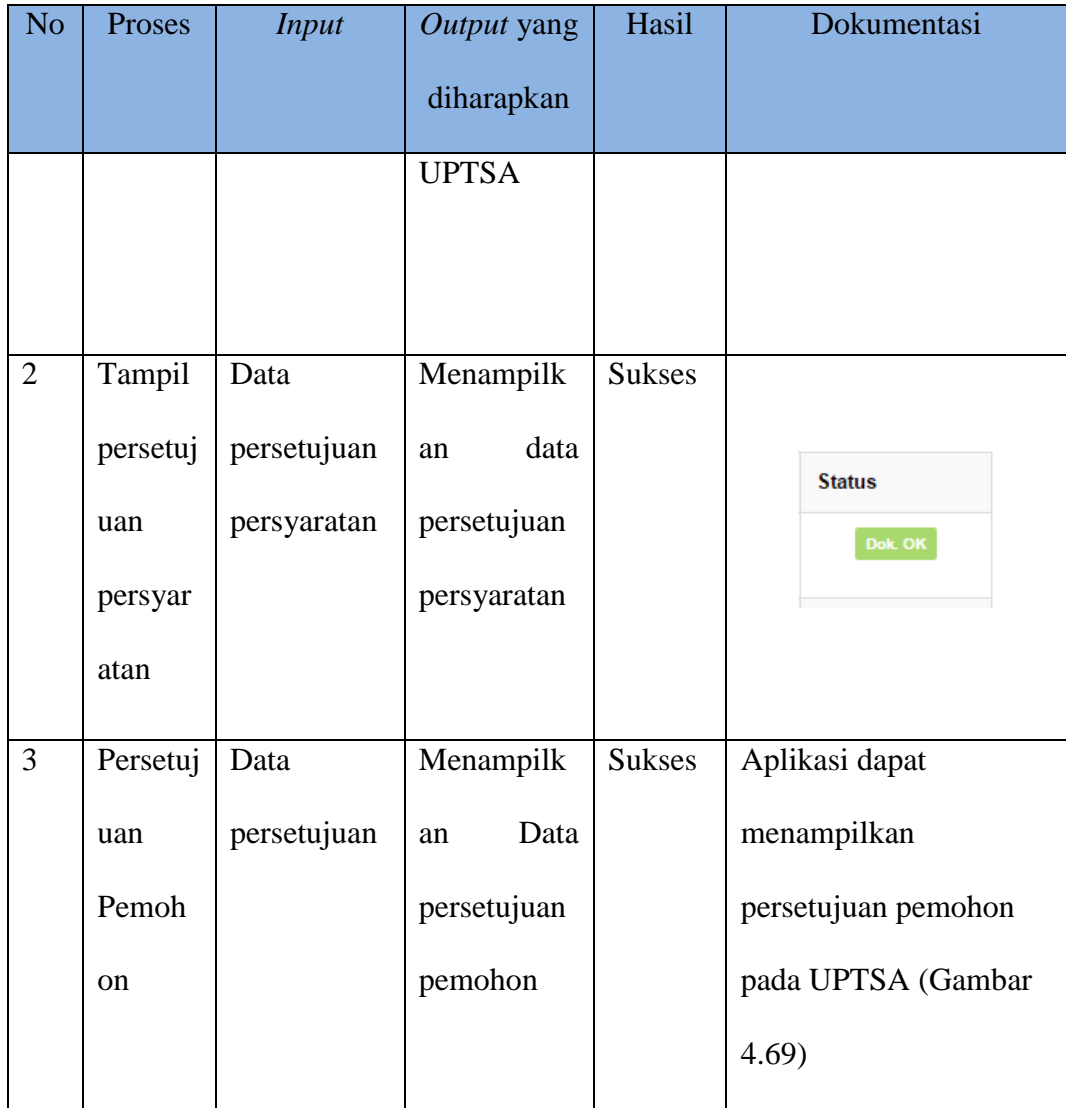

Data persetujuan pemohon dari UPTSA yang tersimpan pada *database* akan ditampilkan oleh aplikasi pada proses tampil data pemohon setelah semua prosedur sudah dilalui. Gambar 4.69 merupakan adalah hasil uji coba aplikasi menampilkan data persetujuan pemohon pada UPTSA.

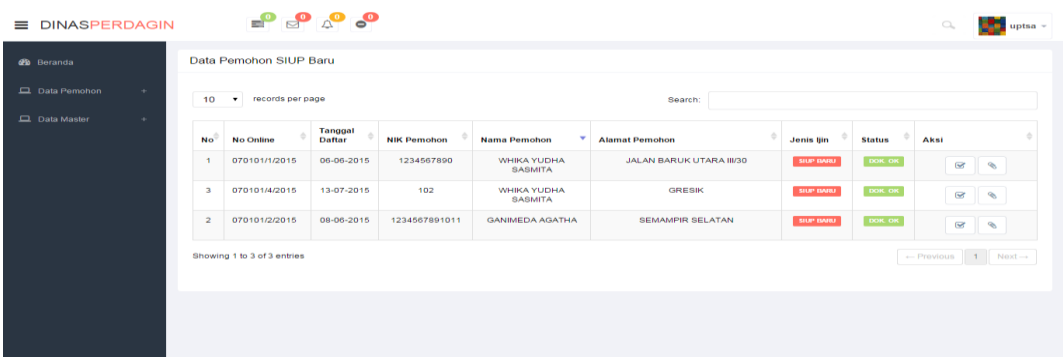

Gambar 4.69 Uji Coba Persetujuan Pemoho Pada UPTSA

# **A.13 Uji Coba Persetujuan Pemohohon Pada** *Back Office* **Disperdagin**

Tabel 4.13 berikut ini merupakan hasil uji persetujuan pemohon pada *Back* 

*Office* Dinas Perdagangan dan Perindustrian.

Tabel 4.13 Hasil Uji Coba Persetujuan Pemohon Pada *Back Office* 

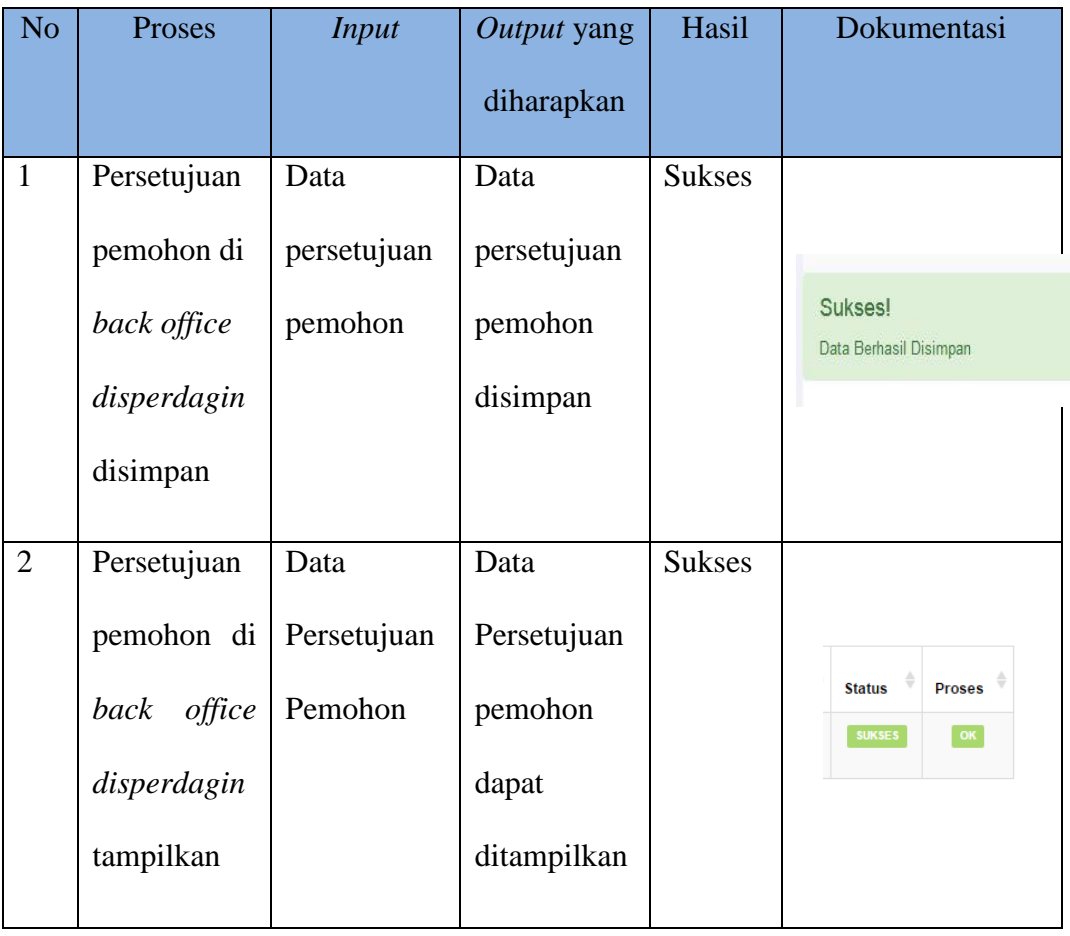

Disperdagin

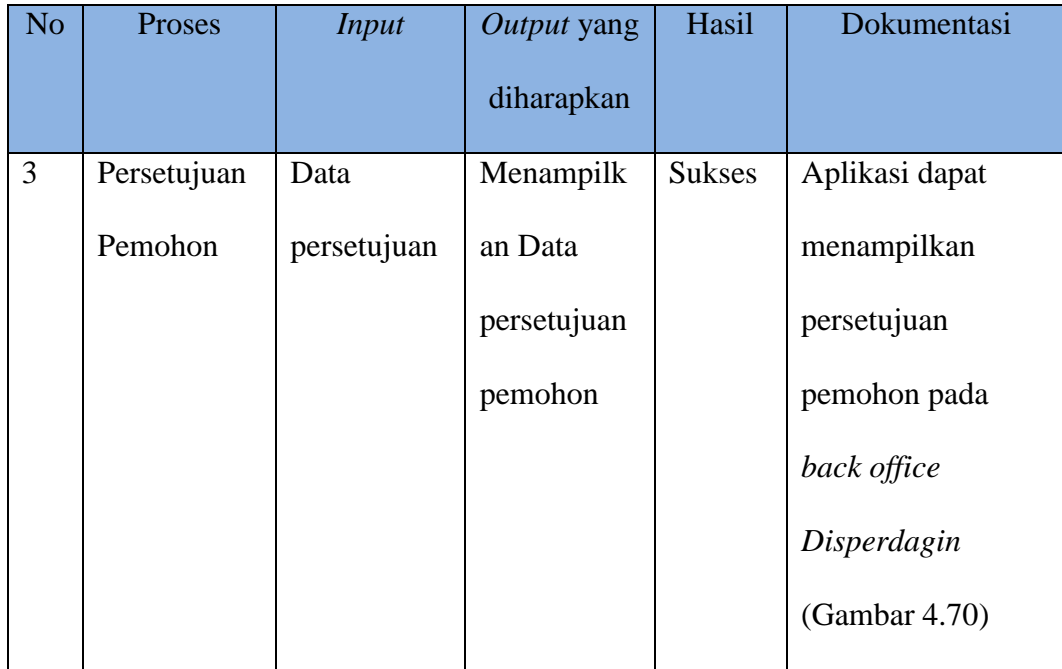

Data persetujuan pemohon dari *back office Disperdagin* yang tersimpan pada *database* akan ditampilkan oleh aplikasi pada proses tampil data pemohon setelah semua prosedur sudah dilalui. Gambar 4.70 merupakan hasil uji coba aplikasi menampilkan data persetujuan pemohon pada *Back Office* Disperdagin.

| $\equiv$ DINASPERDAGIN |                | $\bullet$                   | $A^0$ $A^0$              |                    |                                      |                          |                 | $\mathcal{O}_\mathsf{L}$                                 | loketdisdagin -                            |
|------------------------|----------------|-----------------------------|--------------------------|--------------------|--------------------------------------|--------------------------|-----------------|----------------------------------------------------------|--------------------------------------------|
| <b>3</b> Beranda       |                | Data Pemohon SIUP           |                          |                    |                                      |                          |                 |                                                          |                                            |
| Data Pemohon<br>$+$    | 10             | $\bullet$ records per page  |                          |                    |                                      | Search:                  |                 |                                                          |                                            |
|                        | <b>No</b>      | <b>No Online</b>            | Tanggal<br><b>Daftar</b> | <b>NIK Pemohon</b> | <b>Nama Pemohon</b>                  | <b>Alamat Pemohon</b>    | ÷<br>Jenis ljin | Aksi                                                     | <b>Status</b>                              |
|                        | $\overline{1}$ | 070101/1/2015               | 06-06-2015               | 1234567890         | <b>WHIKA YUDHA</b><br><b>SASMITA</b> | JALAN BARUK UTARA III/30 | SIUP BARU       | $\overline{\mathbf{w}}$<br>R.<br>$\checkmark$            | <b>SUKSES</b>                              |
|                        | $\overline{2}$ | 070101/2/2015               | 08-06-2015               | 1234567891011      | <b>GANIMEDA AGATHA</b>               | SEMAMPIR SELATAN         | SIUP BARU       | $\mathbf{\overline{S}}$<br>$\mathcal{P}$<br>$\checkmark$ | <b>SUKSES</b>                              |
|                        |                | Showing 1 to 2 of 2 entries |                          |                    |                                      |                          |                 |                                                          | $\leftarrow$ Previous 1 Next $\rightarrow$ |
|                        |                |                             |                          |                    |                                      |                          |                 |                                                          |                                            |
|                        |                |                             |                          |                    |                                      |                          |                 |                                                          |                                            |
|                        |                |                             |                          |                    |                                      |                          |                 |                                                          |                                            |
|                        |                |                             |                          |                    |                                      |                          |                 |                                                          |                                            |

Gambar 4.70 Uji Coba Persetujuan Pemohon Pada *Back Office* Disperdagin

# **A.14 Uji Coba Persetujuan Pemohohon Pada Kepala Seksi SIUP**

Tabel 4.14 berikut ini merupakan hasil uji persetujuan pemohon pada Kepala Seksi SIUP.

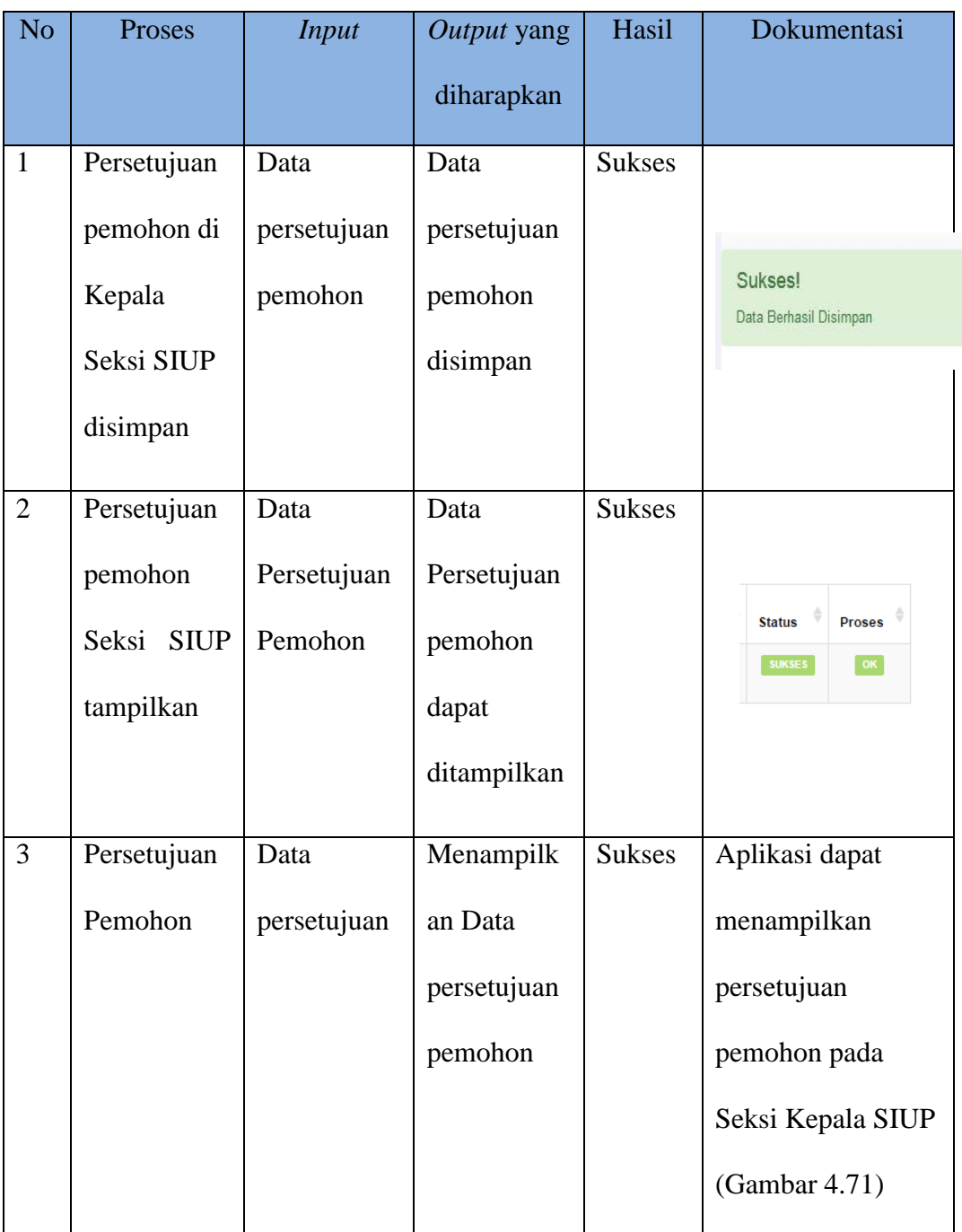

Tabel 4.14 Hasil Uji Coba Persetujuan Pemohon Pada Kepala Seksi SIUP

Data persetujuan pemohon dari Seksi SIUP yang tersimpan pada *database* akan ditampilkan oleh aplikasi pada proses tampil data pemohon setelah semua prosedur sudah dilalui. Gambar 4.71 merupakan hasil uji coba aplikasi menampilkan data persetujuan pemohon pada Seksi SIUP.

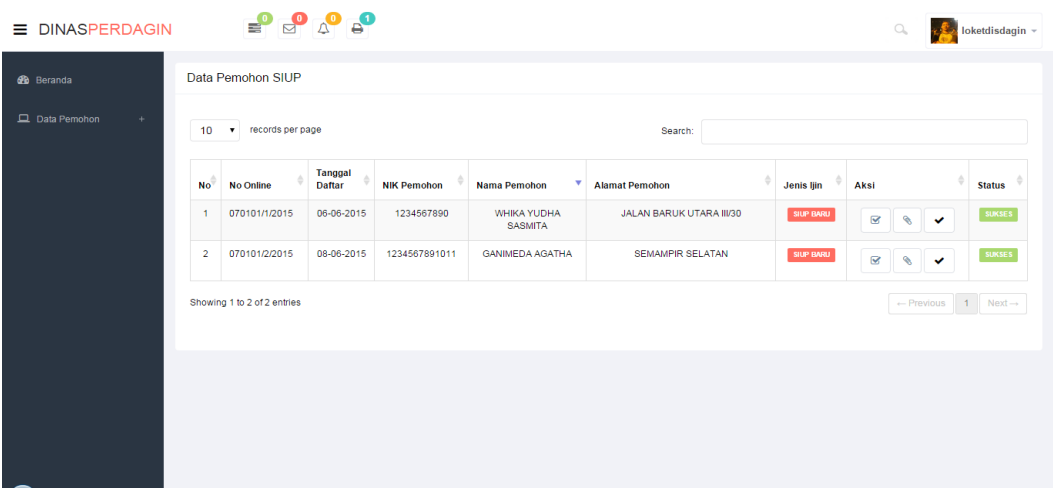

Gambar 4.71 Uji Coba Persetujuan Pemohon Pada Kepala Seksi SIUP

## **A.15 Uji Coba Persetujuan Pemohohon Pada Kepala Bidang SIUP**

Tabel 4.15 berikut ini merupakan hasil uji persetujuan pemohon pada Kepala Bidang SIUP.

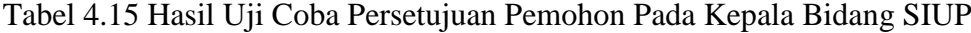

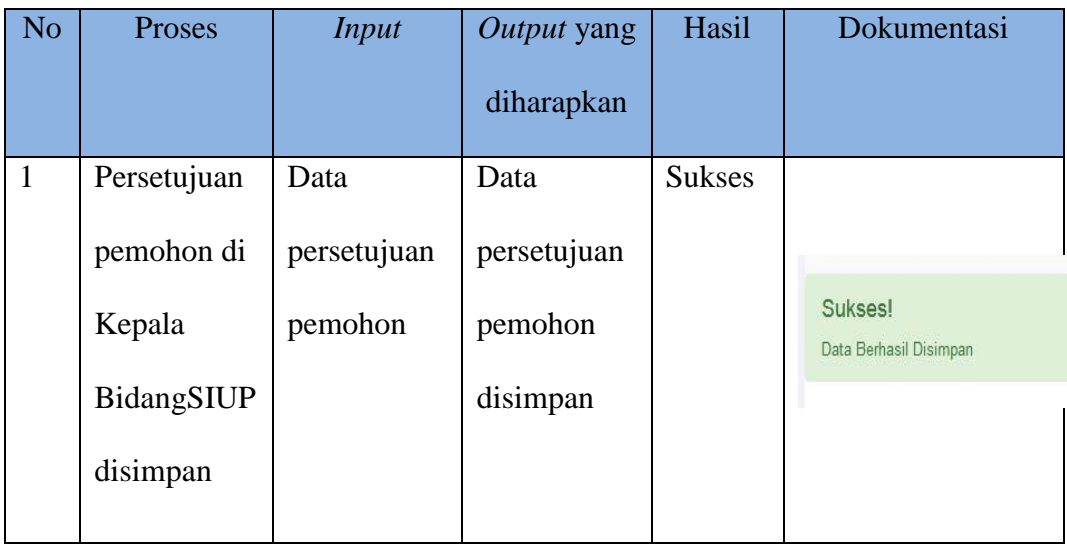

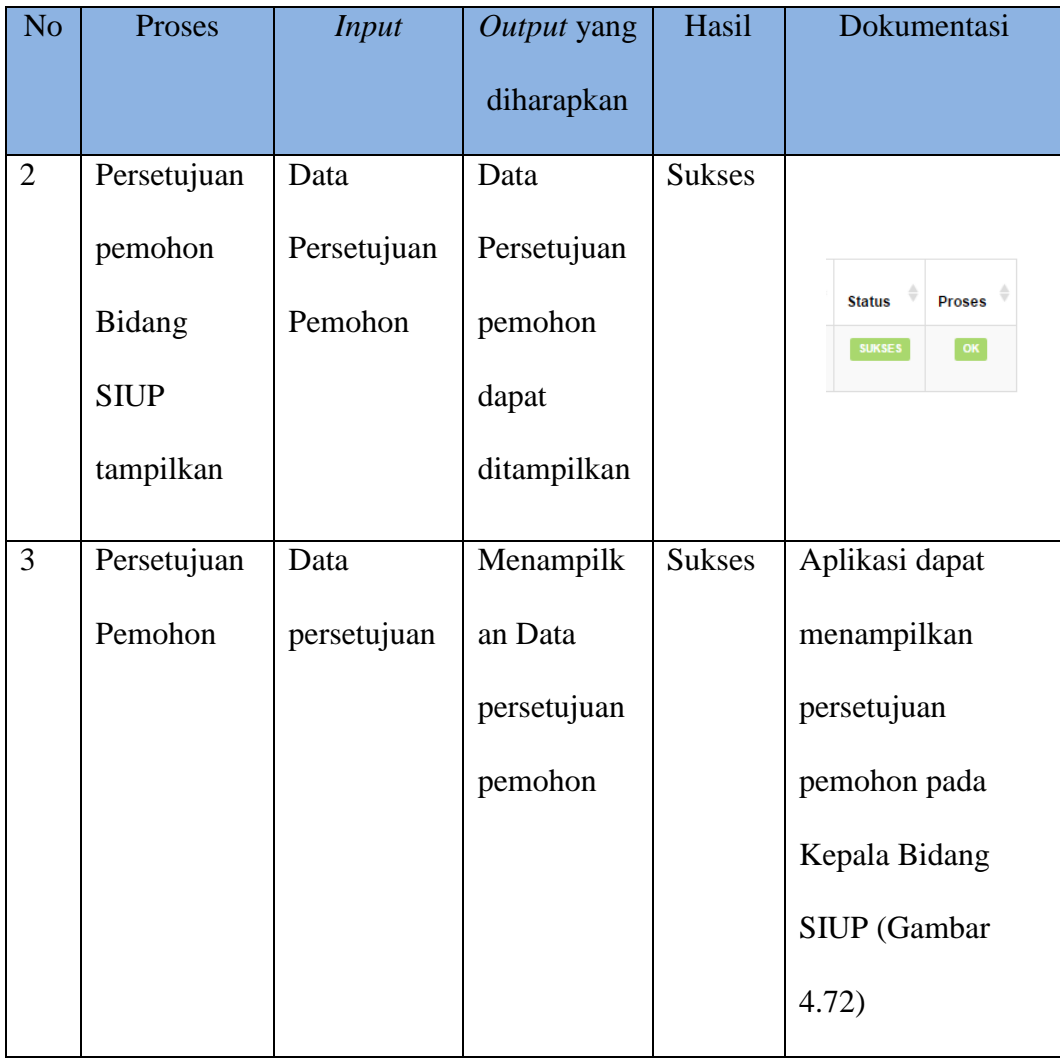

Data persetujuan pemohon dari Seksi SIUP yang tersimpan pada *database* akan ditampilkan oleh aplikasi pada proses tampil data pemohon setelah semua prosedur sudah dilalui. Gambar 4.72 merupakan hasil uji coba aplikasi menampilkan data persetujuan pemohon pada Seksi SIUP.

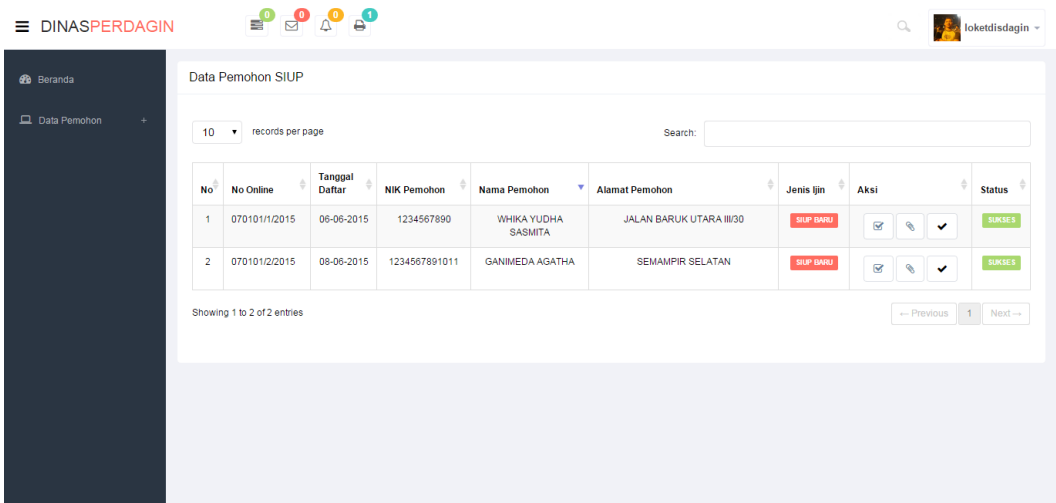

Gambar 4.72 Uji Coba Persetujuan Pemohon Pada Kepala Bidang SIUP

# **A.16 Uji Coba Persetujuan Pemohohon Pada Kepala Dinas**

Tabel 4.16 berikut ini merupakan hasil uji persetujuan pemohon pada Kepala Dinas SIUP.

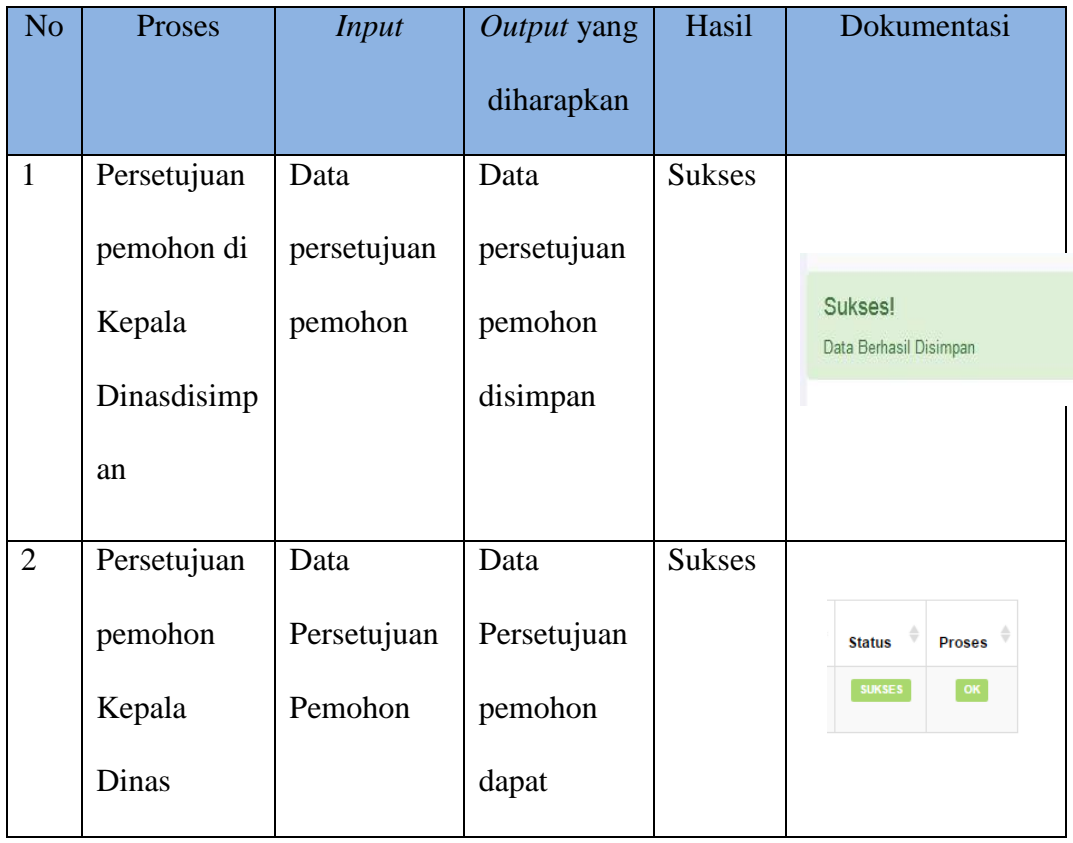

Tabel 4.16 Hasil Uji Coba Persetujuan Pemohon Pada Kepala Dinas SIUP

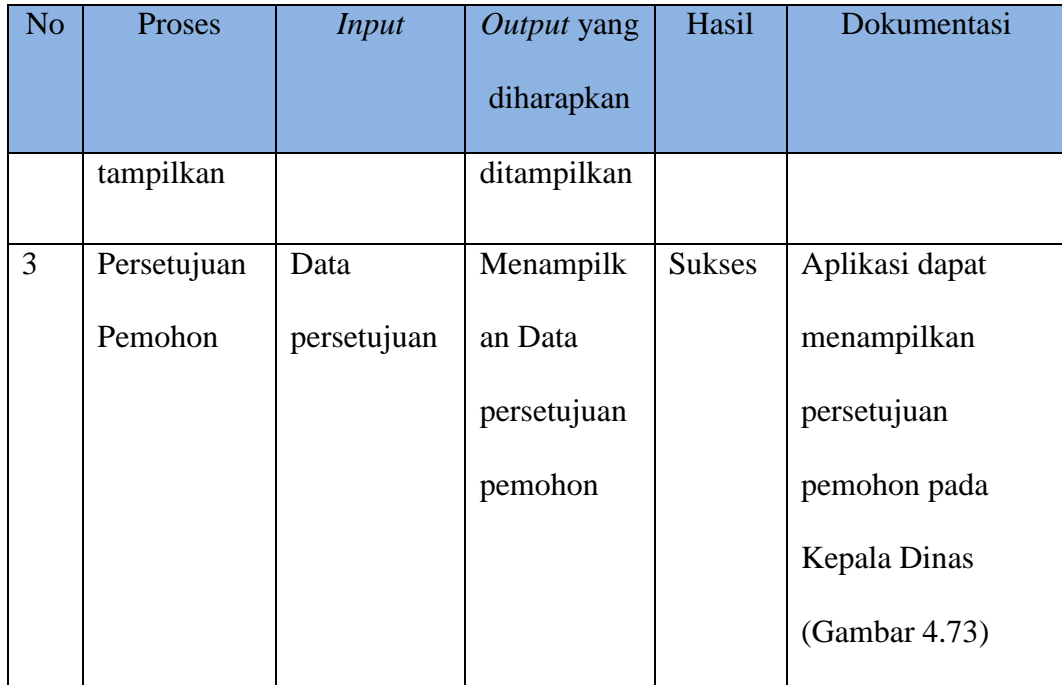

Data persetujuan pemohon dari Kepala Dinas yang tersimpan pada *database* akan ditampilkan oleh aplikasi pada proses tampil data pemohon setelah semua prosedur sudah dilalui. Gambar 4.73 merupakan hasil uji coba aplikasi menampilkan data persetujuan pemohon pada Kepala Dinas.

| $\equiv$ DINASPERDAGIN |                | $\begin{array}{c}\n\bullet \\ \bullet \\ \bullet\n\end{array}$ |                          |                    |                                      |                          |                  | Q                                             | loketdisdagin - |
|------------------------|----------------|----------------------------------------------------------------|--------------------------|--------------------|--------------------------------------|--------------------------|------------------|-----------------------------------------------|-----------------|
| <b>3</b> Beranda       |                | Data Pemohon SIUP                                              |                          |                    |                                      |                          |                  |                                               |                 |
| Data Pemohon<br>$+$    | 10             | v records per page                                             |                          |                    |                                      | Search:                  |                  |                                               |                 |
|                        | <b>No</b>      | <b>No Online</b>                                               | Tanggal<br><b>Daftar</b> | <b>NIK Pemohon</b> | v<br><b>Nama Pemohon</b>             | <b>Alamat Pemohon</b>    | ÷<br>Jenis ljin  | Aksi                                          | <b>Status</b>   |
|                        | -1             | 070101/1/2015                                                  | 06-06-2015               | 1234567890         | <b>WHIKA YUDHA</b><br><b>SASMITA</b> | JALAN BARUK UTARA III/30 | <b>SIUP BARU</b> | $\mathbf{\overline{S}}$<br>⅋<br>$\checkmark$  | <b>SUKSES</b>   |
|                        | $\overline{2}$ | 070101/2/2015                                                  | 08-06-2015               | 1234567891011      | <b>GANIMEDA AGATHA</b>               | <b>SEMAMPIR SELATAN</b>  | <b>SIUP BARU</b> | $\overline{\mathbf{w}}$<br>R.<br>$\checkmark$ | <b>SUKSES</b>   |
|                        |                | Showing 1 to 2 of 2 entries                                    |                          |                    |                                      |                          |                  | $\leftarrow$ Previous 1 Next $\rightarrow$    |                 |
|                        |                |                                                                |                          |                    |                                      |                          |                  |                                               |                 |
|                        |                |                                                                |                          |                    |                                      |                          |                  |                                               |                 |
|                        |                |                                                                |                          |                    |                                      |                          |                  |                                               |                 |
|                        |                |                                                                |                          |                    |                                      |                          |                  |                                               |                 |

Gambar 4.73 Uji Coba Persetujuan Pemohon Pada Kepala Dinas

#### **A.17 Uji Coba Persebaran Bidang Usaha Perdagangan**

Tabel 4.17 berikut ini merupakan hasil uji persebaran bidang usaha perdagangan.

| N <sub>o</sub> | Proses        | <b>Input</b> | Output yang   | Hasil         | Dokumentasi       |
|----------------|---------------|--------------|---------------|---------------|-------------------|
|                |               |              | diharapkan    |               |                   |
| $\mathbf{1}$   | Menampilkan   | Data         | Persebaran    | <b>Sukses</b> | Aplikasi dapat    |
|                | persebaran    | identitas    | lokasi bidang |               | menampilkan       |
|                | lokasi bidang | pemohon      | usaha         |               | Persebaran lokasi |
|                | usaha         |              | perdagangan   |               | bidang usaha      |
|                | perdagangan   |              | dapat         |               | perdagangan       |
|                |               |              | ditampikan ke |               | (Gambar 4.74)     |
|                |               |              | dalam peta    |               |                   |
| $\overline{2}$ | Menampilkan   | Data         | Detail lokasi | <b>Sukses</b> | Aplikasi dapat    |
|                | detail lokasi | identitas    | bidang usaha  |               | detail Persebaran |
|                | bidang usaha  | pemohon      | perdagangan   |               | lokasi bidang     |
|                | perdagangan   | , data       | dapat         |               | usaha             |
|                |               | pemohon      | ditampilkan   |               | perdagangan       |
|                |               |              |               |               | (Gambar 4.75)     |

Tabel 4.17 Hasil Uji Coba Persebaran Bidang Usaha Perdagangan

Gambar 4.74 merupakan hasil uji coba aplikasi menampilkan Persebaran lokasi bidang usaha perdagangan. Persebaran ini diambil dari data identitas pemohon Surat Ijin Usaha Perdagangan. Ditampilkan sesuai dengan lokasi *latitude*  dan *longitude.*

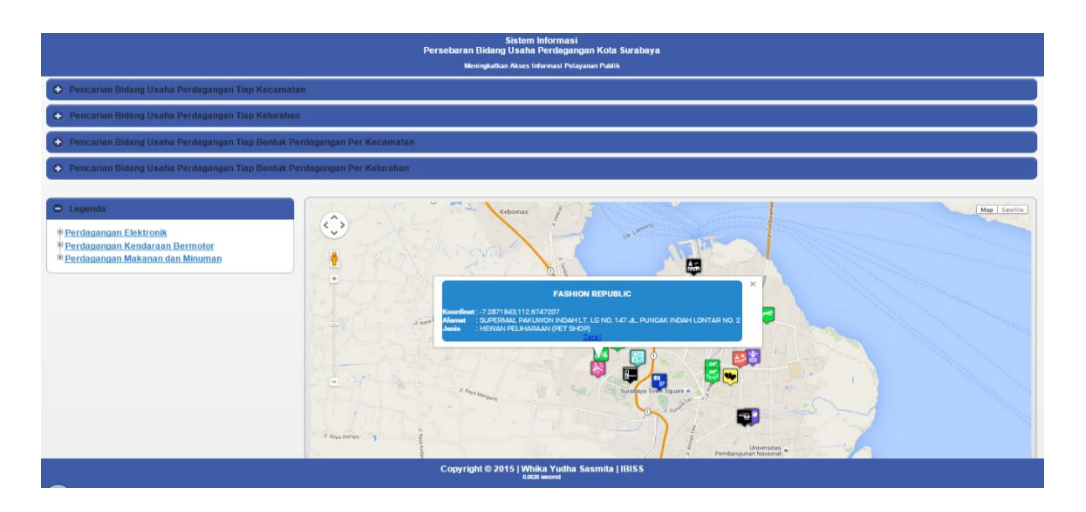

Gambar 4.74 Uji Coba Persebaran Bidang Usaha Perdagangan

Gambar 4.75 merupakan hasil uji coba aplikasi menampilkan detail Persebaran lokasi bidang usaha perdagangan. Detail persebaran ini diambil dari data identitas pemohon Surat Ijin Usaha Perdagangan.

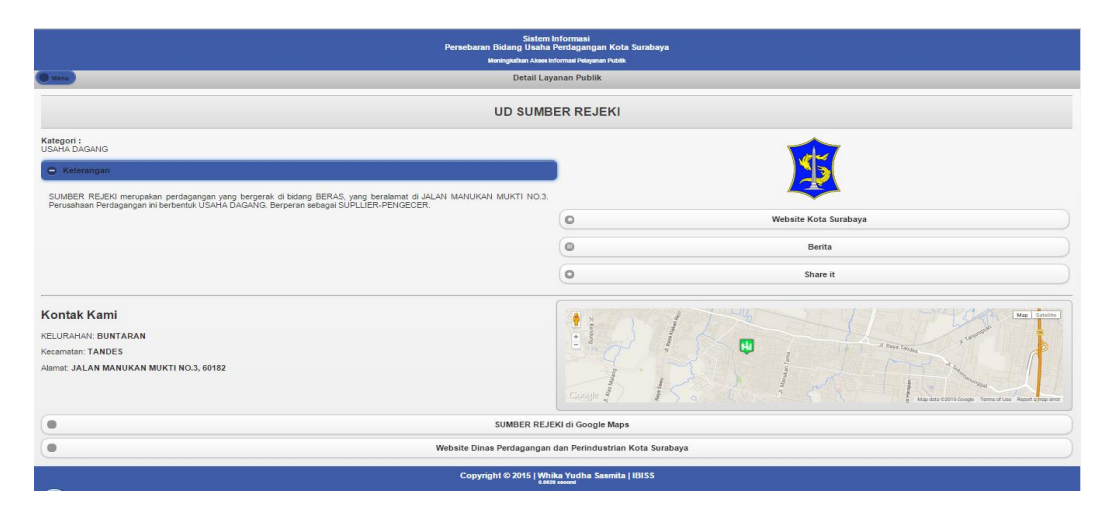

Gambar 4.75 Uji Coba Detail Persebaran Bidang Usaha Perdagangan

#### **4.4 Analisis Hasil Uji Coba Sistem**

Pada uji coba yang telah dilakukan pada fitur-fitur dasar sistem seperti tampak pada uji coba mulai Tabel 4.1 sampai dengan uji coba Tabel 4.17 telah berhasil. *Input* dan *Output* yang diharapkan telah terpenuhi dengan melakukan proses alur program sebagaimana mestinya. Uji validasi telah berhasil muncul apabila data pengisian ada yang kosong atau apabila masukkan tidak sesuai dengan data yang harus dimasukkan. Dapat disimpulkan bahwa fitur-fitur dasar tersebut telah berjalan dengan baik dan tidak terdapat *error.* Fungsi-fungsi simpan data, ubah data, dan hapus data dapat berjalan tanpa terdapat *error.*

Pembahasan hasil kuisioner berfungsi untuk mengetahui jawaban responden tentang *interface,* validasi, dan *content* dari sistem informasi persebaran dan potensi bidang usaha perdagangan yang diterapkan di Dinas Perdagangan dan Perindustrian Kota Surabaya. Kuisioner yang dibuat peneliti ini dibagikan kepada tiga orang pemohon, tiga orang petugas Unit Pelayanan Satu Atap, tiga orang pegawai *back office* Dinas Perdagangan dan Perindustrian Kota Surabaya, Kepala Seksi Perdagangan, Kepala Bidang Perdagangan, dan Kepala Dinas.

#### **A. Hasil Uji Coba Sistem Pendaftaran Pemohon Surat Ijin Usaha Perdagangan**

Uji coba sistem yang pertama ini dilakukan oleh pemohon Surat Ijin usaha Perdagangan (SIUP) pada Dinas Perdagangan dan Perindustrian Kota Surabaya. Angket uji coba sistem pendaftaran pemohon Surat Ijin Usaha Perdagangan terlampir pada Lampiran 15. Berikut adalah ulasan dari hasil uji coba yang telah dilakukan:

Tabel 4.18 Tabel Uji Coba Sistem Pendaftaran Pemohon Surat Ijin Usaha

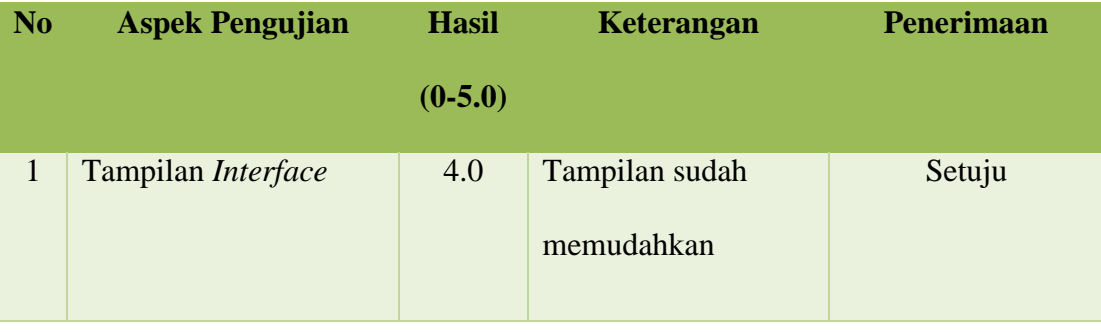

#### Perdagangan

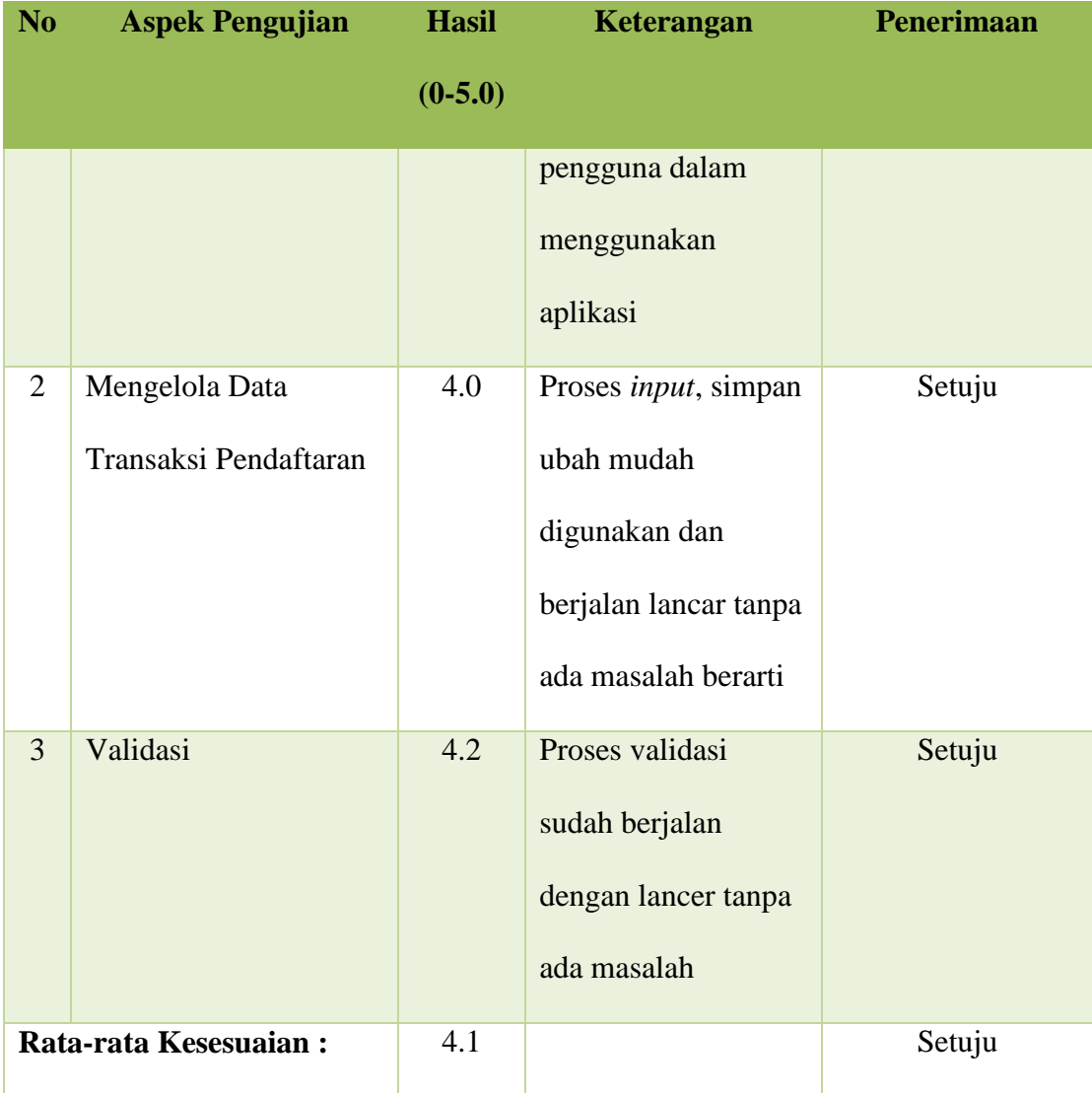

#### **B. Hasil Uji Coba Sistem Verifikasi Data Pemohon Pada Unit Pelayanan Satu Atap**

Uji coba sistem yang kedua ini dilakukan oleh sistem verifikasi data pemohon pada Unit Pelayanan Satu Atap. Angket uji coba sistem verifikasi data pemohon pada Unit Pelayanan Satu Atap terlampir pada Lampiran 16. Berikut adalah ulasan dari hasil uji coba yang telah dilakukan:

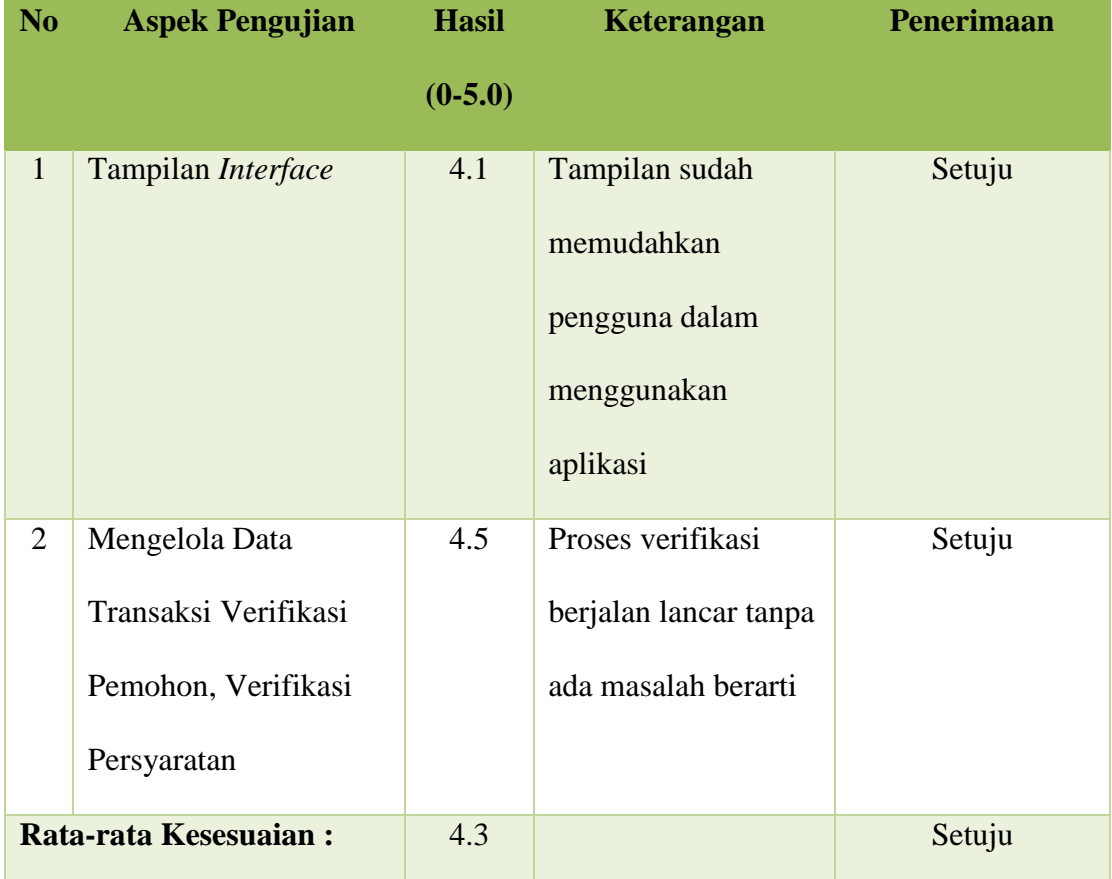

# Tabel 4.19 Tabel Uji Coba Sistem Verifikasi Data Pemohon Pada Unit Pelayanan

#### Satu Atap

# **C. Hasil Uji Coba Sistem Verifikasi Data Pemohon Pada Petugas Dinas Perdagangan dan Perindustrian**

Uji coba sistem yang kedua ini dilakukan oleh sistem verifikasi data pemohon pada Unit Pelayanan Satu Atap. Angket uji coba sistem verifikasi data pemohon pada Unit Pelayanan Satu Atap terlampir pada Lampiran 17. Berikut adalah ulasan dari hasil uji coba yang telah dilakukan:

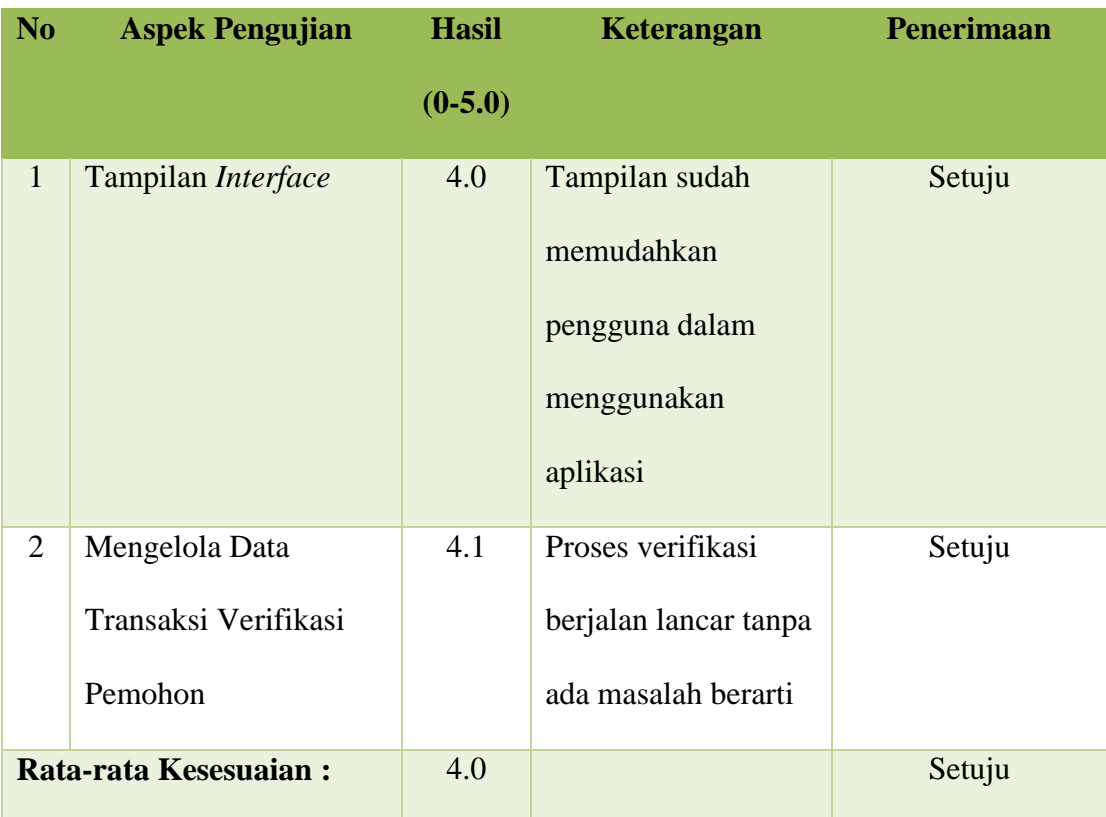

Tabel 4.20 Tabel Uji Coba Sistem Verifikasi Data Pemohon Pada Petugas Dinas

Perdagangan dan Perindustrian Kota Surabaya

# **D. Hasil Uji Coba Sistem Verifikasi Data Pemohon Pada Kepala Seksi Perdagangan Dinas Perdagangan dan Perindustrian Kota Surabaya**

Uji coba sistem yang kedua ini dilakukan oleh sistem verifikasi data pemohon pada Kepala Seksi Perdagangan Dinas Perdagangan dan perindustrian Kota Surabaya. Angket uji coba sistem verifikasi data pemohon pada Kepala Seksi Perdagangan terlampir pada Lampiran 18. Berikut adalah ulasan dari hasil uji coba yang telah dilakukan:

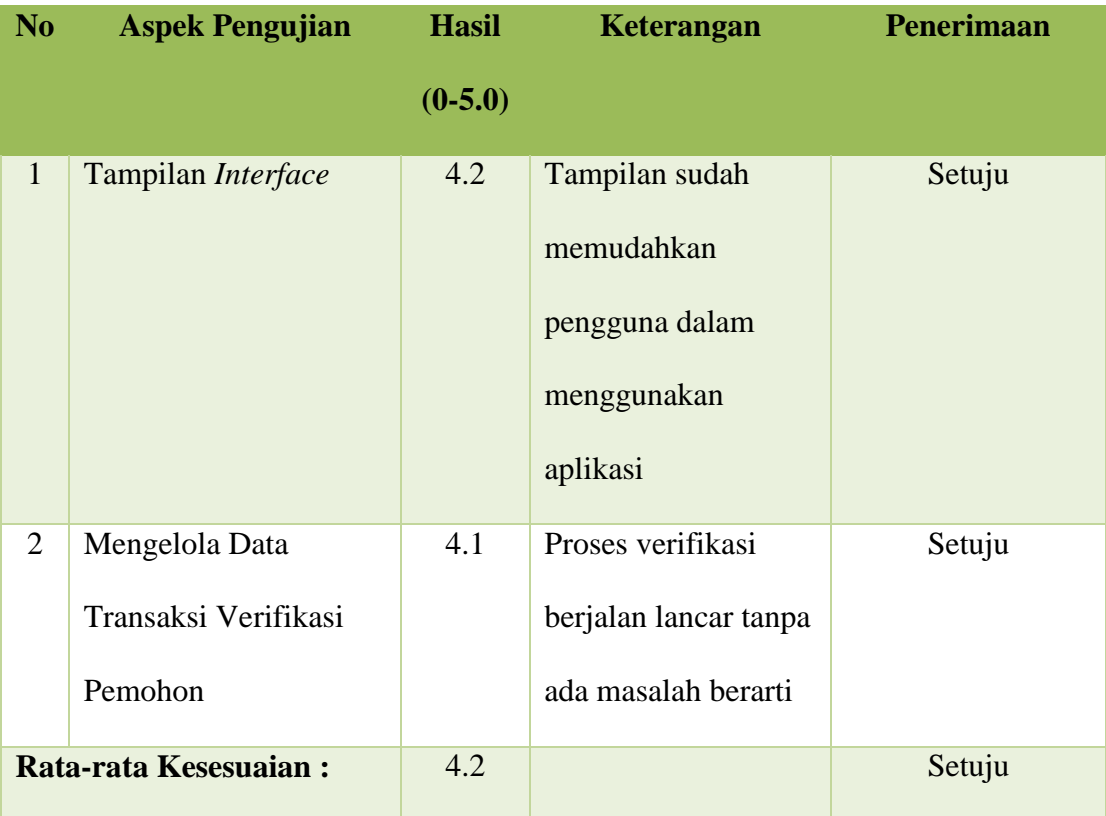

Tabel 4.21 Tabel Uji Coba Sistem Verifikasi Data Pemohon Pada Kepala Seksi

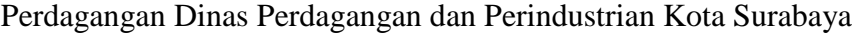

# **E. Hasil Uji Coba Sistem Verifikasi Data Pemohon Pada Kepala Bidang Perdagangan Dinas Perdagangan dan Perindustrian Kota Surabaya**

Uji coba sistem yang kedua ini dilakukan oleh sistem verifikasi data pemohon pada Kepala Bidang Perdagangan Dinas Perdagangan dan perindustrian Kota Surabaya. Angket uji coba sistem verifikasi data pemohon pada Kepala Bidang Perdagangan terlampir pada Lampiran 19. Berikut adalah ulasan dari hasil uji coba yang telah dilakukan:

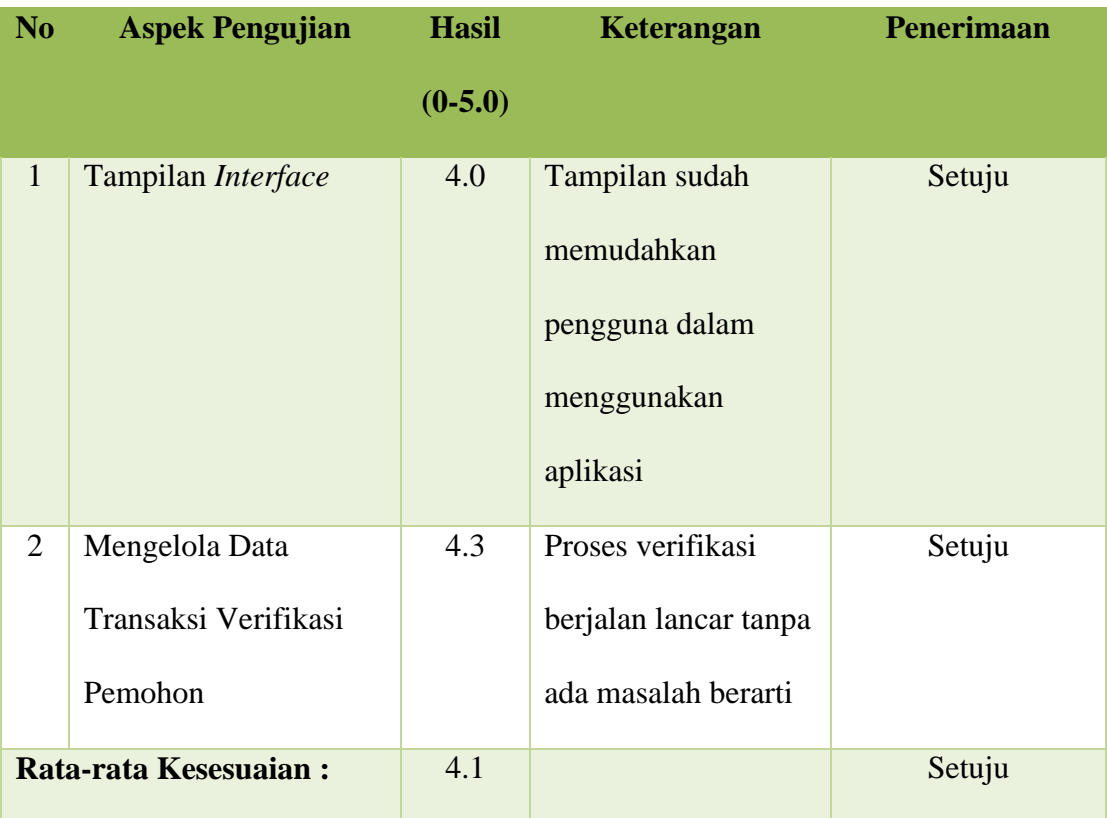

Tabel 4.22 Tabel Uji Coba Sistem Verifikasi Data Pemohon Pada Kepala Bidang Perdagangan Dinas Perdagangan dan Perindustrian Kota Surabaya

# **F. Hasil Uji Coba Sistem Verifikasi Data Pemohon Pada Kepala Dinas**

#### **Perdagangan dan Perindustrian Kota Surabaya**

Uji coba sistem yang kedua ini dilakukan oleh sistem verifikasi data pemohon pada Kepala Dinas Perdagangan dan perindustrian Kota Surabaya. Angket uji coba sistem verifikasi data pemohon pada Kepala Dinas terlampir pada Lampiran 20. Berikut adalah ulasan dari hasil uji coba yang telah dilakukan:

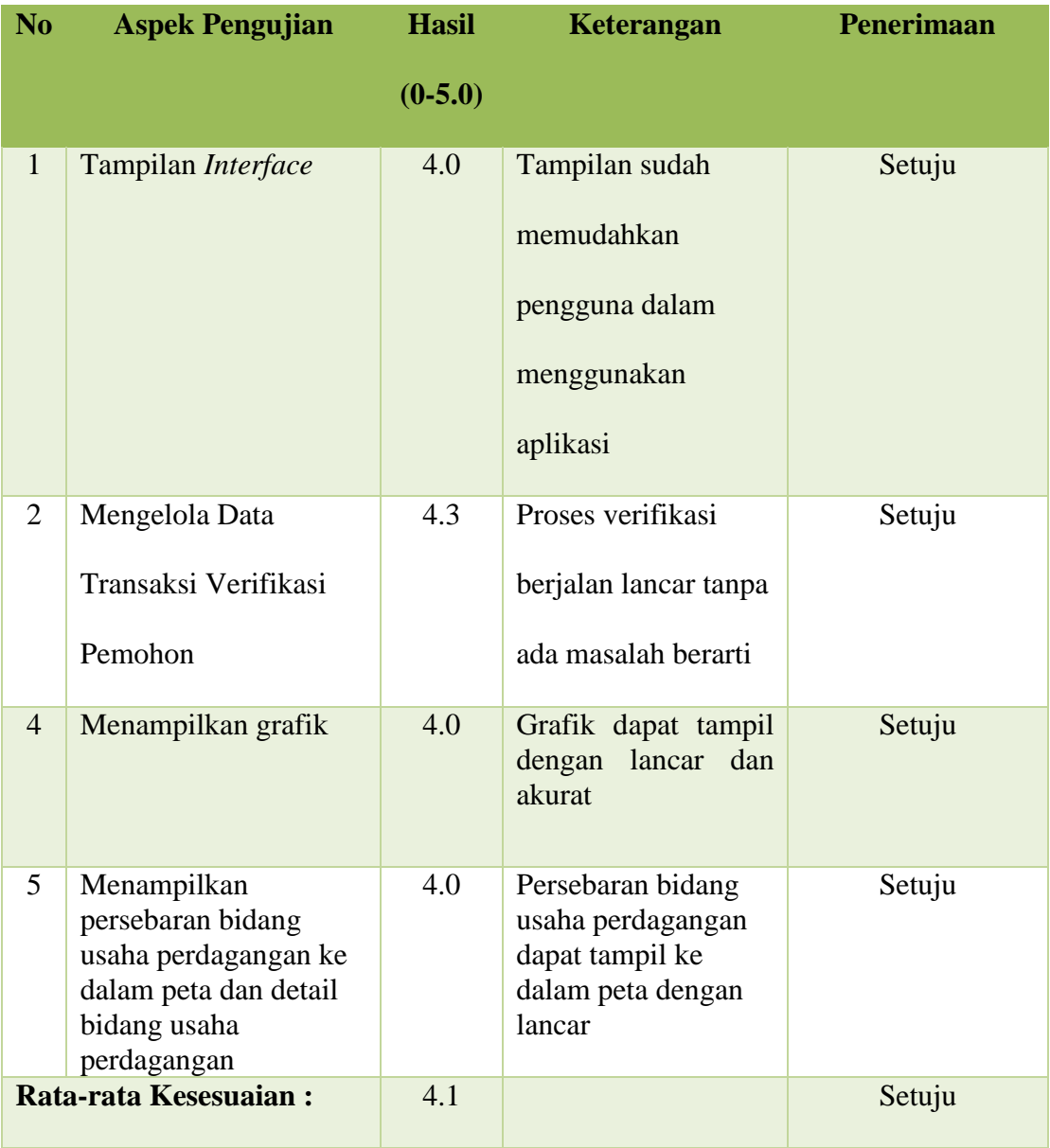

Tabel 4.23 Tabel Uji Coba Sistem Verifikasi Data Pemohon Pada Kepala Bidang Perdagangan Dinas Perdagangan dan Perindustrian Kota Surabaya

#### **4.5 Pembahasan Sistem**

Pada uji coba yang telah dilakukan pada fitur-fitur dasar sistem seperti tampak pada uji coba mulai Tabel 4.1 sampai dengan uji coba Tabel 4.17 telah berhasil. *Input* dan *Output* yang diharapkan telah terpenuhi dengan melakukan
proses alur program sebagaimana mestinya. Uji validasi telah berhasil muncul apabila data pengisian ada yang kosong atau apabila masukkan tidak sesuai dengan data yang harus dimasukkan. Dapat disimpulkan bahwa fitur-fitur dasar tersebut telah berjalan dengan baik dan tidak terdapat *error.* Fungsi-fungsi simpan data, ubah data, dan hapus data dapat berjalan tanpa terdapat *error.*

Dari hasil uji coba, sistem yang dibangun sudah dapat menangani proses pendaftaran Surat Ijin Usaha Perdagangan (SIUP) hingga penerbitan SIUP, verifikasi data pemohon, verifikasi persyaratan SIUP, menampilkan posisi dokumen pendaftaran, menampikan persebaran lokasi bidang usaha perdagangan pada peta, pembuatan laporan yang berguna sebagai bahan analisis potensi dan evaluasi bidang usaha perdagangan di Kota Surabaya serta dapat menampilkan notifikasi pendaftar baru di pihak Unit Pelayanan Satu Atap, Petugas Dinas Perdagangan dan Perindustrian, Kepala Seksi Perdagangan, Kepala Bidang Perdagangan, dan Kepala Dinas Perdagangan dan Perindustrian serta memberikan informasi posisi dokumen dengan *progress bar.*

Rancang Bangun Sistem Informasi Persebaran dan Potensi Bidang Usaha Perdagangan pada Dinas Perdagangan dan Perindustrian Kota Surabaya ini telah dilakukan pengujian pada pengguna aplikasi yang bersangkutan. Hasil kuisioner dapat dilihat pada Tabel 4.18 sampai dengan Tabel 4.23. Berdasarkan skala *likert* 0 sampai dengan 5,0 hasil pengujian dapat disimpulkan bahwa rata-rata kesesuaian pada halaman pendaftaran Surat Ijin Usaha Perdagangan (SIUP) adalah 4,1, ratarata kesesuaian pada halaman verifikasi data pemohon di Unit Pelayanan Satu Atap (UPTSA) adalah 4,3, rata-rata kesesuaian pada halaman verifikasi data pemohon di Petugas Perdagangan dan Perindustrian adalah 4,0, rata-rata kesesuaian pada halaman verifikasi data pemohon di Kepala Seksi Perdagangan adalah 4,2, rata-rata kesesuaian pada halaman verifikasi data pemohon di Kepala Bidang Perdagangan adalah 4,1, dan rata-rata kesesuaian pada halaman verifikasi data pemohon di Kepala Dinas adalah 4,1.

# **BAB V**

## **PENUTUP**

### **5.1 Kesimpulan**

Setelah dilakukan analisis, rancang bangun sistem informasi persebaran dan potensi bidang usaha perdagangan pada Dinas Perdagangan dan Perindustrian Kota Surabaya, serta dilakukan evaluasi hasil penelitian, maka dapat diambil kesimpulan sebagai berikut:

- 1. Sistem dapat menangani proses pendaftaran Surat Ijin Usaha Perdagangan hingga diterbitkannya Surat Keterangan (SK) Surat Ijin Usaha Perdagangan oleh Kepala Dinas Perdagangan dan Perindustrian Kota Surabaya.
- 2. Sistem dapat menangani verifikasi data pemohon dan persyaratan Surat Ijin Usaha Perdagangan di tiap-tiap bagian seperti Unit Pelayanan Satu Atap, Petugas Dinas Perdagangan dan Perindustrian Kota Surabaya, Kepala Seksi Perdagangan Dinas Perdagangan dan Perindustrian Kota Surabaya, Kepala Bidang Perdagangan Dinas Perdagangan dan Perindustrian Kota Surabaya, dan Kepala Dinas Perdagangan dan Perindustrian Kota Surabaya.
- 3. Dari Hasil uji coba sistem yang dibangun dapat menampilkan notifikasi pendaftar baru di pihak Unit Pelayanan Satu Atap, Petugas Dinas Perdagangan dan Perindustrian Kota Surabaya, Kepala Seksi Perdagangan Dinas Perdagangan dan Perindustrian Kota Surabaya, Kepala Bidang Perdagangan Dinas Perdagangan dan Perindustrian Kota Surabaya, dan Kepala Dinas Perdagangan dan Perindustrian Kota Surabaya serta memberikan informasi posisi dokumen dengan *progres bar* kepada pemohon.
- 4. Sistem dapat memberikan informasi persebaran bidang usaha perdagangan Kota Surabaya dengan peta.
- 5. Sistem yang dibuat dapat menyajikan laporan sesuai dengan kebutuhan Dinas Perdagangan dan Perindustrian dalam bentuk grafik kepada Kepala Dinas Perdagangan dan Perindustrian Kota Surabaya yang berguna sebagai bahan analisis potensi dan evaluasi bidang usaha perdagangan.
- 6. Rancang Bangun Sistem Informasi Persebaran dan Potensi Bidang Usaha Perdagangan pada Dinas Perdagangan dan Perindustrian Kota Surabaya ini telah dilakukan pengujian pada pengguna aplikasi yang bersangkutan. Berdasarkan skala *likert* 0 sampai dengan 5,0 hasil pengujian dapat disimpulkan bahwa rata-rata kesesuaian pada halaman pendaftaran Surat Ijin Usaha Perdagangan (SIUP) adalah 4,1, rata-rata kesesuaian pada halaman verifikasi data pemohon di Unit Pelayanan Satu Atap (UPTSA) adalah 4,3, rata-rata kesesuaian pada halaman verifikasi data pemohon di Petugas Dinas Perdagangan dan Perindustrian Kota Surabaya adalah 4,0, rata-rata kesesuaian pada halaman verifikasi data pemohon di Kepala Seksi Perdagangan Dinas Perdagangan dan Perindustrian Kota Surabaya adalah 4,2, rata-rata kesesuaian pada halaman verifikasi data pemohon di Kepala Bidang Perdagangan Dinas Perdagangan dan Perindustrian Kota Surabaya adalah 4,1, dan rata-rata kesesuaian pada halaman verifikasi data pemohon di Kepala Dinas Perdagangan dan Perindustrian Kota Surabaya adalah 4,1.

### **5.2 Saran**

Adapun saran yang dapat diberikan pada penelitian ini adalah :

- 1. Ke depannya sistem ini dapat dikembangkan lagi dalam bentuk *mobile application* berbasis *android* ataupun *windows mobile* sehingga pemakai aplikasi dapat mengakses aplikasi ini di manapun dan kapanpun melalui *handphone*-nya.
- 2. Peningkatan pada sisi keamanan sistem, meliputi pemeliharaan *database, backup database*, dan pemeliharaan aplikasi agar aplikasi yang digunakan dapat berjalan dengan baik.

#### **DAFTAR PUSTAKA**

Abdul Kadir. 2005. *Dasar Pemrograman Web dengan ASP.* Yogyakarta: Andi.

- Herlambang, S. dan Tanuwijaya, H. 2005. *Sistem Informasi: Konsep, Teknologi dan Manajemen*.Yogyakarta:Graha Ilmu.
- Jogiyanto. 2003. *Sistem Teknologi Informasi Pendekatan Terintegrasi: Konsep Dasar, Teknologi, Aplikasi, Pengembangan dan Pengelolaan.* Yogyakarta: Andi.
- Kahar, Sutomo. 2014. *Peta Persebaran Industri Batik Di Kota Surakarta Berbasis Website*. Semarang: Teknik Geodasi, Universitas Diponegoro.
- Kenneth E. Kendall dan Julie E. Kendall, 2003. *Analisis dan Perancangan Sistem Jilid 1.* Jakarta: Prenhallindo.
- Kitab Undang-Undang Hukum Dagang. *Wetboek van Koophandel voor Indonesie S.1847-23.*
- Ladjamudin, A.-B. B. 2005. *Analisa dan Desain Sistem Informasi.* Yogyakarta: Graha Ilmu.
- Laudon, Kenneth C dan Jane P. Laudon. 2007. *Sistem Informasi Manajemen*. Edisi ke-10. Terjemahan Chriswan Sungkono dan Machmudin Eka P. Jakarta: Salemba Empat.
- McLeod, Raymond dan Schell, George.2008 .*Sistem Informasi Manajemen*, Prenhallindo, Jakarta.
- Mulyanto, A. 2009. *Sistem Informasi Konsep dan Aplikasi.* Yogyakarta: Pustaka Belajar.
- Peraturan Kepala Badan Statistik Nomor 57. 2009. *Tentang Klasifikasi Baku Lapangan Usaha*. Jakarta
- Peraturan Menteri Perdagangan Republik Indonesia Nomor: 46/M-DAG/PER/9/2009. 2009. *Tentang Penerbitan Surat Ijin Usaha Perdagangan.* Jakarta.
- Peraturan Walikota Surabaya Nomor 35. 2010. *Tentang Pelayanan Di Bidang Perdagangan Dan Perindustrian.*
- Pressman, R. S. 2001. *Rekayasa Perangkat Lunak: Pendekatan Praktisi, Edisi Ke 1.* Yogyakarta: Andi
- Putra, Candra Adi, 2012, *Pengantar GoogleMaps API*, [\(www.candra.web.id,](http://www.candra.web.id/) diakses pada 8 Juli 2014).
- Setyanto, Risdiwan. 2010. *Pemanfaatan Google Maps Api Dalam Website Referensi Wisata Indonesia Menggunakan Teknologi Ajax.* Salatiga: FTI UKSW.
- Siswoutomo, W. 2005. *Kiat Jitu Membangun Website.* Jakarta: PT. Elex Media Komputindo.
- Svennerberg, G. 2010. *Beginning Google Maps API 3.* New York: Springer Science Business Media, LLC.
- Undang-Undang Republik Indonesia Nomor 7. 2014. *Tentang Perdagangan*. Jakarta.
- Undang-Undang Republik Indonesia Nomor 17 Tahun 2012. *Tentang Perkoperasian*.
- Undang-Undang Republik Indonesia Nomor 40 Tahun 2007. *Tentang Perseroan Terbatas*.

Whitten, Jeffrey L dan Bentley, Lonnie D, 2007, *System Analysis&Design Methods*, McGraw-Hill Education, New York.